# Domain System Software Release Notes

Software Release 10.1 Order No. 005809-A03

*Please read all of Chapter* 7 *before installing SR10.1.* 

# **Restricted Rights Notice**

Use, duplication, or disclosure by the Government is subject to restrictions as set forth in subparagraph (c) (1) (ii) of the Rights in Technical Data and Computer Software clause at DFARS 52.227-7013.

> Apollo Computer Inc. 330 Billerica Road Chelmsford, MA 01824 (508) 256-6600

Notice: Notwithstanding any other lease or license agreement that may pertain to, or accompany the delivery of, this computer software, the rights of the Government regarding its use, reproduction and disclosure are as set forth in Section 52.227-19 of the FARS Computer Software - Restricted Rights clause.

© 1988 Apollo Computer, Inc., Chelmsford, Massachusetts. Unpublished - all rights reserved under the Copyright Laws of the United States.

This notice shall be marked on any reproduction of these data, in whole or in part.

Confidential and Proprietary. © 1988 Apollo Computer Inc., Chelmsford, Massachusetts. Unpublished - rights reserved under the Copyright Laws of the United States. All Rights Reserved.

First Printing: December 1988

This document was formatted on a Domain node using the troff text fonnatter distributed with Domain/OS software.

Apollo and Domain are registered trademarks of Apollo Computer Inc.

UNIX is a registered trademark of AT&T in the USA and other countries. DOCUMENTER'S WORK-BENCH is a trademark of AT&T.

Alis is a trademark of Applix, Inc. APPLE and LaserWriter are registered trademarks of Apple Computer, Inc. ETHERNET is a registered trademark of Xerox Corp. GENICOM is a trademark of GENICOM Corporation. IBM is a registered trademark of International Business Machines. IMAGEN is a registered trademark of IMAGEN Corp. Interleaf is a trademark of Interleaf, Inc. MUL TIBUS is a registered trademark of Intel Corp. NFS is a registered trademark of Sun Microsystems Inc. POSTSCRIPT is a registered trademark of Adobe Systems. TRANSCRIPT is a trademark of Adobe Systems. Tektronix is a registered trademark of Tektronix, Inc. VAX is a registered trademark of Digital Equipment Corporation. Versatec is a registered trademark of Versatec. The X Window System is a trademark of Massachusetts Institute of Technology.

3DGMR, Aegis, D3M, DGR, Domain/Access, Domain/Ada, Domain/Bridge, Domain/C, Domain/Com Controller, Domain/CommonLISP, Domain/CORE, Domain/Debug, Domain/DFL, Domain/Dialogue, Domain/DQC, Domain/IX, Domain/PCC, Domain/pCI, Domain/SNA, Domain X.25, DPSS, DPSS/Mail, DSEE, FPX, GMR, GPR, GSR, NLS, Network Computing Kernel, Network: Computing System, Network License Server, Open Dialogue, Open Network Toolkit, Open System Toolkit, Personal Supercomputer, Personal Super Workstation, Personal Workstation, Series 3000, Series 4000, Series 10000, and VCD-8 are trademarks of Apollo Computer Inc.

Apollo Computer Inc. reserves the right to make changes in specification and other information contained in this publication without prior notice, and the reader should in all cases consult Apollo Computer Inc. to determine whether any such changes have been made

THE TERMS AND CONDITIONS GOVERNING THE SALE OF APOLLO COMPUTER INC. HARDWARE PRODUCTS AND THE LICENSING OF APOLLO COMPUTER INC. SOFTWARE PRODUCTS CONSIST SOLELY OF THOSE SET FORTH IN THE WRITTEN CONTRACTS BETWEEN APOLLO COMPUTER INC. AND ITS CUSTOMERS. NO REPRESENTATION OR OTHER AFFIRMATION OF FACT CONTAINED IN THIS PUBLICATION, INCLUDING BUT NOT UMITED TO STATEMENTS REGARDING CAPACITY, RESPONSE-TIME PERFORMANCE, SUI-TABILITY FOR USE OR PERFORMANCE OF PRODUCTS DESCRIBED HEREIN SHALL BE DEEMED TO BE A WARRANTY BY APOLLO COMPUTER INC. FOR ANY PURPOSE, OR GIVE RISE TO ANY UABIUTY BY APOLLO COMPUTER INC. WHATSOEVER.

IN NO EVENT SHALL APOLLO COMPUTER INC. BE UABLE FOR ANY INCIDENTAL, INDIRECT, SPECIAL, OR CONSEQUENTIAL DAMAGES WHATSOEVER (INCLUDING BUT NOT LIMITED TO LOST PROFITS) ARISING OUT OF OR RELATING TO THIS PUBUCATION OR THE INFORMATION CONTAINED IN IT, EVEN IF APOLLO COMPUTER INC. HAS BEEN ADVISED, KNEW, OR SHOULD HAVE KNOWN OF THE POSSIBILITY OF SUCH DAMAGES.

THE SOFTWARE PROGRAMS DESCRIBED IN THIS DOCUMENT ARE CONFIDENTIAL INFOR-MATION AND PROPRIETARY PRODUCTS OF APOLLO COMPUTER INC. OR ITS LICENSORS.

#### Preface

This document describes standard Domain® System software for Domain/OS Software Release 10.1 (SR10.1). For the benefit of customers who may be upgrading to SR10.1 from SR9.7, this document also discusses SR10. Customers already running SR10 may want to be selective in their reading:

- Chapter 1 "An Overview of Software Release 10." Summarizes the major changes between SR10 and previous releases of Domain System software.
- Chapter 2 "An Overview of Software Release 10.1." Summarizes the changes between SR10 and SRIO.l.
- Chapter 3 "Software and Hardware Compatibility." Discusses compatibility between SR10.1 and versions of software and hardware prior to SR10.
- Chapter 4 "Bugs. Fixed by SR10."
- Chapter 5 "Bugs Fixed by SR10.1."
- Chapter 6 "Limitations and Known Bugs." Discusses limitations and known bugs in SRIO.l.
- Chapter 7 "Installing SR 10.1. "
- Chapter 8 "Documentation." Discusses changes in documentation relative to releases prior to SR10.
- Appendix A "Changes to Commands and Calls." Lists the commands and system calls that have been added, changed, and deleted since SR9.7, relative to SR10.
- Appendix B "Making the Transition to SRIO Operating System Releases." Contains changes, corrections and additions to *Making the Transition to SR10 Operating System Releases.*

The normal software installation process places a version of these release notes in each node's /install/doc/apoilo directory. Release notes for optional Domain software are installed in a similar manner. If you are upgrading from a previous software release to SR10, be sure to read *Making the Transition to SR10 Operating System Releases* (Order No. 011435) before installing SR10.1.

Apollo Computer Inc. reserves the right to make changes in snecifications and other information contained in this publication without prior notice, and the reader should, in all cases, consult Apollo Computer Inc. to determine whether any such changes have been made.

#### How to Print the Release Notes

You may print the online copy of this document.

If your installation uses the SysV Ip print daemon, use an Ip command similar to the following:

I p *-dprinter \_name pathname* 

where *pathname* is the pathname of the release notes, usually  $\frac{1}{1}$  /install/doc/apollo/os.v10.1 notes (note that there are *two* underscores before notes).

If your installation uses the Domain print system, use the following Aegis<sup>TM</sup> /com/prf command:

prf *pathname* -pr *printer name* -npag

If your installation uses the BSD Ipd print daemon, use an Ipr command similar to the following:

I pr *-Pprinter name pathname* 

 $\mathcal{L}$ 

# **CONTENTS**

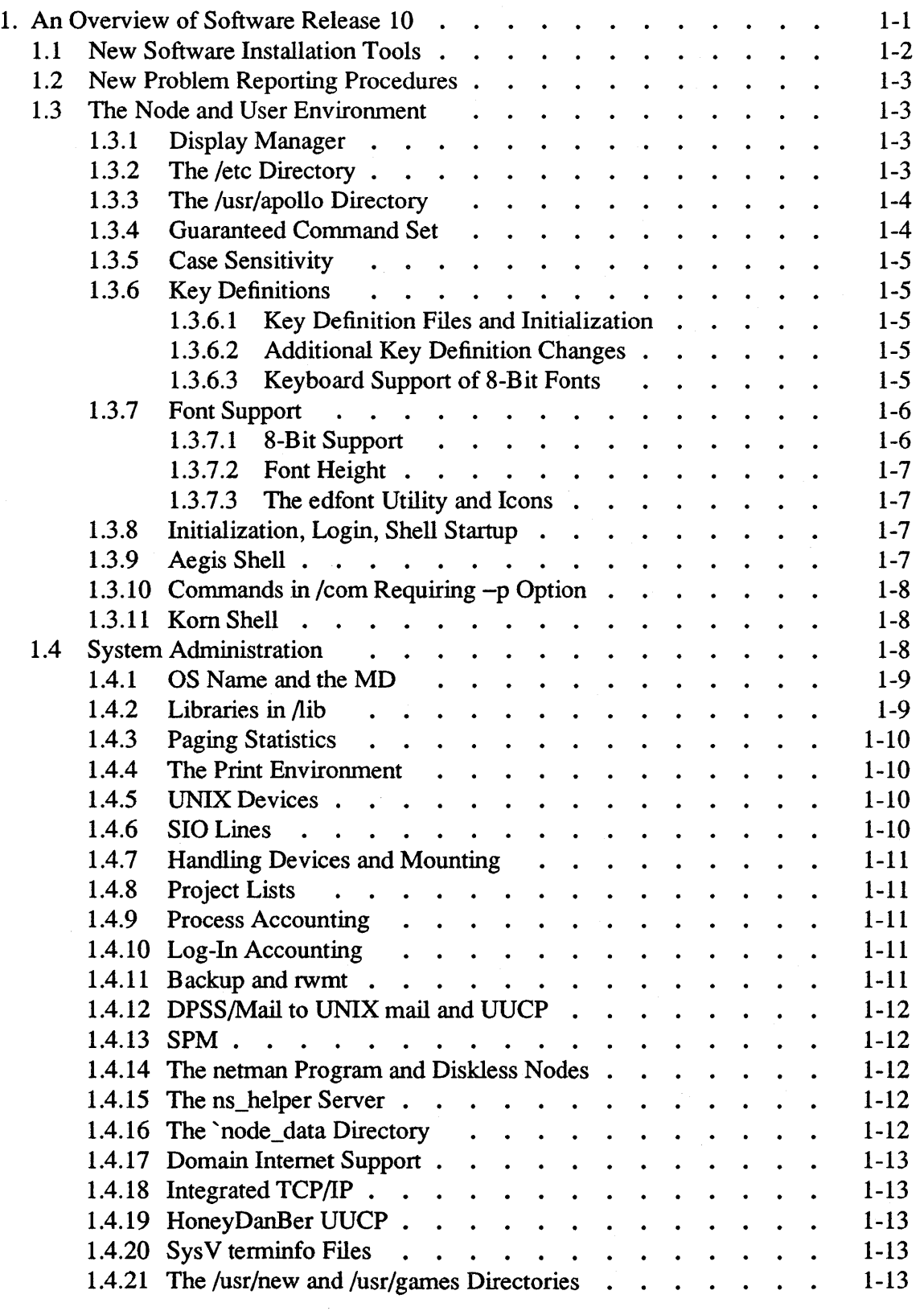

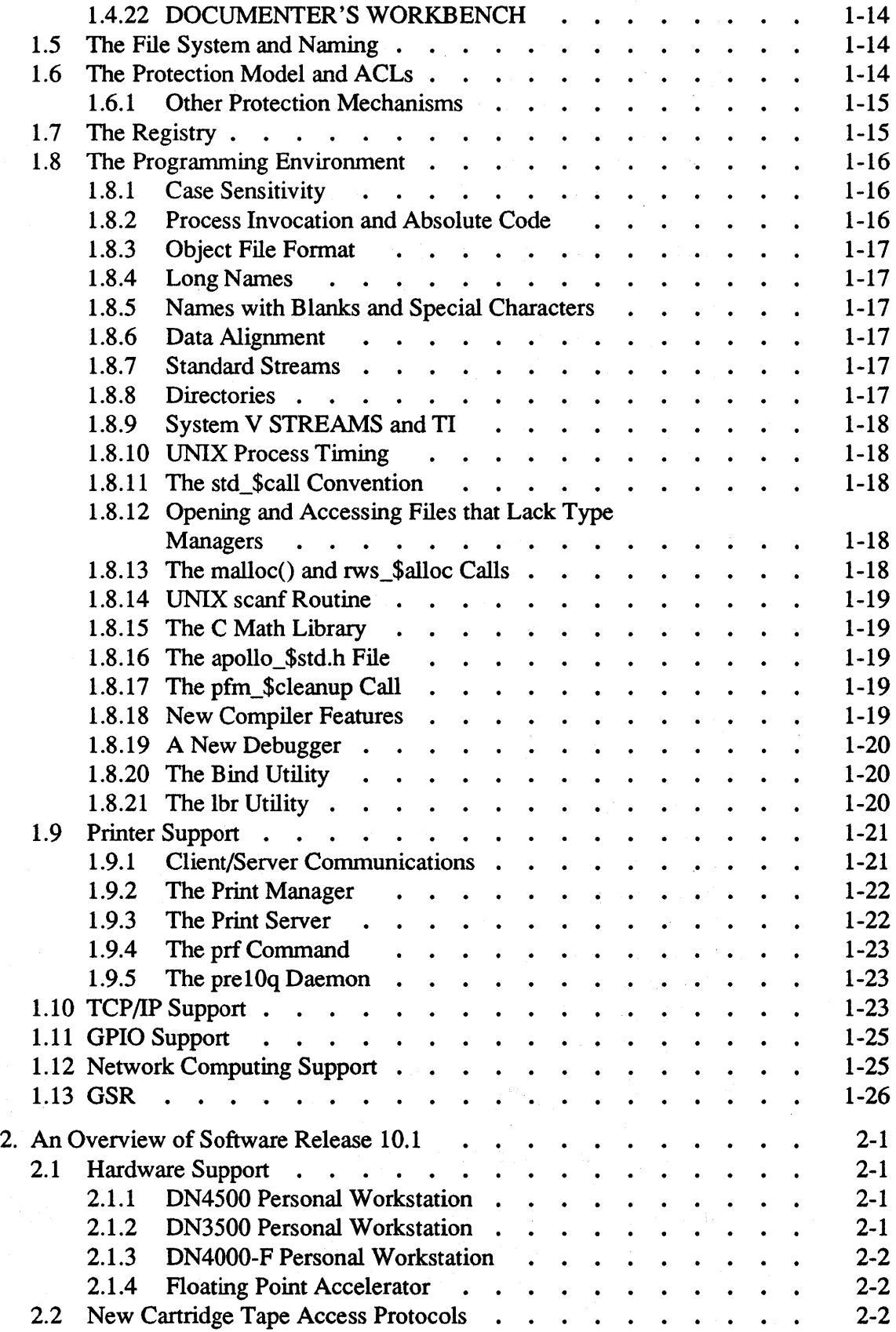

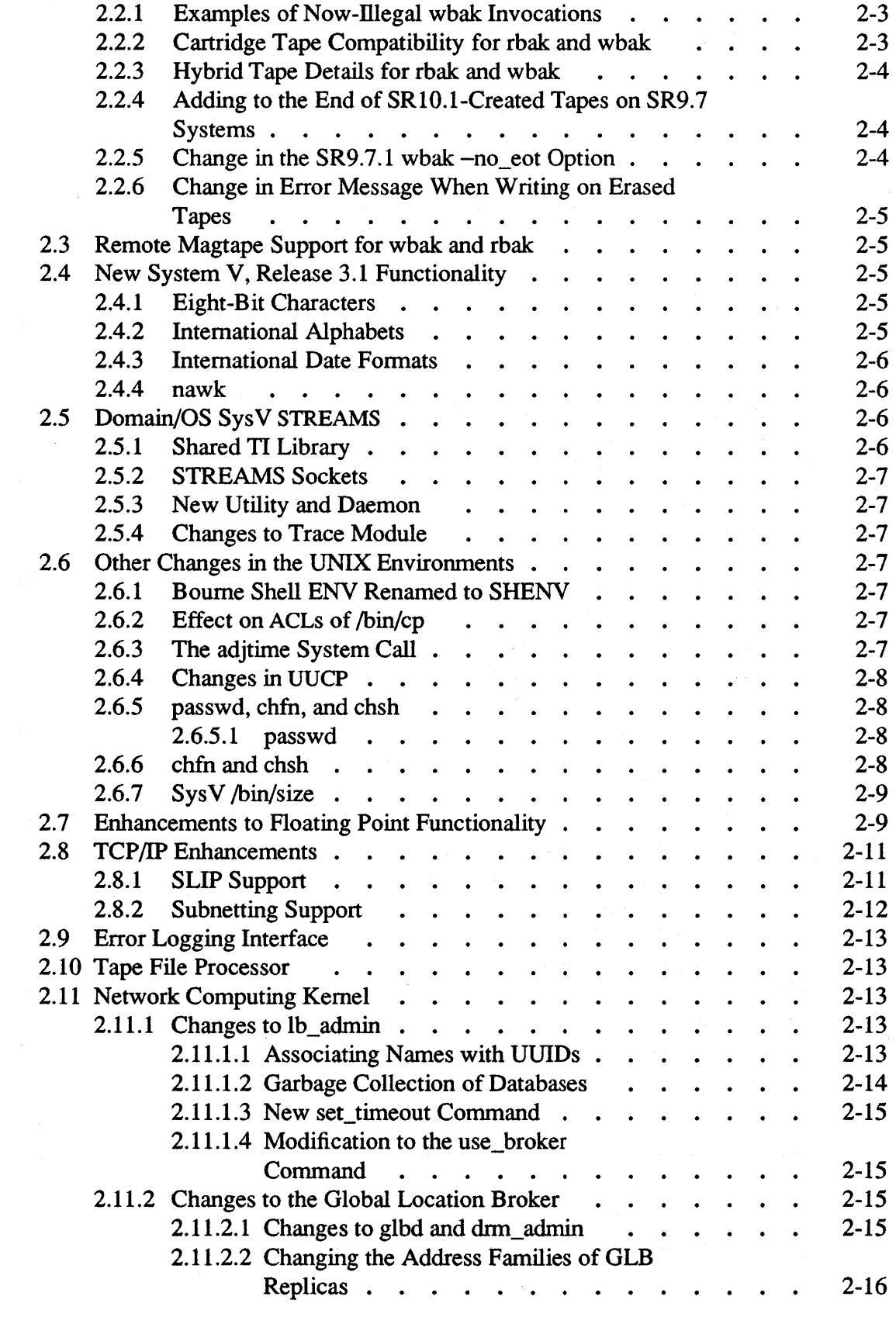

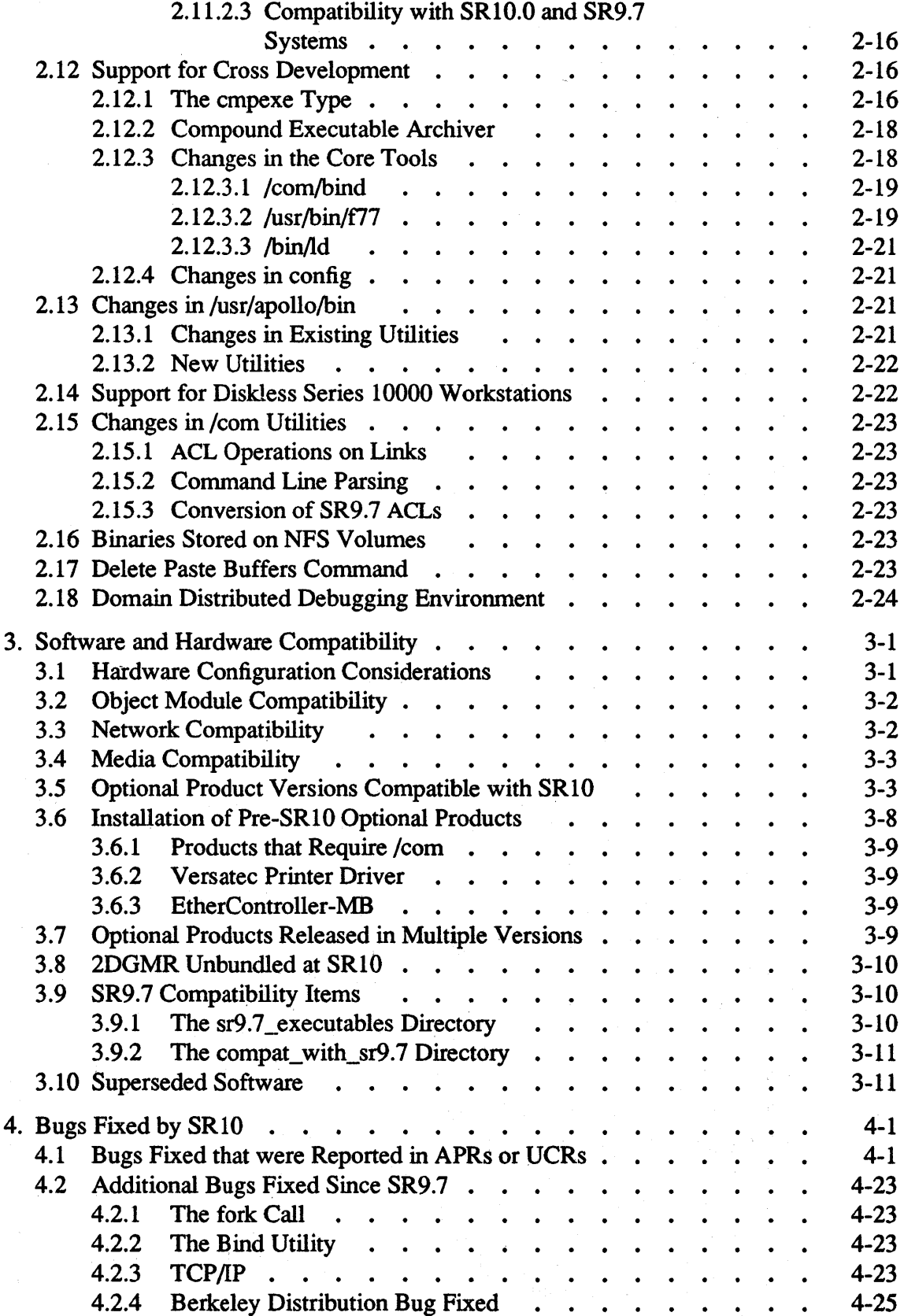

 $\label{eq:2.1} \frac{1}{\sqrt{2}}\int_{\mathbb{R}^3}\frac{1}{\sqrt{2}}\left(\frac{1}{\sqrt{2}}\right)^2\frac{1}{\sqrt{2}}\left(\frac{1}{\sqrt{2}}\right)^2\frac{1}{\sqrt{2}}\left(\frac{1}{\sqrt{2}}\right)^2\frac{1}{\sqrt{2}}\left(\frac{1}{\sqrt{2}}\right)^2.$ 

 $\mathcal{L}^{\text{max}}_{\text{max}}$ 

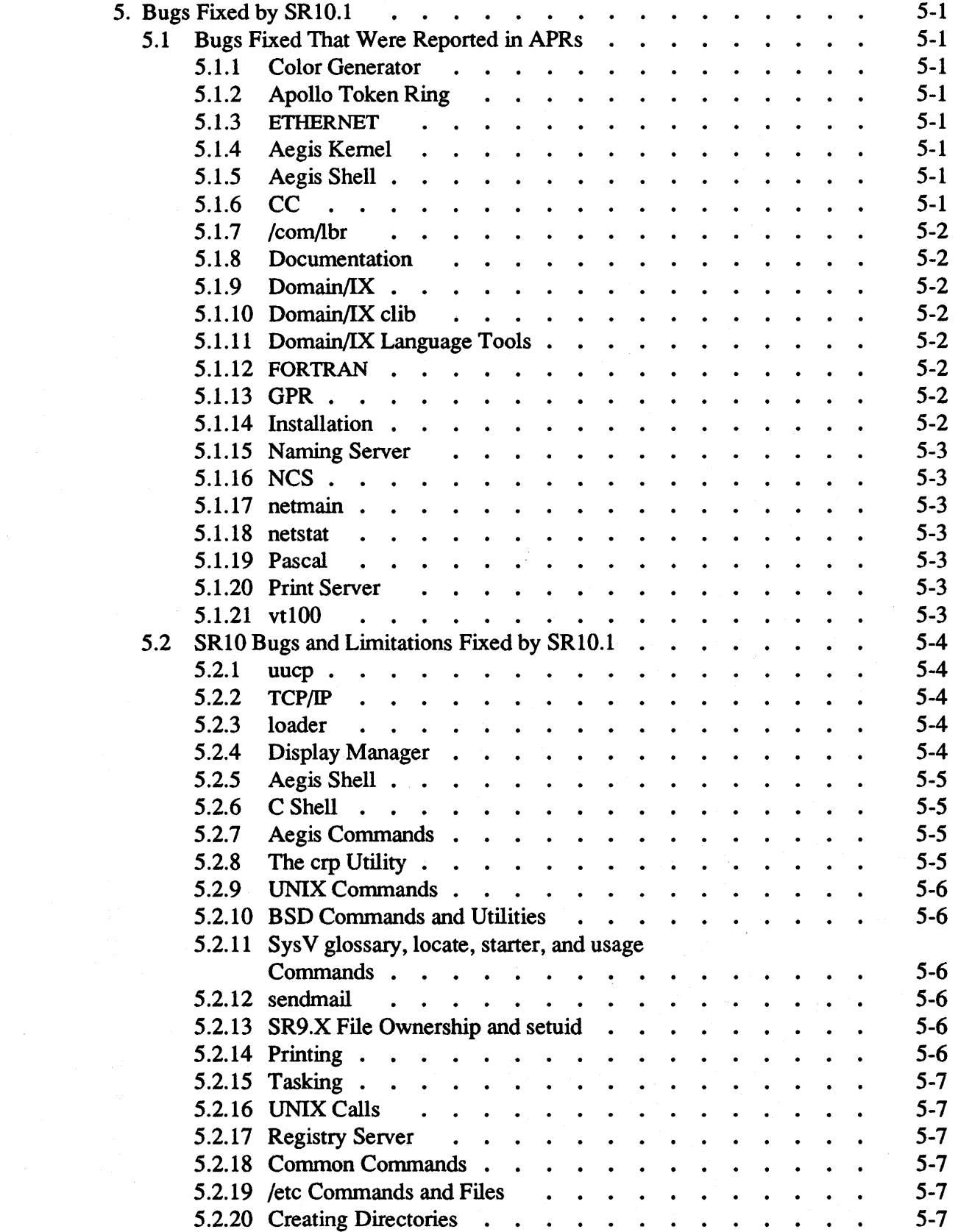

 $\mathcal{L}_{\mathcal{L}}$ 

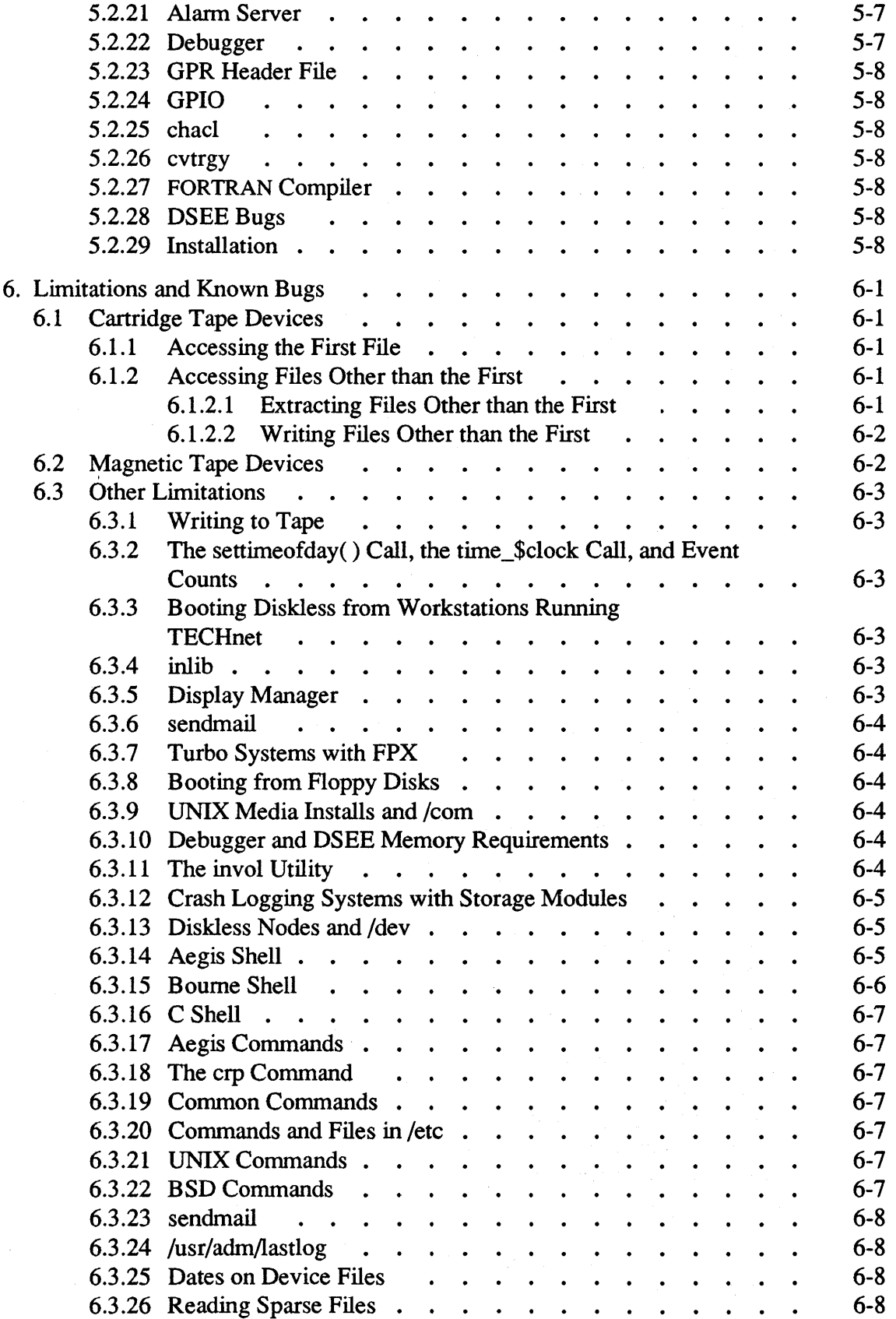

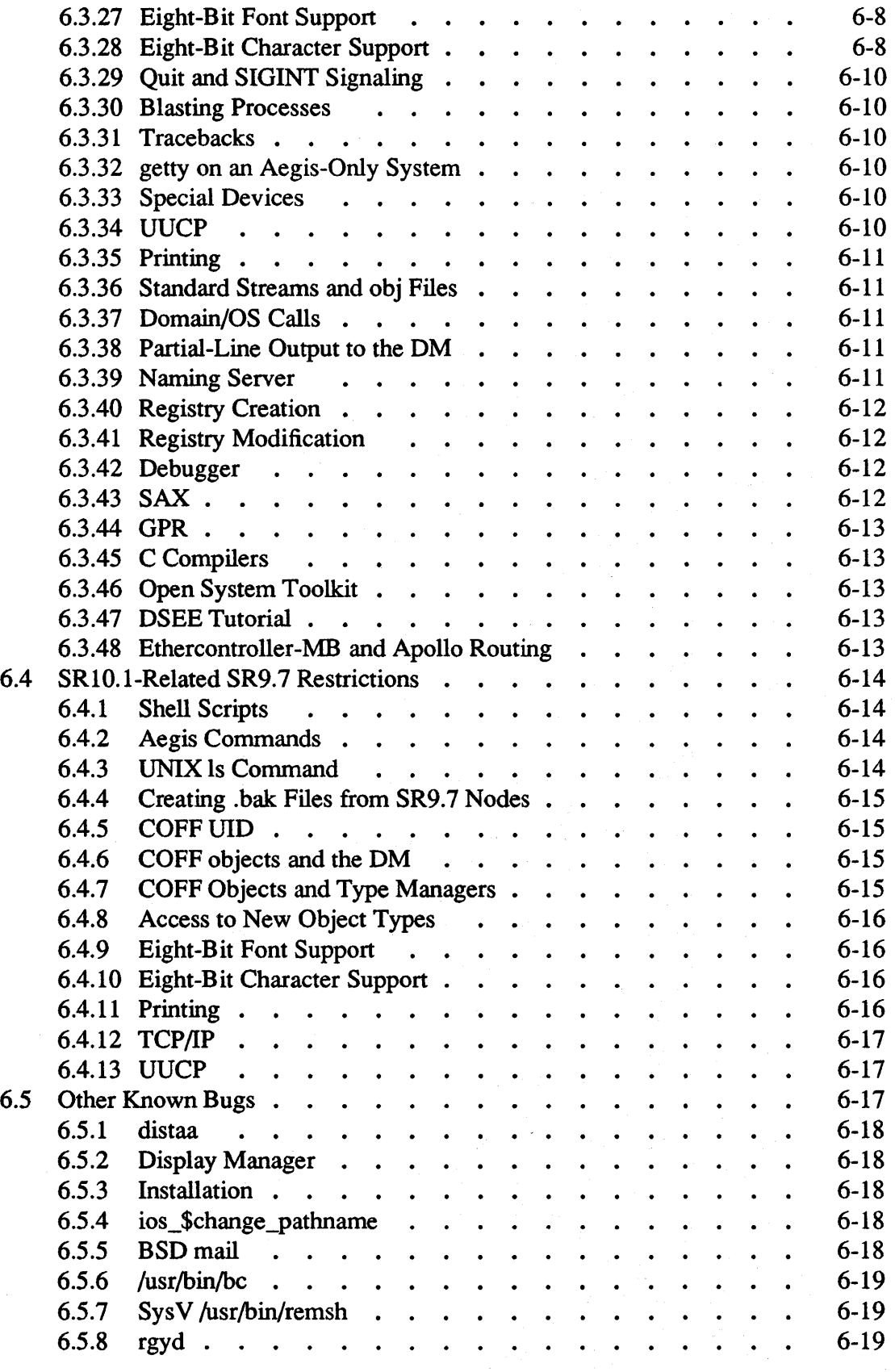

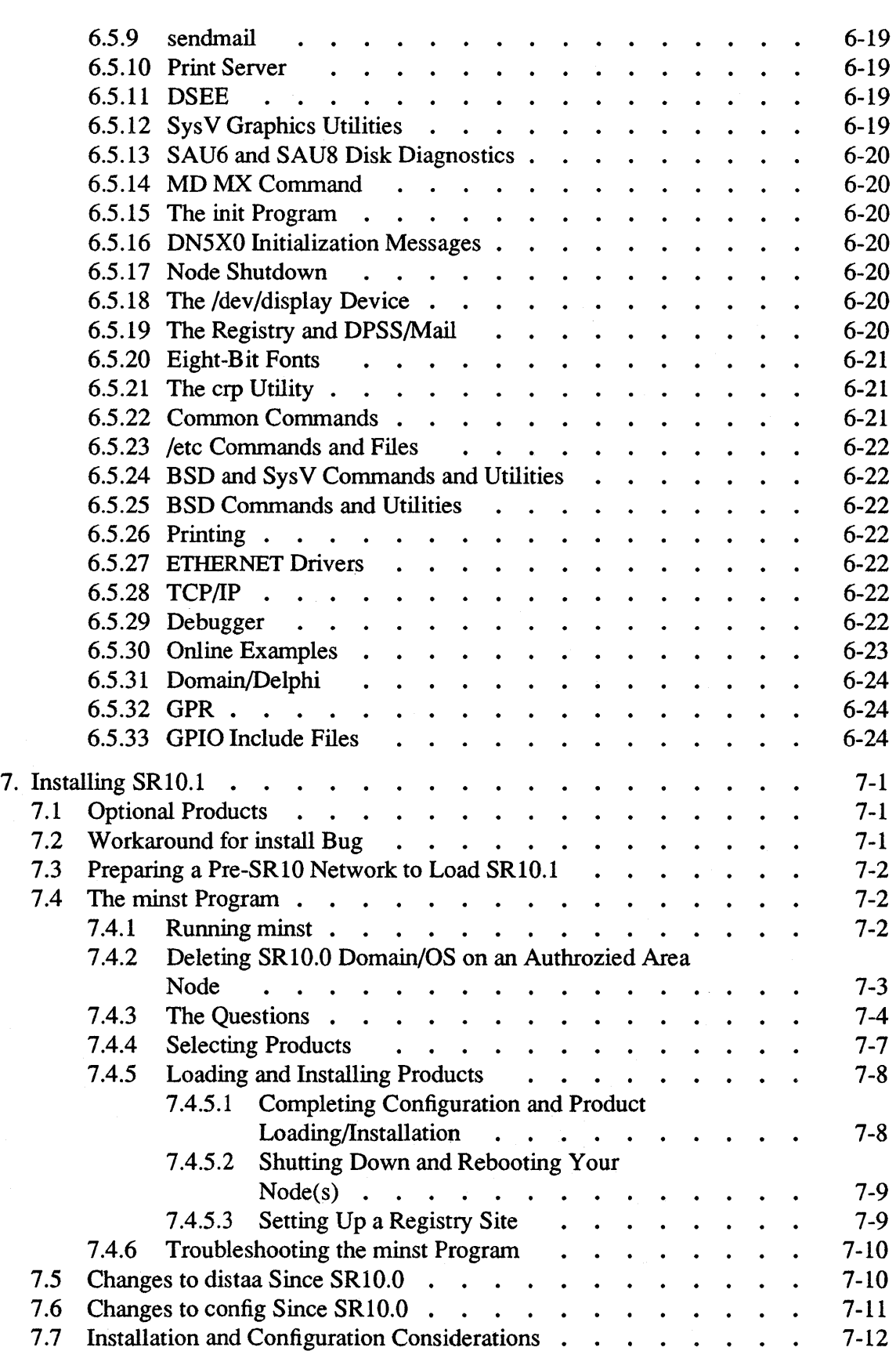

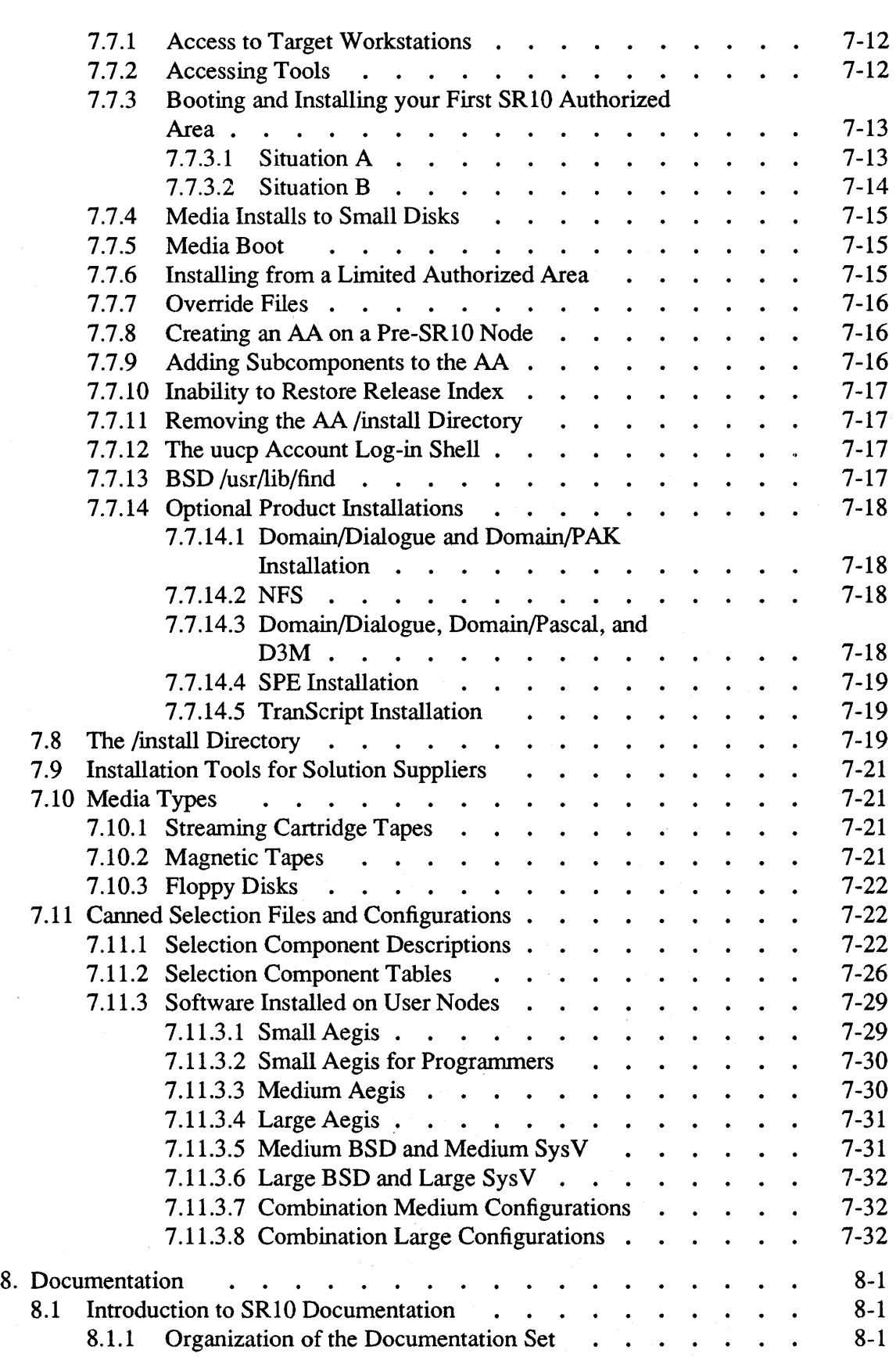

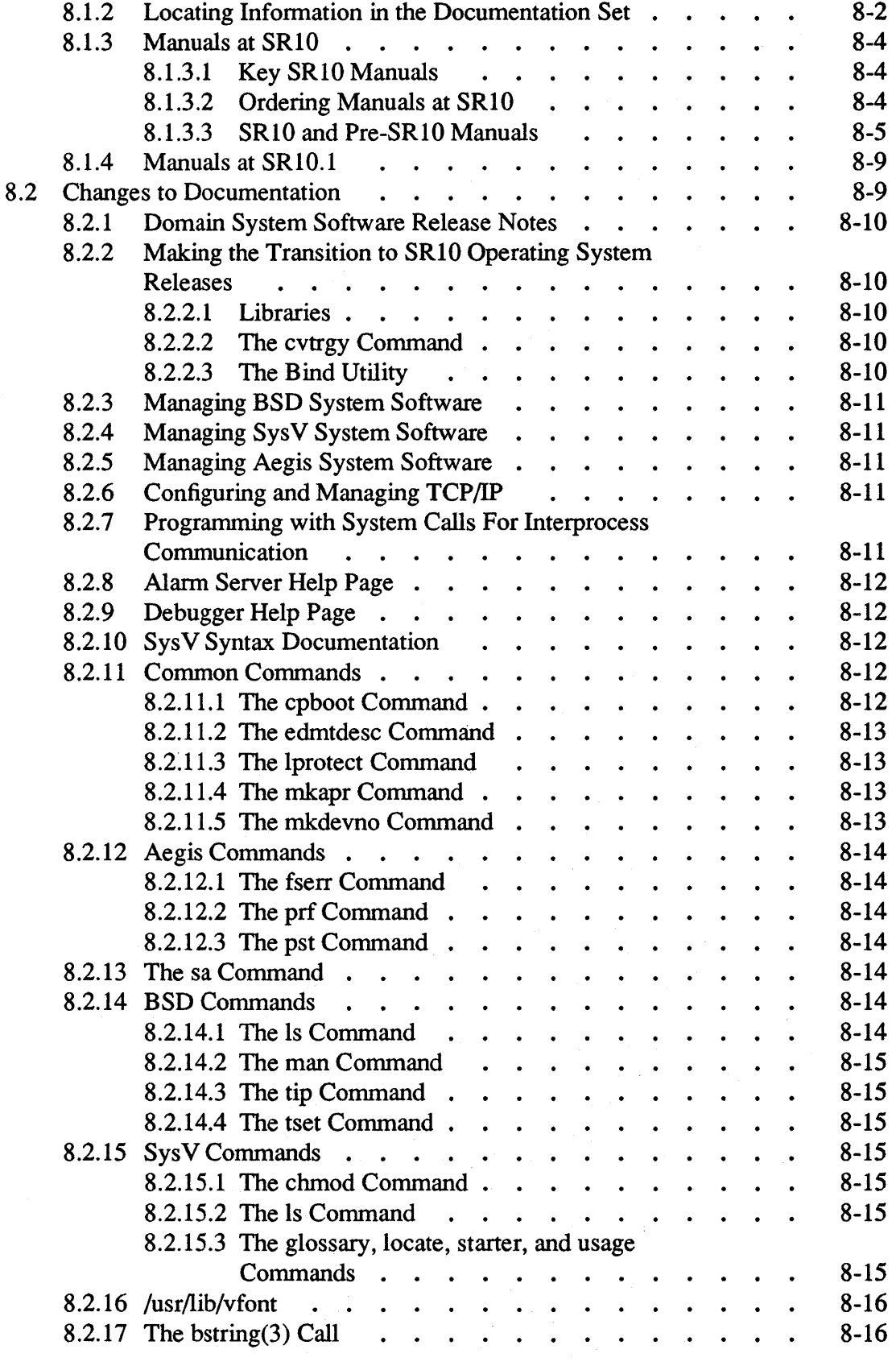

 $\sim$ 

 $\hat{\mathcal{A}}$ 

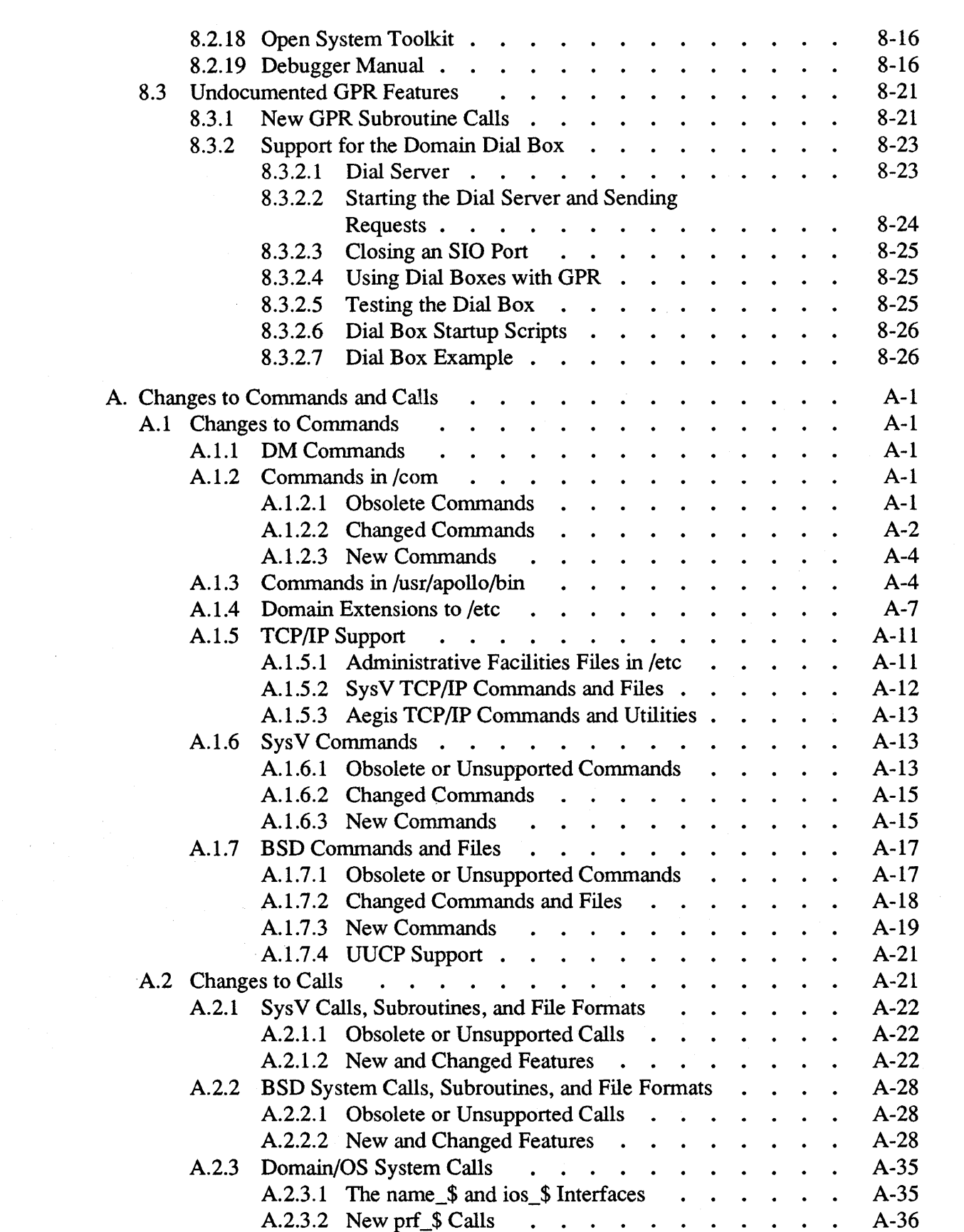

 $\sim$   $\sim$ 

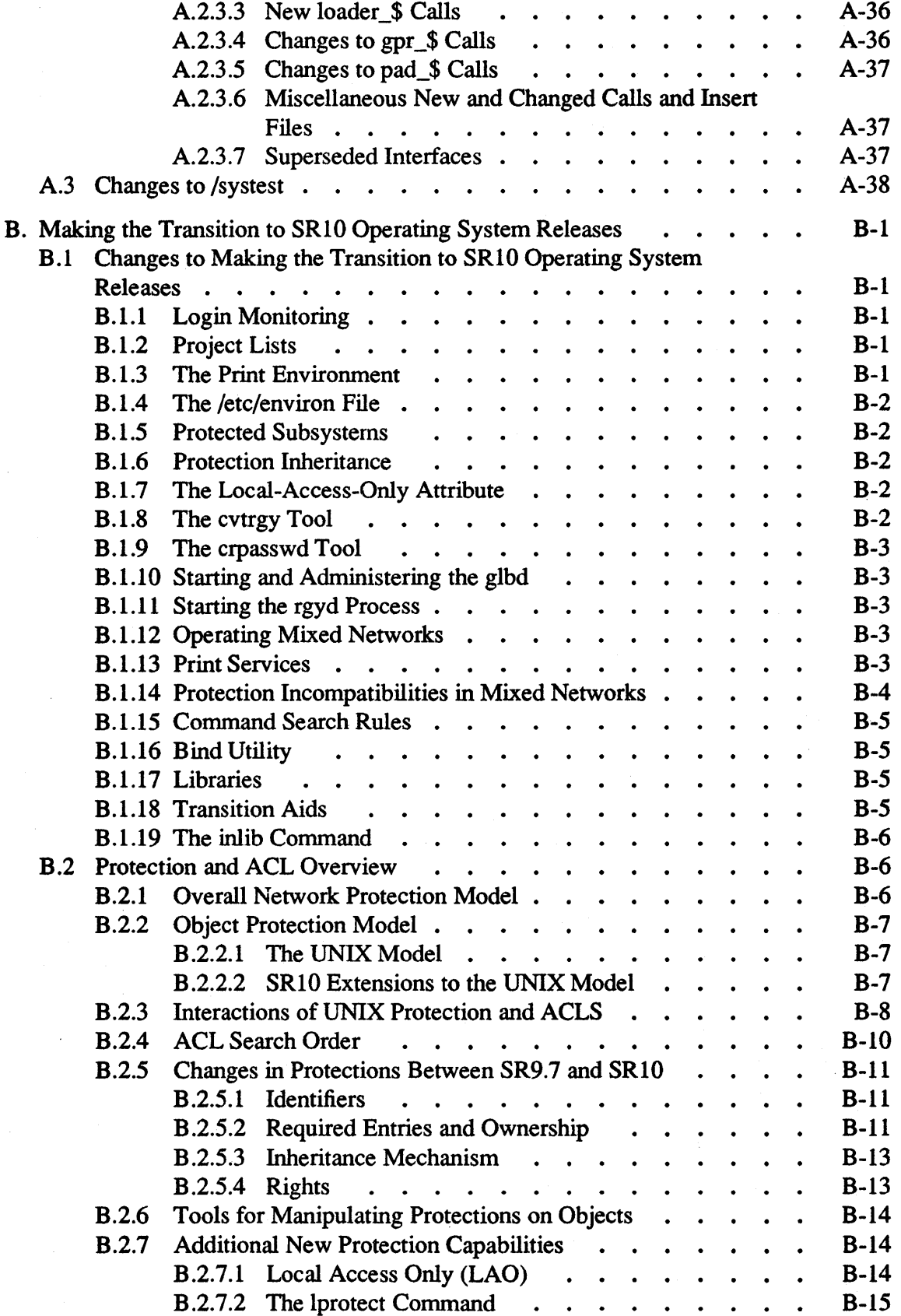

 $B.2.7.3$  Node Owners  $\ldots$   $\ldots$   $\ldots$   $\ldots$  B-15

 $\mathcal{L}$ 

 $\label{eq:2.1} \frac{1}{\sqrt{2\pi}}\int_{0}^{\infty}\frac{1}{\sqrt{2\pi}}\left(\frac{1}{\sqrt{2\pi}}\right)^{2\alpha}d\mu.$ 

 $\mathcal{A}^{\mathcal{A}}$ 

# List of Figures

 $\sim 10^7$ 

 $\langle$ 

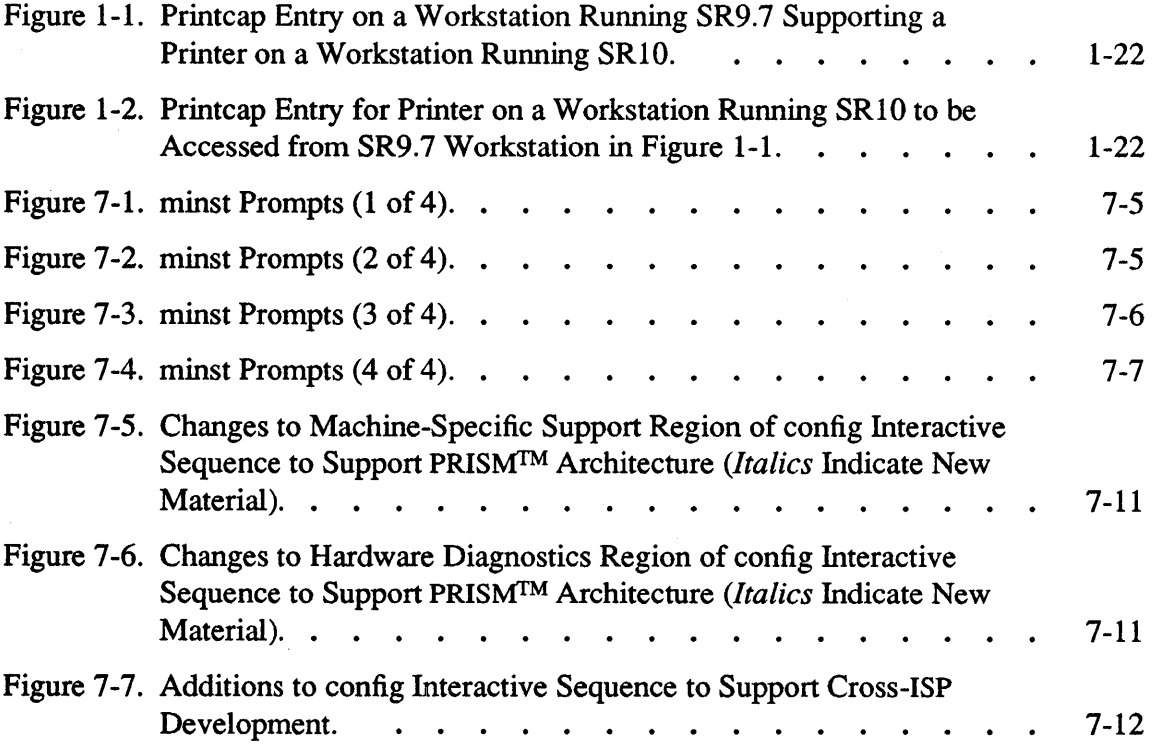

 $\sim 10^6$ 

t,

# List of Tables

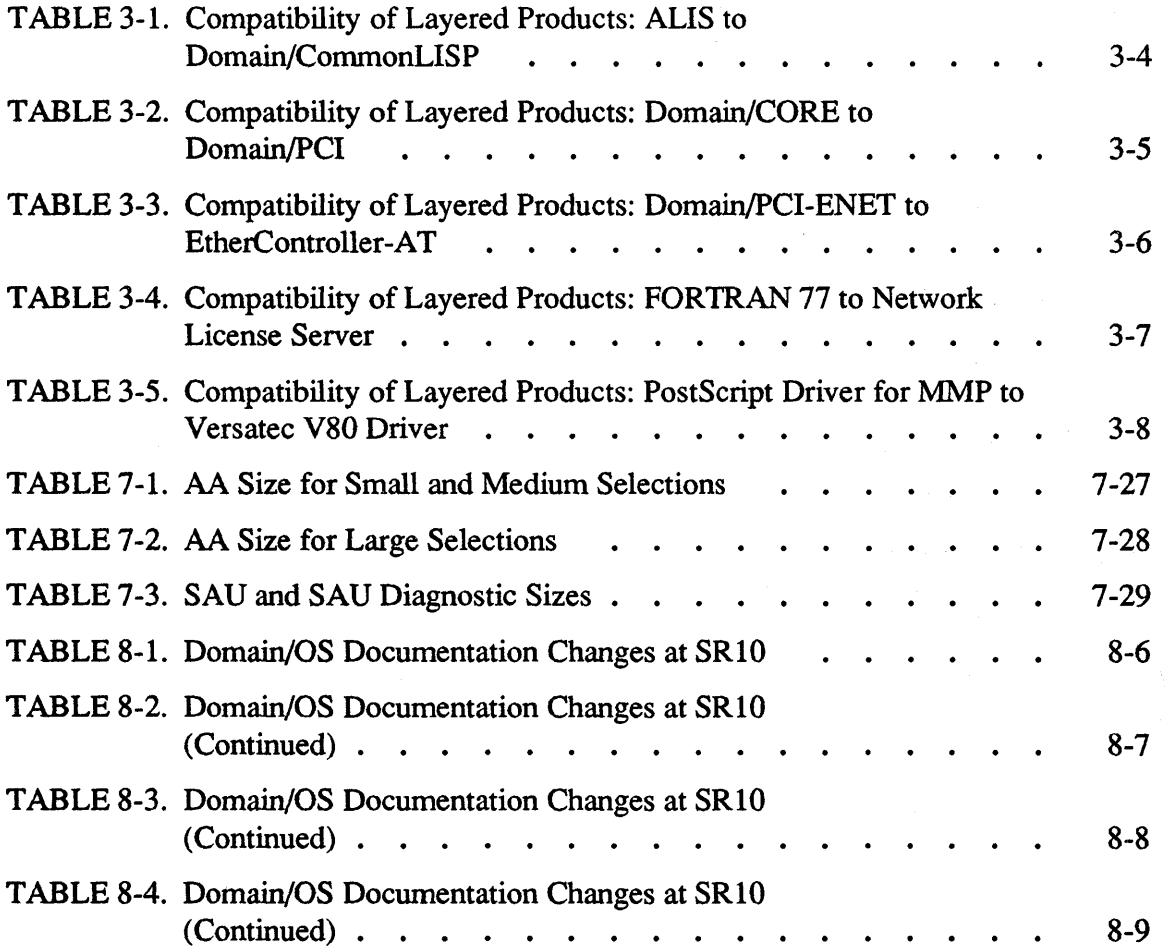

 $\hat{\boldsymbol{\beta}}$ 

 $\bar{\alpha}$ 

#### Software Release 10.1

#### Chapter 1: An ()verview of Software Release 10

Domain/OS Software Release 10 (SR10) is a general release of Domain system software. It includes significant new functionality, perfonnance enhancements, and bug fixes for previous releases. Additionally, at SRI0 the standard system software contains UNIX\* functionality that was previously supported by the separate Domain/ $IX^{TM}$  product.  $SR10$ provides additional functionality, perfonnance enhancements and bug fixes to the software that was supplied in previous releases of Domain/lX.

The SRIO release of the Domain operating system provides major benefits to Apollo customers in the fonn of an extended Aegis environment and enhanced support in the Domain kernel for UNIX functionality. It contains three separate operating environments that can run independently of each other and concurrently. The Aegis environment provides all the functionality of the Aegis operating system, including the SRIO extensions. The BSD and SysV environments provide users with enhanced 4.3 Berkeley Software Distribution and AT&T System V Release 3 UNIX environments, respectively. The SysV environment is compatible with the System V Release 3 SVID (Base OS, Base Libraries, and Library Extensions) and includes support for System V STREAMS.

It is important to note that each of these environments runs without relying on the presence of any other. Neither of the UNIX environments, for example, requires a/ $\mathbf{com}$ directory to run properly. However, the Domain/OS kernel and system libraries are common to all environments, so you can use Domain/OS calls such as mbx \$open in programs that will run in a Domain/OS UNIX environment.

Major changes and enhancements made to standard Domain system software since SR9.7 include the following:

- Changes in node initialization and log-in procedures
- Enhancements to system administration
- Improvements in the file system
- Changes in the process model
- A new executable binary format
- Enhancements to UNIX support
- New and changed commands

<sup>\*</sup> UNIX is a Registered Trademark of AT&T in the USA and other countries.

• TCP/IP is now standard in all environments

This chapter describes changes made between SR9. 7 and SRI0 and does *not* describe changes made in previous software releases.

If you are upgrading existing SR9.7 or earlier based systems to SR10.1, be sure to read *Making the Transition to SRIO Operating System Releases* before installing new software.

This chapter briefly describes changes made to Domain/OS system software. It is *not*  intended to be a complete and detailed description of all changes at SRIO. Instead, it covers all areas of change and often refers you to *Making the Transition to SR10 Operating System Releases* or other manuals for detailed information. Additionally, we have included listings of all new and changed commands and calls in Appendix A of this document.

#### 1.1 New Software Installation Tools

At SRIO we provide a completely new set of software installation procedures that are both easier to use and more powerful than the previous installation scripts. For complete infonnation on the new procedures, refer to *Installing Software with Apollo's Release and Installation Tools.* The major changes from a user perspective are

- An increase in speed of installation. The new installation tools are based on compiled code rather than shell scripts. Thus, they are significantly faster than the old procedures.
- A more flexible user interface. For a user wanting a standard system or product configuration, the new tools provide a complete system of defaults to eliminate timeconsuming product or option selection. For a system administrator or user who wants to tailor a network or node environment to special site or personal requirements, the tools allow for a high degree of customization.
- Integration of system software and layered software product installation when installing across a network. Formerly, installation of more than one product, or of system software and layered software products, had to be done on a serial basis; that is, all the objects in one software product had to be loaded before another product could be selected or configured. The new tools allow users to make all product selections, including selection of system software options and the choice of a default network or node environment, before any software is actually loaded to the target node. A user or system administrator can configure the node or nodes to be installed during the day and run the installation itself during the night.
- Simultaneous installation to multiple nodes. A system administrator can install SR I 0 software on multiple nodes simultaneously, if the nodes to be installed are running the Server Process Manager (SPM) program.

In addition to providing the new Release and Installation functionality, Apollo provides an updated set of pre-SR10 installation scripts in the  $/$ install $/$ sr9.7 compat directory of the Authorized Area. Use the scripts in this directory to install SR9. 7 -based optional software products that are compatible with the SRIO version of the Domain/OS operating system but are not being re-released with SRIO. The names of the scripts to use are given in in *Installing Software with Apollo's Release and Installation Tools,* while the procedures to be followed are described in *Installing Domain Software* (Part No. 008869 Rev. 02).

#### 1.2 New Problem Reporting Procedures

As of SR10, we have implemented a new format for reporting software problems, called the Apollo Product Report. At the same time, we have improved our ability to track and respond to product reports. A new command, lusr/apollo/bin/mkapr, generates an Apollo Product Report and replaces the eruer command, which is now obsolete. The mkapr command is available in all Domain/OS environments.

#### 1.3 The Node and User Environment

We've made significant enhancements to the workstation environment that affect system administration and use. The following subsections briefly describe these modifications.

#### 1.3.1 Display Manager

We have made the following changes to the Display Manager:

- The DM now handles text lines of up to 1024 characters, including pathnames up to 1023 characters.
- The DM can now handle 8-bit fonts; see "Font Support."
- The OM now creates files of type unstruet, unstructured files without a Domain streams header, instead of type uasc, unstructured ASCII with a streams header.
- The DM no longer sets the execute bit on files that it creates.
- The DM log-in prompt is now "login:".

#### 1.3.2 The *letc* Directory

All systems, even if they have only the Aegis environment, have an *letc* directory .. This directory contains many of the administrative commands and facilities that were located in the Icom or *Isys* directories. The exact contents of the *letc* directory depend on the installed environments. Any commands in /etc that were in the /com directory in previous releases are still available in that directory, usually through links.

Each node, disked or diskless, has a 'node data/etc directory that contains files that are node-specific. The /etc directory entries (such as /etc/ttys) are links to these files.

#### Software Release 10.1

#### 1.3.3 The /usr/apollo Directory

We now install a /usr directory in all environments; all systems, even if they have only the Aegis environment, now have a/usr/apollo directory. It contains certain common environment commands and Domain extensions to the UNIX environment. It also C include files for Domain system calls, as well as other proprietary files.

The /usr/apollo directory contains the following subdirectories:

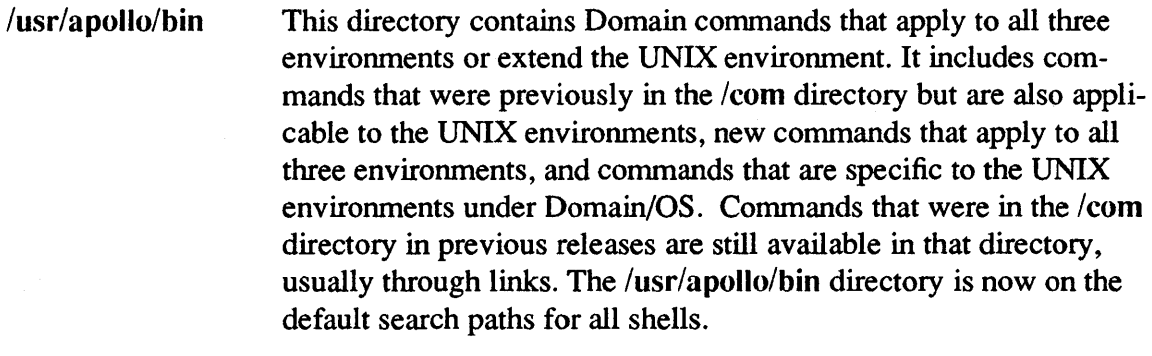

- /usr/apollo/lib This directory contains binaries and related files that UNIX users do not run directly. Examples include the cc compiler that the /bin/cc program calls. The ftn compiler is also in this category.
- /usr/apollo/include This directory contains Domain/OS system call C include files with function prototypes. Both /sys5.3/usr/include and /bsd4.3/usr/include contain directories, called apollo, that are links to this directory. Versions of the Aegis system call C insert files that do not have function prototypes are located in the /sys/ins directory for compatibility purposes.

See *Making the Transition to SRIO Operating System Releases* for more information on the /usr/apollo directory and its effects on all three user environments.

#### 1.3.4 Guaranteed Command Set

All systems, including nodes that do not have a Sys V environment installed, have a /sys5.3/bin directory. On systems that have only BSD or Aegis, this directory contains the following commands:

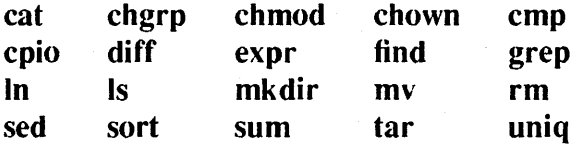

In addition, we always supply a SysV Bourne shell in /etc/sys sh. These files enable solution suppliers to provide a single (SysV) script that will correctly install software on all nodes, independent of the installed environments.

# 1.3.5 Case Sensitivity

The OS kernel and libraries are now fully case-sensitive in handling pathnames. Pathname text is now maintained case-correct, and we no longer use the colon escape character to indicate uppercase characters. This full case sensitivity eliminates the problems that users encountered when operating in both the Aegis and UNIX environments.

The OS automatically converts between colon-mapped names on pre-SRIO systems and case-correct names on SRIO nodes, and we provide additional conversion tools, which are described in *Making the Transition to SRlO Operating System Releases.* 

#### 1.3.6 Key Definitions

We have made several enhancements to the key definitions at SRI0; these are described in the following subsections.

#### 1.3.6.1 Key Definition Files and Initialization

At SR10, we have changed the files in the /sys/dm directory from which the Display Manager (OM) automatically loads the key definitions at login. The exact files that are used depend on the specific keyboard and environment. For detailed information on key definition initialization, see the *Using Your Environment* and *Managing System Software*  manuals for your environment(s).

AT SRI0, key definitions support 8-bit characters. To accommodate this change, new files are used to store the binary versions of the most recent key definitions. For more infonnation on these changes and their effects, see *Making the Transition to SRlO Operating System Releases.* 

# 1.3.6.2 Additional Key Definition Changes

You can now define the SHIff/key and *CTRL/key* combinations for the following keys for Model II (including international) keyboards: BACK SPACE (bs), ESC (esc), RETURN (cr), and DELETE (del). You can also define *CfRL/key* combinations for all left keypad, (Ii-If), right keypad (rl-r6) and numeric keypad keys. You cannot define any of these key combinations for Model I (old-style, low-profile) or earlier keyboards.

Several standard key definitions have been changed. These changes are described in detail in *Making the Transition to SR10 Operating System Releases*. (Key definitions are still user-modifiable.)

#### 1.3.6.3 Keyboard Support of S·Bit Fonts

At SRIO, we provide support for the composition of 8-bit characters, that is, characters in an 8-bit font where the high bit is set. You can compose 8-bit characters on all keyboards through user-settable compose and ALT key functions. We also supply a new command, lusr/apollo/bin/kbm, that displays the current keyboard characteristics and sets the compose key and the multinational long and short shift keys.

# 1.3.7 Font Support

The following changes have been made in font support at SR10.

# 1.3.7.1 8·Bit Support

SRIO includes new support for 8-bit fonts, that is, fonts that provide up to 256 characters. The following font sets are now supplied in 8-bit format and conform to the ISO 8-bit character set commonly known as Latin-I, which includes all the characters used in Western European languages.

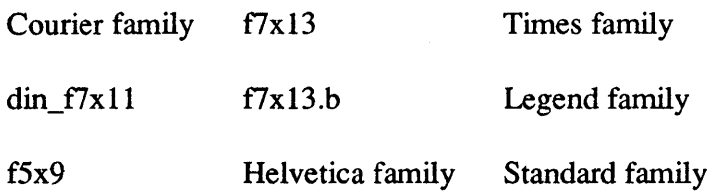

The remaining standard fonts do not include 8-bit characters and are still supplied in 7 -bit font format.

Because users may want to continue using the keyboard character encoding of the yre-SR10 national fonts, we continue to provide the 7-bit versions of these fonts. However, we also provide a set of tools in  $\sqrt{u}$  apollo/bin, such as french to iso, that convert files written with the 7-bit format national fonts into 8-bit ISO Latin-1 format.

The SysV Bourne and Korn shells and the Aegis shell provide 8-bit support, as does DPSS/Mail™. The keyboard supports 8-bit character input, and we provide tools for creating 8-bit fonts and for converting between 7 -bit and 8-bit fonts.

Other features of the new font support include

- Fixed-spaced and proportionally spaced fonts
- Font file field to specify bytes per character
- Minimum and maximum character code field
- Bounding box coordinates around character
- Underlining specification

Programs that "knew" about the old format of fonts, (that is, included the smdu.ins file in their program) will *not* automatically work at SR10.

For detailed information on using 7 -bit and 8-bit fonts, see *Making the Transition to SRIO Operating System Releases.* See Chapter 3 of these notes for a detailed list of restrictions on 8-bit fonts.

 $\mathcal{O}(\mathcal{F}_{\text{max}})$ 

#### 1.3.7.2 Font Height

The fonts in the Courier, Times, and Helvetica families are slightly taller than they were at SR9.7.

#### 1.3.7.3 The edfont Utility and Icons

We have rewritten the edfont utility to work with  $n$ -bit fonts and have changed the user interface. The edfont utility now checks and uses all font characteristics, while the old version did not. As a result, edfont can now notice some errors that existed in icon files generated before SRI0, and may not appear to display some old icons correctly.

#### 1.3.8 Initialization, Login, Shell Startup

The node initialization, log-in, and shell startup sequences and procedures have been revised. The initialization sequence is designed to be independent of the windowing system and confonns more closely to the UNIX startup mechanisms. Login and startup procedures have added flexibility.

At SRI0, the init process runs as Process 1, instead of the DM. It executes the file 'node\_data/etc/rc and invokes getty to initialize the serial lines and start the DM or SPM. Also, each node's default environment and systype are set by an /etc/environ file, while a .environ file in the HOME or directory can specify each user's default environment and systype. See the user's guide for your environment, *Making the Transition to SR10 Operating System Releases,* and the *Managing System Software* manuals for detailed information on the initialization, login, and shell startup procedures.

#### 1.3.9 Aegis Shell

The following changes have been made to the Aegis shell:

- The shell now runs user data/sh/startup in the home directory for every interactive version of the shell that is run.
- The shell now runs user data/sh/login any time it is invoked from a log-in program such as  $\ell$ com/login, siologin, crp (without the  $\ell$ me option). More specifically (for programmers) the shell can be made to run its login script by invoking it with *argv[O]*  set to -sh.
- The shell now checks that any program or shell script it invokes has execute permission for the current user.
- Environment variables can be defined at shell startup time by using *-Dvariable[=value].* This feature can be used to make startup scripts branch depending on how they were invoked.
- The shell now supports 8-bit character input and output.
- The shell now supports the use of a CSR (command search rules) environment variable. If this variable exists, it is expected to contain a list of blank-separated pathnames that are used to detennine where to look for executable files. Changes to the search path via the csr command will change this variable, and changes to the

variable will be reflected in the command search rules reported by the csr command. However, unlike the csr command, changes to the CSR variable will *not* be inherited by the parent of a shell script.

- All internal shell commands now output their errors to errout. As a result, error messages from internal commands can be redirected.
- stdout and errout can now be merged into a single file via  $($  > foo >? foo).
- The shell will continue searching through its search rules until it finds an executable file that matches the specified name. Thus, if you have a shell script or program called Id earlier in your search path than /com/ld, and that object is not executable, the shell will execute /com/ld and will not give you an error. However, if it cannot find a copy of Id anywhere else in your search path, then you will get an error about the lack of execute pennissions.
- The shell no longer prints a one-line status after a fault or undefined global error. This information can be obtained by using the tb command.

## 1.3.10 Commands in  $\ell$ com Requiring -p Option

Several commands in the /com directory that manipulate files now require a  $-p$ [airwise] option if you specify more than two file tokens. This option was added to provide a measure of protection against inadvertent uses of these commands in UNIX shells, which expand wildcards *before* executing the command. Thus, for example, if you used cpf in a UNIX shell with a wildcard in the source name, and the source name expanded to three pathnames, you would copy the first file onto the second source file and lose the second file. The requirement for  $a -p$ [airwise] option makes this kind of error harder to make.

At SRIO, the use of parentheses to group file names (such as cpf (foo bar) /dir) also requires the -p[airwise] option, just as the specification of more than one pair of tokens does. The commands themselves do the checking, rather than the command-line interpreter, since only some commands can have bad results with multiple pairs of tokens. Since a leading "(" can be part of a name, it would invalidate this protection to accept "(" as syntax without "permission" from the user in the fonn of -p[airwise].

# 1.3.11 Korn Shell

We've added support for the Korn shell in both the BSD and SysV environments.

#### 1.4 System Administration

The following changes primarily affect the ways in which systems and networks are administered.

# 1.4.1 OS Name and the MD

The operating system is now called Domain/OS, not Aegis. As a result, the OS file in the /saun directories has been changed to domain\_os You can now start the operating system from the Mnemonic Debugger (MD) by using the following command:

# EX DOMAIN OS

Note, however, that DN5xx-T systems with FPX boards and with MD revisions earlier than 5.7 must still use EX AEGIS.

#### 1.4.2 Libraries in /lib

We have changed the way in which libraries in the *lib directory* are loaded. The letc/sys.conf file now allows you to specify whether libraries must be loaded into global space or can be loaded into user space, whether the global libraries should be loaded on system initialization or when first needed at run time, and whether the library is optional (that is, whether the system should initialize successfully if the library is not found).

The  $\frac{1}{10}$  lib/unixlib library is obsolete at SR10. In addition, the  $\frac{1}{10}$  library is provided only for Ada compatibility.

The following libraries are new at SRIO:

- libc The libc and c1ib libraries now contain the data and entry points that were previously in the clib and unixlib libraries.
- rgylib The registry library; it is required on each system by the new distributed registry.
- dblib The debugging library; this is used by the traceback command and for crossprocess debugging.

The *I*iib directory also contains a link to the C preprocessor program.

We also supply the following libraries in the  $/sr9.7$  compatibility/sr9.7 executables/lib directory that should be installed on SR9.7 systems in a network with SR10 systems:

- The kg. lib, loader lib, and name lib libraries enable programs that reference SRI0 entry points to run on the SR9.7 nodes. They contain interludes that convert SRIO entry points into SR9.7 entry points.
- The prflib library should replace the standard SR9.7 prflib.
- The streams library fixes a bug encountered when an SR9.7 system uses temporary files on an SRI0 node.
- The ddslib library enables SR9.7 nodes to run the rgyd; this library should be installed on nodes that use NCS-based software to communicate with SRI0 systems.

# 1.4.3 Paging Statistics

We have made some changes to the way we count paging activity at SRIO. This information is visible through the  $\ell$ com/pst and  $\ell$ bin/ps commands.

At SR9.7, the kernel made two per-process counters available:

global faults Counted 1 for each page fault occurring in global space

private faults Counted 1 for each page fault in private address space

Neither of these counters included adjustments for "touch-ahead" pages. Also a special "sharing fault" path (page resident but not in the user's mmu tables) through the kernel did not increment these counts. As a result, the counters were not consistent, accurate, or meaningful measurements of paging activity.

At SR10, we have changed the contents and meaning of these counters. They now represent the following:

data file faults A count of the number of pages read from disk or network that are not executable. It includes "touch-ahead" pages, but does not include zero-filled (newly created) pages. This number is roughly equivalent to file I/O.

executable faults A count of the number of pages read from disk or network that are executable (have the "x" access bit on).

Sharing faults (pages that are resident, but not in the mmu tables for this process) are not counted in either case.

#### 1.4.4 The Print Environment

Changes to the print environment at SR10 include enhancements to the prf command to provide queue and job control, a new interface for adding drivers to prsvr, and a print manager that allocates and coordinates print resources in a network. See "Printer Support" for more information.

#### 1.4.5 UNIX Devices

The UNIX device name for any transcript pad created by the DM is now the same as for the default pad name and the process name for the shell process. For example, if you use the default DM SHELL key to create a shell, the shell process and transcript pad name will be something like pad06. In this case, any output written to /dev/pad06 will appear in the shell's transcript pad.

#### 1.4.6 SIO Lines

We now provide full UNIX tty support (getty and init) for remote login over SIO (Serial I/O) lines, as well as siomonit and siologin.

UNIX SIO line software now fully supports all UNIX line protocol semantics. The Aegis SIO software continues to support the Aegis semantics. As a result, the /dev/siox files and the corresponding  $\frac{1}{dx}$  dev/ttyxx files refer to the same devices, except that the state of the

DCD line is always ignored on open by /dev/siox devices. For a detailed description of this change and its effects, see *Making the Transition to SRlO Operating System Releases.* 

The SR10 SIO software initializes the /dev/siox devices to settings different than those used in previous releases. Use the -default option of the tcU command to obtain the pre-SRIO settings. For example, to set SIO line 3 to the pre-SRIO settings, do this:

tetl  $-default$  -line  $3$ 

## 1.4.7 Handling Devices and Mounting

Both SRIO UNIX environments support handling devices in the /dev directory and building special files with the mknod command.

#### 1.4.8 Project Lists

Project lists (group sets) are fully supported at SRI0 and may be used in all environments. At SR9.7, project list entries rnatched only Access Control List (ACL) entries of the exact form % *group name.* % %. At SR10, the project list check substitutes each group in the user's project list into the Subject Identifier (SID) and compares each resulting SID in doing an ACL check. See *Making the Transition to SRlO Operating System Releases* for more details.

#### 1.4.9 Process Accounting

We provide local process accounting with /etc/sa and /etc/accton in all environments. The online manual pages provide details.

#### 1.4.10 Log-In Accounting

We provide facilities to log log-in events. By editing the 'node data/etc/login log.conf file, you can select to log any combination of the following types of logins: DM, window, SPM, and SIO line. You can also specify the file that will contain the logged information.

#### 1.4.11 Backup and rwmt

We've made changes to the rbak and wbak commands to support a mixed pre-SRI0 and SRlO network. We've also added support to tar and cpio for archiving typed files, and tar now supports blocking factors of 1 through 20. The performance of tar and tfp has also been improved.

The wbak and rbak utilities have been enhanced to allow backup output to be written to a streams object and restore input to be read from a streams object. Streams objects include files, standard input, and standard output. An option has also been added to the rwmt utility to disable byte swapping when data is written to magnetic tape. These features provide additional flexibility in the wbak process, including the ability to use a disk file as an intermediate staging area for backup output. (The "disable byte swapping" feature is needed when using rwmt to write wbak output from a disk file to magnetic tape.)

The rbak tool will no longer restore protected subsystems or setuid objects unless the user has permissions to do so.

#### 1.4.12 DPSS/Mail to UNIX mail and UUCP

SRI0 includes the ability to gateway from DPSS/Mail to UNIX mail and to UUCP. A field in the person entries in the registry allow users to specify a mail address. The DPSS/Mail product provides a command, /com/edsd, that allows you to edit the entries in a directory of subscribers. .

The SR10 BSD and SysV environments support 4.3BSD mail and AT&T System V Release 3 mail, respectively. Both fonns of mail use the sendmail utility as a base.

#### 1.4.13 SPM

At SRIO, you can configure a system so that the Server Process Manager (SPM) prevents unauthorized users from creating processes on or logging in to a node. To do so, edit a 'node \_ data/spm \_control file that lists the authorized users. See *Making the Transition to SR10 Operating System Releases* or the *Managing System Software* manuals for more information on this subject. The /sys/spm/spm program also has two new options, • hi[gh] and ·Io[w], for specifying process priority.

#### 1.4.14 The netman Program and Diskless Nodes

At SR10 the /sys/net/netman program automatically executes the commands in the shell script /sys/net/netman.rc when a remote node attempts to boot diskless. This script creates and initializes the resources that are required to support the remote node. The Isys/net/netman.rc directory entry is actually a link to either /sys/net/netman.com sh or  $f$ sys/net/netman.bin sh, depending upon the default node environment specified during installation. You will find that the first diskless boot from a given partner takes longer than previously, due to the time required to create the supporting files.

We no longer supply the *linstall/create* partner script that was included in previous releases. However, the diskless list mechanism is still in effect.

#### 1.4.15 The ns helper Server

At SR10, ns\_helper cannot run on diskless nodes. Additionally, the ns\_helper's database files have been moved from their SR9.7 location in the directory tree. *Making the Transition to SR10 Operating System Releases* describes procedures for converting an SR9.7 ns helper to SR10.

#### 1.4.16 The 'node data Directory

The 'node data directory has been rearranged to put more files into subdirectories. New subdirectories include system logs for logging and dump files, systmp for system temporary files, and etc for node-specific / etc objects.

## 1.4.17 Domain Internet Support

The maximum number of hops allowed in a Domain internet has been increased to 16, provided that every network in the internet meets minimum network throughput performance guidelines. The minimum transmission rate over any single link must be at least one megabit per second with a maximum end-to-end delay of 100 ms. Refer to *Planning Domain Networks and Internets* for descriptions of the internet configurations and equipment that you can use to ensure adequate internet performance.

When you install SR10 on Domain internet routers, you must reassign network numbers to the router's principal and alternate networks. Refer to *Managing Domain/OS and Domain Routing in an Internet* for procedures that describe how to assign network numbers.

#### 1.4.18 Integrated TCP/IP

At SRIO, TCP/IP software is a part of the base operating system. One version operates in all environments, and the previous layered product is now obsolete. See *Making the Transition to SR10* TCP//P for details.

#### 1.4.19 HoneyDanBer UUCP

A single version ofUUCP, known as HoneyDanBer, operates in both UNIX environments. It is a more robust implementation, providing enhancements such as spool directory trees and better security and error handling. SRIO UUCP communicates over communications lines with most versions of UUCP, including Apollo pre-SRIO versions and other vendors' HoneyDanBer and other UUCP implementations. We also supply a version of HoneyDanBer UUCP that runs on SR9.7 systems and will work correctly on a network with SRIO UUCP. See *Making the Transition to SR10 Operating System Releases* for more information on running UUCP on mixed SRIO/SR9.7 networks.

#### 1.4.20 SysV terminfo Files

We have made a change to save disk space at SR10. We have created the directory lusr/lib/terminfo.Iocal that contains a set of terminfo files that are most commonly used. When SysV curses looks for a terminfo file, it first checks to see if the file is under the new directory. If so, it uses that file. If not, it goes on to use the original /usr/lib/terminfo directory. Warnings or errors are never generated about missing files in terminfo.local (terminfo.local is about 78 blocks). You can install terminfo.local, terminfo, or both locally or as links to a centralized directory.

#### 1.4.21 The /usr/new and /usr/games Directories

The *lusr/new* directory contains unsupported miscellaneous tools and commands from the Berkeley 4.3BSD distribution. The *lusr/games* directory contains games from the Berkeley 4.3BSD and System V distributions, as well as games that are specific to Apollo systems. You can optionally install either or both directories when you install either the BSD or Sys V environment. Each is then put in a single directory under *lusr* (so that the pathname does not include a systype).

#### 1.4.22 DOCUMENTER'S WORKBENCH

Both UNIX environments of SR10 Domain/OS support DOCUMENTER'S WORK-BENCH\*, including the ditroff utility. The DOCUMENTER'S WORKBENCH is now an optional product. UNIX text formatting tools such as troff are no longer part of base SRIO SysV software; the BSD environment still includes all tools that are part of the Berkeley distribution.

#### 1.5 The File System and Naming

The operating system contains both a new file system and a newer, more robust directory structure. The kernel and libraries are completely case sensitive at SRIO. Component names in a pathname can be up to 255 characters long, and pathnames can be up to 1023 characters long. All characters except slash (/) and nul are now allowed in component names.

SRIO software can interpret, but no longer create, UNIX symbolic links. All UNIX commands and system calls that manipulate symbolic links now perform equivalent operations on Aegis links.

All directories at SR10 contain the following entries:

- (dot, the current directory)
- (dot-dot, parent of the current directory)  $\ddot{\phantom{a}}$

The usage of the characters "<sup>-"</sup> (tilde) and " $\mathcal{N}$ " (backslash) at the start of pathnames has been changed. The  $\tilde{ }$  character (representing the HOME or naming directory) must now be separated from the next component in the pathname by a "/" character. You can no longer use "\" for the parent directory; you must use ".." (by itself) or "../" (as one component in a pathname) instead. However, you cannot use *filenamel*.. to access the parent directory of a file (for example if a file pathname has been passed as an argument); the dot-dot convention only works relative to directories.

#### 1.6 The Protection Model and ACLs

Protection of file system objects is now based on both UNIX protections and the Access Control List (ACL). SR10 ACLs have a simplified set of access rights (pwrxk), including a new right  $(k - \text{keep})$  that allows you to specify an object as not deletable or renameable, regardless of the permissions associated with the containing directory. Each object has a set of required permissions that are stored in such a way as to increase performance. You can add finer degrees of protection to an object with extended ACL

\* DOCUMENTER'S WORKBENCH is a trademark of AT&T.

entries, which are essentially like pre-SRI0 ACL entries.

The SRIO protection model integrates ACLs and the UNIX protections (modes) more tightly than at previous releases. If you do not use any of the ACL extension features, protection in the two Domain/OS UNIX environments works exactly as you would expect it to work in a UNIX environment, including down to the differences in protection inheritance between 4.3BSD and SysV.

Pre-encoded or "canned" ACL entries, including the %.backup. % ACL entry, are no longer required. Also, the ACL inheritance mechanism has been expanded to allow you to specify UNIX permission inheritance via the initial file and directory ACLs.

See *Making the Transition to SR10 Operating System Releases* for more information on the changes to the protection model and its implications, including its implications for backup and for access on a mixed SR9.7 and SRIO network.

#### 1.6.1 Other Protection Mechanisms

We've added a command, /etc/lprotect, that allows a node user to protect a node from access by a remote process running as root. We have added a file 'node\_data/node \_owners that enables you to specify which users can run Iprotect on the node and sigp any process on the node. Also, a 'node\_data/spm\_control file can control the users gaining access to the node via the SPM. See *Making the Transition to SR10 Operating System Releases* for more information on these facilities.

# 1.7 The Registry

The SR10 registry is based on Apollo Network Computing System<sup>™</sup> (NCS); it comprises a server and a database of naming and account information. Since the registry can be replicated, it scales well to all sizes of networks. In addition, the registry data is highly available and easily propagated, which is not always the case in an environment that uses a single user account information file.

You can decentralize administration of the registry, if you wish, by changing the ownership of organizations in the registry database. Registry information is manipulated by the edrgy command. Access to most of the functionality of the edrgy tool is limited to the owner of the entries, typically system administrators, but users can change certain fields of their own entries.

Because the registry uses NCS, each registry site must also run the local location broker daemon, IIbd. The standard startup script templates include lines that will automatically start this process. Also, at least one node on each network must run the global location broker, glbd.

At SR 10, we use the UNIX password encryption algorithm to encrypt passwords stored in the registry. For compatibility, passwords are also maintained in SR9.7 encryption.

Apollo implementation of the two UNIX environments includes the /etc/passwd and lete/group files, which contain user account and group information, respectively. These are typed read-only files and are generated by the registry daemon automatically.

#### I.S The Programming Environment

Several changes have been made in the programming environment at SRIO. These include the following:

- Support for case-sensitive naming
- Single program-per-process invocation model
- COFF object module format
- Support for long names
- New ACL interface semantics
- Changes in standard IOS standard stream numbering
- Data alignment support in compilers
- Changes in symbolic link support
- Changes in the malloc and rws \$alloc algorithm
- A new debugger

The following subsections summarize these changes. See Chapter 4 of *Making the Transition to SRlO Operating System Releases* for detailed information on changes to the progranuning environment.

#### 1.S.1 Case Sensitivity

At SR10, the kernel and libraries are case sensitive with respect to pathnames and symbol names. Programs that depend on case-insensitive behavior do not work at SR10. However, we have provided a downcase mode (controlled by the DOWNCASE environment variable) as a temporary compatibility measure. Support for DOWNCASE will be removed at the next major release.

#### 1.S.2 Process Invocation and Absolute Code

At SRI0, the default process invocation model has changed to one in which a new program is always invoked in a new process. This change permits more general support for non-relocatable (absolute) code. While Apollo will continue to support relocatable code, support for in-process program invocation will be removed in the next major release. We have converted all Apollo software to work when invoked in a separate process.

As part of this change, Domain C, Pascal, and FORTRAN compilers now produce absolute code by default, which will make most programs run faster. You can still produce position-independent (relocatable) code by specifying the -pic option on the command line.

Also, at SRI0, UNIX shells do not support in-process invocation of commands or programs; that is, they do not support the inprocess variable. The Aegis shell still supports
in-process invocation, however, when the INPROCESS variable is defined and set to TRUE.

#### 1.8.3 Object File Format

SR 10 compilers generate a new object fonnat which is an extended version of the AT&T Common Object File Format (COFF) standard. COFF object modules are not compatible with the "obj" format object modules produced by previous releases. To make full use of SR10 program development tools, you should recompile all source files. Programs that have knowledge of pre-SR10 object module format must be changed. It is not possible to bind old (obj) and new (COFF) modules into a single object. However, we provide an obj-to-COFF conversion tool which is documented in *Making the Transition to SR10 Operating System Releases.* 

#### 1.8.4 Long Names

At  $SR10$ , component names can be up to 255 characters long, and pathnames can be up to 1023 characters long. Previous limits were 32 characters for a leaf (cornponent) name and 256 characters for a pathname. New name \$ system calls have been added to support long names.

#### 1.8.5 Names with Blanks and Special Characters

Pathname components can now include all characters except slash ( $\ell$ ) and nul; blanks are now valid name characters. This may affect programs that use the Domain/OS vfmt \$ calls. In particular, code that uses the vfmt  $\frac{1}{2}$  % a directive without the z option will normally ignore trailing blanks.

#### 1.8.6 Data Alignment

Programs that make use of data structures in which data is naturally aligned, (that is, where the address boundary of each object is a multiple of its length) run faster than programs with data that is not naturally aligned. We therefore urge programmers to use naturally aligned data structures in their programs. We have added new facilities to the Pascal and C compilers to support natural alignment.

#### 1.8.7 Standard Streams

At SRI0, both Aegis and UNIX COFF programs are invoked with three file descriptors, or streams, open; the Aegis errin stream is no longer supported. Obj objects (pre-SRI0 format) are still invoked with four streams. The rules for various situations at SR 10 are in *Making the Transition to SR10 Operating System Releases.* 

#### 1.8.8 Directories

The Domain/OS naming calls that are new at SR 10 and the UNIX directory calls return the "." (dot, this directory) and ".." (dot-dot, parent of this directory) entries.

## 1.8.9 System V STREAMS and TI

The SysV programming environment supports System V STREAMS, part of the Network Extensions to System V Release 3. It provides a framework for developing communication services. SysV also supports the Transport Interface (TI), which provides a protocol-independent interface to the transport layer of communication services developed with STREAMS. See *Getting Started with SysV STREAMS, Programming with SysV STREAMS, and Programming with the SysV Transport Interface for detailed* information on System V STREAMS and TI.

## 1.8.10 UNIX Process Timing

The UNIX times call and commands such as time(1),  $sa(8)$ , and SysV timex that use this call now report separately the time spent in user and supervisor mode. They previously reported all CPU time as user time. Note, however, that the division of UNIX processing between user and supervisor mode varies among manufacturers, and many of our system calls have a significant execution component in the global libraries.

## 1.8.11 The std \$call Convention

The std \$call calling convention is considered obsolete at SR10. We retain the Aegis system call insert files with std \$call in /sys/ins/?\* .ins.c, but we do not commit to maintaining these files in future releases. We now use the function prototyping feature of ANSI C to provide the same capability with cleaner syntax. Released Aegis system calls have new insert files written in C which contain ANSI function prototypes. The new C insert files reside in /usr/include/apollo/?\*.h for better integration with the rest of the C library.

## 1.8.12 Opening and Accessing Files that Lack Type Managers

The Domain lOS streams facility has been modified so that it is possible to open files that do not have type managers. In the past, attempts to open such files through streams (ios  $\beta$ open, Pascal/FTN open, UNIX open(2), etc.) always failed. Since UNIX programs do I/O to files *only* via streams, they could not access such files.

At SRI0, the lOS streams facility will open a file of a type that has no manager if the type is listable at the node that is opening the file; that is, if the Uy command will display that type. (You can make a type listable by using the crty conunand.) The streams facility will then treat the file exactly as if it were of type "unstruct." an unstructured file without a streams header.

## 1.8.13 The malloc $()$  and rws \$alloc Calls

The calls malloc $()$  and rws  $$$ alloc now attempt to reserve the specified amount of backing storage space on disk. If the requested amount of disk space isn't available, then the calls fail. This behavior ensures that a program will not get a "disk full" fault when it touches data in the allocated area; disk storage is always reserved for allocated memory. As a result of these changes, increased disk space must be available to run programs that do large mallocsorspace allocation. This space is made available for reallocation when the program makes the corresponding free or rws \$release call; it is released when the

program terminates.

We have also provided a module to help in debugging malloc calls. The lusr/apollo/lib/libmalloc.dbg module is a library containing versions of malloc, free, realloc, and calloc that you can inlib if there is an apparent problem with any of these calls. This module is essentially the same version of malloc that's supplied in the libc global library , but it is compiled with the full optional checking and statistics gathering turned on. It does fairly stringent checking on each call to malloc or free; if it discovers storage corruption, it prints a message about what it discovered on stderr, and calls abort() to produce a proc \_dump.

## 1.8.14 UNIX scanf Routine

The UNIX scanf routine now confonns to the SVID and POSIX specifications; as a result, if a field is blank (that is, there are two sequential delimiters) the remainder of the pattern is not matched, and the remaining fields will be returned as zero or null.

## 1.8.15 The C Math Library

The standard C math library (math.h) routines that we provide in  $\text{lib/libo}$  are now SVID-compliant implementations of the System V Release 3 math library routines. As a result, C math library routines may execute more slowly than they have at previous base levels. You can increase the performance of many of these routines by using the in-line versions that are provided when you specify -D BUILTINS in the compiler command line, which includes the <h.builtins> header file in the code. However, the in-line code does not guarantee SVID compliance under all error conditions.

## 1.8.16 The apollo \$std.h File

The UNIX include file /usr/include/apollo \$std.h is currently supported for use by the /com/cc compiler. In the UNIX environments, the C preprocessor automatically defines the constants specified in this file. The /com/cc compiler automatically includes the file. However the /com/cc compiler does not issue any warning if the file is missing. Apollo does not commit to support this file in the next major release. Future releases of /com/cc will not automatically include this file, and we will not ship the file as part of the software distribution.

## 1.8.17 The pfm\_\$cleanup Call

At SR10, pfm \$cleanup does not automatically release the cleanup handler at end of normal execution. If you issue a pfm \$cleanup call, you must now always explicitly issue a pfm \$rls cleanup call when the routine that established the handler exits.

## 1.8.18 New Compiler Features

In addition to generating COFF files and absolute code, the language compilers at SRI0 also provide many new and modified options for improved efficiency and UNIX compatibility.

The FORTRAN, C, and Pascal compilers support 8-bit characters in comments and strings. However, they do not support characters with the uppennost bit set in identifier names, and they flag attempts to use such characters as errors; therefore, identifiers must be in 7-bit ASCII.

Domain C supports function prototypes as defined in the proposed ANSI standard and in the C++ language. Domain C also allows you to replace certain UNIX mathlib calls with in-line code, as described in Section 1.8.15, "The C Math Library."

Compiler changes for SRI0 are fully detailed in the SRI0 *Domain Language Reference*  manuals. An overview of the changes is also available in the release documents for these products.

## 1.S.19 A New Debugger

SRIO replaces DEBUG with a new debugger, the Domain Distributed Debugging Environment, which can debug both obj and COFF fonnat objects. This new debugger provides many new features such as a menu-driven interface, language-sensitive expression evaluation, multiprocess debugging, and cross-node debugging.

The new debugger also has macros that simulate Domain/Debug™ and dbx syntax. These macros are located in /sys/debug/old debug macros and /sys/debug/dbx\_macros, respectively.

The new debugger cannot debug programs built before SR9.5. For full details see the *Domain Distributed Debugging Environment Reference.* 

## 1.S.20 The Bind Utility

We've made the following changes to the bind utility for SR10:

- The binder now handles only those objects produced by SRI0 compilers, SRI0 linkers (/com/bind or /bin/ld), or SRIO archivers (/comllbr or /bin/ar). The binder will not handle any object files compiled prior to SRIO.
- The bind utility supports both a -runtype option to control the UNIX run-time system call semantics and a -systype option to control pathname semantics. See the *Domain/OS Programming Environment Reference* for details on the options.
- At SR10, you must use the -allocbss bind option whenever you have compiled a C program with  $\frac{\ln \sqrt{C}}{C}$  or by using  $\frac{\ln \sqrt{C}}{C}$  with the  $-\frac{\ln \sqrt{C}}{C}$  option. When you bind with the -allocbss option, you cannot run the output file through the binder again.
- The binder can now mark object modules to be run with a non-default stack size. (The default is 256 KB.)

## I.S.21 The Ibr Utility

We've made the following changes to the librarian utility, lbr, for SR10:

- The Ibr utility handles only those objects generated by SR10 compilers, SR10 linkers (/com/bind or /bin/ld), or SR10 archivers (/com/lbr or /bin/ar).
- The Ibr utility now generates library files in UNIX archive (ar) file format.

• The format of -list output is now the same as ar -tv format.

#### 1.9 Printer Support

With the release of SRIO, the print architecture has been updated. Two new components, prmgr (print manager) and  $pre10q$  (pre-SR10 daemon), have been added to prf and prsvr. The print manager coordinates user print requests generated via prf with printer resources provided by prsvr. The pre-SR10 daemon, pre10q, permits printing pre-SR10 jobs in an SRIO environment. This can occur when a network is operating in a mixed environment (some nodes at SRIO, some at pre-SRIO levels). In the Domain/OS BSD environment, communication between an SRIO client (Ip, Ipc, etc.) and an SRIO server (Ipd) is accomplished by using the Network Computing System (NCS).

The following subsections describe some of the changes in printer support. For detailed information on configuring and running printer facilities, see the *Managing System Software* manual for your environment.

#### 1.9.1 Client/Server Communications

In the Domain/OS BSD environment, communication between an SRIO client (Ip, Ipc, etc.) and an SRIO server (Ipd) is accomplished by using the Network Computing System (NCS). Therefore, in order to run Ipd, a local location broker daemon (/ete/nes/llbd) must be running on the workstation running Ipd. To enable these daemons at boot time, create the empty files /ete/daemons/lpd and /ete/daemons/llbd. Shut down the workstation and reboot. Given that the files /usr/lib/lpd and /etc/nes/Ilbd exist and are executable, they will be started as daemons by /ete/rc.

In a mixed network, you must run Ipd on both an SR9.7 and an SRIO workstation to enable users to print from either operating system because, at SR9.7, Ipd communicates with its clients using TCP/IP. The SR10 workstation running Ipd must also run tcpd and inetd in order to communicate with the SR9.7 lpd. To enable these daemons at boot time, create the empty files /etc/daemons/tcpd and /etc/daemons/inetd and shut down and reboot.

To enable users of workstations running SR9.7 to use printers attached to SRIO workstations, and vice-versa, the /etc/printeap entry of the respective workstations running Ipd must treat their counterpart as a remote machine. For example, the following printcap fragments would allow Ipd on a workstation running SR9.7 to support a line printer connected to /dev/siol and a laser printer connected to an SRIO workstation.

## Software Release 10.1

#/bsd4.2/etc/printcap #this is the printcap on the 9.7 node #the remote laser printer on  $SR10$  node //sr10  $lp26$ : : $lp=rm=sr10:rp=lp26:sd=lusr/spool/lpd/lp26:$ #the local line printer  $lp:\$ :lp=/dev/siol:sd=/usr/spool/lpd/lp:if=/usr/lib/lpf:

Figure I-I. Printcap Entry on a Workstation Running SR9.7 Supporting a Printer on a Workstation Running SR10.

> #/lsrl0/etc/printcap #this is the printcap on the SR 10 node #the laser printer (prints via prf) Ip26:\ :pc=/com/prf -pr  $lp26$  -trans: $lp=$ /dev/null: $\lambda$ : sd = /usr/spool/lpd/lp26: if = /usr/lib/lpf: sh: sf: pw = 100:

Figure 1-2. Printcap Entry for Printer on a Workstation Running SR10 to be Accessed from SR9.7 Workstation in Figure 1-1.

## 1.9.2 The Print Manager

The print manager controls one or more print servers. With SRIO, it is no longer possible to queue jobs to a non-existent printer. The print manager checks each job to ensure it has a printer with the specified name. If none is found, it rejects the job.

Print servers are "bound" to a print manager by a new option in the print server configuration file called "prmgr\_site," which identifies the print manager by the manager's logical name. The print manager logical name can be the same as the spooling node name.

#### 1.9.3 The Print Server

Several new directives have been added to prsvr, and several old ones obsoleted. The following options are now obsolete:

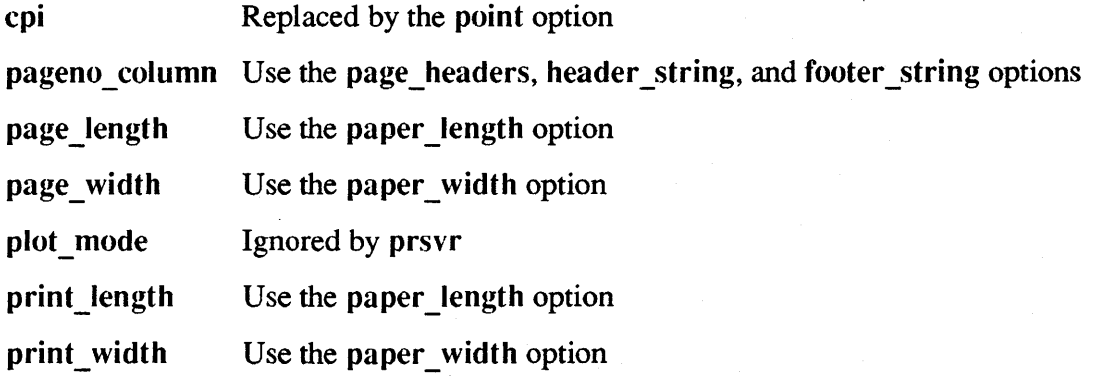

## sio line Use the io device name option

When the print server starts, it prints a startup page indicating the default settings for a print job. If the print server configuration file contains obsolete directives, they are listed on the startup page. Modify the configuration file to eliminate obsolete components and restart the print server. See the *Managing System Software* manual for your environment for detailed information on the print server and its configuration file options. The help file /sys/help/prsvr/config.hlp also documents all configuration options.

#### 1.9.4 The prf Command

The prf command includes the following new options:

- $\bullet$  -pre10
- -dialogue
- $\bullet$  -check
- -list printers
- -list sites
- -sig printer

The  $-prel0$  and  $-check$  options together determine both whether the job is queued to an  $S\mathbb{R}9.7$  or  $S\mathbb{R}10$  print server and the errors that are reported. If you specify -pre 10, the print request will only be queued to an SR9.X server, and you will not get an error message if the requested printer does not exist. If you specify -check, the print request will only be queued to an SRIO server, and you will get an error message if the requested printer does not exist. If you use neither option, the job is queued to any available server, and you will not get an error message if the requested printer does not exist.

#### 1.9.5 The prel0q Daemon

The preloq daemon handles queueing of requests from SR9.X nodes to an SR10 print server. The system administrator starts this process to monitor the SR9.X print queue. See *Printing in the Aegis Environment* or the *Managing System Software* manual for your environment for details.

#### 1.10 TCP/IP Support

At SRIO, our TCP/IP product is completely restructured. Previously, we offered two TCP/IP products, Domain TCP/IP for the Aegis environment and Domain/lX 4.2BSD TCP/IP for the Domain/IX environment. While these products provided the same basic capabilities, they differed in their configuration processes and application programs. The products also differed because Domain TCP/IP was an optional software package for Aegis users, and Domain/IX 4.2BSD TCP/IP was bundled with Domain/lX operating system software.

At SR10, TCP/IP has a single implementation that follows the 4.3BSD UNIX model and works in all three environments: BSD, Aegis, and SysV. All TCP/IP software, including the 4.3BSD network extension, is included in the standard software distribution. For example, we have included a port of the Berkeley /etc/named daemon version 4.7 in this

release. The TCP/IP layered products are no longer supported under SRIO; however, you can operate a mixed network of SRIO and pre-SR10 TCP/IP hosts. Pre-SRIO TCP/IP enhancements have been carried forward to preserve functionality. Other upwardcompatible enhancements have been introduced to improve TCP/IP performance and administration. In addition, SRIO TCP/IP incorporates numerous bug fixes.

At SR10, programs and utilities associated with the Domain TCP/IP product have been replaced with their 4.3BSD counterparts. For Domain TCP/IP users, this means following new TCP/IP configuration procedures and learning a slightly different user interface for TCP/lP application programs. For Domain/IX users, the transition is to the 4.3BSD model.

TCP/IP internet administration at SRIO also follows the 4.3BSD UNIX model. All administrative files reside in the *letc* directory. The new 4.3BSD name daemon, named, greatly simplifies host-name/address resolution in large TCP/IP internets. A new Apollo option to the rwho daemon allows a master node to track all users in the local network or in an entire Domain internet.

Host administration is based on the *letc/rc* startup file. See *Making the Transition to SRIO TCPIIP* for details about the Domain/OS TCP/IP implementation. See *Configuring and Managing TCPIIP* for administrative information; in particular, see Procedure 3-2, "Configuring a TCP/IP Host or Gateway," for the specific configuration steps that are required before you can use TCP/IP.

For information about using TCP/IP application programs, see *Using TCPIIP Network Applications.* Further documentation for TCP/IP programs and utilities can be found in the *BSD Programmer's Reference* and *Managing BSD System Software*.

All Domain network controllers support TCP/IP host and gateway operations. The device drivers for these controllers are resident in standard software. The EtherController-MB, a special-purpose controller that operates through a GPIO interface, also supports TCP/IP host and gateway operations. The driver for the EtherController-MB is available in the COM\_ECMB optional software package.

At SRIO, there is one progranuning interface to TCP/IP, the 4.3BSD socket interface, which now supports raw sockets. Although the socket interface is BSD functionality, it can be used in all three environments. A new manual which describes the socket interface, will be available after the SR10 release. For the present, consult the *Domain Programming Tools Reference* and the *BSD Programmer's Reference* for information about socket calls.

Berkeley has changed the BSD TCP/IP socket interface between 4.2BSD and 4.3BSD. (The data structure returned by gethost was changed.) SRIO TCP/IP conforms to the 4.3BSD standard. Therefore, although an application that was built using 4.2BSD should work under 4.3BSD, it cannot be changed and recompiled using SRIO software without first modifying it to conform to the new interface.

Making the transition to SR10 TCP/IP is a simple exercise for Domain/IX 4.2BSD TCP/IP users, but it is more complex for Domain TCP/IP users. *Making the Transition*  *to SR10 TCP/IP* provides information to aid users of Domain TCP/IP in converting to the BSD model. These tools include program- and file-mapping tables that compare the SR10 and pre-SR10 TCP/lP products. *Configuring and Managing TCP/IP* contains detailed information about setting up TCP/IP hosts and internets.

## 1.11 GPIO Support

The following general changes occur in Domain GPIO with SRIO:

- All ddfs (device descriptor files) must be rebuilt with the SR10 version of the crddf command.
- All ddfs are now character-special devices.
- Global entry points are now case sensitive for case-sensitive languages such as C.
- A new GPIO procedure has been added to support the acquisition of devices in a streams type manager. The procedure is pbu\_\$acquire\_stream.

The following GPIO comrnands and procedures have been changed or added with SRIO:

- aqdev (changed)
- crddf (changed)
- pbu \$acquire (changed)
- pbu\_\$acquire\_stream (added)

*Making the Transition to SR10 Operating System Releases* describes in detail the effects of these changes on GPIO components that are provided as part of standard system software, and the GPIO release notes detail all changes in the GPIO product.

#### 1.12 Network Computing Support

While most Network Computing functionality supported by SRIO is not new, the Network Computing Kernel™ (NCK) software is now required for the operation of both the registry and the new hardcopy system; therefore, we are repeating the infonnation that was included in the SR9.7 Release Notes.

The Network Computing Kernel is a component of the Network Computing System (NCS), a set of tools for heterogeneous distributed computing. Applications can use NCS to distribute both data and program execution among different types of processors and across one or more heterogeneous networks. NCS tools run on Domain workstations and are designed to be portable to other processors.

NCK provides the run-time support for distributed computing, including the run-time support for the registry and hardcopy servers. In addition to NCK, the Network Computing System includes the Network Interface Definition Language (NIDL) and compiler, used to develop distributed applications. Unlike NCK, NlDL is an optional product and is therefore not included with SRIO. Concurrent Progranuning Support (CPS) is support

for multitasking in a single process.

For more information regarding these products, refer to the *Network Computing System Reference* and the *Domain/OS Call References.* 

## 1.13 GSR

The Domain Graphics Service Routines (GSRTM) product is being re-released at  $SR10$ with a new stroke font in /sys/gsr/gsr.stroke\_font. The SR9.7 font will not work on SRI0. Likewise, the SRIO font will not work on SR9.7.

# Chapter 2: An Overview of Software Release 10.1

Domain/OS supports the Personal Workstation Series DN4500 for the first time in Software Release 10.1 (SRI0.1). At SRI0.1, Domain/OS also includes support for important new hardware that was added for the first time in Software Release 9.7.1.

Although SRI0.1 is a "point" release, the distribution contains all of the files from SRIO and the new files from SRIO.1. If you are upgrading existing SR9.7.1 or earlier-based systems to SRI0.l, be sure to read *Making the Transition to SR10 Operating System Releases* before installing new software.

This Chapter briefly describes changes made to Domain/OS system software. Some of these changes are the same as those made between SR9.7 and SR9.7.1. While this Chapter will provide an overview of these common changes, it refers you to another document for details.

## 2.1 Hardware Support

The following subsections describe hardware supported in SRI0.1 that wasn't supported by SRI0.0.

## 2.1.1 DN4500 Personal Workstation

The Series DN4500 is a SAU7-compatible (at SRIO.l) Personal Workstation containing a 33 MHz MC68030 and a 33 MHz MC68882 floating point co-processor. It has a 64 KB physical directly mapped cache and a 1 GB virtual memory space, with hardware support for 4 GB. It comes in a minimum configuration of 8 MB of memory, expandable to 32 MB.

The DN4500 is available in several graphics configurations, including  $1280 \times 10248$ plane color. Mass storage options include full-height 170, 380, or 760 MB ESDI winchesters, half-height  $\frac{1}{4}$  in. 60 MB SCSI cartridge tape, half-height floppy, and external ESDI disk subsystems containing either 1 or 4 drives.

## 2.1.2 DN3500 Personal Workstation

SAU7 support for the DN3500 and DN4000-F Personal Workstation. The Series DN3500 is a SAU7-compatible Personal Workstation featuring a 25-MHz MC68030 microprocessor equipped with separate instruction and data caches, up to 32 MB of main memory, and an IBM PC AT compatible bus, all in a desktop-sized cabinet. The display options include 15-inch and i9-inch, high-resolution monochrome monitors, and i5-inch or I9-inch color monitors in 4- or 8-plane formats.

## 2.1.3 DN4000-F Personal Workstation

The DN4000-F includes an 8-plane ( $1280 \times 1024$ ) color controller and associated 19-in.  $(1280 \times 1024)$  color monitor. The PC AT®-compatible bus controller has a total display memory of  $2048 \times 1024 \times 8$  planes, with system software to support direct access to the display memory in plane mode.

The new 19-inch color monitor is a  $68$ -Hz (1280  $\times$  1024) display. The new monitor features higher bandwidth (170 Mhz) for increased video perfonnance, loop-through connectors for multiple displays, and continuous input voltage. Switch selection for multiple displays and input voltage is no longer necessary.

## 2.1.4 Floating Point Accelerator

The FPA is based on the Weitek 3164 floating point chip. It accelerates both scalar and vector processing and is available as an option to the DN4000, DN3500, and DN4500 Personal Workstations.

Support for the DN3500, DN4000-F, and the Roating Point Accelerator is functionality that has been merged into SRI0.1 from SR9.7.1, where it first appeared. This merged functionality also includes:

- Enhancements to graphics software to support new hardware. These include changes to gprlib, changes to the pad and smd insert files, and changes to  $2DGMR$ .
- New or enhanced diagnostics.
- New cartridge tape access protocols

Chapter 1 of the *Personal Workstations Hardware and Software Release Document* for Software Release 9.7.1 (Order No. 012206-A00) describes functionality that has been merged from SR9.7.1. An addendum to the SR9.7.1 release document describes support for the DN3500 Personal Workstation.

## 2.2 New Cartridge Tape Access Protocols

In SRIO.l, wbak enforces the more stringent cartridge tape access protocol that was introduced in SR9.7.1. This protocol prohibits writing except at beginning of tape and end of data. Therefore, wbak doesn't write an explicit end of tape marker on cartridge tape or support replacement of existing tape files except at beginning of tape. The following summarizes the affects of this protocol:

- Tape files cannot be "replaced" except at the beginning of the tape.
- You can't use wbak –f end under SR9.7 to append to a tape created under SR10.1. However, wbak -f *n* will work if you know *n,* the number of the last file on the tape.
- If a tape has been written to by an SR9.7 system, then added to by an SR10.1 system, it cannot be restored under SR9.7. Do not restore tapes under SR9.7 unless you are sure they have NOT been written to under SRIO.l.

#### 2.2.1 Examples of Now-Illegal wbak Invocations

When wbak attempts to write at an illegal position on tape, SR10.1 displays the following error message:

 $?$ (xbak) (xxxx) xxxxx – cannot write at this tape position (library/tfp)

The two examples that follow demonstrate backup scenarios that are illegal:

1. Write to tape by filenumber *n* when *n* is not 1 and *n* is not exactly 1 greater than the last tape file on tape. For example:

wbak.10.1 $-$ dev ct $-$ f 1 file1 wbak.10.1 $-$ dev ct $-$ f 2 file2 wbak.10.1 -dev ct -f 2 new.file2  $\leftarrow$  illegal

2. Write to tape by position when position is not beginning of tape or after all known tape files. For example:

wbak.10.1 $-$ dev ct $-$ f 1 file1 wbak.10.1 $-$ dev ct $-$ f 2 file2 rbak. $10.1$  -dev ct -rewind rbak. $10.1 -$ dev ct  $-f1$ wbak.10.1 -dev ct -f cur new.file2  $\leftarrow$  illegal

#### 2.2.2 Cartridge Tape Compatibility for rbak and wbak

All SRI0.1 created tapes can be restored on SR9.7 and SR9.7.1 systems. When SR9.7's rbak fails to find a tape file on the SR9.7.1 created cartridge tape, the message displayed will change. Typically, rbak fails to find a given tape file because the tape file is not on the cartridge tape. rbak may also fail to find a given tape file due to a variety of other conditions that prevent the data from being read correctly.

Under these conditions on an SR9.7 system with an SR9.7 tape, rbak will display:

?(rbak) File "ffff', section #n not found.

?(rbak) "Current" file does not exist. (Probably at end of volume set.)

Under these conditions on an SR9.7 system with an SR9.7.1 tape, rbak will display:

?(rbak) (open\_input\_volume) Unable to open backup file. - read no data (OS/cartridge tape manager)

All SR9.7 created tapes can be restored on SRI0.1 systems.

All SRI0.1 created tapes can be written to on SR9.7 systems with the restriction that the writes using wbak  $-f$  end are not supported on SR9.7 for SR10.1 created tapes.

All SR9.7 created tapes can be written to on SRIO.1 systems as long as the writes are at beginning of tape or after all existing data. This tape is considered a "hybrid" tape and is discussed in the next subsection.

## 2.2.3 Hybrid Tape Details for rbak and wbak

A hybrid tape is any tape that was written to under an SR9. 7 system and then added to under an SRIO.l system.

Such hybrid tapes can be successfully restored under SRIO.l, but cannot be restored under SR9.7. Because SR9.7 systems write an explicit end of tape marker that cannot be moved or removed when SRIO.l adds to the tape, an SR9.7 system cannot read past this end-of-tape marker to access the data added under SRIO.l.

NOTE: The rbak utility in SR9.7 fails silently when trying to restore a hybrid tape. It is up to YOU to know that a tape has been written to by an SRIO.l system and not attempt to restore it under SR9.7.

When an SR10.1 system writes to tape sequentially after a tape file written by an SR9.7 system, that SR9.7 tape file is the last thing that SR9.7 can read. The following examples demonstrate this:

```
wbak.9.7 -\text{dev ct}-\text{fl} filel (permanent end of tape under 9.7)
wbak.10.1 -dev ct -f end file2
rbak.9.7 -\text{dev ct} -\text{f } 2 -\text{all } \leftarrow \text{error, cannot find it}rbak.10.1 -\text{dev ct} - f2 -\text{all} \leftarrow \text{works ok}wbak.10.1 -\text{dev ct}-\text{f} i file 1
wbak.9.7 -\text{dev ct}-f2wbak.10.1 -\text{dev} ct -\text{f} 3
rbak.9.7 -\text{dev ct}-\text{f} 1
                                     file2 (permanent end of tape under 9.7) 
                                     file3 
rbak.9.7 -\text{dev ct}-\text{f 2}rbak.9.7 -\text{dev ct}-f 3
                                     -\text{all} \leftarrow works ok
                                     -\text{all} \leftarrow works ok
                                     -\text{all} \leftarrow \text{error}, \text{cannot find it}
```
## 2.2.4 Adding to the End of SR 10. I-Created Tapes on SR9.7 Systems

As stated earlier, it is impossible to append to the end of an SRIO.l created tape on an SR9.7 system using wbak -f end.

It is possible, however, to write to the end of an SRIO.l created tape on an SR9.7 system using wbak -f *n.* If you know the last tape file number on the SRIO.l tape is *n,* you can issue a wbak  $-f \, n+1$  and successfully write to the end of the tape.

If you don't know the last tape file number on the SRIO.l tape, you can find it by rewinding the tape and using rbak  $-f$  cur  $-i$ ndex to read through the tape until it fails with  $'$ read no data (OS/cartridge tape manager)'.

## 2.2.5 Change in the SR9.7.1 wbak -no\_eot Option

There is a slight semantic change to wbak's -no eot option. In SR9.7, specification of -no eot implied "do not write an explicit end of tape marker and do not rewind." In SR9.7.1, -no eot implies only "do not rewind" since it doesn't write an explicit end-oftape marker.

#### 2.2.6 Change in Error Message When Writing on Erased Tapes

Writing by position at the beginning of a completely erased tape and appending to completely erased tapes are not supported in either SR9.7 or SRIO.1. The error message displayed changed at SR9.7.1. The SR9.7 error message in these circumstances is

?(wbak) (open\_output\_volume) Unable to open volume - read no data (OS/ctape mgr)

The SRIO.1 error message in these circumstances is

?(wbak) (open\_output\_volume) Unable to open volume  $-$  end of file (library/tfp)

#### 2.3 Remote Magtape Support for wbak and rbak

rbak and wbak now provide the option *"-rem[ote] <host>:<dev>"* that allows the reading and writing of wbak-fonnat tapes on remote drives. In the above syntax, *<host>* must be a valid Internet host name that is recorded in letc/hosts such that getservbyname (getservent(3N)) would return successfully if the host is available. The host must be running inetd(8), which must be able to accept an  $rexec(3)$  request to start letc/rmt. *<dev>* is the name of the special file describing the device.

#### 2.4 New System V, Release 3.1 Functionality

At SR10.1, Domain/OS SysV incorporates the support for eight-bit characters, international alphabets, and date formats provided by AT&T in its System V, Release 3.1 of the UNIX operating system. It also includes nawk, the new version of awk.

#### 2.4.1 Eight-Bit Characters

At SR10.1, the following utilities permit the use of eight-bit characters:

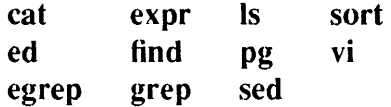

#### 2.4.2 International Alphabets

This support comes in the form of

- A new utility (chrtbl(1M)) for creating data files of international characters,
- A new directory of files constituting a database of international character classifications (/usr/lib/chrciass), and
- A new function (setchrclass) (ctype( $3C$ )) and two new environment variables  $(CHRCLASS and LANGUAGE)$  (environ(5)) that control the prevailing set of international characters.

The following utilities recognize the prevailing set of international characters:

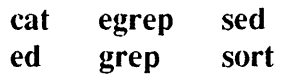

## 2.4.3 International Date Formats

This support comes in the form of

- Two new functions (cftime and ascftime) (ctime( $3C$ )) and a new environment string  $(CFTIME)$  (environ(5)) that control the prevailing date format,
- An extended TZ (timezone(4) and environ(5)) environment variable that allows you to specify the days on which Daylight Savings Time start and end, and
- A new directory of files constituting a database of international date formats  $\frac{1}{\sqrt{2}}$  //usr/lib/cftime).

The following utilities recognize the prevailing date format:

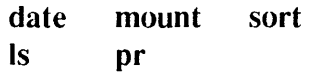

## 2.4.4 nawk

nawk is a new version of awk that allows you, among other things, to pass it argument arrays on the command line. See  $nawk(1)$ .

## 2.5 Domain/OS SysV STREAMS

New functionality has been added to Domain/OS SysV STREAMS at SRIO.l by way of a shared Transport Interface library, support for the socket trait, and a new utility and a new daemon. In addition, the STREAMS trace module has been modified to allow the generation of any type of message.

## 2.5.1 Shared TI Library

At SRIO.l, we supply a shared library version of the Transport Interface (TI) library. It resides in  $\frac{1}{5.3}/$ usr $\frac{1}{10}$ ib/libnsl s. The following make(1) rules build a TI client with the shared TI library:

LffiNSL\_S=/sys5.3/usr/lib/libnsl\_s

ti\_client.o : ti\_client.c  $$(CC) $(CFLAGS) - W0, -inlib, $(LIBNSL_S) -c$ ti_c client.c$ 

ti\_client : ti\_client.o  $$(LD) $(LDFLAGS) -0 $@ $@.0 -A inlib, $(LIBNSLS)$ 

## 2.5.2 STREAMS Sockets

At SR 10.1, we support the socket trait for System V STREAMS modules which implement the transport interface. This allows you to use the BSD4.3 socket interface to transport level STREAMS modules instead of calls through the 11 library.

In order to use the socket interface, an address family to type mapping has to be established using edaft(1). Subsequently, when socket(2) is called, it uses this mapping to open a stream to the appropriate transport level STREAMS module. Only SOCK\_DGRAM and SOCK\_STREAM socket types are supported in this version.

## 2.5.3 New Utility and Daemon

edaft $(1)$  allows you to edit the address-families-to-type mapfile. stackd $(1M)$  is a daemon that configures STREAMS stacks.

## 2.5.4 Changes to Trace Module

The STREAMS trace module has been modified to allow the generation of any type of message. This functionality is accessible through a new option  $(-g)$  to trconf(1).

## 2.6 Other Changes in the UNIX Environments

This section describes other changes in either or both of the UNIX environments (BSD or SysV) at SR10.1.

## 2.6.1 Bourne Shell ENV Renamed to SHENV

If, either under SysV or BSD, the variable SHENV is defined in the environment, the Bourne shell performs parameter substitution on the value to generate the pathname of the startup script containing commands that the shell executes every time a new shell is invoked. No error results if the file specified by the ENV parameter doesn't exist or can't be read. SHENV replaces ENV, which had perfonned the same function in SRIO.

## 2.6.2 Effect on ACLs of  $\binom{\text{bin}}{\text{cp}}$

When copying a file created under SR9.7, */bin/cp* in both UNIX environments now constructs the ACL of the target according to the same model used when the  $-cony$  option is specified with /com/cpf, /com/cpt, and /com/acl. Please see "Conversion of SR9.7" ACLs."

## 2.6.3 The adjtime System Call

Domain/OS BSD now supports the 4.3BSD system call adjtime. adjtime allows you to make small adjustments to the system time, as returned by gettimeofday(2).

## 2.6.4 Changes in UUCP

SRIO.l 's /usr/lib/uucp/uucico command is equivalent to SRIO.O's /usr/lib/uucp/uucico.real; there is no /usr/lib/uucp/uucico.real in SRIO.l. Therefore, all uucp accounts should have /usr/lib/uucp/uucico as the log-in shell, not /usr/lib/uucp/uucico.real. The home directory should remain /usr/spool/uucppuhlic.

The /usr/bin/uucp and /usr/bin/uux commands now default to  $-r$  mode. Therefore, you must now execute /usr/lib/uucp/uucico manually after queuing a uucp or uux job. This is functionally equivalent to the previous uucp/uucico behavior but eliminates the need for two uucico commands.

Remote machines sending a log-in sequence to an SR10.0 or SR10.1 host running uucp must specify an expect/send sequence of "" P ZERO (no parity) in their L.sys file; the default for some versions of uucp, including SR9.7 Domain/IX, is to send the log-in sequence with even parity. The following L.sys entry illustrates a typical one needed by remote machines dialing into an SRIO.O or SRIO.l host running uucp:

hammer Any ACU 9600 T5551212 "" P ZERO "" \r ogin:--ogin: uucp ssword: uucp

## 2.6.5 passwd, chfn, and chsh

The registry server now determines whether users seeking to change a password using. /bin/passwd are authorized to do so. This change has implications for passwd, chfn, and chsh.

## 2.6.5.1 passwd

The passwd utility has been changed to prompt for "your" password, not the password of the person whose password is being changed. The revised prompt says, "Enter your password:". Users seeking to change the password of another should enter their own password at that point.

## 2.6.6 chfn and chsh

The registry server now decides if you have the right to change the contents of a user's GECOS information (chfn; same as passwd  $-f$ ) and log-in shell (chsh; same as passwd -s). If the process from which these commands are run have no authentication infonnation (such as rlogin and crp -me), these commands prompt for the password of the person running them, not of that to whom the infonnation applies. They present the following prompts:

Authentication information needed. Enter Your password:

#### 2.6.7 SysV *Ibinlsize*

At SR 10.1, the -f option is no longer the default. If you invoke size with no options, it displays the combined size of all text sections, the combined size of all data sections, the combined size of all bss (uninitialized data) sections, and the sum of those three sizes, all in bytes. A sample command line and its output follow:

\$ size test

 $14684 + 6400 + 1032 = 30014$ 

#### 2.7 Enhancements to Floating Point Functionality

The following gives the Pascal declarations for floating point functions and procedures added at SRIO.1:

• Return the positive maximum normalized single precision or double precision value:

function fpp\_\$sp\_max\_normal : real; extern; function fpp\_\$dp\_max\_normal : double; extern;

• Return the positive minimum normalized single precision or double precision value:

function fpp\_\$sp\_min\_normal : real; extern; function fpp\_\$dp\_min\_normal : double; extern;

• Return the positive maximum denormalized single precision or double precision value:

function fpp\_\$sp\_max\_subnormal : real; extern; function fpp\_\$dp\_max\_subnormal : double; extern;

• Return the positive minimum denormalized single precision or double precision value:

function fpp\_\$sp\_min\_subnormal : real; extern; function fpp\_\$dp\_min\_subnormal : double; extern;

• Return a positive single precision or double precision infinity:

function fpp\_\$sp\_infinity : real; extern; function fpp\_\$dp\_infinity : double; extern;

• Return a single precision or double precision quiet Not-a-Number (all 1's):

function fpp\_\$sp\_quiet\_nan : real; extern; function fpp\_\$dp\_quiet\_nan : double; extern;

• Return a single precision or double precision signaling Not-a-Number (all 1's except signaling bit):

#### Software Release 10.1

function fpp\_\$sp\_signaling\_nan : real; extern; function fpp\_\$dp\_signaling\_nan : double; extern;

• Read or set the current rounding mode of the FPU:

procedure fpp\_\$get\_rounding\_mode( out rm: fpp\_\$rounding\_mode\_t; out status: status\_\$t ); extern;

procedure fpp\_\$set\_rounding\_mode( in rm: fpp\_\$rounding\_mode\_t; out status: status \$t ); extern;

• Enable or disable one or more floating point exception traps:

procedure fpp\_\$get\_trap\_enables( out fp\_enab: fpp\_\$trap\_enables\_t; out status: status\_\$t ); extern;

procedure fpp\_\$set\_trap\_enables( in fp\_enab: fpp\_\$trap\_enables\_t; out status: status\_\$t ); extern;

• Cause the FPU to work in full IEEE 754 denormalized mode, or in a mode which underflows from the smallest magnitude normalized value all the way to zero:

procedure fpp\_\$get\_ieee\_underflow mode ( out ieee\_mode: boolean; out status: status\_\$t ); extern; procedure fpp\_\$set\_ieee\_underflow\_mode( in ieee\_mode: boolean;

out status: status\_\$t ); extern;

• Read or write the accrued exception status byte in 881/fpa/fpx/dn10000-based machines:

procedure fpp \_ \$get\_accrued\_exceptions( out acc\_exc : fpp\_\$accumulated\_status\_t; out status: status\_\$t ); extern; procedure fpp \_\$set\_accrued\_exceptions( in acc\_exc : fpp\_\$accumulated\_status\_t; out status : status\_\$t ); extern;

• Set or read the internal precision mode of all mc68881 and/or dn5xx/FPX based machines (this call has no effect on any other Apollo machine):

procedure fpp\_\$get\_mc68881-precision\_mode( out pr\_mode : fpp\_\$mc68881\_precision\_mode\_t; out status: status\_\$t ); extern; procedure fpp\_\$set\_mc68881\_precision\_mode( in pr\_mode : fpp\_\$mc68881\_precision\_mode\_t; out status: status\_\$t ); extern;

• Unconditionally set the rounding mode, ieee underflow mode, the trap enables, and, if applicable, the precision mode, to their default values. The accrued exception byte is also cleared:

procedure fpp\_\$set\_default\_modes( out status: status\_\$t ); extern;

The following types are new at sr1D.1 to support the new fpp functions and procedures. fpp.ins.ftn In FORTRAN, you should declare these types as integer parameters:

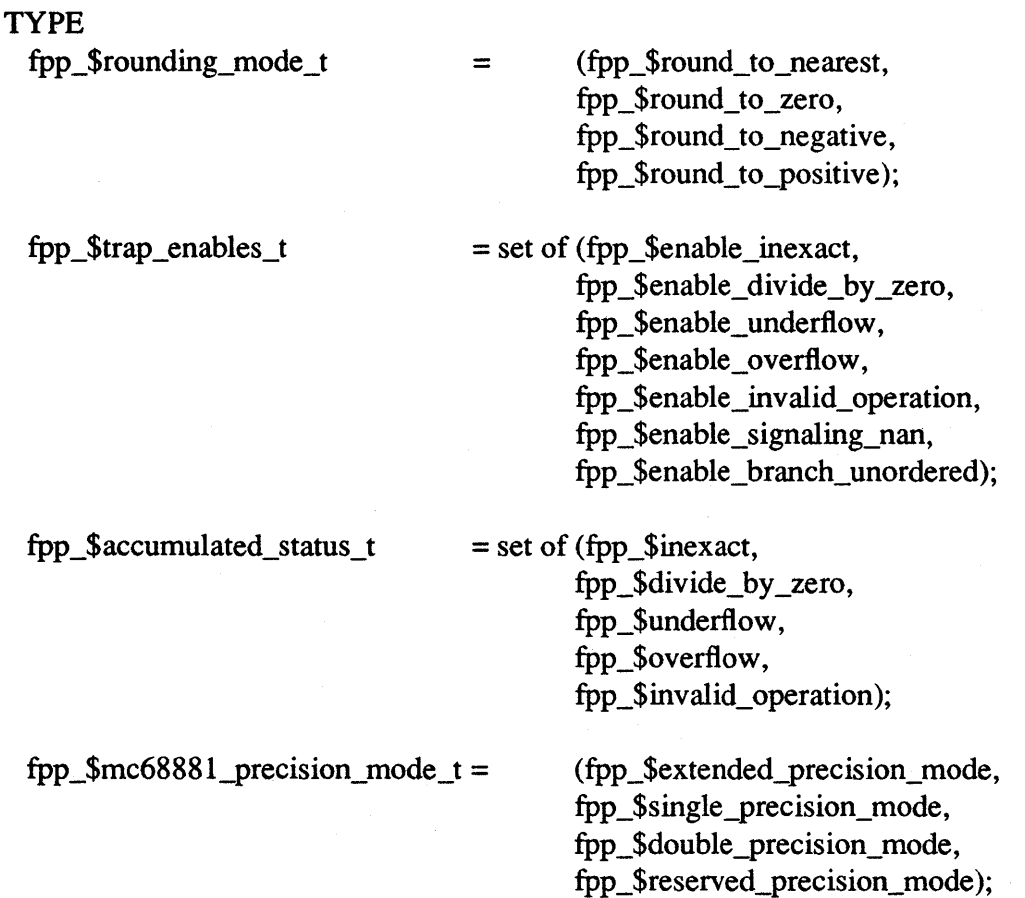

## 2.8 TCP/IP Enhancements

At SRIO.l, several enhancements have been made to the Apollo TCP/IP implementation. They include support for the Serial Line Internet Protocol (SLIP) and improved subnetting support. We have also improved ftp ASCII mode file transfer performance by a factor of two.

## 2.8.1 SLIP Support

The Serial Line Internet Protocol allows point-to-point connections over an RS232 serial line. To run TCP/IP over an RS232 line, define the node's RS232 interface with the ifconfig command using slO as the interface name, specify the network address of the local interface, then specify the address of the destination end point of the link. For example:

/etc/ifconfig slO *<ip-address> <dest-address>* 

The Apollo TCP/IP SLIP implementation supports a single serial line, and it must use SIO 1 on nodes which have more than one serial line.

# 2.8.2 Subnetting Support

When a TCP/IP host starts up, it must be able to find out whether it is running in a subnetted environment and, if so, what its subnet mask is. The normal way for this information to be passed to the host is through the ifconfig command line(s) in the host's /etc/rc.local start-up file. If the host is running in a subnet, it's subnet mask is defined with the netmask parameter of the ifconfig command.

At SR10, the mask could be specified as a single hexadecimal number with a leading  $0x$ , with a dot-notation Internet address, or as a netmask name. For example:

/etc/ifconfig drO <ip-address> netmask OxffffffOO /etc/ifconfig drO <ip-address> netmask 255.255.255.0 /etc/ifconfig drO <ip-address> netmask defaultmask

If you use a netmask name, shown *in* the third example, the name must also be added to /etc/hosts. For example:

defaultmask 255.255.255.0

At SRIO.l, subnetting has been made easier with the addition of:

- A default netmask name, defaultmask, to the standard /ete/rc.local start up file
- Another option, icmp-request, to the ifconfig's netmask parameter.

With the addition of the default netmask name to /etc/rc.local, *in* most cases you do not have to edit the individual start-up files to use subnetting. You merely add the netmask name "defaultmask" and the desired mask value to the network's /etc/hosts file. When the hosts start up, ifconfig sets their subnet masks to the value found *in* /etc/hosts. If "defaultmask" is not found in /etc/hosts, ifconfig still succeeds but sets the mask to the default for the address class (which is the same as not having subnets). For example, the default mask for a Class C network is "255.255.255.0".

If you use a netmask name other than "defaultmask" and the name is not in /etc/hosts or  $/etc/networks$ , then if config fails. If you use 0 as the mask, then if config will assume the default mask for the address class.

The icmp-request option to the ifconfig's netmask parameter specifies that the host should obtain its subnet mask from local gateways, using the ICMP Address Mask Request/Reply protcol. A node will respond to this request only if it is a gateway (that is, it has more than one network interface enabled) and if its own subnet mask was explicity set with the mask option to the netmask parameter (and it did not itself use the ICMP request protocol). If the requesting host receives no responses within 2 seconds, it assumes that subnets are not in use on the network.

You also can enable this ICMP Address Mask protocol by assigning the address "255.255.255.255" to the netmask name "defaultmask" in Jete/hosts.

The ICMP Address Mask protocol is heterogeneous. Apollo gateways that have been supplied explicit subnet masks will respond to ICMP address mask requests from other machines, and other gateways will respond to ICMP requests from Apollo hosts.

## 2.9 Error Logging Interface

/Iib/dblib provides an interface to your applications for error logging. This interface enables the your applications to:

- Create error logging files and make entries.
- Write a stack traceback to a given stream.
- Write diagnostic information for the last fault in the current process to a given stream.

/sys/ins/errlog.ins.pas and /sys/ins/errlog.ins.ftn contain the declarations this interface requires for Pascal and FORTRAN, respectively. /usr/include/apollo/errlog.h contains declarations for C in function prototype notation.

## 2.10 Tape File Processor

The unreleased interface, tfp, has undergone an incompatible change and now exports a larger structure than previously. Programs that used this interface need to be recompiled at SRlO.1. Please note that SRlO.O versions of rbak, wbak, and rwmt may not run on SRIO.l, due to this incompatibility.

## 2.11 Network Computing Kernel

At SR10.1, all NCK daemons and utilities accept a -version option, which prints the version of NCK version being used. In addition, the Location Broker administrative tool and the Global Location Broker contain new features and enhancements, as described in the following subsections.

## 2.11.1 Changes to lb admin

The Location Broker administrative tool Ib admin can now associate textual names with numerical UUIDs (Universal Unique Identifiers) and perform garbage collection of obsolete database entries. There is a new set\_timeout command that adjusts the timeout period used by Ib\_admin, and the use\_broker command has been slightly modified.

## 2.11.1.1 Associating Names with UUIDs

In addition to UUIDs, Ib admin can now use textual names to identify objects, types, and interfaces. In both the graphical and the command-line interfaces of  $I\bf{b}$  admin, these names are accepted as input and displayed as output instead of UUIOs whenever possible. If an undefined name is entered as input, Ib \_admin treats the input as a wildcard.

The associations of names with UUIOs are defined in the file /etc/ncs/uuidname.txt on the host where Ib\_admin is invoked and also (optionally) in the file uuidname.txt in the home directory of the user who invoked Ib\_admin. The Ib\_admin tool reads these files when it starts up and it uses the names defined in the files for the duration of the session.

Each UUID in a uuidname.txt file appears at the beginning of a line. Names associated with that UUID occupy the remainder of the line, separated by spaces or tabs. Names that contain spaces or tabs must be delimited by double quotation marks. Blank lines and lines beginning with  $\#$  are ignored. A  $\#$ include construct supports inclusion of other files in this format.

More than one name can be associated with a VUID if several names appear on one line of a uuidname.txt file, if a UUID appears on several lines of one file, or if a UUID appears in several files. The first name encountered by Ib \_ admin when it starts up is treated as the "primary name" for the VUID and all subsequent names are treated as "aliases." Any primary names or aliases can be entered as input to Ib\_admin, but the tool always uses primary names for output.

Note that this mechanism for associating names with VUIDs may be superseded by a naming service in a future software release.

# 2.11.1.2 Garbage Collection of Databases

An interactive clean command in Ib admin now allows you to find and delete obsolete entries in the Location Broker database you are administering (the "current database ").

When you issue the clean command, Ib admin attempts to contact each server registered in the current database. If the server responds, the entry for its registration is left intact in the database. If the server does not respond, Ib\_admin tries to look up its registration in the Local Location Broker database at the host where the server is located, tells you the result of this lookup, and asks whether you want to delete the entry. If a server responds, but its UUIDs do not match the entry in the current database, Ib\_admin tells you this result and asks whether you want to delete the entry.

There are two situations in which it is likely that a database entry should be deleted:

- 1. The server does not respond, Ib admin succeeds in contacting the IIbd at the host where the server is located, and the server is not registered with that IIbd.
- 2. A server responds, but its VUIDs do not match the entry in the current database.

Entries that meet either of these conditions are probably safe to delete and are considered eligible for "automatic deletion" (see the next paragraph). In other situations, it is best not to delete the entry unless you can verify directly that the server is not running (for example, by listing the processes running on its host).

When the clean command ask whether you want to delete an entry, you have four ways to respond. A "y" response deletes the entry. An "n" response leaves the entry intact in the database. After either a "y" or an "n," Ib admin proceeds to check the next entry in the current database. A "g" response invokes automatic deletion, in which all eligible entries (see the previous paragraph) are deleted and all ineligible entries are left intact, without your being queried, until all entries have been checked. A "q" response terminates the clean operation.

## 2.11.1.3 New set timeout Command

A new set timeout command allows you to adjust the timeout period used by Ib admin in all of its operations. With an argument of short or long, the command sets the timeout accordingly. With no argument, the command displays the current timeout value.

## 2.11.1.4 Modification to the use broker Command

The use\_broker command in Ib\_admin has been modified so that when invoked without an argument, it tells whether the current Location Broker is local or global.

## 2.11.2 Changes to the Global Location Broker

The Global Location Broker (GLB) supports two distinct interfaces. The "application interface" services lookups and updates by clients. The "replication interface" is used by GLB replicas to communicate with each other and with the drm\_admin administrative tool. The application interface can simultaneously support both the Internet IP and the Domain DDS network protocols. The replication interface, which formerly supported only DDS protocols, can now use either IP or DDS (but not both). All GLB replicas at a site should use the same protocol family for replication.

The ability to perform replication via IP protocols is useful at sites with internets that support only IP routing. This enhancement will also be useful at sites that plan to run GLB replicas on "foreign systems" (hosts other than Apollo systems) when a portable replicated GLB becomes available.

When you create the first GLB replica at your site, you can specify either DDS or IP as the address family; if you do not specify an address family, DDS is used by default. Subsequently created GLB replicas will use the same address family as the first replica. If your site requires GLB replication via IP and you have already created GLB replicas that use DDS, you can change the address families of the existing replicas from DDS to IP.

## 2.11.2.1 Changes to glbd and drm\_admin

The GLB daemon, /etc/ncs/glbd, now supports two new options. -family allows you to specify the address family of the first GLB replica you create. (Replicas you create subsequently will use the same address family.) -change family allows you to change the address family of an existing GLB replica.

The Data Replication Manager (DRM) administrative tool, /etc/ncs/drm\_admin, now supports a chrep command that changes the address by which a replica appears in a replica list. This command supersedes the reprep command.

The online documentation for glbd and for drm admin describes in detail the -family and --change family options of glbd and the chrep command in drm admin.

## 2.11.2.2 Changing the Address Families of GLB Replicas

Use this procedure to change all GLB replicas at a site from one address family to another:

- 1. For each GLB host, use the stop command in drm\_admin to stop the GLB daemon. Restart the daemon, using the -change family option of glbd to specify the new address family.
- 2. After all GLB replicas have been restarted, use drm admin to check the replica list at one of the GLB hosts. If any replica is not listed with the new address family, use the chrep command to change its address. When all addresses in this replica list are correct, use the merge\_all command to bring the replica lists at the other GLB hosts up to date.

## 2.11.2.3 Compatibility with SRI0.0 and SR9.7 Systems

We do not recommend running the SR10.0 and SR10.1 versions of the GLB in the same network or internet. These versions do not interoperate correctly if the SR10.1 GLB replicas are using IP addresses. If you have GLB hosts at SRIO.O and at SR10.l, you should update the SRIO.O hosts to SRIO.1.

If you have GLB hosts at SR9.7, you should replace the NCK software at those hosts with the software we provide in the  $/sr9.7$  compatibility tree. Note that the SR10.1 version of this tree supersedes the SRIO.O version.

## 2.12 Support for Cross Development

SRIO.l contains support for those developing for both architectures now offered by Apollo: the M680XO and the Parallel Reduced Instruction Set Multiprocessor (PRISMTM) architectures. This support is manifest in a new object type, the *cmpexe,*  which contains executables for both architectures; a new utility, xar, for creating objects of this type; and changes in the core development tools that enable developers to create executables for either architecture.

## 2.12.1 The cmpexe Type

The cmpexe (compound executable) is a new type of object that contains multiple executable versions (components) of the same program: one version that runs on 680XObased workstations, and another that runs on the Series 10000. The loader determines which component of the cmpexe to load, depending on the machine on which the loader is running. The cmpexe object type is especially useful if you are creating a released product that can execute on either machine type.

The 680X0 executable in a cmpexe may be either obj or COFF format. Series 10000 executables are only COFF format.

There are three levels of interface to the cmpexe type. The lowest level is used by the loader, the type manager, and the xar utility. The next level is the streams level (ios  $\delta$ open). The highest level is the Idfcn(4) (common object file access routine) calls. The default behavior of the cmpexe stream manager is to return all the bytes in a cmpexe file. Programs that copy files or use stat() to determine file size will run correctly on cmpexe files without modification (although they will ignore sparseness).

Coupled with the cmpexe streams manager is support for extended naming. Extended naming lets you access all or part of a cmpexe. Following are the extended names that can be used with a cmpexe file.

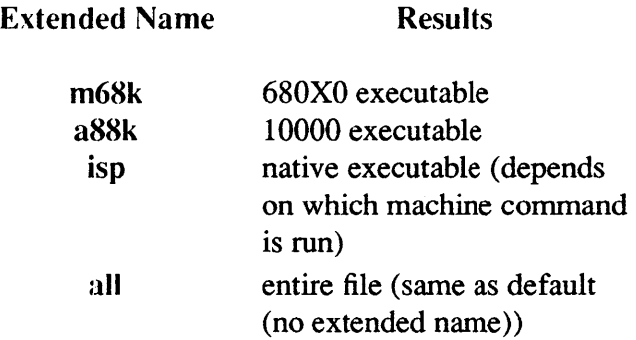

The ldfen calls are a collection of functions for reading COFF files and archives that contain coff files. ldopen was modified so that if it attempts to open a cmpexe file (when no extended name is supplied), it will open a stream to the native executable (as if the isp extended name had been given). All tools that read coff files should use the ldfen calls so they can handle cmpexe objects transparently. The following coff tools use ldopen and work with cmpexe files:

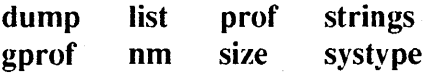

You can use extended names with these tools if you are doing cross development (that is,

dump -vf empexe\_file/m68k

will access the 68k executable in the cmpexe file regardless of the machine on which the command is being run). The command strip does not work on cmpexe files because it writes, and the cmpexe streams manager supports read access only. strip must be run on the component COFF files before they are joined in a cmpexe file. The modification to Idopen is part of  $SR10.1$ .  $SR10.1$  also includes the COFF tools previously listed, built with the modified Idopen.

The linkers /bin/ld and /com/bind do not operate on cmpexe files, nor do the archivers,  $\binom{\text{bin}}{ar}$  and  $\binom{\text{com}}{br}$ . There is no support for archives of the cmpexe type. Compiling and linking be done before creating the cmpexe. If the type information for a cmpexe file is lost, (for example, it is copied back and forth with NFS), the loader operates properly, but tools that use the cmpexe streams manager will not.

## 2.12.2 Compound Executable Archiver

We provide a new utility, /usr/apollo/bin/xar, that allows you to create cmpexe objects and separate them into their component executables. The xar utility is the only one that writes cmpexe files. See the *Series 10000 Programmer's Handbook* (011404-AOO) for a description of xar.

## 2.12.3 Changes in the Core Tools

The core tools (/com/bind, /usr/bin/f77, and /bin/ld) now enable you to create binaries for either architecture. This support comes primarily in the form of new options that allow you to specify the processor type. In order to support these options, bindable libraries and start-up routines that had resided in *lusr/lib* at SR10 have been moved to a subdirectory, /usr/lib/isp\_m68k. A sister directory, /usr/lib/isp\_a88k, has been added, providing the complement of bindable libraries and start-up routines needed for the Series 10000.

The bindable libraries and start-up routines that had been in *lusr/lib* have been replaced by symbolic links that the core tools resolve depending upon the argument given to the -cpu switch: -cpu m68k causes the core tools to resolve links in *lusr/lib* to lusr/lib/isp\_m68k (containing bindable libraries and C initialization routines for M680XO-based machines); -cpu a88k causes the core tools to resolve links in *lusr/lib* to  $\mu$ usr/lib/isp\_a88k (containing bindable libraries and C initialization routines for the Series 10000). (/usr/lib itself is a link to ../\$(SYSTYPE)/usr/lib, so the file ultimately resolved is appropriate not only for the machine for which you are developing, but for the environment (BSD or SysV) within which you are working).

Within the shell, the setting of the environment variable ISP determines the resolution of these symbolic links: when ISP=m68k, links in */usr*/lib resolve to /usr/lib/isp m68k; when ISP=a88k, links in /usr/lib resolve to /usr/lib/isp\_a88k.

In general, the links in *lusr/lib* are named as follows:

 $linkname \rightarrow \text{isp } $(ISP)/filename$ 

For example, with ISP=a88k and SYSTYPE=sysS.3, *lusr/lib/crtO.o* resolves to *IsysS.3/usr/lib/isp* \_a88k/crtO.o. We provide the link

isp  $\rightarrow$  isp m68k

in *lusr/lib* so that when ISP is null or nonexistent, all ISP-dependent links resolve to files in /usr/lib/isp m68k.

The succeeding sections provide details about these and other changes in the core tools.

## 2.12.3.1 /com/bind

The following option is new:

-cpu *processor \_type* Makes the output file specific to *processor \_type* by setting the environment variable ISP to *processor* type. This enables the bind to find the appropriate library versions in directories specified with ISP.

> *processor type* may have the value a88k for Series 10000 workstations or m68k for M680XO-based workstations.

#### 2.12.3.2 /usr/bin/f77

We have added the following options to /usr/bin/f77. These options are identical to their counterparts for Ibin/cc, documented in the *SysV Command Reference* and *BSD Command Reference.* 

-A cpu,id Generates code for a particular class of processor. Legal values for id are as follows:

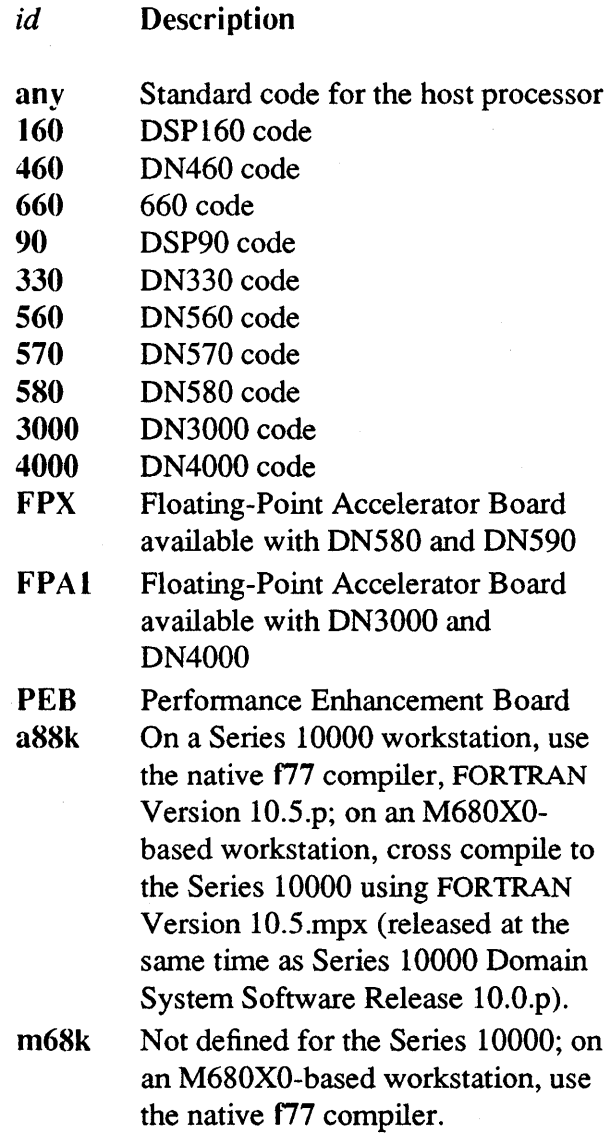

If you run 177 on a  $680X0$ -based workstation with the  $-A$  cpu, m68k option, f77 calls the 680XO native compiler. f77 with -A cpu,a88k calls the cross-compiler (FORTRAN Version 10.5.mpx, released at the same time as Series 10000 Domain System Software Release 10.0.p). If you do not have the cross-compiler installed, the command returns an error message. If you run 177 on a Series 10000 workstation,-A cpu,a88k calls the Series 10000 native compiler (FORTRAN Version 10.5.p, released at the same time as the Series 10000 operating system, SR10.0.p). If you do not have the compiler installed, the command returns an error message. When we release a cross-compiler for the M680XO architecture that runs on the Series 10000 workstation, -A cpu,m68k will call that cross-compiler. Until then, running f77 on a Series 10000 workstation with the -A cpu,m68k option is not legal.

-A nansi For.c files. Does not compile with ANSI rules. This option passes -ntype to the compiler and does not define the preprocessor symbol STDC

-A *systype,type* Defines the target system systype for the compiled object. Values for type are as follows:

> *type*  any bsd4.2 bsd4.3 sys5 sys5.3 **Description** Version independent 4.2BSD 4.3BSD System V System V Release 3

-A *runtype,type* Passes type information to the compiler and the linker.

2.12.3.3 /bin/ld

We've added the following option:

-cpu *processor \_type* Makes the output file specific to *processor \_type* by setting the environment variable ISP to *processor* type. This enables the linker to find the appropriate library versions in directories specified with ISP.

> *processor type* may have the value a88k for Series 10000 workstations or m68k for M680XO processors.

You can now use the  $-r$  and  $-s$  options together.

#### 2.12.4 Changes in config

The installation tool config has been changed to allow you to install cross-development support. Please see Chapter 7, "Installing SR10.1."

#### 2.13 Changes in /usr/apollo/bin

The following new functionality has been added in the form of new utilities and changes in existing ones residing in /usr/apollo/bin.

2.13.1 Changes in Existing Utilities

crty The following options are new:

 $-t[$ rait] Create a named trait instead of a type.

-flormat]

Reformat the types file.

Systems before SRIO.l did not support named traits. They need to have the types file reformatted when you first create a named trait. Use this option to reformat the types file.

Overview of SRIO.l

-format has no effect if the types file already has the new format.

Reformatted types files are upwardly compatible with older types files, and should not cause interoperability problems between nodes. Once reformatted, however, they can not be converted back to the older format. Older nodes will see named traits as types.

dlty The following option is new:

-t[rait] Delete a trait instead of a type.

intm The following option is new:

-t[rait] *trait\_name* Install the type manager for *trait\_name.* Without the -trait option, intm installs the default type manager.

inty The following options are new:

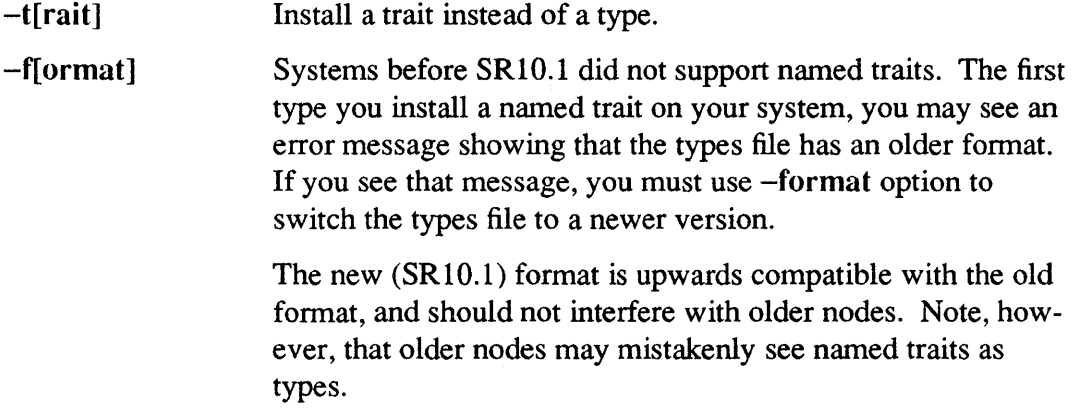

#### 2.13.2 New Utilities

The following utilities are new at  $SR10.1$ :

trty Test whether some type supports a given trait. trty prints a message and returns a status that a shell can test.

#### 2.14 Support for Diskless Series 10000 Workstations

SR10.1 contains support needed to load and run the boot shell on a diskless Series 10000 workstation from an M680XO-based partner. The M680XO-based partner must have a full /sau 10 directory and a copy of `node\_data/boot\_shell.a88k; copy these from a Series 10000 workstation. Altogether, you will need about 25MB from the M680XObased partner.

## 2.15 Changes in /com Utilities

The following new functionality has been added in the form of new utilities and changes in existing ones residing in /com.

## 2.15.1 ACL Operations on Links

In order to set or edit the ACL of a link, you must specify the -links option to acl and edacl.

## 2.15.2 Command Line Parsing

sigp and ppri no longer accept /com/sh wildcards.

## 2.15.3 Conversion of SR9.7 ACLs

cpf, cpt, and acl now accept the following option:

-conv[ert] This option sets the owner entry in the target from the first *person.* %. % entry in the source with P rights. The first % *.group.* % entry in the source becomes the group entry in the target, and the first %. % *.org* entry in the source becomes the organization entry in the target.

> Used with the -conv option, cpf, cpt, and acl duplicate Domain/IX behavior. Their default behavior is to tum SR9.7 ACLs into SRIO extended entries. For more information on SRIO behavior, see *Managing Aegis System Software.*

## 2.16 Binaries Stored on NFS Volumes

Apollo workstations running SRIO.I in an NFS network can now execute Apollo binaries stored on NFS volumes. Such binaries must be COFF objects. Traceback infonnation from processes created from such binaries is incomplete.

## 2.17 Delete Paste Buffers Command

A new command, dpb, tells the Display Manager whether it should delete 'node\_data/paste\_buffers when the user logs out. The dpb command is valid only when run from a 'node data/startup.?\* file; you cannot type it from the keyboard. See *Managing Aegis System Software* for infonnation on startup files.

dpb accepts the following options:

-on Delete `node data/paste buffers when any user logs out.

-off Do not delete 'node\_data/paste\_buffers when any user logs out.

By default, the Display Manger will not delete the contents of `node\_data/paste\_buffers at logout. If you do not specify an option, dpb toggles the current mode.

# 2.18 Domain Distributed Debugging Environment

The performance of dde has been improved substantially at SR10.1. You can obtain the best perfonnance by using dde with these compilers:

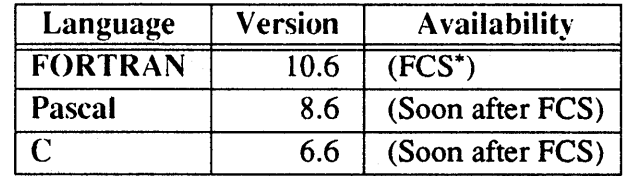

<sup>\*</sup> First Customer Shipment

## Chapter 3: Software and Hardware Compatibility

This chapter describes the compatibility between SRIO software and previously released software. It lists the layered software product releases that can successfully run on SR 10 and SR9.7 nodes in a network that includes workstations running both base releases. It also lists certain hardware limitations. *Making the Transition to SR10 Operating System Releases* provides more detailed compatibility information.

#### 3.1 Hardware Configuration Considerations

The following hardware configuration restrictions and recommendations apply to Domain/OS SRIO.

- SR10 does not support DN100, DN400, DN420, or DN600 (SAU1) systems. These workstations will work under SR9.X releases, including SR9.7. Apollo will continue to support these machines under SR9.X releases at least until the next major release of the operating system. SRIO will work on all other node types, including the DN460 and DN660 systems.
- SR10 requires a minimum memory size of two megabytes. We recommend that systems have a memory size of three or four megabytes for increased performance.
- Because of a change in the storage allocation algorithm described in Chapter 1, many SRIO applications will not run correctly on a system with a nearly full disk. Attempts to run with too little free disk space will result in disk-full errors. All systems should have about four to five megabytes free disk space to boot and run a small number of server and user processes. As a general rule, the operating system requires at least SOOK bytes per additional user process on all systems except the Series 10000TM.
- Because of the requirement for free space and an increase in system software size, stand-alone workstations with 50 MB or less of disk space may require additional storage, depending on your computing needs. Chapter 7 describes the minimum sizes of various software configurations.

Apollo offers many upgrades and add-on offerings to provide additional memory and storage space, including a program for replacing obsoleted SAUl systems. Additionally, we offer "020" CPU and memory upgrades for 3XX and 5XX systems. We have significantly reduced the price of many of these upgrades. See your sales representative for information on these programs.

## 3.2 Object Module Compatibility

The object module fonnat has been standardized on Common Object File Fonnat (COFF) at SRlO. SR9.2 object modules that execute successfully on systems running SR9.5 and that were not compiled for SR8 (that is, not compiled for System III and 4.IBSD, or AUX) will run on SRIO, subject to the same compatibility restrictions that affect SR9.5 object modules.

We no longer support AT&T System III or Berkeley 4.1BSD call semantics. Object modules that were stamped with the sys3 or bsd4.1 systype cannot run on SRIO. This restriction includes C programs that were compiled and bound by pre-SRIO tools under Aegis with no systype specification (which also received a systype stamp of sys3.) They must be ported to the new call semantics and rebuilt with a currently supported systype.

Object modules compiled under SR9.5 through SR9. 7 will execute on systems that run SRIO, subject to the compatibility restrictions discussed in detail in *Making the Transition to SRIO Operating System Releases.* 

SRlO does not support compiling a module targeted to run on pre-SR9.5 systems (that is, you can't produce or debug SR9.2 object modules on SRIO). However, the SRIO FOR-TRAN, Pascal, and C language releases do include versions of the SR9.7 compilers that contain bug fixes; you can use these compilers on SRlO (or SR9.7) systems to generate code that will run on SR9.7 systems. Also, you can copy existing SR9.7 development tools onto an SR 10 system and use them to develop applications targeted for systems with software releases from SR9.5 through SR9.7. The SRIO debugger can work with SR9.5 and later object modules.

## 3.3 Network Compatibility

Nodes running SRIO can communicate with and access files on nodes running all previous releases. Nodes running SR9.7 can communicate with and access files on nodes running all previous releases *and* nodes running SRIO. There can be some loss of infonnation in the transfonnation of Access Control Lists (ACLs) between SRIO and pre-SRIO nodes, but all changes that occur result in more restrictive access rights rather than less restrictive.

Nodes running pre-SR9.7 software releases cannot access files on SRIO nodes, but they can communicate with SRIO nodes for informational purposes. Thus, sitting at an SR9.5 node, you cannot access files on an SRIO node; you can, however, run some network commands and such non-file operations as bldt and pst.

We recommend that, if you must run pre-SR10 software on a network with  $SR10$  systems, you should update all pre-SR10 systems to SR9.7.
#### 3.4 Media Compatibility

Changes to on-disk structures at SR10 require that you refonnat a node's disk with the invol utility before you install SRIO. (We've made changes to invol, so you must use the SRIO version of this command.)

All disk volumes (floppy and removable hard disks) generated on systems running SR5 or later releases can be mounted on an SRIO system. No volume that has been initialized as an SRIO file system can be mounted on any pre-SRIO system. However, the SRIO invol program has an option that will generate pre-SR10 formatted volumes.

You cannot use a pre-SRIO node as a source node for SRIO installations, and you cannot run SRIO installation software on a pre-SRIO node.

#### 3.5 Optional Product Versions Compatible with SRIO

The following tables list optional product versions that can be used on SR9.7 and SR10 nodes in a network that includes both releases. The optional product version numbers reflect the latest versions that work with the corresponding operating system, *not* the version that was shipped with that release. Later versions of optional products are also compatible, unless otherwise stated in those products' release notes. If a version number is listed in the SRIO column and not the SR9.7 column, then that version will nonnally not work with SR9.7.

The tables are *not* intended to help you detennine which optional products are available for purchase. For specific information about purchasing layered products, see your local sales representative. You should also see the "Installation of Pre-SR 10 Optional Products" section next in this chapter for infonnation on how to install optional products that are not being revised at SRIO onto SRIO systems.

| Product                                 | <b>Version</b> |                         | <b>Comment</b>                                                                                                    |
|-----------------------------------------|----------------|-------------------------|----------------------------------------------------------------------------------------------------|
|                                         | <b>SR9.7</b>   | <b>SR10</b>             |                                                                                                    |
| ALIS <sup>*</sup>                       | 1.10DL/2.0     | <b>Not</b><br>available | Not available at SR10<br>FCS**                                                                                                    |
| D3MTM                                   | 5.5            | 6.0                     | Version 5.5 must run on<br>9.7 nodes in a mixed net-<br>work of SR9.7 and SR10<br>systems                                                      |
| <b>DOCUMENTER'S</b><br><b>WORKBENCH</b> | $N/A^{**}$     | 2.0                     | Newly supported at SR10                                                                                                    |
| Domain/4014<br>Emulator                 | 2.0/2.1        | 2.1                     | Older versions do not<br>work on SR10                                                                                                    |
| Domain 5080<br>Emulator                 | 2.0/3.0        | 3.0                     | DOWNCASE must be set<br>to true at SR10                                                                                                    |
| Domain/<br>$Access^{TM}$                | 2.0            | 3.0                     | Older versions do not<br>work on SR10                                                                                                    |
| Domain/Ada <sup>TM</sup>                | 1.1/2.0        | 2.0                     | Older versions do not<br>work on SR10; V2.0 will<br>be available shortly after<br>SR <sub>10</sub> FCS                                         |
| Domain/CTM                              | 4.89           | 6.0                     | SR10 release includes a<br>bug fix version of the<br>SR9.7 compiler that runs<br>on SR10 nodes and gen-<br>erates code for pre-SR10<br>systems |
| Domain/<br>CommonLISPTM                 | 2.1/2.2        | 2.2                     | Older versions do not<br>work on SR10; V2.2 will<br>be available shortly after<br>SR <sub>10</sub> FCS                                         |

TABLE 3-1. Compatibility of Layered Products: ALIS to Domain/CommonLISP

<sup>\*</sup> ALIS is a trademark of Applix, Inc.

<sup>\*\*</sup> FCS means "first customer shipment." N/A means "not applicable."

| <b>Product</b>       | <b>Version</b>   |                  |                                |
|----------------------|------------------|------------------|--------------------------------|
|                      | <b>SR9.7</b>     | <b>SR10</b>      | <b>Comment</b>                 |
| Domain/CORETM        | $\overline{9.5}$ | $\overline{9.5}$ | See "Installation of Pre-      |
|                      |                  |                  | SR10 Optional Products"        |
| Domain/Delphi        | 1.1              |                  | SR10 books are now             |
|                      |                  |                  | available                      |
| Domain/              | 2.0              | 2.01             | Versions before V2.01 do       |
| Dialogue™            |                  |                  | not work on SR10               |
| Domain/GKS           | 1.0              | 1.0              | See "Installation of Pre-      |
|                      |                  |                  | <b>SR10 Optional Products"</b> |
| Domain/IX            | 9.5              | N/A              | In base software at SR10       |
| Domain/              |                  |                  |                                |
| Laser-26TM           | 2.2              | N/A              | In base software at SR10       |
| Driver               |                  |                  |                                |
|                      | 1.0              | 1.1              | Older versions do not          |
| Domain/LU6.2         |                  |                  | work on SR10                   |
| Domain/PAK™          | 2.1              | 3.0              | Older versions do not          |
|                      |                  |                  | work on SR10                   |
| <b>Domain Pascal</b> | 7.54             | 8                | SR10 release includes a        |
|                      |                  |                  | bug fix version of the 9.7     |
|                      |                  |                  | compiler that runs on          |
|                      |                  |                  | SR10 nodes and gen-            |
|                      |                  |                  | erates code for pre-SR10       |
|                      |                  |                  | systems                        |
| Domain/PCCTM         | 2.1/3.0          | $\overline{3.0}$ |                                |
| Domain/PCC           | 1.1/3.0          | N/A              | <b>Included in Domain/PCC</b>  |
| Remote               |                  |                  | V3.0                           |
| Domain/PCE           | 1.0/3.0          | 3.0              |                                |
| Domain/PCITM-1       | 3.0/4.0          | 4.0              | See the V4.0 release           |
|                      |                  |                  | notes for restrictions on      |
|                      |                  |                  | its use on SR10                |

TABLE 3-2. Compatibility of Layered Products: Domain/CORE to Domain/pCI

 $\ddot{\phantom{a}}$ 

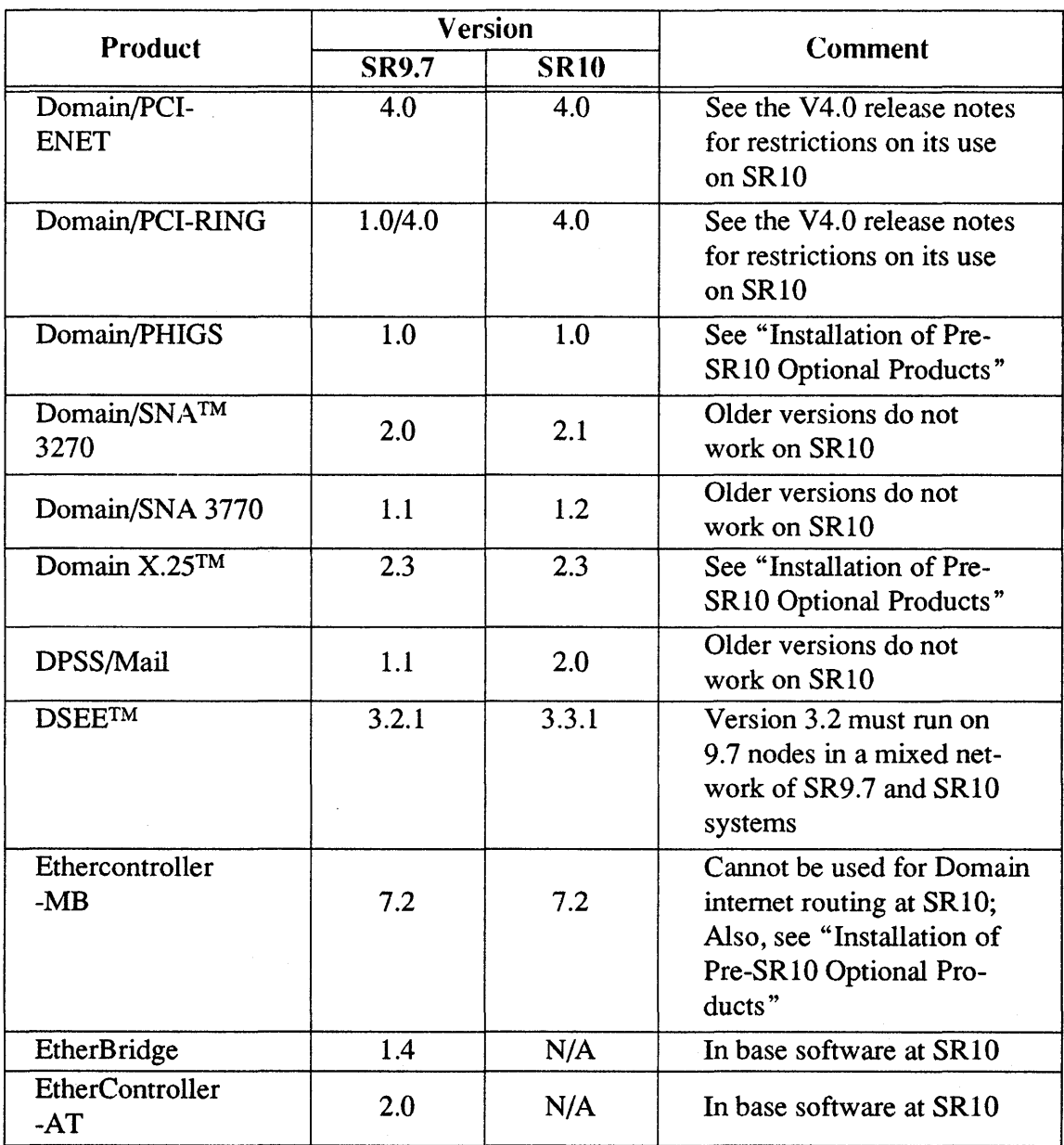

# TABLE 3·3. Compatibility of Layered Products: Domain/PCI-ENET to EtherController-AT

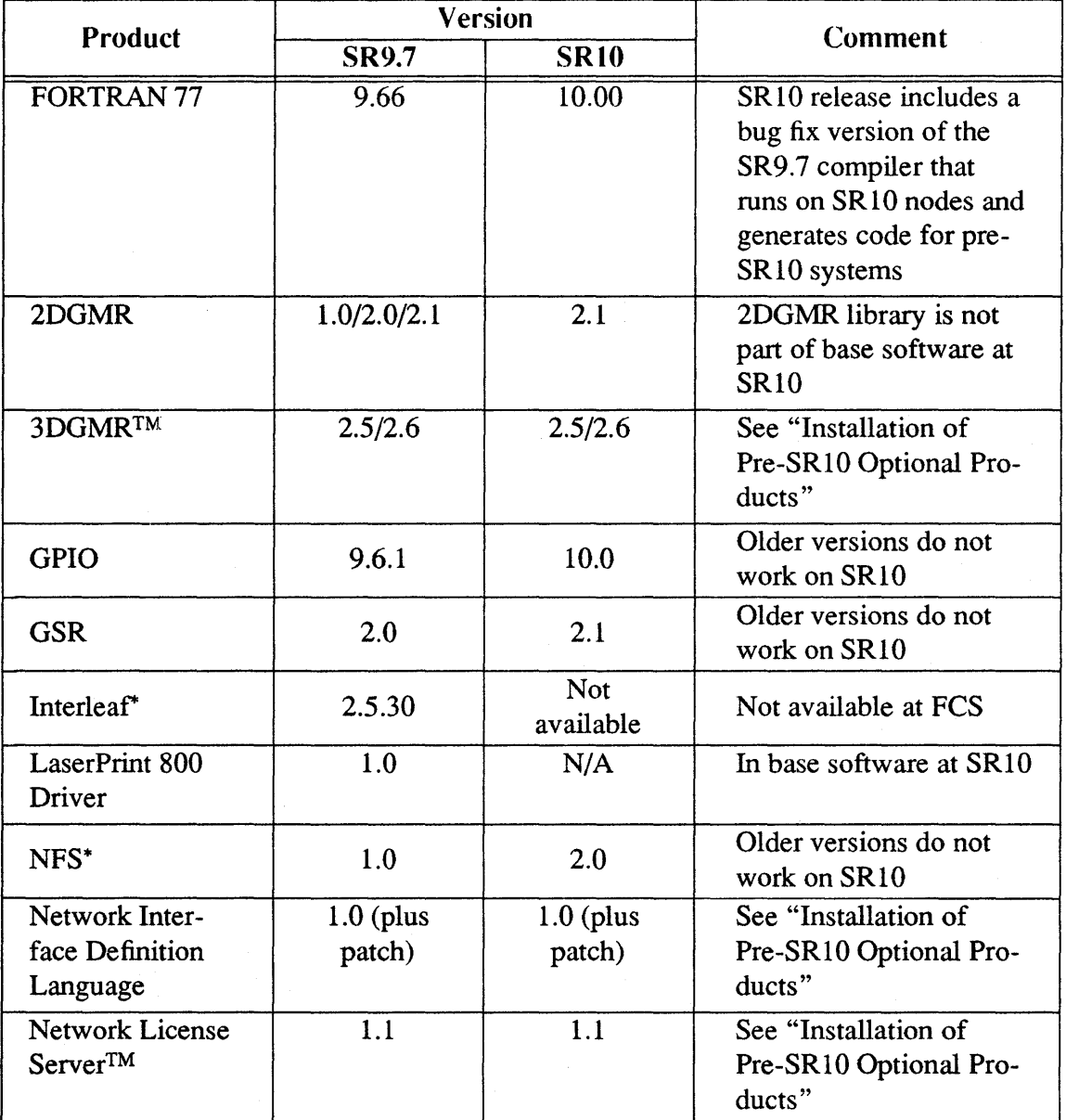

# TABLE 3-4. Compatibility of Layered Products: FORTRAN 77 to Network License Server

<sup>\*</sup> Interleaf is a trademark of Interleaf Inc. NFS is a registered trademark of Sun Microsystems, Inc.

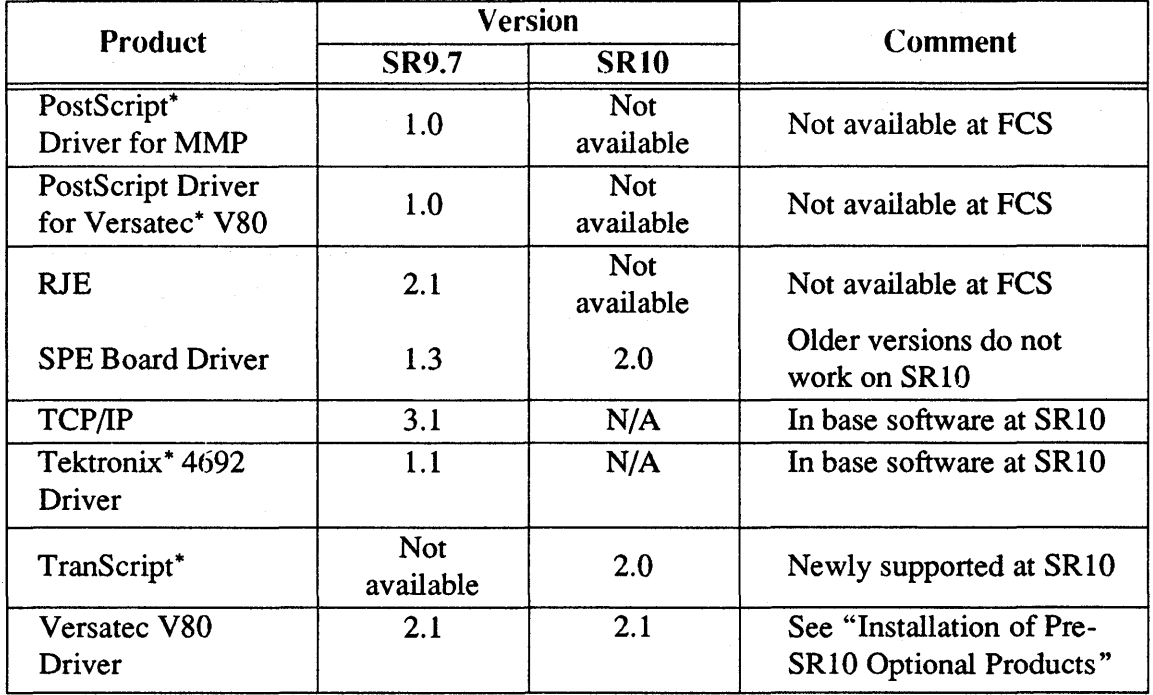

# TABLE 3-5. Compatibility of Layered Products: PostScript Driver for MMP to Versatec V80 Driver

### 3.6 Installation of Pre-SRIO Optional Products

The /install/sr9.7 compat directory contains tools for installing SR9.7-based optional software products that are compatible with SRI0 and are not being re-released with SRIO. If the optional product uses the standard installation script described by Chapter 5 of *Installing Domain Software,* you should use the install/sr9.7 \_compat installation tools (located only in the Authorized Area) in place of the tools that were supplied with the optional product software when you install the software on an SR 10 node.

If you are installing any pre-SRIO layered products that are compatible with SR10 and are not being re-released at SRIO onto an SRIO node, and you are *not* using the tools from /install/sr9.7 compat, you must run the scripts from an Aegis shell (/com/sh) with the INPROCESS and DOWNCASE environment variables set to "true."

PostScript is a registered trademark and TranScript is a trademark of Adobe Systems, Inc. Versatec is a registered trademark of Versatec. Tektronix is a registered trademark of Tektronix, Inc.

# 3.6.1 Products that Require /com

Some layered products that were shipped before SRI0, including the Network Interface Definition Language (NIDL), require the existence of a /com directory before they can be installed. At SR10, the /com directory is no longer automatically created when you install only UNIX environments. Therefore, a system that does not include the Aegis environment might not have a /com directory. In this case, you must create the  $/$ com directory before you install the optional product.

## 3.6.2 Versatec Printer Driver

For the Versatec product, SFW-VERS, Version 2.1, you must modify the build ddf.sh script if you install the software in an SRI0 system. Change the procedure names VERS \$INT, VERS \$INIT, and VERS \$CLEANUP to vers \$int, vers \$init, and vers \$cleanup.

## 3.6.3 EtherController-MB

Before installing SRI0.l, be sure to archive a copy of the SFW-ETH-MB software that you received with your COM-ECMB ETHERNET controller. Restore this software after installing SRI0.1.

The EtherController-MB product (COM-ECMB) documentation, *Unpacking and Installing the EtherController-MB* (Order No. 008265, Rev. 01, p. 5-3) instructs you to build a device descriptor file for the controller by executing the following Aegis commands:

```
$ wd /sys/drivers/ecmb 
$ build ddf.sh
```
Do not follow these instructions if you install EtherController-MB on an SRIO system. Instead, use the following command to create a device descriptor file for the EtherController-MB. In the DM command window, type the following (we have split it into two lines for printing purposes):

```
cp authorized _ arealinstall/sr9. 7 _ compat/install_ compat/com/sh -c 
   /sys/drivers/ecmb/build _ ddf.sh
```
You might need to ask a system administrator for the *//node name* of the Authorized Area that contains the sr9.7 compat directory. If you want more information about authorized software installation areas refer to *Installing Software with Apollo's Release and Installation Tools. '* 

# 3.7 Optional Products Released in Multiple Versions

The Domain Software Engineering Environment (DSEE) and D3M optional products are being released at the same time as SRIO in two versions, one that runs on SRIO systems and one that runs on SR9.7 systems. In these cases, the versions of the optional product that were available before the release of SRIO will not work properly in an environment that also includes SRIO nodes, and you must now install the new SR9.7-compatible version on all SR9.7 nodes.

Compatibility 3–9

The installation software will only install the correct version of these products. That is, it will produce an error message if you attempt to install the SRIO-compatible version on an SR9.7 system or if you attempt to install the SR9.7-compatible version on an SRIO system. For more details, see *Installing Software with Apollo's Release and Installation Tools.* 

### 3.8 2DGMR Unbundled at SRI0

2DGMR was made a layered product when we released Version 2.0, prior to SRI0. A revised version of this product (Version 2.1) runs at  $SR10$ . 2DGMR Version 1.0 was included in previous releases of software.

#### 3.9 SR9.7 Compatibility Items

The SR10 release includes a directory, /sr9.7 compatibility, that contains a variety of files and tools required for compatibility between SRIO and SR9.7 systems. This directory is divided into two subdirectories,  $sr9.7$  executables and compat with  $sr9.7$ , which are described briefly in the following subsections. All three of the directories mentioned in this paragraph have README files that describe their contents in greater detail. Also, *Making the Transition to SRIO Operating System Releases* describes all SR9.7 compatibility items in detail and discusses the considerations for generating pre-SRlO executable software on SRlO systems.

Note that the SRlO release *does not* include SR9.7 insert files or fonts. If you wish to use these on an SRIO system, you must obtain the required tools from an existing SR9.7 system. Also, compatibility tools that should be used during installation procedures are located in the /install/tools directory.

## 3.9.1 The sr9.7 \_executables Directory

The sr9.7 executables directory contains programs that you should run on SR9.7 systems connected to networks that have SRI0 systems. In most cases, they should replace software that was shipped at SR9.7. These facilities include a version of HoneyDanBer UUCP that will work with SRIO HoneyDanBer UUCP, software for printing in a mixed SR10/SR9.7 environment, NCS support, and versions of rbak, emt, and lusr. It also provides libraries that allow you to run SR10 compilers on SR9.7 nodes.

We also ship an SR9.7 version of streams in the library file.

/sr9.7 \_compatibility/sr9.7 \_executables/lib/streams *that is not mentioned in Making the Transition to SRIO Operating System Releases.* This library is described in detail in Section 5.2.1 of these notes.

#### 3.9.2 The compat\_with sr9.7 Directory

The compat with  $sr9.7$  directory contains software to be run on  $SR10$  nodes which is needed for compatibility reasons. In particular, it contains software necessary for building SR9.7 obj format object files on an SR10 node, and for otherwise dealing with mixed object module types. These include versions of the librarian and various UNIX program development tools, SR9.7-compatible versions of the binder and librarian, a tool for properly marking COFF objects that were generated on or by SR9.7 systems, and a version of the /lib/swtlib that should be used when generating SR9.7-compatible objects. (Note that com/bind in this directory is actually a link to /com/bind  $sr9.7$ , which is only installed if you install an Aegis environment.) SR9.7-compatible compilers can also be put in this directory when you install SR10 C, Pascal, and FORTRAN.

This directory also contains tools that run on SR10 nodes to provide compatibility with objects generated on SR9.7 systems. These tools include the cvtname command that converts between SR9.7 and SR10 case representation.

#### 3.10 Superseded Software

At SR lOwe provide several superseded commands, interfaces, and calls; these support features and capabilities that will not be provided in a future major release. The superseded commands include aqdev, fst, Ikob, and lopstr. These commands only work in environments where programs are invoked within the same process; in-process invocation of programs will not be supported in a future release. For information on superseded Domain/OS calls and interfaces, see Section A.2.3 in Appendix A. Appendix A also lists the commands that are obsolete and are not provided in SRIO.

 $\sim$   $\sim$  $\frac{1}{2}$  ,  $\frac{1}{2}$  ,  $\hat{\mathcal{L}}$  $\hat{\mathcal{A}}$  $\label{eq:2} \frac{1}{\sqrt{2\pi}}\left(\frac{1}{\sqrt{2\pi}}\right)^{1/2}$  $\sim$  $\mathcal{L}^{(1)}$  .

 $\sim$   $\sim$ 

# Chapter 4: Bugs Fixed by SR 10

This chapter documents bugs that we have fixed since SR9.7 as well as User Change Requests (UCRs) and Apollo Problem Reports (APRs) we have addressed. The chapter also documents all known limitations and bugs in SR10 standard software.

We also ship, in hard copy only, a final bugs list. This list includes any bugs discovered, or fixed, after this document was completed. Consult that document, also shipped with the media kit, to ensure that you know of the final disposition of all bugs that are known to exist or that are fixed in this release.

#### 4.1 Bugs Fixed that were Reported in APRs or UCRs

This is a summary of the standard software APRs that have been fixed or resolved in this release. In some cases, the APR was resolved in a previous release, but this was not reported.

These reports are listed by the affected software component. If a report was submitted as a UCR, the APR number is the same as the VCR number. Note that these APRs are generally listed according to the way in which they were assigned. As a result, some bugs may be listed under a seemingly incongruous heading. For example, some /com command APRs are listed under the Aegis Kernel and documentation errors may be listed under the software component that was documented.

#### Aegis Backup

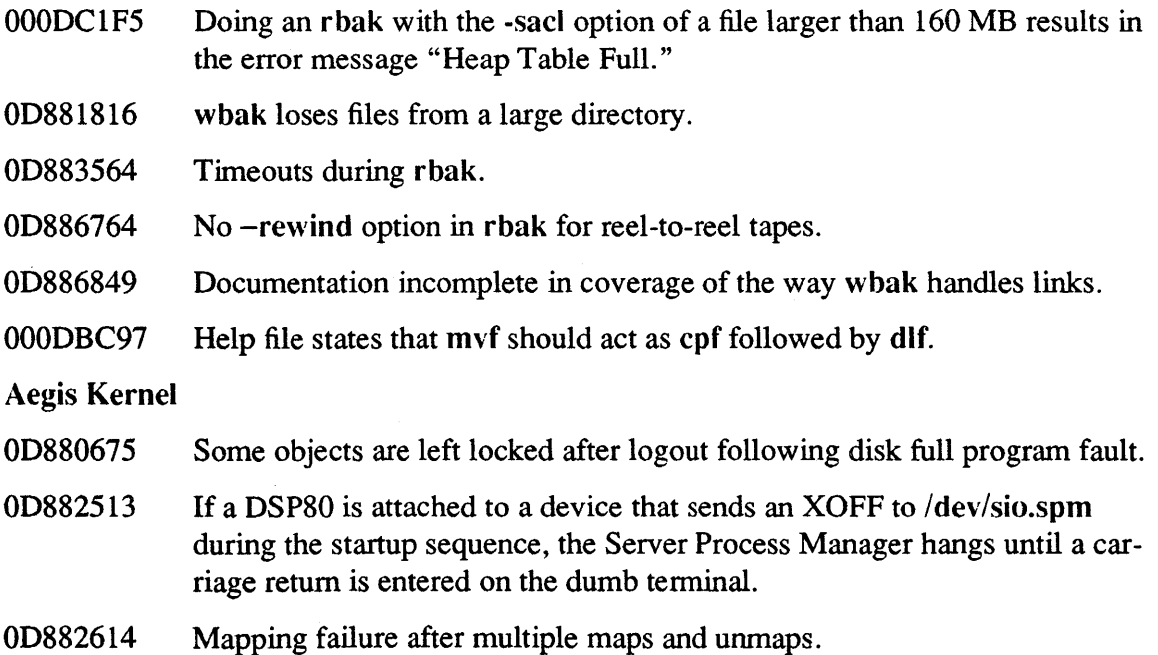

- 00882672 Problem when deleting large remote files.
- 00882790 Inconsistent reporting of guard faults.
- 00883184 Cannot fork and exec a process which acquires the display in direct mode and interact with that process through the display and mouse.
- 00883326 A confusing error message is generated when trying to run ON460 specific object code on a ON560.
- 00883572 Use of acl with wildcards confuses user.
- 00883596 chpass is broken on SIO lines at SR9.0.
- 00883653 A problem with asynchronous flow control on the DN550 (hex FF).
- 00883666 rws.ins.ftn does not include rws\_\$alloc\_heap, rws\_\$release\_heap, or rws\_\$alloc\_rw.
- 00883793 The use of colons in file names is inconsistent within the SR9.2.3 release and inconsistent with all other releases.
- 00883862 Questions on behavior of boot shell environment.
- 00884062 Problem deleting UNIX symbolic links by using the Aegis dll command with wildcards.
- 00884167 If a directory has the maximum number of links, you cannot always delete one and create a new one.
- 00884191 Problem handling xon/xoff.
- 00884451 ios \$set\_rec\_type not working as documented.
- 00884546 Documentation of name\_\$read\_dir is incorrect.
- 00884583 Aegis becomes case sensitive (OOWNCASE false) in some circumstances.
- 00884600 dlf and dlt do not delete objects if their names include explicit colon (:) or dash (-) characters.
- 00885078 Remote find orphans does not recognize the os paging file.
- 00885232 Directories sometimes get lost and must be fixed with said.
- OD885264 Passwords limited to lowercase; cannot limit use of login -p, -h.
- 00885323 Directories are limited to 1300 entries.
- 00885406 Various password enhancement requests.
- 00885412 edacct does not warn you when it overwrites an old account.
- 00885579 It can take 20 or more minutes to log in to a node that has been disconnected from the network and runs stand-alone.

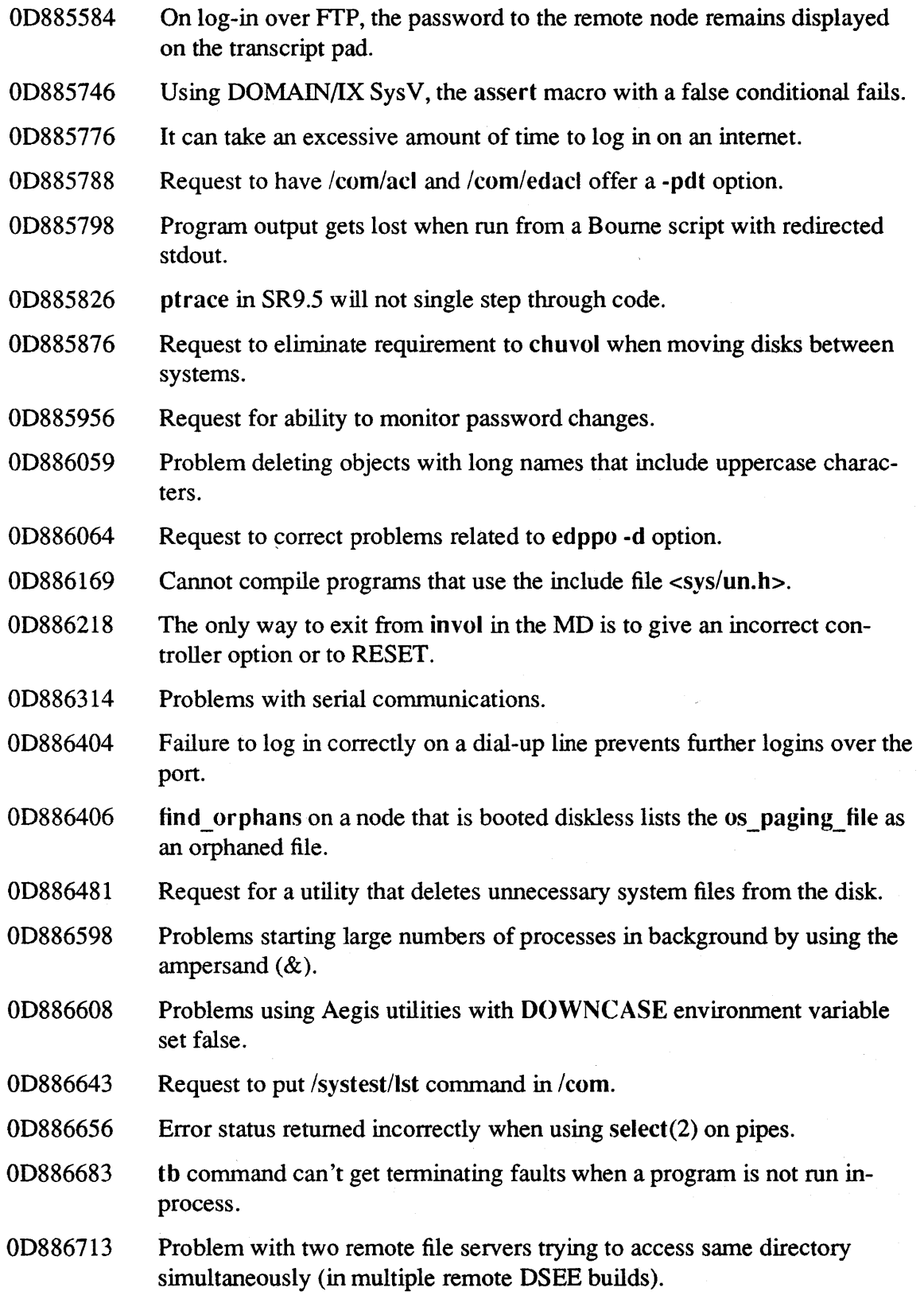

- 00886734 Request for accounting support.
- 00886753 chpass ignores the login password minimum set by edacct.
- 00886853 chpass allows you to create passwords with illegal embedded spaces.
- 00886890 Problems related to spm printing diagnostic information over an SIO line.
- 00886900 Request to address the ease of aborting processes that are owned by others.
- 00886950 Request for the ability to create processes that can only be signaled by the owner or the operating system.
- 0000BBE5 Intermittent reference to illegal address while processing events (raw mode input).
- 0000BC3B Request for a way to increase the stack size.
- 0000BC50 Nodes with a PEB board crash with a PEB interrupt on power-up.
- 000DBD94 /sys/dm/startup\_login.191 contains case-incorrect file name.
- 000DBEC4 find\_orphans cannot put more than 1300 files in the orphans directory, and generates illegal file names if there is a large number of orphans.
- 0000BF3E The IRQ3 bus signal should not be hard-coded on the ON3000 as the token ring controller.
- 000DBF86 Disk block header errors at daddr 1.
- 0000BF90 Free disk space is lost on process creation.
- 0000COB6 Getting disk block header errors.
- 0000CIE2 NIL process problem (get "No ASIO available" error, with many suspended nil processes).
- 000DC20A OM shut command signals processes with an Apollo-specific signal.
- OOODC232 Protected subsystems always run in a new process.
- 000DC24B When writing to a bitmap in frame mode, the program terminates an "invalid data in write to pad (stream manager/lOS)" error.
- Aegis Shell
- 00882709 DM is unable to read files with names that include special characters.
- 00883640 Lack of proper notification of newly defined Apollo environment variables.
- 00886704 Dot-dot  $(.)$  is not treated like backslash  $()$  in Aegis wildcard expansion.
- OD886737 Dot-dot  $(.)$  is not treated like backslash  $()$  in Aegis wildcard expansion.

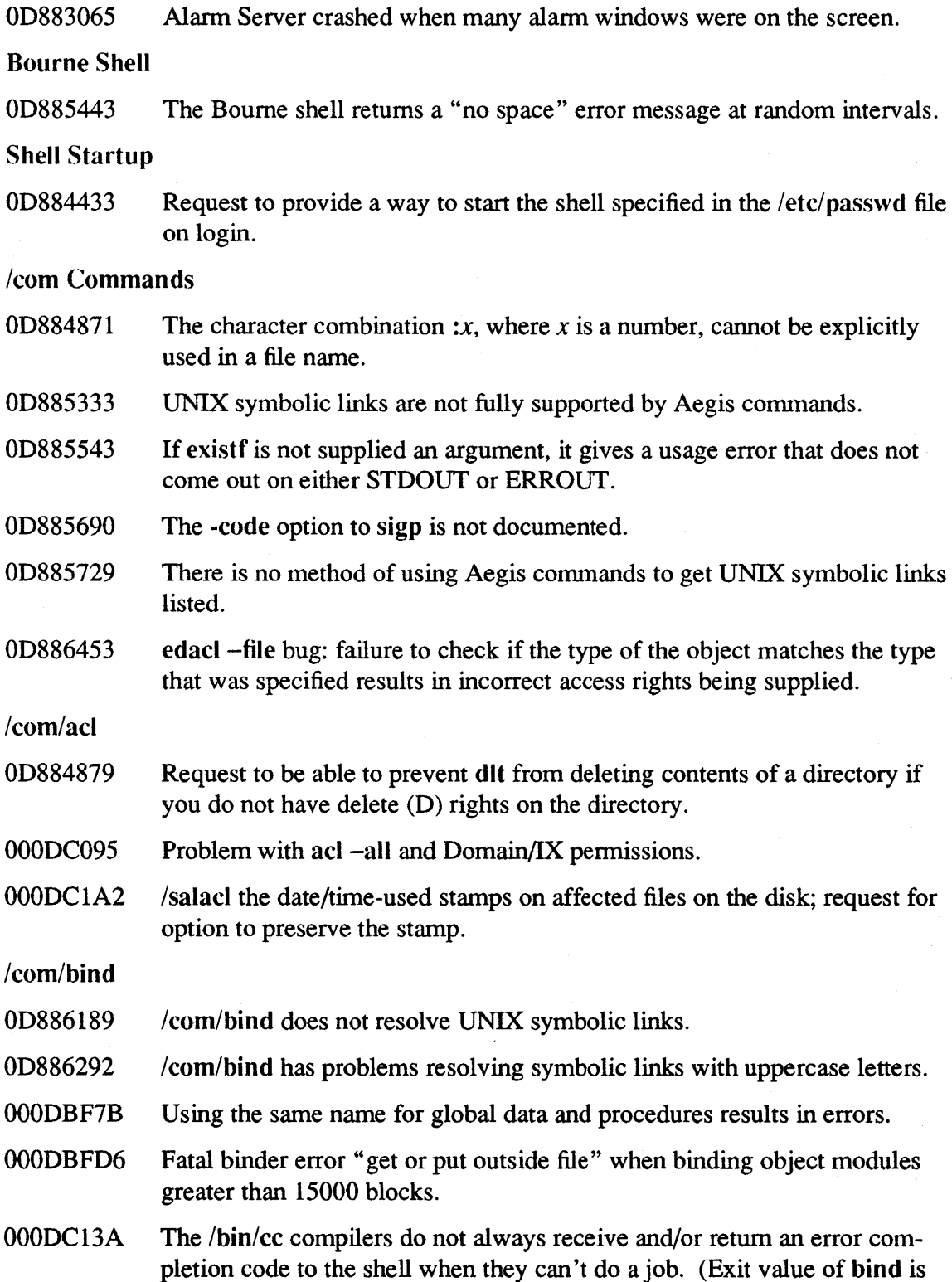

not passed to /bin/cc.)

Alarm Server

00883065

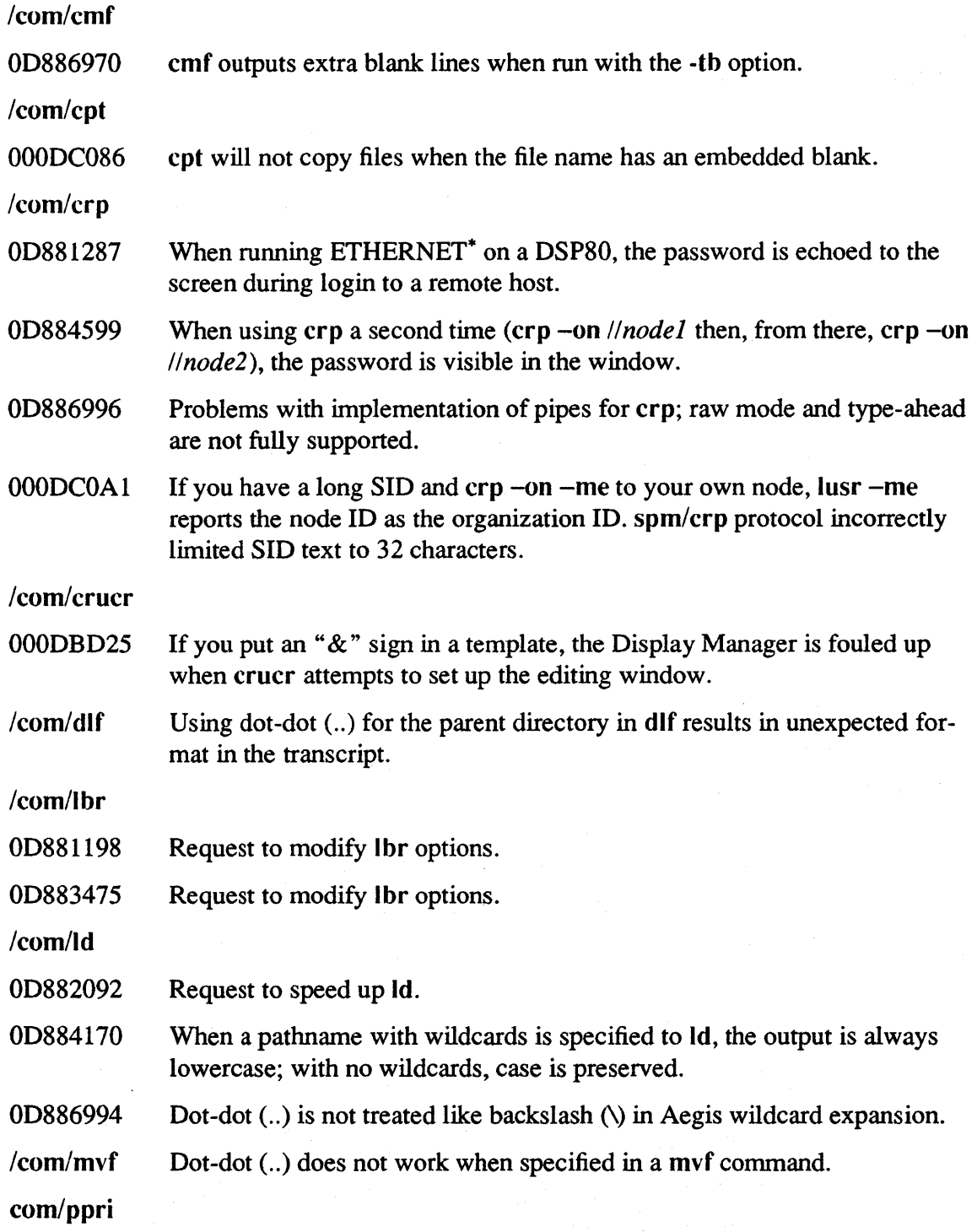

\* ETHERNET is a registered trademark of Xerox Corp.

 $\overline{a}$ 

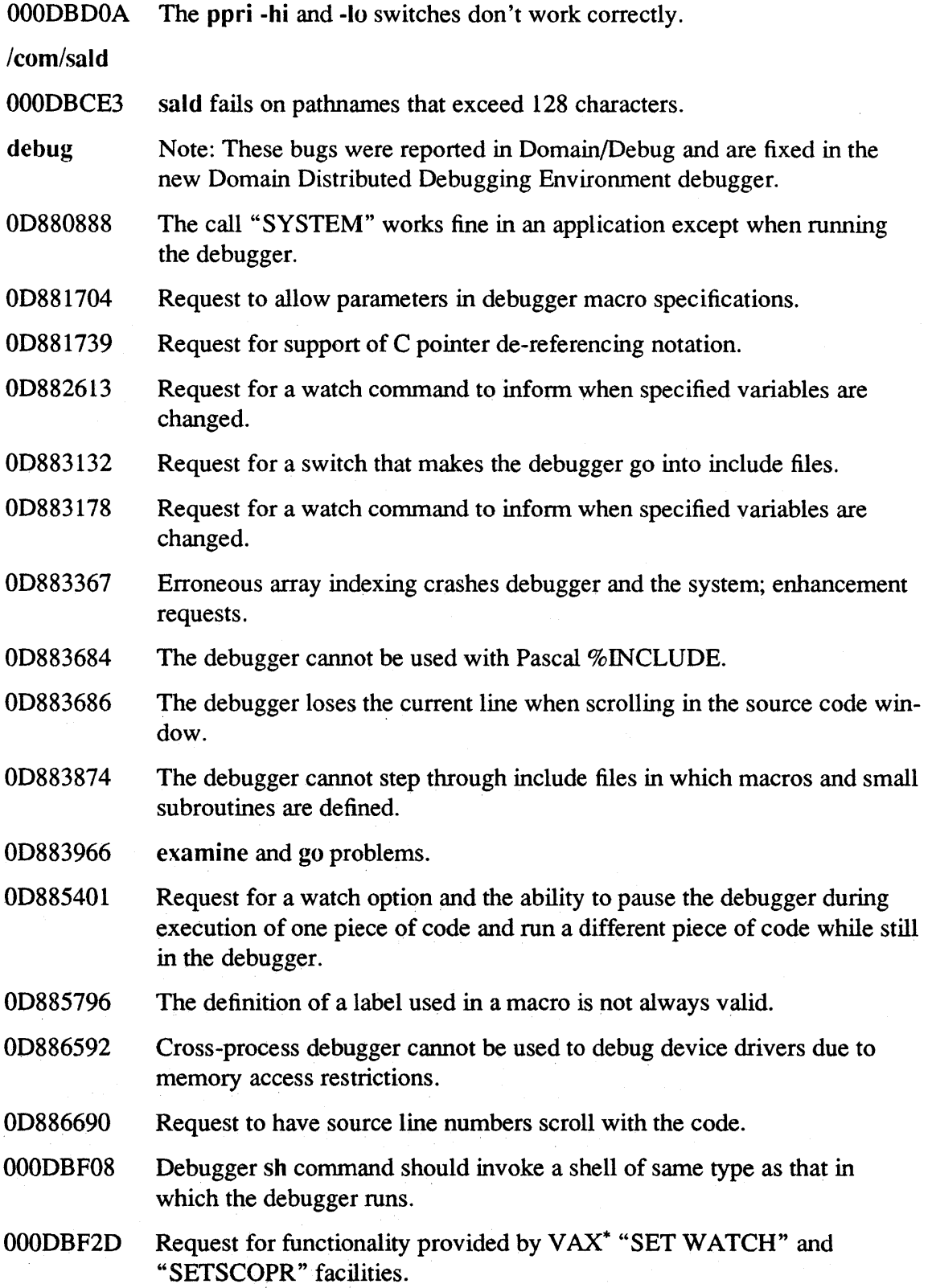

 $\sim$ 

# Display Manager

 $\bar{z}$ 

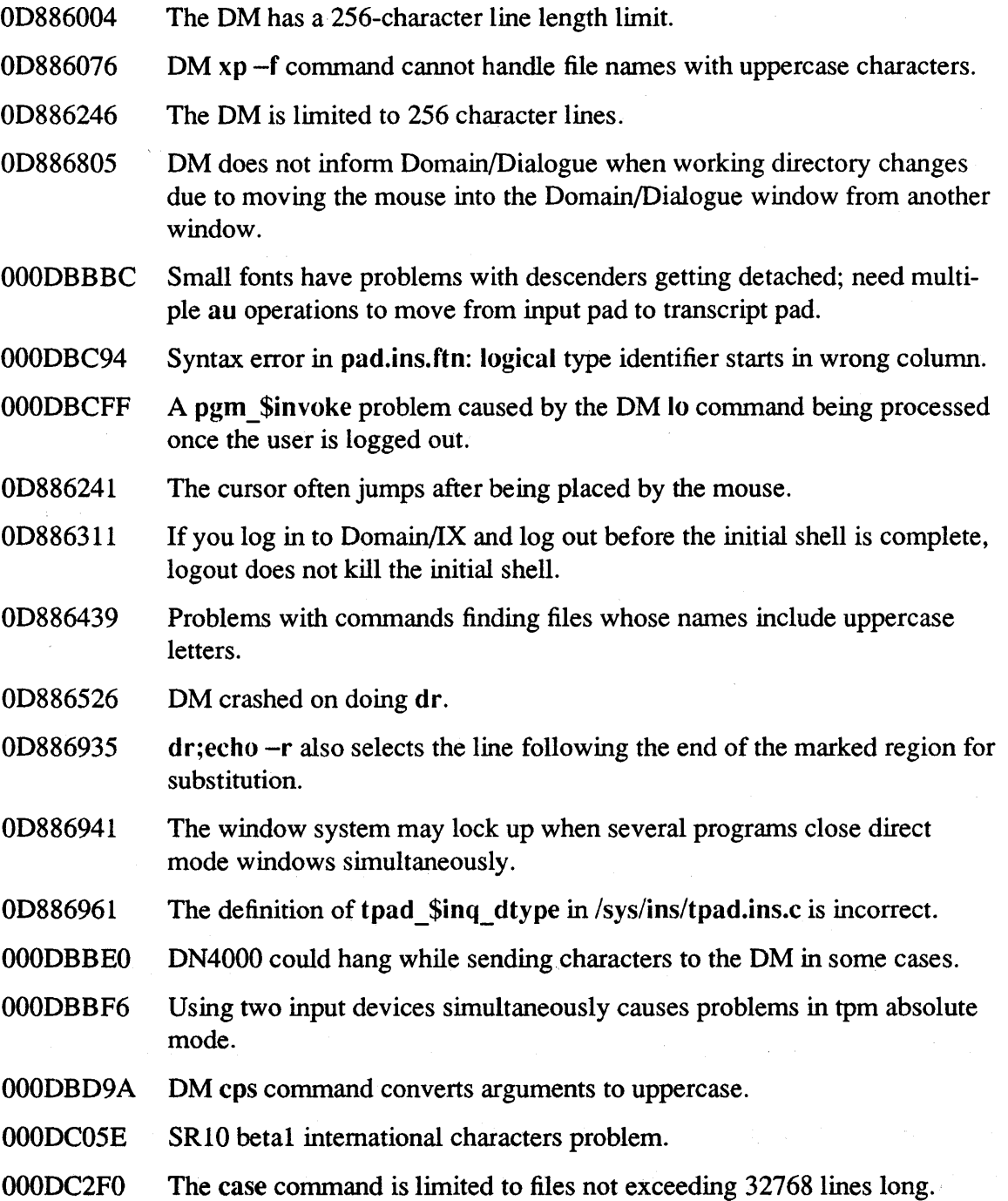

.<br>The contract of the contract of the company of the contract of the contract of the contract of the contract of

\* VAX is a registered trademark of Digital Equipment Corporation.

 $\sim 10^{-11}$ 

# Documentation

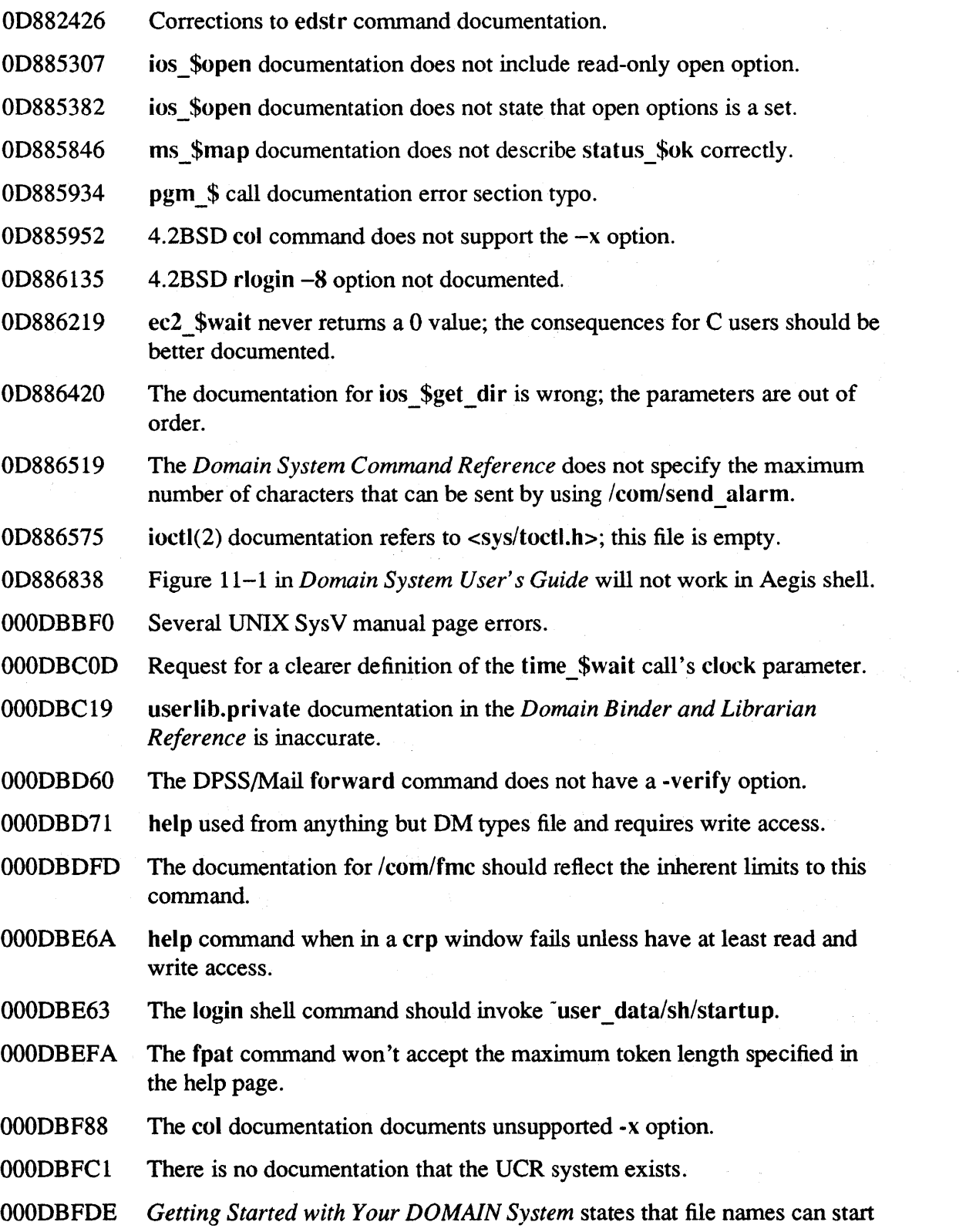

with a space.

0000C094 The fmc command encountered an undocumented limit on number of lines and columns and returned an "insufficient buffer space" error message.

Domain/IX

- 00881106 Running diff on files produces the wrong message when the files are the same.
- 00881379 Problems with mapping ACLs to UNIX permissions.
- 00881401 If you are in a crp window accessing a remote host through an ETHER-NET connection, your password will be echoed to the screen.
- 00882159 Cannot invoke a shell script from an Aegis shell if the pathname contains a colon.
- 00882183 fopen fails when trying to open a file for writing via a link and the file does not exist.
- 00882647 If you are in a crp window accessing a remote host through an ETHER-NET connection, your password will be echoed to the screen.
- 00882736 The OM cannot properly close a window in which a process has been forked.
- 00882935 The wrong error message is displayed when trying to redirect into a locked file.
- 00882964 cron keeps /etc/passwd.map locked.
- 00883031 Call to drand from FORTRAN fails due to uninitialized static storage.
- 00883038 The loader takes too long to load large local static structures.
- 00883200 Oomain/IX does not give any indication that programs fail in certain cases.
- 00883237 On exiting from tip, the lock file in /usr/spool/uucp is not deleted unless the user is root.
- 00883239 date does not report time in the proper time zone.
- 00883370 stty -tabs fails when logging in via rlogin or telnet.
- 00883452 Several C include files are missing from the Domain C Product.
- 00883544 BSD mail forgets the destination person if it is specified in the command line.
- 00883606 crpasswd could not change rights on /etc/passwd.
- 00883687 Is and ex are slower than Aegis counterparts.
- OD883699 scanf error; memory.h is missing; fopen question.
- OD883747 In 4.2BSD Bourne shell, when using the test command to verify write rights on a directory, the incorrect values are returned.
- OD883792 fwrite does not return error code for read-only file.
- OD883818 SysV UUCP fails because uucico.real is not working.
- OD883858 Some C Compiler features require Domain/IX.
- OD883875 /bin/cc does not handle case mapping when uppercase text is embedded in symbolic link.
- OD883930 *luser* directory can only handle 315 links.
- OD884059 fmod library function does not work as documented.
- OD884067 chmod changes modification dates of files modified.
- OD884144 The cp command incompletely copies unformatted files (file sizes change, record information lost when copying a rec type file).
- OD884171 Values for HUGE and MAXFLOAT are too large for C compiler.
- OD884181 crpasswd could not change rights on /etc/passwd etc.
- OD884193 SysV uucico.real does not work in MASTER mode (when the L-device is of type DIR).
- OD884253 Terminal I/O does not support tab expansion.
- OD884282 dup exceeds documented maximum number of open files.
- OD884363 SysV mkdir(l) does not complain if the specified directory exists.
- OD884439 Case sensitivity problem with emacs invoked by using the VT 100 emulator.
- OD884447  $SysV$  ps  $-u$  command does not take a log-in name.
- OD884475 User on multiple projects gets wrong rights for a project.
- OD884481 UNIX soft links with uppercase characters resolve differently in Aegis and UNIX shells.
- OD885031 A program that calls  $clock()$  dies with a memory fault error.
- OD885096 Request for more pseudoterminals and changes to pty allocation and releasing.
- OD885097 Bourne shell process numbers do not change.
- OD885160 BSD select call returns incorrect error status in some cases.
- OD885152 Performance of tar with a cartridge tape is poor.
- 00885156 SysV basename fails intermittently.
- 00885173 When a file is opened with the UNIX open() call with the truncate option, the file size returned by stat calls is not updated until the file is closed.
- 0088522l The j0 function fails on input values larger that 8.
- 00885290  $\text{kill} -1 -1$  does not work correctly.
- 00885273 troff does not recognize some font names.
- 00885265 Problems with NAMECHARS and shell interpreting 'node\_data.
- 00885305 Cannot kill a looping background shell script.
- 00885367 Cannot kill a looping background shell script.
- 00885392 BSO gethostid does not report host 10.
- 00885420 Request to remove ability to edit HDRU and pty slave files.
- 00885462 ptys don't erase control characters properly, don't support TIOCGWINSZ; signal(3) should support SIGWINCH.
- 00885641 Request for lockf call.
- 00885760 The C shell cannot be set in-process when logged in as root.
- 00885780 It is possible for a process to receive a SIGCLO before the child process is completely dead, causing timing problems.
- 00885785 Heap corruption fault while running 4.2BSO diff.
- 00885872 Sample awk test case from the *Domain/IX Support Tools Guide* returns a memory fault in SysV.
- 00885899 BSD troff fails with SIGSEGV when using the ms .DS and .DE macros.
- 00885902 talk to you will not work if your name is longer than 8 characters.
- 00885920 Suggestions for reconciling the Aegis and UNIX systems.
- OD885949 tar has trouble opening tape file.
- OD886013 Domain/IX shells run out of space (following multiple access violations).
- 00886271 Request for System V lockf.
- 00886834 The Apollo FORTRAN compiler forces file names to lowercase.
- 00886055 Request for UNIX domain socket support.
- 00886080 dq -i is ignored by a 4.2BSD Bourne shell started by start\_sh.
- 00886121 . 4.2BSD Is -a does not show dot (.) and dot-dot ( .. ) entries.

- 00886178 Not all of our files are arrays of bytes.
- 00886211 The C shell cannot be set in-process when logged in as root.
- 00886220 du does not handle case-sensitive file names correctly when invoked from  $/com/\sh.$
- 00886227 strip will not work on a file that has uppercase letters in its name.
- 00886278 The Sys V C shell does not understand the #! convention.
- 00886291 4.2BSO ar cannot distinguish case.
- 00886325 SysV regcmp (both command and function) produce incorrect results.
- 00886339 Request for information on freopen of /dev/tty.
- 00886348 BSO troff suffers an access violation.
- 00886391 Erasing the ICANON bit together with setting the ECHO bit does not work on standard windows; changes within a window made with ioctl or stty do not persist after leaving the specific application.
- 00886392 BSO diff fails with a heap corruption.
- 00886440 tty command always returns  $dev/try$ .
- 00886470 The printf, fprintf and sprintf routines have rounding problems with extended precision numbers.
- 00886536 Sys V protections are not correct in System V for users in multiple projects.
- 00886573 BSO cp and tar change record length of file header.
- 00886733 The who and lusr commands do not properly list all users on the network.
- 00886770 Problem with matching regular expressions that use number ranges.
- 00886816 SysV print spooler disable command memory faults.
- 00886862 SysV letc/mvdir fails when run in a C shell.
- 00886877 File name wildcard expansions above a certain length cause the shell to hang.
- 00886879 -/.Iogout is not executed on OM logout.
- 00886884 4.2BSO find does not work with a slash (/) appended to the end of a pathname.
- OOOOBBCB When you use /SysV/usr/games/quiz, and you want to be quizzed on Shakespeare, you get a memory fault error.
- 0000BBE6 Child processes don't inherit the full (large) environment of the parent.

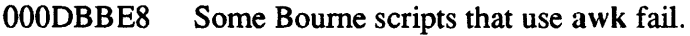

- 0000BBE9 make scripts fail with wrong environment variable or input text.
- 000DBC4A Performance of (some) Domain/ $IX$  commands is limited (by stat).
- 0000B05F Keyboard-generated SIGINT signals have no effect in shells created by  $\frac{1}{\pi}$ /bin/start sh.
- 000DBE23 awk fails with a memory fault when run by a SysV shell script.
- 0000EB9B /4.2BSD/usr/ucb/vi causes problems when invoked on a file that is currently being written by some other process.
- OOOOBEEO If a compiler is invoked from a UNIX shell, all include files must be case correct.
- 0000BF2E touch without any file names causes a segmentation fault.

### Domain/IX clib

- 00884223 At SR9.2, I/O buffers are not initialized when C subroutines are called by FORTRAN main routines.
- $0D886585$  The bcopy() function copies only up to 65536 bytes. This limit is not described.
- 0D886746 The 4.2BSD log() call returns 0 with no error when called on 0.
- 00886769 sigp and kill let a user send signals to processes the user does not own.
- 00886808 Request for support of lockf.
- 00886856 chown, mkdir, and cp do not use the 10 and IF ACL settings.
- OOOOBCFB gcvft call has precision problems.
- 00C259 The byte copying routine bcopy is incorrect when copying greater than 64K bytes from an odd address to an even address.

#### Domain/IX Programming Tools

00886270 00886548 00886593 00886855 00886903 cpp does not recognize the defined operator. Oomain/lX /bin/cc does not seem to pass the -r to the linker (/bin/cc always checks after the link step for a start address). strip cannot handle files with uppercase characters in their names. strip cannot handle files with uppercase characters in their names. /com/bind does not recognize 4.2BSD symbolic links.

- 0D886989 /bin/ld does not preserve marks.
- OOOOBBBF make scripts have problems with ee continuing on a linker error.
- OOOOBOIB eb gets a segmentation fault with a particular file.
- 0000B07F sees appears to be unable to handle a delta for a very large file under SR9.5.
- OOOOBOFO ar command has a 16-character file name limit.
- 0000BE70 4.2BSO ar has a I5-character file name limit.
- $000$ DBECB /usr/bin/cflow doesn't initialize the 0 shell environment variable.

### emt

- 00883473 emt sends spurious characters to a host that uses only RS-232 flow control.
- 00885483 emt does not allow RAW mode when accessing a node using telnet.
- 00885677 emt has a problem when input is redirected.
- 00885723 If you shut of a modem on an SIO line, the quit signal is sent to the wrong process.
- 00885932 emt will not support communications at 9600 baud.
- OOOOBOFB emt loses characters when talking to the SIO port.

#### (;PR

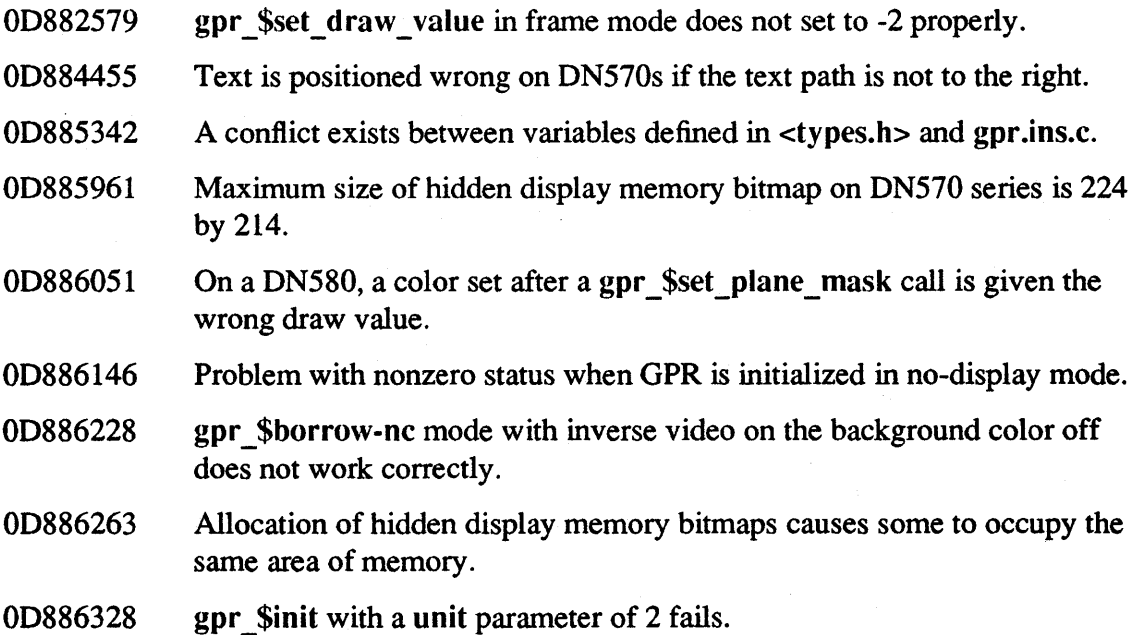

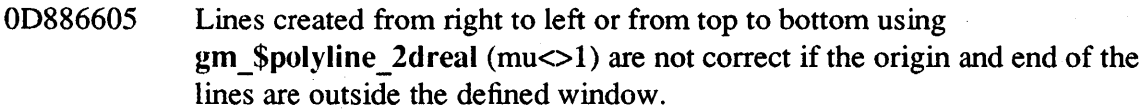

- OD886735 Resizing an invisible window with pad \$set full\_window and displaying it by using pad\_\$select\_window truncates the window to the original size.
- 000DBBB4 Problems with the cursor pattern display occur when using HDM. GPR queue overflows and input is lost.
- OOODBDOD gpr\_\$c1ose\_fill\_pgon crashes on some data (gpr\_\$fast\_traps does not support filling of complex polygons with coincident edges).
- 000DBD2C The SR9.7 gpr \_\$init call fails with a "wrong display hardware" error when an attempt is made to open a main memory bitmap on a DSP node.
- 000DBD57 Bug in detecting down button events causes events to be lost after the first pass.
- OOODBD9B DN570 hidden display is limited to 214 x 214 pixels (documentation error).
- OOODBDC2 In frame mode, attempts to display white-filled rectangles over a blackfilled rectangle do not work.
- 000DBE10 gpr\_\$init(gpr\_\$direct\_rgb) will crash a DN570.
- 000DBE27 gpr  $\sinit(gpr \text{ $sno\; display ...} )$  on a DSP90 generates the error "Wrong display hardware."
- OOODBE3E Raster operations are ignored for wide lines on DN570 and DN570-T.
- 000DBEE7 gpr \$make bitmap from array causes an access violation error at SR9.7.
- OOODBFEF There is a problem with getting the correct colors filled when trying to display filled rectangles in frame mode.
- 000DBFF1 gpr \$no display does not initialize the bitmap plane number.
- 000DC03F Running a true color (direct\_rdb) program on a non-24-plane (DN3000) node, causes the node to hang.
- 000DC0E3 C insert file declares both gpr \$inq background and gpr \$inq foreground as void.

# Help Files

- OD886649 The sigp help file does not include the -code option on the usage line.
- OD886913 help syscalls/ios does not work.

Install and eruer

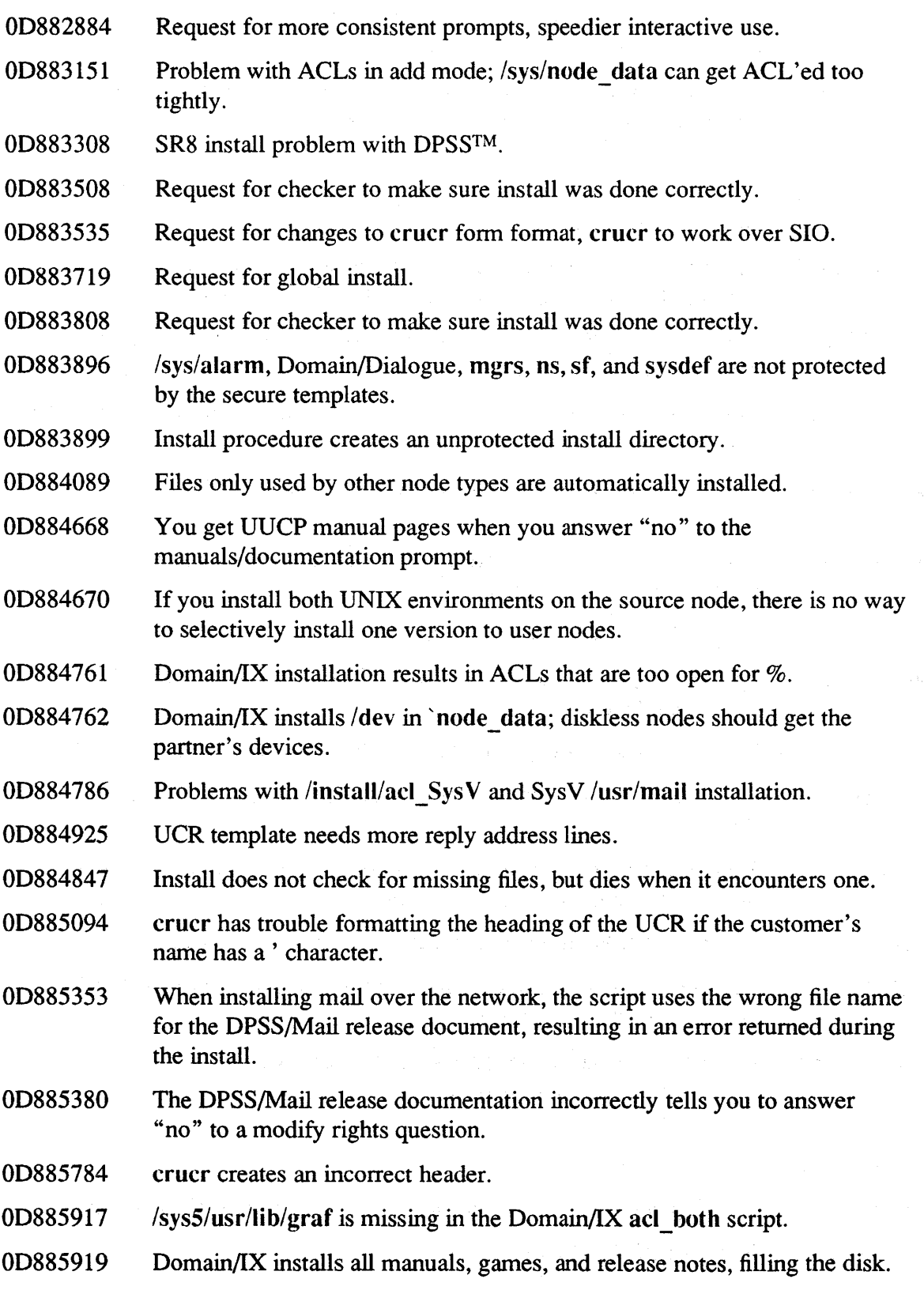

- $0D885975$  Domain/IX install does not replace the ptys in /dev.
- $0D885996$  Domain/IX install does not replace the ptys in  $/$ dev.
- 00886050 crucr should not use the American date format.
- 00886012 The Oomain/IX installation sets the *lusr/lib/send* mail ACLs incorrectly; as a result sendmail seems to go into an infinite loop.
- 00886057 The Oomain/IX install does not preserve several user-modified files.
- *00886235 letc/net/uname* should be a link to ~node data/thishost.
- 00886841 The Domain/IX *lusr/preserve* link to 'node\_data/preserve.xxx is not created.
- 00886982 Various comments on the installation procedure; the install crashes if you remove unwanted files from the source.
- 00886893 The Oomain/IX system administrator install replaces some networking configuration files; the installation procedure should be changed so you can install to and from the source area.
- 0000BBE3 The protection program does not set the registry ACLs.
- 0000BC59 Several installation problems, requests.
- OOOOBCBC Several installation problems, requests.
- 000DBD76 /install/acl\_SysV doesn't define the path for 'UMAIL'.
- OOOOBOEO Errors on installing SR9.6 (Same as APR dbcbc).
- 0000BE33 The Domain/IX system administrator install deletes any existing *lusr*  directory without a warning.
- netmain
- 00886534 A probe for CPU time returns error message "not a level two process" from all nodes that are running SR9.5 or higher when probed from an SR9.5 node.
- 0000BCC4 netmain does not report CPU time at SR9.5.
- 000DBD70 netmain\_srvr cpu\_time probe fails at SR9.6.

#### Registry

- OOODBCFl It is cumbersome to change users' default projects.
- 000DBD6E The chpass command ignores the registry minimum password-length setting.

Print Server

- OD884598 A problem printing from a DSP90 parallel line printer port.
- OD885351 Several print server and documentation problems and requests.
- OD885461 The printer dies when it encounters the wrong type of file.
- 0D886657 prf.ins.c incorrectly declares the prf \$get opt call.
- OD886676 PostScript code can exceed the virtual memory space of the APPLE\* LaserWriter\*.
- OD886761 The print server filters out prf options, depending on the DEVICE specification.
- OD886766 Aborting the print server when it is plotting on a GENICOM\* 3404 leaves the printer in plot mode.
- OD886795 The prf bottom margin option does not work on the APPLE LaserW riter.
- OD886815 The first line in the first file printed using the prf left margin option gets the wrong margin.
- OOODBBF5 An image created with GPR and stored in a GMF file does not print correctly on an APPLE LaserWriter.
- OOODBC44 The print server does not interpret GMF files created by using xi.
- OOODBC4B The print server does not handle non-printable characters correctly; it can hang,
- OOODBCA4 The prf option -bot is ignored at SR9.6 and SR9.7 on an APPLE Laser-Writer.
- OOODBD31 The print server cannot print a file if its name has uppercase characters.
- OOODBDA2 The prfd READ option displays its output on a single line.
- OOODBE18 It is a complicated process to kill a print job that has started printing.
- OOODBE5D Request for IMAGEN\* printer support.
- 000DBE64 Request for a print config parameter for user-selectable print queue scan intervals.
- OOODBF A5 Request for change in default left margin.

<sup>\*</sup> APPLE and LaserWriter are registered trademarks of Apple Computer, Inc.

<sup>\*</sup> GENICOM is a trademark of GENICOM Corp. IMAGEN is a registered trademark of IMAGEN Corp.

- 0000BFB2 Request for extensions to printing capabilities.
- 0000BFF8 The print server cannot print a file if its name has uppercase characters
- 0000C068 The print server cannot print a file if its name begins with a period (.).

#### salvol

OOOOBFAA sal\'ol needs a progress monitor.

#### SIO and siologin

- 00881754 When DTR (Oate Tenninal Ready) goes down, the SIO line should act as if XOFF (Transmit off) was seen.
- 00882326 It is not possible to time out a dial-in log-in process if someone calls in and doesn't type anything for an infinite period of time.
- OD882432 The first characters are often garbage when a dial-in SIO connection is made.
- 00882599 siologin sends a message to the SIO line when it starts up, causing problems if you have an intelligent modem attached.
- 00882782 Intennittent failure to see a change in the CTS line, resulting in a deadlock.
- 00882873 The siotf/siorf combination will not allow transfer of files of type rec.
- 0D884164 <BREAK> results in garbage characters on SIO lines when using emt.
- 00884399 SIO line hangs during login over a modem.
- 00884634 The SIO monitor should not try to create a new process for a port that already has a process running on it.
- 00884694 Rapid cursor commands to an SIO port hangs vi.
- 00885336 tctl does not work correctly in a Phase IT shell.
- $0D885362$  Problems logging in over an SIO line: Aegis  $\tilde{u}$  user data/sh/startup is not run, and Oomain/IX BSO stat\_csh gives a "process stop" error.
- 00885477 siologin survives unexpected tenninations when running a 4.2BSD shell.
- 00885505 Files of type pty and pty \_slave will cause a DM hang when a read is attempted from the DM.
- 00885733 siologin shell ignores OCO, hangs.
- 000DCOD7 Multiple FORTRAN BACKSPACEs and FORMATs result in reading the same line.
- OOOOCIAO Interrupt characters are not received over an SIO line in CBREAK mode.

0000CIE4 Request to use CBREAK mode and have interrupt/signal handling over the SIO line.

#### Standard Streams

- 00883853 FORTRAN cannot access OSEE elements as if they were regular files.
- 00884001 Creating view on file of type pipe hangs the node.
- 00884183 The operator ">" changes an SIO line that was set to "raw" by tctl to a non-raw state.
- 00885310  $\frac{s}{s}$  /sys/ins/type uids.ftn does not include the values for the type UIDs.
- 00886360 It is not possible use ios \$inquire only opt to open a file that is on another node and is locked.

### TCP/IP

OD882975 OD884010 OD884102 OD884824 00885313 00885437 00885560 OD885657 OD885907 OD885976 OD886417 /com/ftp goes out of phase with the remote FTP daemon when the remote server sends more than one line in response to a command. The TCP/IP release Version 2.1 does not include help files for ftp or telnet, and doesn't inform you of the escape character on startup. There is no way to throttle data when doing a list using both the VT100 emulator and telnet to connect to a foreign host. telnet to an Apollo system running telnet server gives you an Aegis shell; you can't start a C shell. Request for Domain/IX ftp structure command to support the record structure. mput and mget options when transferring large number of files result in random files not being transferred. The shell script /sys/drivers/ecmb/build ddf.sh fails in any UNIX shell. When using Domain/lX 4.2BSD telnet and logging in to a Domain/lX node from a terminal server, the terminal will lock up from time to time. rwho doesn't report users logged 0 nto nodes on the ring as it used to at the SR9.2 revision. It does report those users logged onto ETHERNET hosts. makehost.sh corrupts the /etc/networks file if any of the network names exceeds 16 characters. The crp command followed by telnet results in an incorrect end-of-line sequence being transmitted by telnet.

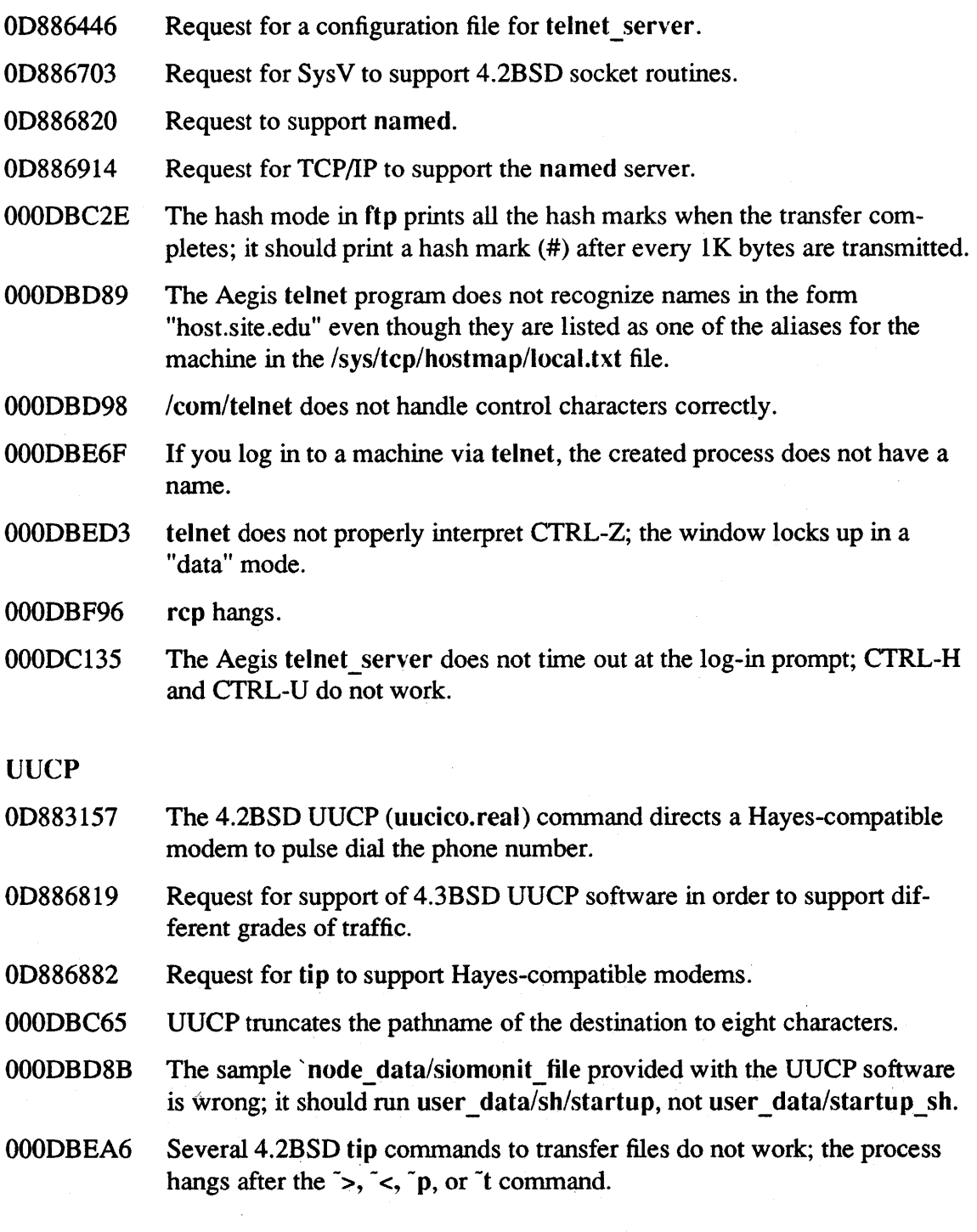

vfmt

00883735 vmft\_\$decode returns an incorrect result but no error status if the string to be decoded represents an integer that is larger than the maximum allowable integer.

# OD886858 vfmt with the *%* D directive expects a 32-bit integer.

## 4.2 Additional Bugs Fixed Since SR9.7

The following subsections document bugs fixed since SR9.7 in the Domain/OS operating system (kernel and libraries), the Display Manager, and various commands and utilities. These bugs are either additional to the bugs listed in Section 3.1, or provide additional descriptions of particular bug fixes of note.

## 4.2.1 The fork Call

The UNIX fork() call now works after a GPIO device has been acquired; however, the GPIO device is not accessible to the child process. In order for a device to be accessible to child processes after forking, the device must be a GPIO global device.

## 4.2.2 The Bind Utility

We have fixed the following bind bugs since SR9.7:

- Prior to SR10, the bind utility could not resolve UNIX symbolic links containing uppercase letters. We've fixed this for SRIO. The bind utility now resolves UNIX symbolic links in a case-sensitive manner.
- Prior to SR10, if a C program defined a malloc function (but no calloc function), then ealloe would call the system malloe (stored in eli b) instead of the user -defined mal· loe. We've fixed this problem at SRIO. Now, ealloe will call the user-defined mal· loe instead of the system-defined malloe.

### 4.2.3 TCP/IP

The following bugs have been fixed in TCP/IP since TCP/IP Version 3.0:

- Data corruption problems caused by a faulty repacketization algorithm have been corrected. These problems occurred infrequently during the transfer of large files over noisy networks to some other vendors' equipment.
- The TCP server process, /etc/tcpd, is more robust.
- We now have Maximum Time-To-Live (MAXTTL) and ping interval parameters for /ete/tepd that can be specified by the user.
- We now correctly handle Internet Type A addresses for networks 3.0.0.0 and 10.0.0.0.
- routed now correctly handles broadcast packets. TCP/IP now accepts all valid broadcast addresses.
- Routing code that caused incorrect routing table entries for gateways between networks with different address masks (for example, Class A and Class B) or between subnetted and non-subnetted networks has been fixed.
- The routing table now handles up to 512 routes.
- We no longer time out a connection when the remote host is sending O-windows. We now ACK O-window probes.
- We now send one-character data packets, known as O-window probes, at intervals that range from 2 to 30 seconds.
- The problem of user applications (such as ftp and telnet) hanging or crashing when /etc/tcpd needed to manage large numbers of sockets quickly has been fixed.
- Socket connections no longer hang on client nodes.
- A bug in TCP/IP Version 3.0 that affects error status returns from socket(2) calls has been fixed. (This bug fix first appeared in SR9.6.) Some transient errors were returned more than once in Version 3.0. Now, transient errors are returned by the socket interface only once. Permanent error conditions are reported on every call.
- TCP/IP now allows a program to reconnect to a connected datagram socket. The socket is reconnected to the new target socket address (sockaddr). However, a second connect(2) to a stream socket returns an error. (This feature first appeared in  $SR9.6$ )
- A bug in Version 3.0 that affects IP User Data Protocol (UDP) based server processes (such as routed and rwhod) has been fixed. This bug caused some incoming UDP datagrams to be discarded, even though a socket was open on the port to which they were addressed, if the process owning the socket was calling send to  $()$  at the time the incoming datagrams arrived.
- UDP reads and writes up to 8K bytes are now allowed.
- Multiple bugs that caused ftp sessions to hang have been fixed.
- Hash marks now are printed during data transfer when requested with the ftp hash option. The output is displayed correctly in crp windows, vt 100 windows, over rlogin and telnet connections, and over an SIO line. However, the output is still not displayed in standard pads until the entire file is transferred.
- The socket ioctls for SIOCGPGRP (get process group) and SIOCSPGRP (set process group) did not work at TCP/IP Version 3.0. The process group was not set or returned correctly. Use of the SIOCGPGRP ioctl returned 8 bytes of information to the caller, which improperly overwrote part of the caller's data area. These ioctls are now fixed.
- rwho now reports all users logged on to the ring.
- /sys/tcp/setroute supports gateway.g\_ flags GWSTATIC and GWPRIMARY.
- Large ICMP packets (for example, ICMP echo requests) now are fragmented as required.
- TCP/IP now recognizes the dr1 physical interface type, which allows TCP/IP to operate in a Domain internet environment.
- The inetd process no longer hangs if the tcp server process is killed. Previously, the kill -9 command caused inetd to hang. (This fix first appeared in SR9.6.)

4-24 Bugs Fixed by SR!O

- Multiple problems that caused The X Window System<sup>\*</sup> to hang have been fixed.
- A bug that caused tcpreset to hang has been fixed.
- htable now handles the new, larger NIC tables.

### 4.2.4 Berkeley Distribution Bug Fixed

We have fixed the following bug in the Berkeley Software Distribution:

The 4.2BSD and 4.3BSD /usr/include/utmp.h files declare the utmp struct ut time field as a long. There is no guarantee on any UNIX system that a time can fit into a long. We therefore declare the field as a time t.

The X Window System is a trademark of Massachusetts Institute of Technology

 $\label{eq:2.1} \frac{1}{\sqrt{2}}\int_{\mathbb{R}^3}\frac{1}{\sqrt{2}}\left(\frac{1}{\sqrt{2}}\right)^2\frac{1}{\sqrt{2}}\left(\frac{1}{\sqrt{2}}\right)^2\frac{1}{\sqrt{2}}\left(\frac{1}{\sqrt{2}}\right)^2\frac{1}{\sqrt{2}}\left(\frac{1}{\sqrt{2}}\right)^2\frac{1}{\sqrt{2}}\left(\frac{1}{\sqrt{2}}\right)^2\frac{1}{\sqrt{2}}\frac{1}{\sqrt{2}}\frac{1}{\sqrt{2}}\frac{1}{\sqrt{2}}\frac{1}{\sqrt{2}}\frac{1}{\sqrt{2}}$
Software Release 10.1

# Chapter 5: Bugs Fixed by SRIO.I

This chapter describes bugs fixed and limitations removed by SR 10.1. We distinguish those reported through the Apollo Problem Reporting (APR) system from all others.

## 5.1 Bugs Fixed That Were Reported in APRs

This section describes fixes to bugs received as Apollo Problem Reports.

## 5.1.1 Color Generator

- OOODClDE If the program is compiled with the  $-DBS$  option or if the comment  $(C)$ is removed from the WRITE $(*,*)$  T statement the correct results are obtained.
- 000DC29F Compilation with -nopt AND -cpu 330 results in a fatal incorrect results of a "constant". Without -cpu 330 or -dba the code works OK.
- 000DC2EA Getting erroneous output when compiling with the -cpu fpx switch.

#### 5.1.2 Apollo Token Ring

OOODC2D4 A DN400-series CPU problem caused the node to transmit a corrupted internal length onto the network.

#### 5.1.3 ETHERNET

000DC455 Short ethernet packets cause a 0002 abort.

#### 5.1.4 Aegis Kernel

000DBE16 When running /install/acl\_dir/enable\_prot\_subs, gets an error message when / com/login is already a manager in the login protected subsystem.

#### 5.1.5 Aegis Shell

- OD885583 Code which works on two lines does not work on one.
- OD882259 Shell script line gives syntax error, but if you use 2 lines it works fine.
- 5.1.6 CC
- OOODCIF2 When compiling with the -cpu 3000 switch, the cc fails.
- OOODC203 When assigning a float to an unsigned int, if the float is larger than an int but small enough to fit in unsigned int, gets a floating point operand error.
- OOODC371 Given unsigned int  $u = 1$ ; and short  $s = -1$ ;,  $u*s=0x0000$  fff.

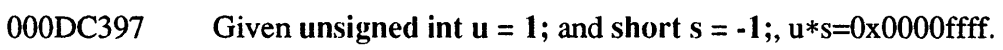

 $5.1.7$  /com/lbr

OD881690 There should be a way to group several input modules after a switch.

## 5.1.8 Documentation

000DC340 Formula as written does not compile; values of time $(i)$  can become negative if the high order bit is turned on in a 2-byte integer.

## 5.1.9 Domain/IX

- 000DC233 Problems with sys5 cp trying to copy a dp dpd file.
- 000DC5C2 /sys5/bin/passwd changes the password to some unknown value.

# 5.1.10 Domain/IX clib

000DC4BC There may be a bug in BSD connect( ).

## 5.1.11 Domain/IX Language Tools

- OOODCOBF Bus error when stepping in dbx.
- 000DC496 Can't pass -cpu switches to f77.

#### 5.1.12 FORTRAN

- OOODBE3D Modification of loop variable within loop does not create warning.
- 000DC119 Program crashes with memory fault when compiler should report an error due to missing \*.
- 000DC286 Compiler bug involves a complex number raised to a real power and compiler options.
- 000DC378 Formatted write incorrect.
- 5.1.13 GPR
- 000DC541 Functions gpr \$inq background and gpr \$inq foreground are missing from /sys/ins/gpr.ins.ftn.

#### 5.1.14 Installation

- 000DC464 media\_install and media\_install\_opt do not permit you to load an authorized area which is not at the root level of the current node.
- 000DC468 RAI does not handle updating an OS of a large AA on a 170 MB disk.

# 5.1.15 Naming Server

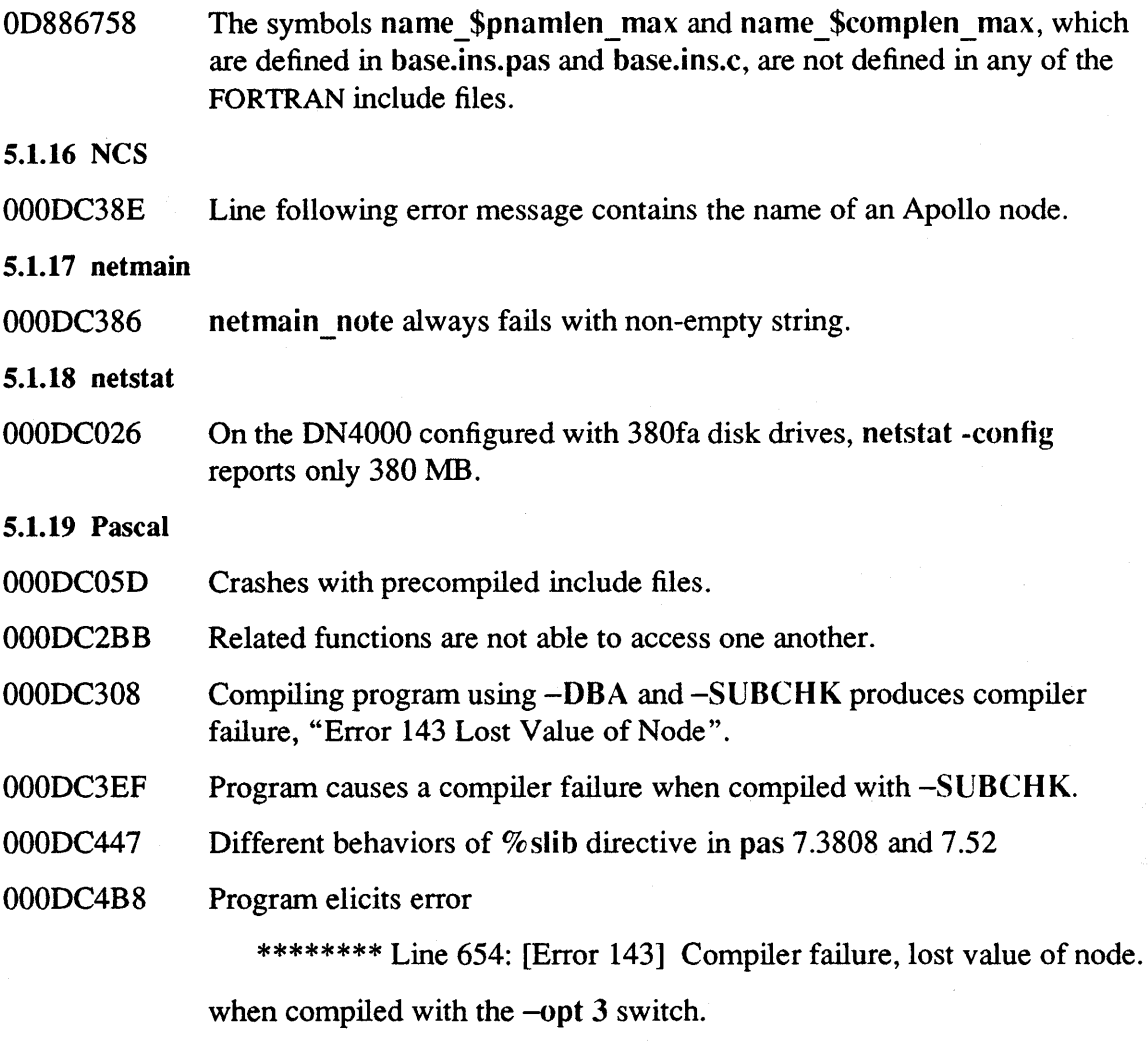

# 5.1.20 Print Server

000DBF20 Problem with Imagen printer and files created with XI.

000DCIE9 Laser-26 changes print trays after 250 pages.

- 000DC438 LaserWriter cuts off left hand side.
- 000DC515 Please make allowances for tabs set at widths other than 5.

5.1.21 vt100

000DC3B6 Command sequence leads to crash.

 $\hat{\mathcal{A}}$ 

# 5.2 SR10 Bugs and Limitations Fixed by SR10.1

#### 5.2.1 uucp

The SR 10.1 version of uucico.real no longer gets an instruction fault when attempting to compute transfer rate statitistics with a transfer time of zero. (The SR9.7 compatibility versions of uucico.real

 $(\sqrt{sr9.7 \text{ compatiblely}}/sr9.7 \text{ executable/s/d}1.2/\text{usr}$ lib/uucp/uucico.real and  $\sqrt{\frac{s}}$  compatibility/sr9.7 executables/sys5/usr/lib/uucp/uucico.real) still contain this bug.) The /usr/lib/uucp/Uutry and /usr/lib/uucp/uusched commands now execute the correct uucico program.

#### 5.2.2 TCP/IP

- /etc/tcpd no longer crashes on nodes connected to the Arpanet.
- Sockets created in the local case are now done correctly.
- ftp prints hash marks correctly.

#### 5.2.3 loader

Two errors in the C include file for the loader interface have been fixed:

A88 #define loader\_\$kg\_text\_only

has been changed to

B88 #define loader\_\$kg\_function\_only

and

A110 #define loader \$sym text

has been changed to

B 110 #define loader\_\$sym\_function

These changes reconcile /usr/include/apollo/loader.h with /sys/ins/loader.ins.pas.

#### 5.2.4 Display Manager

- The shape of the next window created without specifying a window size no longer affected by a previous abort of the echo -r command.
- Highlighting is now erased completely if you mark a text region in a pad, move the cursor out of the pad, and then abort the operation.
- The OM now allows you to edit /dev/console.

## 5.2.5 Aegis Shell

- When the DOWNCASE environment variable is set to "true," *Icom/sh* now interprets a leading dot  $($ ".") in a pathname as the current working directory, not as a character in the leafname.
- An equal sign  $("="")$  can now be escaped with an "at" sign  $("@")$ .

# 5.2.6 C Shell

The limit command now lets you set the stack size of the stack regions of child processes.

## 5.2.7 Aegis Commands

Aegis commands are now compatible with UNIX pipelines. The following describes bugs in specific commands that have been fixed for SRIO.1:

Id Id now matches uppercase letters in patterns to the corresponding uppercase and lowercase letters in filenames. arcf arcf is now case sensitive. cpf cpf now handles pathnames of the maximum size. fpat fpat now recogizes "-p" as a search pattern. It now handles pathnames of the maximum size. fserr fserr performance has been improved. Ibr -replace now accepts wildcards. It no longer adds some files to the archive twice. Id Id now handles pathnames of the maximum size. Ivolfs pagf prf Ivolfs -n *//node\_name* now always returns the the network ID of *node\_name*. pagf now handles pathnames of the maximum size. p rf now handles pathnames of the maximum size. -version Inconsistencies of results when using the -version options to commands have been eliminated.

# 5.2.8 The crp Utility

- It's now possible to use crp –me to access a pre-SR9.7 workstation.
- The UNIX command cat with no arguments now works in a crp window.
- The Display Manager no longers changes the working directory to *lusr/man* or lusr/catman after running the UNIX man command within crp.
- Pathnames longer than 256 characters are no longer truncated from within crp.
- Extensible naming is now supported over crp.

• Programs that use TIOCGPGRP with ioctl() no longer fail with a "Bad file number" error if they are run in a crp window on a pre-SR10 node and the remote process is on an SRIO node.

# 5.2.9 UNIX Commands

- cron now sets the organization ID for programs that it runs.
- SRIO.l supports fingerd.
- dbx can now print or assign the value of a variable that is local to an inner block.
- passwd, chfn, and chsh now work from within crp and rlogin processes.

# 5.2.10 BSD Commands and Utilities

- vi now handles large paste buffers successfully.
- You no longer get a "csh: permission denied" error if /bsd4.3/usr/ucb/mail has the group ID set and your  $\frac{7}{1}$ .mailrc file has set crt=n (where  $n \rightarrow$  any number) and received mail exceeds the length specified by *n* (so that it goes through *lusr/ucb/more* ).

# 5.2.11 SysV glossary, locate, starter, and usage Commands

At SRIO, the SysV glossary, help, locate, starter, and usage commands all were links to the executable file for help(I). These commands were not supported at SRIO and are not installed at SRI0.1.

# 5.2.12 sendmail

send mail now supports frozen configuration files.

# 5.2.13 SR9.X File Ownership and setuid

When copying from an SR9.7 workstation to an SR10.1 workstation, the UNIX command  $\binom{1}{1}$  in/cp converts ACLs to UNIX protections using the SR9.7 Domain/IX model. This enables SRIO.l programs to manipulate these protections. The Aegis commands *Icom/cpf, /com/cpt, and /com/acl now accept a switch, -convert, that provides them the* same capability.

# 5.2.14 Printing

- The print manager configuration file now accepts more spaces at the beginning of each line than shown in /domain\_examples/hardcopy.
- FORTRAN insert files have been added.
- suspend and continue operations now work.
- The update \$status call has been added to prsvr.
- The Aegis printing system now prints headers and footers on all printers.

# 5.2.15 Tasking

Concurrent Programming Support, also known as tasking, now supports waiting on SIO lines. CPS also now supports the UNIX system calls.

#### 5.2.16 UNIX Calls

The open( ) system call in SysV now accepts the O\_SYNC flag. The stat( ) system call now detennines the size of "rec" type files accurately.

#### 5.2.17 Registry Server

The memory allocation problems that were causing rgyd to crash with an out-of-memory error have been fixed.

#### 5.2.18 Common Commands

- dspst The bug that caused dspst command to not work and return a "unable to get infonnation - device is offline" if any communications controller port was not open has been fixed.
- vt 100 The -std, -lines, and -columns options to the vt 100 command now work.

## *5.2.19 letc* Commands and Files

- mkdevno The mkdevno command no longer hands out duplicate major device numbers.
- reboot letc/reboot now reboots the workstation if the init process has died.

uctob The -br (brief) option to /etc/uctob now works correctly.

# 5.2.20 Creating Directories

At SRlO, a "create directory" operation would fail if all of these conditions were true:

- Your naming directory is different from your working directory.
- You try to perform the "create directory" operation in a third directory (not naming directory or working directory).
- The third directory has an extended ACL for the initial default ACL for directories.

This behavior has been fixed in SRlO.l.

#### 5.2.21 Alarm Server

The alarm server now leaves tracebacks.

# 5.2.22 Debugger

The debugger now prints 8-bit characters.

# 5.2.23 GPR Header File

The ampersands have been removed from in front of references to gpr \$line pattern t arguments in the /usr/apollo/include/gpr.h header file. This declares line pattern arrays to be passed by reference.

# 5.2.24 GPIO

GPIO no longer tries to shut down global device drivers that it has already shut down in response to a system shutdown or exit from the Display Manager or Server Process Manager.

# 5.2.25 chad

If an initial file or directory ACL is set up so that the required entry person, group, or organization 10 is inherited from the process and you then use chacl to change the entry in any way that results in newly created files or directories getting a specific person, group, or organization ID, rather than inheriting it from the process, files or directories created after this change now will have the UNIX ID that corresponds to the person, group, or organization specified by the initial ACL.

# 5.2.26 cvtrgy

The cvtrgy utility no longer reports the failure to set protection rights in an ACL as a fatal error.

# 5.2.27 FORTRAN Compiler

The  $-$ O option now works.

# 5.2.28 DSEE Bugs

The DSEE DELETE BRANCH, DELETE VERSION, RENAME BRANCH and RENAME ELEMENT commands no longer corrupt the values of the sizes of each version of a OSEE element cached in the history file.

# 5.2.29 Installation

install now correctly creates /usr/preserve as a link to `node\_data/preserve.

Software Release 10.1

# Chapter 6: Limitations and Known Bugs

This Chapter discusses limitations and known bugs in Domain System Software at SRIO.1

# 6.1 Cartridge Tape Devices

The no-rewind cartridge tape device, /dev/rct12, rewinds on file close. This and other bugs in the cartridge tape interface create the potential for loss of data when using the UNIX tape handling utility tar to write to and extract from the cartridge tape. To work around these limitations, use the UNIX tape handling utility mt to position the tape before transferring data using tar.

You should retension the cartridge tape before each use. Use mt like this:

mt -f *device* retension

where *device* is one of either /dev/rct8 or /dev/rct12.

You must always rewind the tape after inserting it into the drive and before using tar. This is true *even* if *you rewound the tape before inserting it into the drive.* Use the mt command

mt -f *device* rewind

where *device* is one of either /dev/rct8 or /dev/rct12.

# 6.1.1 Accessing the First File

If you want to access the first file on the tape, you must first rewind the tape using mt, as shown above. Then, use tar to write or extract the first file from the cartridge tape.

6.1.2 Accessing Files Other than the First

To access any file other than the first, you must, in addition to rewinding the tape, use mt to position the tape before transferring data using tar, or you risk losing data.

# 6.1.2.1 Extracting Files Other than the First

To extract files other than the first using tar:

- Use mt to rewind the cartridge tape.
- Use mt to forward space to the beginning of the file you want to extract.
- Extract the file using tar.

For example, to extract the nth file from the cartridge tape, issue the following commands:

 $mt -f$ /dev/rct12 rewind mt  $-f$ /dev/rct12 fsf *n*-*l*  $tar$  xvf /dev/rct12

## 6.1.2.2 Writing Files Other than the First

To write files other than the first using tar:

- Use mt to rewind the cartridge tape.
- Use mt to forward space just beyond the file mark for the last file on the tape you want to keep.
- Write the data to the tape using tar.

Forward spacing just beyond the file mark for the last file on the tape you want to keep requires forward spacing just beyond the data for that file and then forward spacing over the mark. The only way to forward space over the mark is to attempt to forward space to a file beyond the current position. This operation results in a harmless "no data" error. For example, to write the *n*th and file to  $\text{dev}/\text{rmt12}$ , issue the following commands:

 $mt -f/dev/ret12$  rewind mt  $-f$ /dev/rct12 fsf *n-1* mt -f /dev/rct12 fsf 1  $\leftarrow$  results in harmless error tar cvf/dev/rct12

#### 6.2 Magnetic Tape Devices

There are restrictions in the use of the SCSI magnetic tape devices /dev/rmt8 and  $\gamma$ dev/rmt12 when accessed from the UNIX tape handling utilities tar and mt:

• To use /dev/rmt8 with the SCSI interface, the device descriptor file must have "reo- $\dot{i}$ pen" mode turned off (see edmtdesc(8) (BSD) or edmtdesc(1M) (SysV)). Use the following command:

edmtdesc/dev/rmt8 -s reo no

• mt is capable only of rewinding devices attached to the SCSI interface. You must use the rewind argument to the -scsi option of mt. Use tar to position the tape before transferring data using mt. For example, to extract the second file, issue the following commands:

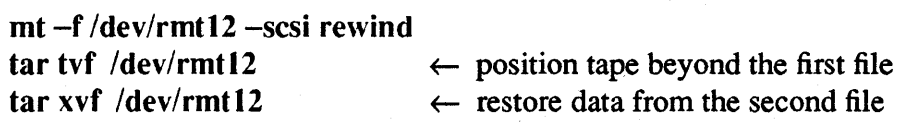

# 6.3 Other Limitations

This section describes known limitations in Domain System Software at SR10.1.

# 6.3.1 Writing to Tape

At SRIO.I, you cannot write to tape records that are not an integer multiple of the blocking size. For example, if you use the open routine to open the tape drive and then try to write a record (buffer) that is less than 512 bytes, you will get the following error:

tfp\_\$write\_record record length less than ctcb record length. write number written  $= -1$ , ermo 5

# 6.3.2 The settimeofday $()$  Call, the time \$clock Call, and Event Counts

To compute the value to wait for on the event count returned by time\_\$get\_ec, use the value returned by ec2 \$read, and not that returned by time \$clock. This method is preferred because the BSD system call settimeofday( $)$  (see gettimeofday(2)) affects the value returned by time \$clock without a corresponding adjustment of event counts returned by time \$get ec.

## 6.3.3 Booting Diskless from Workstations Running TECHnet

Workstations running TECHnet cannot serve as partners to diskless workstations trying to boot over the ETHERNET. This is because the address of the ETHERNET controller required by TECHnet differs from the one of the workstation in the standard network. In order to boot workstations diskless from such a partner, TECHnet must be brought down temporarily, changing the partner's ETHERNET controller address to the one for the workstation in the standard network. Once all the diskless workstations are booted, the address of the partner's ETHERNET controller can be changed back to the one required by TECHnet.

# 6.3.4 inlib

Use the inlib command from an Aegis shell only if the INPROCESS environment variable is not set or set to "false."

# 6.3.5 Display Manager

- Processes trying to read from standard input but running unattached to standard input have no way of waiting on the Display Manager.
- Attempts to read excessively large files (on the order of many megabytes) may hang the Display Manager.
- When in overstrike mode, the DM command en replaces the character under the cursor with a newline, unless that character is an underscore (" \_").
- If you use the DM ce command (or EDIT key) on an SRI0 node to create a file on a pre-SRIO node, the file does not simply inherit the ACL rights from the initial file ACL of the directory that contains it. Instead, it will get a UNIX ACL that does not include execute rights.

• C programs that create panes in frame mode must now explicitly close the frame by using pad \$close frame, pad \$delete frame or gpr \$terminate. If the frame is not explicitly closed by the program, then the pane is left in frame mode when the program exits. This is only true for C programs and is a result of a change to the UNIX exit routines.

# 6.3.6 sendmail

The sendmail utility's support of frozen configuration files (the -bz option) is not robust across different machine types or across changes in system software on the same machine type. Under these conditions, sendmail may fail in one of the two most likely modes:

- Clean exit with an entry in the system log.
- Sudden program failure with debugging information accessible through  $tb(1)$ .

# 6.3.7 Turbo Systems with FPX

With an MD (boot PROM) revision earlier than 5.7, you cannot boot SR10 on a Turbo (DN570-T, DN580-T, DN590-T, or DSP500-T) with an FPX board by typing EX DOMAIN OS at the MD; the FPX microcode will not be loaded. With an MD revision earlier than 5.7, you also cannot boot by loading the microcode manually and then typing EX DOMAIN OS. Regardless of the MD revision level, you can manually boot a turbo with an FPX by entering EX AEGIS at the MD. Also, putting the node in normal mode and pressing the reset button does work correctly.

# 6.3.8 Booting from Floppy Disks

Booting from floppy disks is supported only on systems that have both floppy and winchester disks. You cannot boot from floppy disk on a node that has only a floppy disk drive and a storage module device (SMO) drive.

# 6.3.9 UNIX Media Installs and *leom*

The procedures for installing from distribution media always leave a *l*com directory on the node. If you are installing only UNIX environments, you can delete the /com directory tree after you have installed Domain/OS onto the node.

# 6.3.10 Debugger and DSEE Memory Requirements

The Domain Distributed Debugging Environment debugger and Domain Software Engineering Environment (OSEE) are only supported on systems with a minimum of three megabytes of physical memory.

# 6.3.11 The invol Utility

The invol utility gets a drive timeout if there is a badspot in the badspot cylinder. This is a non-fatal error.

Running invol with either of the UNIX protections specified  $(-b)$  or  $-5$  option) sets Aegis protections on the *Isys* directory and sysboot file; Aegis-style protection inheritance is required for these objects for the proper operation of some software.

# 6.3.12 Crash Logging Systems with Storage Modules

Normally when a machine crashes and reboots, a crash record is added to the system error log. This is shown by the *Isystest/ssr* \_ util/isyserr command. However, SAU3 machines (OSP80 and OSP90) booted from a storage module have a bug in their PROMs that defeat this mechanism. That is, if they crash and are then rebooted, nothing shows up in the error log. This bug may apply to all machines that boot from a storage module, and is not new at SRIO.

# 6.3.13 Diskless Nodes and *Idev*

If a diskless node's partner has a default Aegis environment, even if the UNIX operating system is installed on the partner, netman always runs the netman com.sh script. As a result the UNIX devices, including the pad devices, are not created in the diskless node's 'node\_data/deY directory. If the diskless nodes with an Aegis partner will be running UNIX environments, you should change the */sys/net/netman.rc link to point to* netman bin.sh instead of netman com.sh.

# 6.3.14 Aegis Shell

The following restrictions apply to the Aegis shell:

- Any program or shell script that the Aegis shell invokes must give execute pennission to the current user. This should not affect most SR9.7 scripts that were created by the OM because the OM set the execute bit prior to SRIO. However, at SRI0 the OM does not always set the execute bit. Therefore, if you use Aegis style protection inheritance and the initial file ACL of the containing directory does not specify execution rights, or if you use UNIX style protection inheritance, you must use the edacl, chacl, or chmod command to set the execute bit on any shell script created by the DM at SR10.
- Error input redirection from shell scripts and obj fonnat files will continue to work. However, COFF files do not have an error input (errin) stream, and an attempt to directly redirect their error input (for example, if run by a shell script whose error is redirected) will result in an error message from the shell.
- stdout and errout may be merged into a single file via  $($  > file\_name  $>$ ? filename). However, since the buffering from a particular command may be different in one stream than in the other, there is no guarantee that the messages will be placed in the file in the correct order. (Traditionally, errout is not buffered and stdout often is when directed to a file.)
- Commands immediately after an arithmetic expression on the same line, such as

 $a := 1$ ; args foo

will not work if the command has anything in it that could be interpreted as an arithmetic operator.

• The shell does not fail gracefully if the number of legal pipes in a single command line (approximately 120) is exceeded.

Limitations and Bugs 6-5

- In some instances, the select built-in command will treat arguments as numbers even though they have been quoted.
- There is currently no clean way to loop through an arbitrary number of arguments on the command line. However the following script will work for everything except null arguments:

```
#!/com/sh 
eon 
# 
# Note that this will exit the loop early if there are any 0 length arguments. 
# 
for i := 1 to 99999
       arg :="set -c args "i"
       if eqs 'arg " then exit endif
# 
# 00 your stuff here. 
       args \argendfor 
# 
#Here's the explanation, from the inside out. 
# 
# \arg s \text{``i} \implies \text{``1}# set -c args \hat{1} -> \langle argument#1>
# 
# set -c is like saying 'sh -c' except that it's faster and takes place 
# at the current level. This would have worked with "sh -c" as well. We 
# are taking advantage of the fact that command line arguments after -c are 
# reparsed, so we get one extra level of parsing. 
# 
# Note: If you KNOW that none of your arguments have any spaces in them, 
# you can make this process much simpler by just saying: 
# 
# for arg in "* 
#
```

```
# endfor
```
#### 6.3.15 Bourne Shell

If you send a SIGTSTP signal (which is generated by a UNIX CTRL $/Z$  key combination) to a Bourne shell that was started by the OM, a SIGKILL signal will be delivered instead.

and the state of the state

# 6.3.16 C Shell

The C shell "filec" feature does not work for Display Manager pads.

## 6.3.17 Aegis Commands

The dlt command cannot traverse more than approximately 125 tree levels.

## 6.3.18 The erp Command

The following restrictions are known for the crp command:

- crp does not pass environment variables to the remote process .
- When you crp from an SR10 node to a pre-SR10 node and log in by using /com/login, the password will appear in the transcript pad.

## 6.3.19 Common Commands

The following restrictions apply to commands (other than crp) that are in the /usr/apollo/bin directory; any restriction also applies to the version of the conunand that is in the  $/$ com directory, if there is one.

- edfont You cannot use the edfont utility to view a font if you do not have write rights on the tile. You cannot edit a font that is in one format and save it in a different format. Similarly, you cannot edit a font and then save the results by using a new file name.
- tb The tb -args command is no longer supported due to limitations of the COFF format. Use the debugger to get the values of passed arguments.
- wbak The wbak command cannot traverse more than approximately 125 tree levels.

#### 6.3.20 Commands and Files in /etc

The nodestat -c command does not report the presence of floppy disk drives on DN3000 and DN4000 systems because the floppy controller is part of the winchester controller.

# 6.3.21 UNIX Commands

The following restrictions apply in both the BSD and SysV environments:

cpp The cpp preprocessors do not know about ANSI C syntax.

- df The df command will not report on devices that are mounted via NFS.
- Is The Is command always reports that files on SR9.7 systems have extended ACLs.

# 6.3.22 BSD Commands

chfn The chfn utility does not check the length of each field you enter. The fullname is limited to 32 characters. Remaining account misc info is limited to 256 characters. Exceeding either limit results in a segmentation fault. You cannot use chfn to change your fullname; only the registry administrator can change this field.

mail <sup>-h</sup>, when used in a vt100 window and via rlogin does not work properly. Also, when used directly in a OM window it does not output the old header value.

# 6.3.23 sendmail

If you use the sendmail-Cpath command and are not logged in as root, sendmail may loop a long time while attempting to queue a message.

# 6.3.24 /usr/adm/lastIog

We do not support /usr/adm/lastlog.

# 6.3.25 Dates on Device Files

We do not update the date/time-modified or used on /dev device files when they are opened or written to.

# 6.3.26 Reading Sparse Files

If a program creates a sparse file, for example by using Iseek followed by write, the holes will be filled when the file is read. This behavior differs from that of most UNIX systems, where the file is not filled simply by reading.

# 6.3.27 Eight-Bit Font Support

The following restrictions exist in support for 8-bit fonts. See the next subsection for additional restrictions on 8-bit characters.

• Oomain/Dialogue supports the new 8-bit font format. However, it does not support 8-bit characters. Therefore, it is currently still limited to the regular ASCII character set.

You can use the /sys/dm/cvt font utility to convert 7-bit fonts to 8-bit format that will work with the OM and Domain/Dialogue. Therefore, you can save any existing 7 -bit fonts, or create new fonts by using the SR9.7 version of edfont. You can then convert these fonts to 8-bit fonnat and have fonts with identical appearances in both formats. In this case, you may have to resolve conflicting font names.

# 6.3.28 Eight-Bit Character Support

The following restrictions currently exist in support for 8-bit characters. In the following descriptions, the term "8-bit character" refers to a character where the eighth bit is set.

- User log-in names, node names, group names, and organization names can only include lowercase ASCII letters (a-z), numbers (0-9), and underscores (\_).
- Some Sys V C shell utilities will output 8-bit characters, while others do not. The shell terminates completely if you use an 8-bit character as input.
- The BSD shells do not accept 8-bit characters on input or output.
- Although most Sys V shells and the Aegis shell support 8-bit characters on output, sorted output may not always appear in the expected order. Both SysV and Aegis sort all characters in numeric code order, but the two environments interpret the 8-bit

characters differently. SysV interprets any 8-bit character as being negative, so Latin-I characters sort before regular ASCII. Aegis considers the 8-bit characters to be positive; and, since their code values are higher than those for ASCII, Aegis orders Latin-l characters after regular ASCII.

- DSEE does not support file names that include 8-bit characters.
- Eight-bit support is included in the SRIO print server. However, only PostScript printers support the full 8-bit character set. For example, if you have a printer that uses a daisy wheel or other mechanical impact device, you might have to replace the current font with one that includes the Latin-l characters. Similarly, you might have to load a language-specific PROM for a dot-matrix printer in order to generate the same characters on paper that you see on screen. If your printer font does not include a Latin-l character that is in your file, the system prints a blank.
- The following Latin-l characters do not print (you get a blank) when using a PostScript printer:

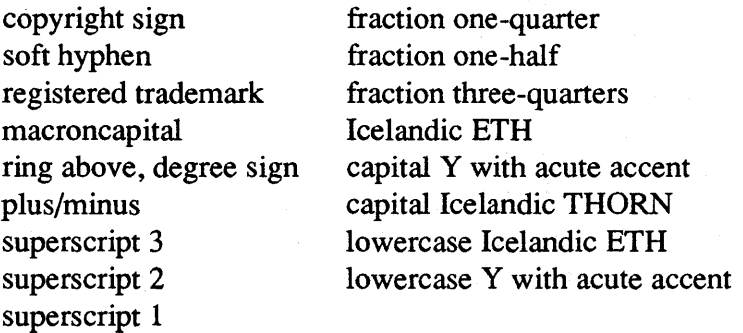

- Additionally, several Latin-I characters do not print correctly when using a PostScript printer. The following characters print as lowercase "i" characters, without the diacritical marks:
	- " i" with grave accent"
	- "i" with acute accent
	- "i" with circumflex
	- "i" with diaresis
- Because the Domain C, Domain Pascal, and Domain FORTRAN compilers adhere to existing standards, none allow 8-bit characters in identifier names. All flag as errors any attempts to use European characters in identifier names. However, you can include 8-bit characters in strings and comments.

# 6.3.29 Quit and SIGINT Signaling

The Aegis CTRL/O and UNIX CTRL/C default key combinations. DM dq and dq -i (which is identical to dq) commands, the UNIX kill-INT command, and any call that generates an Aegis quit fault or UNIX SIGINT signal result in a traceback entry being added to 'node data/system logs/proc dump for the signaled process. Also, whenever a process dies due to a "starred" UNIX signal (that is, a signal that is listed on the signal(2) manual page with an asterisk (\*) following the signal number), the a traceback is left in `node\_data/system\_logs/proc\_dump.

# 6.3.30 Blasting Processes

Blasting a process (by using the Aegis sigp  $-b$  or DM dq  $-b$  command, or by responding "yes" to a logout "do you want to blast" query) leaves many system resources in an indetenninate and unreliable state. If you must blast a process, you should then shut down to the mnemonic debugger level as soon as possible after blasting and reboot. This will restore the system resource state. On systems with a UNIX environment, you should first try the kill -9 command before using sigp -blast. The kill command will not leave indeterminate system resources.

# 6.3.31 Tracebacks

Due to the changes required to support program-per-process execution and the way traceback works at SR10, there are now some circumstances in which traceback information is no longer available. These circumstances include the following:

- A traceback is now written out only at process exit. If a program runs in-process, the process does not exit and there is no traceback written.
- If a program does not resignal faults from its cleanup handlers, a traceback is saved only if the exit status is a fault status. Any call to pgm  $\frac{1}{2}$ exit(0) or exit() will exit with a status that does not trigger the saving of a traceback.

# 6.3.32 getty on an Aegis-Only System

Although the getty utility is in the common *lete* directory, you cannot use it to control SIO lines on a node where only Aegis is installed; you must use the Aegis siologin utility.

# 6.3.33 Special Devices

You cannot open a storage module block special device if the device is such that invol or salvol would require additional user input.

# 6.3.34 UUCP

UUCP does not currently support communication over TCP, TLI, or X.2S. SR10.1 does not support UUCP dialout on a line owned by getty.

# 6.3.35 Printing

The print software does not tell the user if a specific prf option is unsupported by the specified printer; the option is simply ignored.

# 6.3.36 Standard Streams and obj Files

If you run an obj fonnat C program on an SRIO node from a program that has separate errin and errout streams, both ios \$errin and ios \$errout must be redirected to the same stream/file.

# 6.3.37 Domain/OS Calls

The following restriction is known in Domain/OS calls:

stream\_\$redefine You can execute a stream\_\$redefine call to convert an unstructured fonnat file (such as COFF or unstruct type files) to a file with a streams header (such as uasc or obj) before writing to the file. However, you cannot redefine an unstructured file to a streams file after writing to it. This limitation is the result of the differences in streams files and unstructured files. Streams-fonnat files begin with a header, while unstructured files do not. Once the unstructured file is written to, the redefine operation cannot create the required streams header. Note that the stream \$ interface, including the stream  $\delta$ redefine call is superseded by the ios  $\delta$  interface.

You should not intermix Domain/OS and functionally similar UNIX calls. For example you should not use both ios \$ calls and UNIX I/O calls in the same context.

# 6.3.38 Partial-Line Output to the DM

Partial-line output to a transcript pad (that is, output without a newline character) is only forced out when the program attempts an input operation on the related input pad or when the program explicitly calls pad \$force\_prompt.

# 6.3.39 Naming Server

At SR10, we cannot guarantee atomicity for certain naming server operations on remote files. As a result, we do not support using the creation of remote file names (especially hard or soft links) as semaphores or for concurrency management. Only if the operation includes the creation of a new object is atomicity provided. For UNIX users, this atomicity is achieved by specifying ios \$no pre\_exist mode in the ios \$create call. Here are the particulars:

• For name-adding operations that do not involve the creation of an object (for example,  $link(2)$ , name \$add  $link)$ , we cannot guarantee that a successful return means the operation was atomically perfonned for this process. We guarantee that successful status means the operation is completed, but not that it was necessarily completed by this call. We do check for the existence of the name before the remote request is sent (and return "name already exists" if it does at that point), but there is a window in which another process, on the same or a different node, could intervene and cause

the name adding operation to occur first. We do not return "name already exists" in that case.

• For name deletion operations (for example, unlink $(2)$ , name \$delete file), we cannot guarantee that a successful return means the operation was atomically performed for this process. We guarantee that the operation is completed, but not that it was necessarily completed by this caller. We check for the existence of the name before sending the request to delete to the remote system (and return "name not found" if appropriate at that point); but there is a window when the request is sent in which another process, on the same or a different node, could intervene and cause the deletion operation to occur first. We do not return "name not found" in that case. Thus we do not return "name already exists" or "name not found" reliably in some cases where it may be appropriate. We return successful status instead; when we do return either status, it is correct. In both cases, the resulting expected condition exists.

## 6.3.40 Registry Creation

You can now create a registry for the first time only by using the new rgy create command. This command is shipped only in the /install/tools directory on the boot media, and is not copied across the network by the normal installation procedure. If you use this command, you will automatically get passwords on all the canned accounts. The password is -apollo-. The account for user has the password -apollo- also, but if you log in using the full text user.none.none and the registry is unavailable, you do not need a password.

If you want to use your existing SR9.7 registry, you must use linstall/tools/cvtrgy to create an SR10 registry from your SR9.7 registry. This program runs on SR9.7 nodes only. You may want to make a backup copy of your SR9. 7 registry first; then run cvtrgy against the original registry to create your SR10 registry. You must also replace the pre-SRI0 versions of crpasswd with the version that is shipped in /install/tools/crpasswd.

#### 6.3.41 Registry Modification

Any command that changes the registry may successfully update the registry, yet return with a "registry unavailable" error message. Therefore, if you get this error message after using a chfn, chsh, edrgy, or passwd command, you should check the registry to make sure that the change actually was made.

#### 6.3.42 Debugger

In Domain C, when referencing an element in a union which is an element of a structure, it is not necessary to give the union field's name. The debugger currently requires it.

#### 6.3.43 SAX

SAX may show intennittent problems on nodes with 2 megabytes of memory. These problems are due to the heavy load SAX places on the system while being run as a full system acceptance. To alleviate the problem, attempt to run hardware specific tests, such as

/systest/sax -only cpu

or remove one or more tests by using the

script\_id> [yeslno]

command, for example:

/systest/sax -cpu no

For more expert mode options please refer to *Using DOMAIN Diagnostics.* 

# 6.3.44 GPR

On DN570 and DN570-T systems, the maximum size of a hidden bitmap is restricted to  $224 \times 214$  pixels and not the documented  $224 \times 224$  pixels.

# 6.3.45 C Compilers

You cannot use the SRIO version of /bin/cc as a front end to the SR9.7 version of /com/cc; you must use the version of /bin/cc that is in the  $/sr9.7$  compatibility directory.

# 6.3.46 Open System Toolkit

Managers must be compiled or bound as position-independent code. At SRIO there are additional trait constant files in the /sys/traits directory. These files have a suffix of .2, for example, ios dir trait.2, and include currently unreleased additional operations that are used by certain software products at SRIO. You should continue to bind type managers to the trait constant files without the suffixes, for example ios dir trait.

# 6.3.47 DSEE Tutorial

The DSEE Tutorial's Libraries Discussion Topic will omit figures or redraw the figures at the wrong time if you replay a segment.

# 6.3.48 Ethercontroller-MB and Apollo Routing

The Ethercontroller-MB product, also known as COM-ECMB, cannot be used for routing Domain messages between Domain networks. It can be used for routing TCP/IP however. As a result, you should either use a non-MULTIBUS<sup>\*</sup> node as your Domain internet routing node, or keep any routing node(s) that uses the EtherController-MB at SR9.7.

<sup>\*</sup> MULTmUS is a registered trademark of Intel Corp.

## 6.4 SR10.1-Related SR9.7 Restrictions

The following restrictions apply to operations done on an SR9.7 (or earlier release) node in a network with SRIO systems, or apply to the interoperability of SRIO and earlier releases. Also see Chapter 2 for additional infonnation on hardware and software compatibility.

## 6.4.1 Shell Scripts

SR9.7 systems cannot execute UNIX Bourne or C shell scripts that are in unstruct fonnat files (as opposed to uasc files).

#### 6.4.2 Aegis Commands

The following restrictions exist in Aegis Commands:

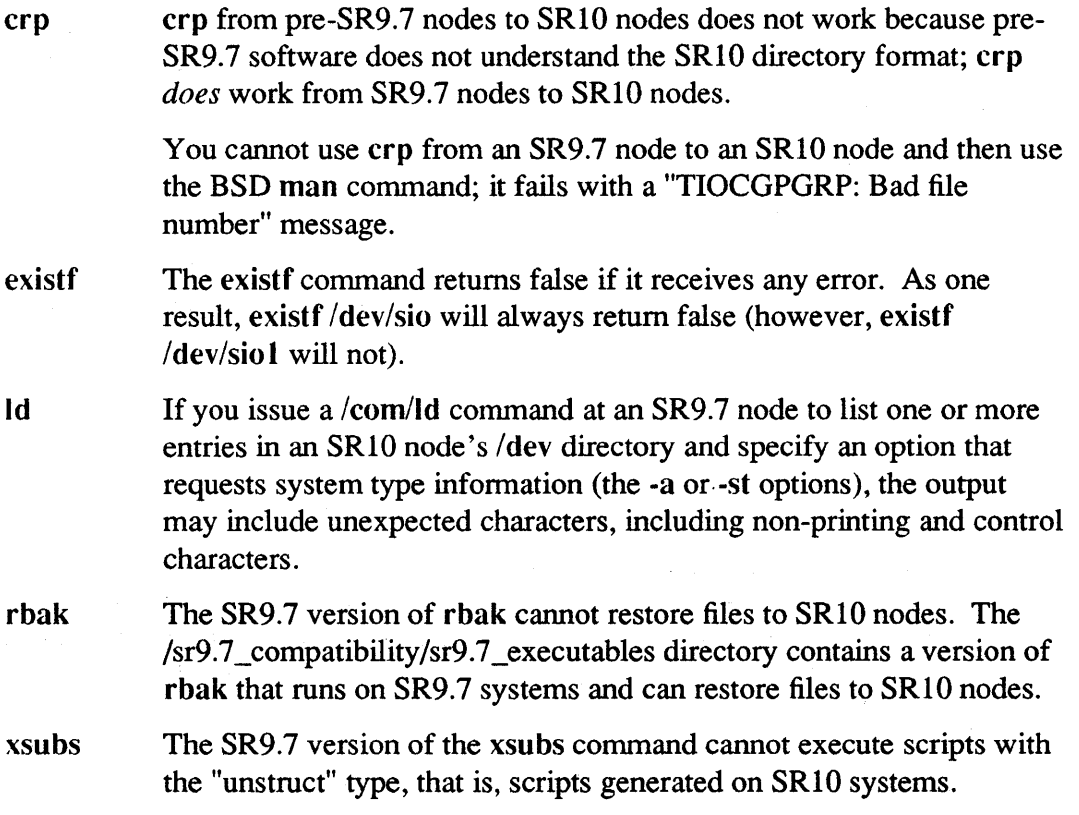

## 6.4.3 UNIX Is Command

An attempt to use Is on an SR9.7 node to list an SRI0 directory that contains names longer than 32 characters fails with a *"directoryname* unreadable" error message.

#### 6.4.4 Creating .bak Files from SR9.7 Nodes

It is possible for a program on an SR9.7 node to use ms\_\$mk\_permanent (or any other call that generates .bak files) and cause an SRIO node to create a backup file. If the original file name exceeds 28 characters, the call would normally create a .bak name that exceeds 32 characters. However, to ensure that the SR9.7 node that is creating the file can also access it, the software truncates the original file name to ensure that the backup file name, including .bak, does not exceed 32 characters. The file name is *not* truncated if a program on an SRIO node makes the call.

#### 6.4.5 COFF UID

An SR9.7 install bug caused the type UIO for COFF to be wrong. All compilers that generate COFF output use the correct UIO, 322.0, and all SRIO software uses the correct UID. As a result, if you do a /com/ld -type command on a directory containing COFF objects from an SR9.7 system, the command may report a type of type?, instead of coff. This is the only side effect of the SR9.7 bug, and you can correct this problem by using the following command to install the correct type UID on the SR9.7 node:

crty coff -u 322.0 -r

## 6.4.6 COFF objects and the DM

If you use an SRIO compiler under any of the following conditions, the resulting COFF file will appear to be an ASCII-readable file, and the OM will attempt to open a pad on it if you try to read the file.

- Build on a SR9.7 node and send the output to an SRI0 node
- Build on a SR9.7 node and send the output to an SR9.7 node
- Build on a SRI0 node and send the output to a SR9.7 node

If the file is kept on an SRIO node, you can use the

 $\sqrt{s}$  compatibility/compat with sr9.7/com/make bin program to convert the file so that an SRIO OM will not open a pad on it. The make\_bin program can only run on SRIO nodes and will not prevent any SR9.7 OM from accessing the file.

# 6.4.7 COFF Objects and Type Managers

Objects compiled by using the standard SRIO tools are in COFF format and will not execute under previous releases. If you write a type manager and want it to be usable from SR9.x systems, do not use the COFF compiler and tools. The managers must be in "obj" object format to interoperate with SR9.x nodes and allow you to share files of that type between SRIO and SR9.x nodes. However, if you do not want the type manager to be usable with SR9.7 nodes, you should use the COFF tools. Note that you should specify position-independent code for COFF type managers.

Normally, if you create a new type manager on any node and create files with that type, other nodes can see that object even if you have not installed the type manager on them. If the other node lacks the new type manager, it tries to use the type manager from your node (where the file was found). However, if you use COFF for that new type manager

and the other node is running a pre-SRIO release, that node cannot load your COFF type manager and cannot read your new files.

#### 6.4.8 Access to New Object Types

Pre-SRI0 nodes cannot recognize object types that are new at SRI0. As a result, it is impossible for SR9.7 nodes to access or manipulate SRIO character or block special devices or to execute COFF object modules. The new types include:

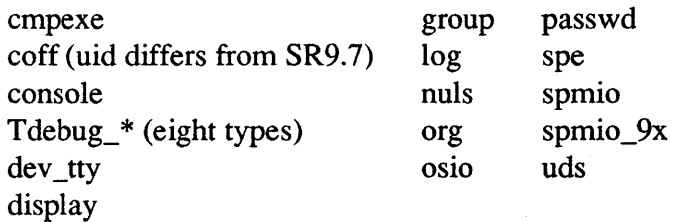

## 6.4.9 Eight-Bit Font Support

The fonts listed in Subsection 1.3.7 are supplied only in 8-bit format and cannot be used on SR9.7 systems.

## 6.4.10 Eight-Bit Character Support

The following restrictions currently exist in support for 8-bit characters. In the following descriptions, the term "8-bit character" refers to a character where the eighth bit is set.

- If you use an SR9.7 node to edit a file that contains 8-bit characters, the top bit of the characters in the lines that get edited are lost, and therefore the 8-bit characters are garbled. Similarly, if you copy a file whose name contains 8-bit characters to an SR9.7 node, you must change the name to one that only contains ASCII characters.
- Pre-SRI0 nodes cannot correctly read 8-bit characters.

# 6.4.11 Printing

Ordinarily, in a mixed environment of SRI0 and pre-SRI0 systems, the /sys/print directory must be located on an SR9.7 node; otherwise, users on SR9.7 nodes cannot queue jobs. However, the /sr9.7 compatibility/sr9.7 executables directory contains versions of /com/prf and /Iib/prftib that overcome this restriction. If you install these items on the SR9.7 nodes in place of the original prf and prftib, you can then put the /sys/print directory on an SRI0 node and queue successfully from the SR9.7 nodes. In all cases, the print manager and print server can run on SRI0 or SR9.7 nodes.

If you find it necessary or desirable to put the spool directory on an SRI0 volume, then you must copy /Iib/prflib and /com/prf from the

 $/\text{sr9.7}$  compatibility/sr9.7 executables directory to the SR9.7 nodes on your network.

# 6.4.12 TCP/IP

At SR10, TCP/IP administration is done in a manner that is different from SR9.7 Aegis TCP/IP. As a result, if you are running a mixed environment of SR9.7 and SRIO TCP/IP nodes, you should use the following rules to make your decision about what nodes should be TCP/IP administrative nodes based on the type of SR9.7 nodes running on the network.

- If the SR9.7 nodes are running Domain/IX, they can use the same administrative node as SR10 nodes, since both types of nodes can use the same /etc/hosts and /etc/networks files for name-address mapping. Locate the /etc/hosts and fete/networks files on either an SR9.7 or SRI0 node and set up the links so that all machines find the same physical copy of the files. We recommend that you use an SR9.7 node to allow pre-SR9.7 nodes to use TCP/IP services .
- If the SR9.7 nodes are Aegis-only TCP/IP users, they use name-address mapping information in the /sys/tep directory, which is no longer present on SR10 systems. In this case, we recommend that you use two TCP/IP administrative nodes—one for the SR9.7 Aegis-only nodes and another for the SRIO nodes.

If you maintain two TCP/IP administrative nodes on one network, you must keep their name-address mapping information consistent. We suggest that you maintain the SR9.7 /sys/tep/hostmap/local.txt file as the master host database. Make changes only to the local.txt file, then regenerate the SR9.7 database by using the  $\frac{s}{s}$  /sys/tcp/hostmap/makehost.sh shell script, and then generate an /etc/hosts file for the SR10 administrative node by using the SRIO /ete/htable utility.

Do not edit /etc/hosts to make further changes. Always modify the SR9.7 local.txt file and then regenerate the  $SR10$  /etc/hosts file from the local.txt file. If you follow this process, the two administrative files will always contain the same name-address mappings.

# 6.4.13 UUCP

Domain/IX (pre-SRIO) UUCP cannot share spool queues with the SRIO UUCP. The  $/$ sr9.7 compatibility/sr9.7 executables directory contains versions of the HoneyDanBer UUCP that you should install and run on SR9.7 systems in a mixed network of SRIO and pre-SRIO systems. These versions can share pool queues with SRI0 UUCP.

# 6.5 Other Known Bugs

This section documents bugs known to exist in Domain System Software at SR 10.1.

## 6.5.1 distaa

distaa is unable to distribute an Authorized Area according to instructions in a file whose name you pass to distaa as an argument. distaa tells you the file is unusable.

#### 6.5.2 Display Manager

The following DM bugs are known:

- You cannot boot the DM over an SIO line.
- The DM converts a tab character into eight times the width of a space character; as a result the spacing of text with tabs is incorrect.
- If you open a file just as another is closing it, you may get a lock on the .bak file rather than the file itself, even though your header says you have the file itself. Then someone else can come along and open the actual file. In this case, you will get a "name not found" error message when you try to close the file. You can use IIkob to see which object you actually do have locked if you suspect this situation.
- You cannot undo a paste operation when the paste buffer is longer than 64 lines for an input pad, or 512 lines for an edit pad. The undo buffer overflows, you get a "nothing to undo" error message, and you cannot undo previous commands.
- The DM does not properly handle command input lines that end with an equal sign ("="). You can use such lines if you enclose the argument in single quotes.
- The SHIFT/READ and M3 commands do not work when the pathname is at the beginning of the first line of a file.
- If you delete the newline between two lines, and the sum of the two line lengths exceed 1024 characters (the maximum DM line length), the excess characters at the end of the second line are truncated and lost.
- The Display Manager may declare a "pattern too long" for the command following the offending pattern.

#### 6.5.3 Installation

When the the disk space needed for an installation exceeds the amount available, the message delivered by install reports the available disk space incorrectly.

#### 6.5.4 ios \$change pathname

Using ios \$change\_pathname to rename "dot" (".") creates a circular naming tree.

#### 6.5.5 BSD mail

The message header fields in BSD mail are not editable by way of  $\tilde{h}$ .

# *6.5.6* /usr/bin/bc

be doesn't work over erp.

# *6.5.7* SysV /usr/bin/remsh

*IsysS.3/usr/bin/remsh* fails if you do not specify a command to execute on the remote host. It does not connect you to the remote host using rlogin. If you want to connect to the remote host using rlogin from SysV, you must specify /sysS.3/usr/bin/rlogin.

# *6.5.8* rgyd

Disk full errors at a replica site can place the master server in an abnormal state.

## *6.5.9* send mail

If one of the targets fails when calling a SMTP mailer, all targets are requeued. As a result, some targets get duplicate mail. When running in SMTP mode with F=l, a reply of 050 will make sendmail hang if the target is an alias.

## 6.5.10 Print Server

The optional fonts must be installed on any workstation on which you plan to run a print server. Failure to do this will result in text jobs not being printed.

The print server may occasionally hang when it is started up if there is excessive network traffic or instability. If this occurs use the prf as follows:

prf -sig\_printer *<printer\_name>* continue

# *6.5.11* DSEE

A known bug in the interaction of the Domain Software Engineering Environment (OSEE) facility with Domain/OS SRIO.1 causes a problem in the transcripts of serial remote builds. Specifically, if one of the tools in the build writes transcript data in chunks greater than 1 KB, then OSEE loses part of the transcript.

A workaround is to execute the build on more than one node, or on the local node. Here is an example of using more than one node:

# DSEE> set builder //node1 //node2

Here is an example of using the local node:

OSEE> set builder -none

# *6.5.12* SysV Graphics Utilities

 $\sqrt{\text{sys5.3}}/\text{usr/bin/graf/ad}$  does not work on color workstations.

# 6.5.13 SAU6 and SAU8 Disk Diagnostics

The disk diagnostics smd.dex in the /sau6 and /sau8 directories do not catch attempts to write to the bad block list cylinder before doing any testing. They do not write to the bad block tracks or cause any damage, but do tenninate with an error message when they reach the tracks.

# 6.5.14 MD MX Command

The Mnemonic Debugger MX command (which is only valid on the DN460, DN660 and DSP160) cannot load any /sau4 volume utilities except fbs.

# 6.5.15 The init Program

When running on a DSP server with a terminal connected to the SIO line, the output messages from /etc/rc.user are lost. The work around is to use DM startup files in place of /etc/rc.usr.

## 6.5.16 DN5XO Initialization Messages

DN5XO Systems may not display the Apollo logo and may clip the first character of the startup banner at boot time. This bug does not affect DN5XO-T (turbo) systems.

## 6.5.17 Node Shutdown

If a process has wired pages required by GPIO and has not been killed before the node is shut down, the system may crash during the shutdown procedure with a 60008 (inconsistent mmape) error.

# 6.5.18 The /dev/display Device

The following bugs are known in /dev/display, the UNIX device used to write messages to the Display Manager in a new pad:

- The owner of /dev/display is not set when you log in to the DM. If you use the /bsd4.3/bin/echo command with multiple arguments and redirect the output to /dev /display, the first argument is omitted. The workaround is to enclose the entire message in single quotes .
- /dev/display is only writable by root.

# 6.5.19 The Registry and DPSS/Mail

If a user has only one account and it has a minimum abbreviation of the fonn *person.group* or *person.group.organization,* then DPSS/Mail won't be able to deliver mail to that user. Resolve this problem by changing such a user's minimum abbreviation to be person (without *.group* or . *organization* ). You can check abbreviations by reading the /etc/passwdfile, or by using the view account\_name -f subcommand of edrgy.

## 6.5.20 Eight-Bit Fonts

Some 8-bit characters do not have their margins or width defined correctly. As a result you may see behavior such as an erase operation not removing all of a character.

## 6.5.21 The crp Utility

The following bugs apply if you use the crp command to create a process on a remote node.

- Programs that use termcap mistakenly believe that they are running in a VT100 emulator when they are executed in a process that was started by using crp. As a result, commands and utilities that require and nonnally start the VT100 emulator, such as vi and man, do not work correctly in a crp pad; they behave as if an emulator is available, even though one is not. You can use these utilities in a crp pad by first starting the emulator (by using the vt 100 command) and then running the utility.
- Most remoted pad and tty operations do not return a completion status. The operations affected are those that return only a status code to the caller (for example, pad\_\$raw).
- A timing condition exists wherein incorrect results may occur for remoted operations and invalid data may be transmitted to the remote processes. This condition is more likely to occur when background processes are sharing remote pad streams.
- Programs that wait on an ios \$get ec key event count (or the streams equivalent) for stream input never receive notification that input is available when they are executed in a process that was created by using crp.
- Programs that issue the conditional form of ios \$get (or the streams equivalent) will cause pad I/O to be confused thereafter; user input will appear in the transcript pad mixed with program output.

## 6.5.22 Common Commands

The following bugs exist in commands (except for crp) that are in the /usr/apollo/bindirectory; any bug also applies to the version of the command that is in the /comdirectory, if there is one.

- bldt The bldt -n *//node name* command does not always return the network ID of *node name.*
- edfont If you use edfont to add glyphs (i.e., characters) to a font, close the font file, use the DM to view it, load another font, and then go back and add more glyphs that come earlier in the font, edfont may lose part of the first set of glyphs you added. For example, we have 256-character fonts. If you add glyphs at the end of the font (say, positions 240 through 255), and then go back and add glyphs that come earlier (say, 192 through 198), edfont may lose some of the characters in positions 240 through 255. The work around is to add glyphs in numeric order.

inty Using inty on an SRI0 node to install a type on an SR9.7 node deletes the type if it already exists; in this case, you must use the command again to install the type. inty -r works correctly.

# 6.5.23 /etc Commands and Files

/etc/reboot does not work on DSP4000 server systems.

# 6.5.24 BSD and SysV Commands and Utilities

The passwd command bypasses any policy restrictions that the system administrator may have set on password contents (for example, minimum length, contents), whether for the organization or for the registry as a whole.

The SCCS utilities cannot accept commands with filenames that exceed 32 characters.

# 6.5.25 BSD Commands and Utilities

The size command cannot deal correctly with large COFF objects; it can fail with an "has too many fields" error message fron awk.

# 6.5.26 Printing

/sys/hardcopy/prmonit is not documented. It is a demonstration program for monitoring print resources and activity.

# 6.5.27 ETHERNET Drivers

If you have not started any service on an ETHERNET controller which is physically present and you close that unit, Domain/OS will crash with a 00120011 (access violation) status code.

# 6.5.28 TCP/IP

Urgent data is not handled correctly on LOCAL connections; that is, on connections to an address assigned to one of the local interfaces. Urgent data to address 127.0.0.1, LOCALHOST, is handled correctly. This will be fixed in an upcoming release.

/etc/mkhosts normally takes an argument on the command line which is the pathname of the input file to use. The output files are generated as that pathname with .pag and .dir appended. At SRI0, the input file will be /etc/hosts, regardless of the pathname on the command line. The output files will be generated with the specified pathname. As a result, we recommend that you only specify /etc/hosts when you run /etc/mkhosts; this will generate /etc/hosts.dir and /ete/hosts.pag.

# 6.5.29 Debugger

The following bugs are known in the Domain Distributed Debugging Environment:

- STEP -SIGNAL does not deliver the given signal to the target.
- FORTRAN alternate entry points are not supported.
- Argument information is sometimes unavailable in FORTRAN.
- If you are debugging an obj fonnat module and set your environment to a module, no source file will be displayed and line number references will not be recognized. Set your environment to a routine instead.
- Variables declared in unnamed C inner scopes cannot be referenced because the compiler does not provide infonnation about the address range associated with the scope. In COFF, there is a workaround; you can access the variables by using their fully qualified name (for example, //file/routine/ub.l/vamame).
- The debugger cannot find correct address for variables in registers in code ranges that have been optimized away.
- The debugger cannot step through a C statement that includes auto-initializations.
- A simple go command in the middle of an action list is not handled correctly.
- You cannot use property fork -parent -child to follow the new process as well as the original process, if the new process is created by using pgm\_\$invoke. This is an operating system limitation.
- You cannot use the step -over command to step through code that was loaded readonly, for example, when you attach to a running program, or when you step into a shared library.
- If you FREE a process from the debugger, when it tenninates it turns into a "zombie" process, and thus occupies a process slot until you exit the debugger.

Use the following procedure to report any additional bugs that you may discover in the debugger:

- 1. Run the debugger with prop echo -pretty or prop echo -graphic, if possible, to transcript the commands given via menus, key-bindings, and macros.
- 2. Include in your bug report:
	- The version of the debugger; use the version command
	- A description of the problem
	- A transcript of the whole debug session (if possible)
	- All the applicable error log entries (from 'node\_data/system\_logs/dde\_error\_log)
	- A small test program, if possible

## 6.5.30 Online Examples

The  $\sqrt{d}$ omain examples/cc examples/mbx server and /domain\_examples/cc\_examples/mbx\_client fail when compiled with optimization on.

# 6.5.31 Domain/Delphi

Domain/Delphi version 1.0 electronic document retrieval software does not display certain manual pages correctly, and may cause nodes to hang briefly. This affects only SR10 nodes attempting to display pages from SR9.7 Domain/Delphi-compatible books. A fix is shipped with the retrieval software that accompanies SR10 versions of Domain/Delphi-compatible books.

# 6.5.32 GPR

The GPR event types gpr \$latin 1 and gpr \$function key are no longer supported. They are incorrectly included in the /sys/ins/gpr.ins.language name and /usr/apollo/include/gpr.h files.

# 6.5.33 GPIO Include Files

If you compile with /bin/cc, the GPIO include files will not compile because of a missing character in a #define statement. You should change "#defin"" to "#define" at the start of line line 102 of /sys/ins/pbu.ins.c and at the start of line 106 of /usr/apollo/include/pbu.h. (In both files, this line specifies the value of pbu\_\$max\_ virtual\_address.)

In the declaration of pbu2\_\$ allocate\_map, then length parameter should be

linteger &length,  $/*$  length of area needed (bytes)  $*/$ 

instead of

pinteger &length,  $/*$  length of area needed (bytes)  $*/$ 

In the declaration of pbu\_\$wire\_special, the pa\_list parameter should be

pbu\_\$pa\_list\_t pa\_list,  $\frac{\pi}{2}$  returned list of physical addresses \*/

instead of

pbu\_\$pa\_list\_t \*pa\_list, /\* returned list of physical addresses \*/

All functions returning pointers should have the  $#options(a0$  return) compiler directive added to the routine declaration. The declarations that need this are:

pbu\_\$allocate\_ec pbu\_\$map \_controller pbu2\_\$map \_controller pbu\_\$mem\_ptr

Here's an example:

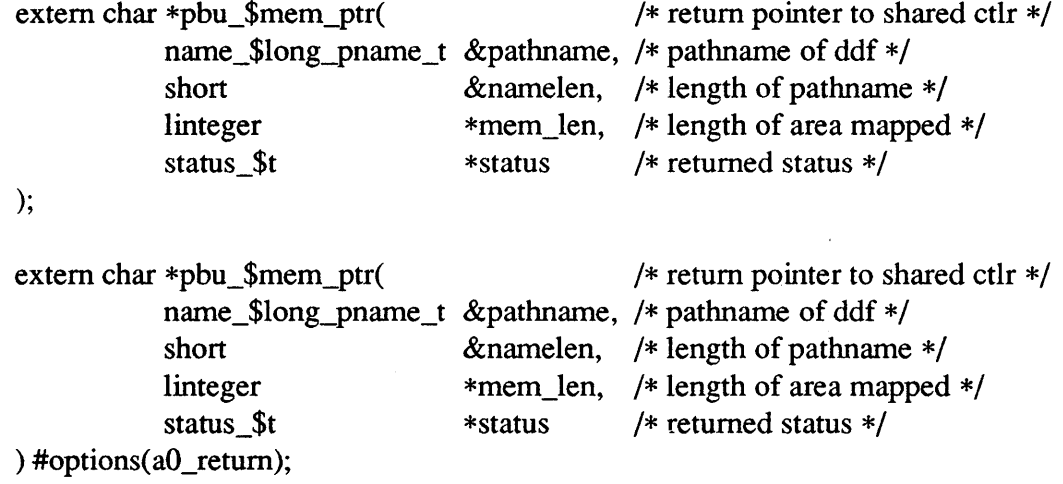

 $\mathcal{L}^{\text{max}}_{\text{max}}$ 

 $\sim$ 

 $\bar{\rm{1}}$ 

 $\label{eq:2.1} \frac{1}{\sqrt{2}}\int_{\mathbb{R}^3}\frac{1}{\sqrt{2}}\left(\frac{1}{\sqrt{2}}\right)^2\frac{1}{\sqrt{2}}\left(\frac{1}{\sqrt{2}}\right)^2\frac{1}{\sqrt{2}}\left(\frac{1}{\sqrt{2}}\right)^2.$ 

 $\label{eq:2.1} \mathcal{L}(\mathcal{L}^{\mathcal{L}}_{\mathcal{L}}(\mathcal{L}^{\mathcal{L}}_{\mathcal{L}})) = \mathcal{L}(\mathcal{L}^{\mathcal{L}}_{\mathcal{L}}(\mathcal{L}^{\mathcal{L}}_{\mathcal{L}})) = \mathcal{L}(\mathcal{L}^{\mathcal{L}}_{\mathcal{L}}(\mathcal{L}^{\mathcal{L}}_{\mathcal{L}}))$ 

# Chapter 7: Installing SR10.1

In order to install SRlO.l, you must read both *Installing Software with Apollo's Release and Installation Tools* (008860-AOO) and this Chapter. *Installing Software with Apollo's Release and Installation Tools* provides detailed instructions for using the tools introduced at SRlO to install standard system software on Domain workstations and servers. It also discusses in detail some key concepts related to installation, for example, Authorized Areas, interactive vs. default configuration of software, conservation of space through "hard link" installations, "open" and "closed" protection models, and the installation tools install++ and distaa. This Chapter provides not only information specific to SR10.1, but important information about new and changed functionality in the installation procedures.

#### 7.1 Optional Products

 $\Big)$ 

Use the procedures described in this Chapter and in *Installing Software with Apollo's Release and Installation Tools* (008860-AOO) to install optional products. You can also use these these procedures to create an Authorized Area (AA) for the Domain/OS product.

When you have prepared for the installation by loading software into the appropriate Authorized Area(s) and merging product release indexes as appropriate, install the software that you want to run on this workstation by using the procedures described in Chapters 4 and 5 of *Installing Software with Apollo's Release and Installation Tools.* 

#### 7.2 Workaround for install Bug

A bug in the install program, may cause problems installing optional product software on networks which were previously running SRIO.O of Domain/OS. To avoid this problem, follow the steps below. If this is the first time you are installing SRIO.l, this procedure is not necessary.

- 1. Save the file *<authorized\_area>* /install/ri.apollo.os.v. 10.0//ri.apollo.os.v. 10.0 in a safe place on your network. Do this before you begin to load and install any system software from media. This file is the release index for SRlO.O of Domain/OS.
- 2. During the media installation, you are asked if you want to delete the Domain/OS product directory in your Authorized Area (see below). Answer "yes."
- 3. After completing the media loading and installation (including shutdown/reboot) of SRIO.l Domain/OS, but *before* beginning to load and install optional product software, create the subdirectory ri.apollo.os.v.10.0 in your optional software *<authorized\_area>/instali* directory. Then copy the release index for SRlO.O of Domain/OS, which you saved earlier, into this directory as the file

# Installation 7–1

ri.apollo.os. v.l 0.0.

4. Now you can load and install optional product software.

# 7.3 Preparing a Pre-SRI0 Network to Load SRI0.1

If you are installing SRIO.l of Domain/OS for the first time on a node, and that node is part of a network containing only pre-SRlO nodes, first boot the node from the SR10.0 boot media supplied with this beta release. Then in vol the node's disk by using the SRIO.l version of invol. To boot the disk from media and invol the disk, follow the directions in Appendix A of *Installing Software with Apollo's Release and Installation Tools* up to the point on page A-19 where you log in. Use minst to complete the loading of SR10.1 into the AA and its installation on the node, as explained in the next section.

# 7.4 The minst Program

At SR10.1, the scripts media install, media install opt, media install opt sr9, and dsp media install, as well as the update program, are replaced by the minst (media *inst all*) program, located in the *<authorized area>/install/tools directory*. This program provides the combined functionality of all four scripts. minst loads software into an Authorized Area and (optionally) installs the software to run on one or more nodes. The Authorized Area can be either an entry-level directory or a subdirectory. Therefore, you can use minst to load software into an Authorized Area on a volume mounted on a Domain Server Processor (DSP). Note that minst is invoked automatically when you boot from SRlO.l boot media.

# 7.4.1 Running minst

Before you run the minst program, restore the latest version of it and the other installation tools from file 1 of the standard system software distribution media, using the following procedure. First, change your working directory to that of the Authorized Area, using wd (in an Aegis environment) or cd (in a UNIX environment). Then, issue this command:

rbak -dey *<media>* -f I-ms -sacl-pdt -I-force -all

(substitute the appropriate media type (et, fO, or mt for *<media>* ).

Invoke minst with this command:

/install/tools/minst *<source node>* 

where *<source node>* provides the name of the workstation containing your Authorized Area.

For example, if your Authorized Area is on the node *||*pickle, issue this command:

```
/install/tools/minst //pickle
```
If this is the first time you have run minst on this node, you may be asked if the node's disk was just initialized (with invol).
Have you just run invol on this node's disk? : [yes no ]

If the node's disk was just initialized, answer "yes' to this question.

You may also be asked if the "newly invol'd node" is the first SR10 node on this network. Answer "yes" to this question only if there are no other nodes on this network running an SR10.x version of Domain/OS. In this situation, you may only load and install Domain/OS during this minst session.

Is this newly invol'd node the first sr10.x node on the network? If the answer to this question is 'yes', only the Domain/OS product is to be loaded and installed during this MINST session. After loading and installing Domain/OS, and exiting MINST, shut down your node and reboot it from its own disk before loading optional software products. : [yes no ]

If the node's disk was just initialized, you may be asked if you want to recatalog the target node. Answer "yes."

The target node is currently: //first Do you wish to recatalog the target node? : [yes no]

Then enter the new node name (including leading slashes) at the prompt.

Note that if you omit the Authorized Area path argument, or if you have just booted from SRlO.l boot media, minst prompts you for the name of the workstation to contain the Authorized Area.

#### 7.4.2 Deleting SRIO.O Domain/OS on an Authrozied Area Node

If you are loading SRlO.l of Domain/OS into an Aa that contains SRlO.O of Domain/OS, you are given a chance to delete the SRIO.O Domain/OS release directory from your AA node. Note that if you installed software on this node using hard links, deleting the SRlO.O release directory causes the system software running on the node to be replaced by the SRIO.l release.

Type yes at the following prompt if you want to delete the SRIO.O Domain/OS release directory from your AA node before installing the SR10.1 Domain/OS release directory: If the system files on this node are hard-linked to the files in the AA, they are deleted also.

As a space-saving option, you may delete the following OS branches from the current Authorized Area.

 $\frac{1}{\sqrt{2}}$  Isource node/sr 10/install/ri.apollo.os.v.10.0

Do you want to delete these branches? (yes or no) : yes

If you do not want to delete the SRlO.O release directory (that is, if the disk on the AA node is big enough to hold the release directories for both the SRIO.O and the SR10.1 versions of Domain/OS concurrently), type no at the above prompt.

### 7.4.3 The Questions

minst then displays a set of questions. The set of questions that you see depends on the answers you supply. Default answers to the questions are indicated by a parenthesized capital letter (" $(D)$ "); choose them by simply pressing [RETURN]. The questions about /sau directories and about" open" and "closed" protection models are asked (and *must*  be answered) for all products, but the answers are only used when installing Domain/OS.

The entire set of questions follows.

Please enter your media type for this installation. Media types : ct (cartridge tape) mt (magnetic tape) fO (floppy)

:  $[ct(D)$  mt f $[0]$ 

Do you want to see all listings produced by the MINST program?

:  $[$  yes no(D)  $]$ 

Do you wish to load all available products into your Authorized Area, or select the products to be loaded from a list of available products?

:  $\lceil$  all(D) select  $\rceil$ 

After software has been loaded into your Authorized Area, do you want to install software to run on this node/group of nodes)7

: [ yes(D) no ]

Figure 7-1. minst Prompts (1 of 4).

Note that if this node is the first SRIO node on this network, the above question is not asked. In this situation, you must install Domain/OS as soon as it is loaded into the Authorized Area.

This program gives you the option of either (1) installing products from each media volume as soon as they are loaded into your Authorized Area, or (2) postponing the installation until products from an entire set of media volumes has been loaded into the Authorized Area. Do you want to install products separately (after each product/tape) or together (once at the end of software loading phase)?

: [ separate together(D) ]

Figure 7-2. minst Prompts (2 of 4).

Note that unless you have a special reason to vary the installation options for the products you are about to install, we strongly recommend that you answer "together" to the above question.

If you are installing software to this node/group of nodes after all products have been loaded into your Authorized Area, you can:

- [a] install all the products loaded into the Authorized Area by the program during this session.
- [b] install a subset of the products loaded into the Authorized Area by the program during this session.
- [c] install a selection of all the products available in the Authorized Area, including products previously loaded as well as products loaded by the program during this session.

Enter the letter corresponding to your choice.

:  $[a(D) b c]$ 

Do you want to select options for the installation tool INSTALL++ once for the entire set of installations, or do you want to be prompted for  $INSTALL++$ options for each media set. (A media set is either a single piece of media containing an entire product, multiple pieces of media that all together comprise a single product, or a single piece of media containing multiple products.)

: [once(D) per\_media\_set]

Do you want to run INSTALL++ configuring software interactively or using the default configuration as shipped by Apollo? : [ defaults(D) interactively ]

If you are installing software to run on your Authorized Area node, do you want to conserve space by installing objects as hard links to the Authorized Area?

:  $[$  yes no(D) ]

#### Figure 7·3. minst Prompts (3 of 4).

Note that the Selection Component Tables at the end of this chapter provide infonnation on sizes of various configurations for Domain/OS.

If you are installing Domain/OS, do you want to install software using an (open) or (closed) protection model? If you are not installing Domain/OS, simply press <RETURN>.

:  $[open(D) closed]$ 

Enter a list of the /sau directories you want installed. (For example: sau2 sau3 sau4 sau5 sau6 sau7 sau8 sau10) Separate /saus by commas or spaces. You MUST enter at least one /sau directory name, even if you are only installing optional products. Neither NONE nor ALL are available as options.

# $[]$

If you are updating software (rather than installing a product that has not previously been installed on the node), you can overwrite any earlier 'customization' of the product on this node? If you do so, any product files modified or deleted by the node owner will be replaced in this installation. Do you want to overwrite earlier customization?

[ yes  $no(D)$  ]

Enter the name(s) of the nodes on which you want to install software. (For example: //node) Separate names by commas or carriage returns. When you're done entering node names, type 'exit'. Note that to install SRIO.x of Domain/OS on a node running a pre-SR 10 version of system software, you must first invol the node using a SRIO.x version of the invol program.

 $\Box$ 

Figure 7-4. minst Prompts (4 of 4).

When you enter the names of nodes on which to install software, minst echoes your choices and prompts you to confirm them; it also prompts you to confirm your answers to the above questions. Note that if you are installing to multiple nodes, the same software configuration is installed on all of them. Then, it lets you save your answers to a personalized answer file. The file is named answers. *<account>* , where *<account>* is your user account name, and is stored in the directory *l*install/minst/answers. If you run minst again, you can use the information saved in your personal answer file instead of having to reanswer the questions.

#### 7.4.4 Selecting Products

When you have finished answering the preceding questions, the program may display a list of products. It displays the list if you indicated in answers to the earlier questions that you want to "select" products to be loaded into your Authorized Area rather than load "all" available products. You are then prompted to select the products you want to load into the Authorized Area, and given a chance to open a file containing general information on SRIO.x installations. The file is especially useful if this is the first time you are loading SRIO.x of Domain/OS.

Installation 7–7

## 7.4.5 Loading and Installing Products

minst now proceeds to the AA loading step. and loads the first product into the AA. If the product is distributed over more than one media volume, you are prompted to insert new volumes as necessary.

if you insert media volume 2 instead of 1, or volume 3 instead of 2) the minst program may fail, forcing you to start it over again from the beginning.

If the first product loaded into your AA is SR 10.1 of Domain/OS, and this is the first SRI0 node in this network, minst now installs the software and exits. If you chose to configure software interactively, you are now put into the configuration phase of the installation, described in Chapter 5 of *Installing Software with Apollo's Release and Installation Tools.* Otherwise, the default configuration is used. After the directions in the sections "Shutting Down and Rebooting Your Node(s)" and "Setting Up a Registry Site" below to complete the installation. Then invoke minst again to load and install optional software products.

## 7.4.5.1 Completing Configuration and Product Loading/Installation

If you were not loading the Domain/OS product for the first time on the first SRI0 node in the network, then after the first product is completely loaded into the AA, one of the following three scenarios take place. The set of actions you must perform depends upon your answers to the questions described above,:

- 1. If you just loaded SRI0.1 of Domain/OS, and this is the first SRI0 node in this network, minst now installs the software and exits. Follow the directions in the sections "Shutting Down and Rebooting Your Node(s)" and "Setting Up a Registry Site" to complete the installation. Then invoke minst again to load and install optional software products.
- 2. If you chose to install each new product separately after loading it into the AA, and to configure products interactively, you are now put into the configuration phase of the installation, described in Chapter 5 of *Installing Software with Apollo's Release and Installation Tools.* The product is then installed on the target node(s) according to the configuration you select. After the product has been installed, minst asks of you want to "continue" loading products. If you want to continue, you are prompted to insert the media containing the next product or set of products.
- 3. If you chose to install each new product separately after loading it into the AA, but to configure products according to the defaults shipped from Apollo, the product is now installed on the target node(s) without any further action on your part. After the product has been installed, minst asks of you want to "continue" loading products. If you want to continue, you are prompted to insert the media containing the next product or set of products.
- 4. If you chose to install all products together after all desired products had been loaded into the AA, minst asks of you want to "continue" loading products. If you want to continue, you are prompted to insert the media containing the next product or set of products.

Note that when minst displays the following prompt

Please load volume I of the media for the next product into the drive Enter <RETURN> when ready:

it refers to a media volume with a name like STD\_STD\_SFW 1 or STD\_PAS\_1, not a boot media volume; do not insert a volume of boot media at this prompt.

The single set of actions (from the three above) that applies to your situation is repeated as you continue to insert new media volumes and load products into the AA. If you chose to select available products from a list, rather than to load all available products into your Authorized Area, you are prompted at the beginning of each media volume to select products to be loaded from the products available on that volume.

When you have loaded the last product into the AA, answer "proceed" to the question presented by minst about "continuing" with the AA loading or "proceeding" to installation. If minst has already installed your products, you are now finished with the installa-, tion of SRIO.I system software and associated optional products.

If you chose to install all products together after all desired products had been loaded into the AA, and to configure products interactively, you are now put into the configuration phase of the installation, described in Chapter 5 of *Installing Software with Apollo's Release and Installation Tools.* After you have configured the products you are installing, minst installs those products on the target node(s) according to the configuration you selected.

If you chose to install all products together after all desired products had been loaded into the AA, but to use the default configurations shipped by Apollo for all products. minst now installs all selected products on the target node(s) according to the default configuration.

### 7.4.5.2 Shutting Down and Rebooting Your Node(s)

To complete the installation of software on one or more nodes, shut down each node and reboot the node from its own disk, as described in the section "Completing the System Software Installation" in Appendix A of *Installing Software with Apollo's Release and Installation Tools.* 

#### 7.4.5.3 Setting Up a Registry Site

If you are loading an SRIO.x version of Domain/OS for the very first time on your network, follow the directions in the section "Setting Up an SR10 Registry Site," in Appendix A of *Installing Software with Apollo's Release and Installation Tools,* to set up your SRIO registry. Then perform the node administration tasks described in the section "Node Administration Tasks" of that appendix. If the target(s) of this installation were previously running SRIO.O system software, this step can be skipped.

## 7.4.6 Troubleshooting the minst Program

If the minst program fails before it has completed loading any product software into an AA, either

- 1. Restart the program from the beginning, or
- 2. Use the distaa program described in Chapter 3 of *Installing Softrvare with Apollo's Release and Installation Tools* to continue loading software into the AA. Find the correct distaa command line to use by searching backward at the DM command line for the string "distaa command line."

Command: \distaa command line\

Use the same distaa command line that the minst program used.

If the minst program fails after software has been loaded into an AA, but before the installation from the AA is complete, use the install  $+$  program described in Chapter 4 of *Installing Software with Apollo's Release and Installation Tools* to install the software contained in the AA.

# 7.5 Changes to distaa Since SRIO.O

The distaa program, which is used to load software into an Authorized Area, but which, unlike minst does not install software to run on a node or nodes, has been modified since its release at  $SR10.0$ . The options  $-c$  and  $-r$  are no longer supported. However, a new option, -m *<media>* has been added. The value for *<media>* can be either floppy, magtape, or cartridge. The default value is cartridge.

In addition, the program now requires that exactly one of the options -a and *filename* be used on the command line. The earlier version of the program allowed the two options to be used together. The new syntax is

distaa [-a] [-e] [-f1 [-v] [-m *<media>* ] *pathname [filename]* 

where:

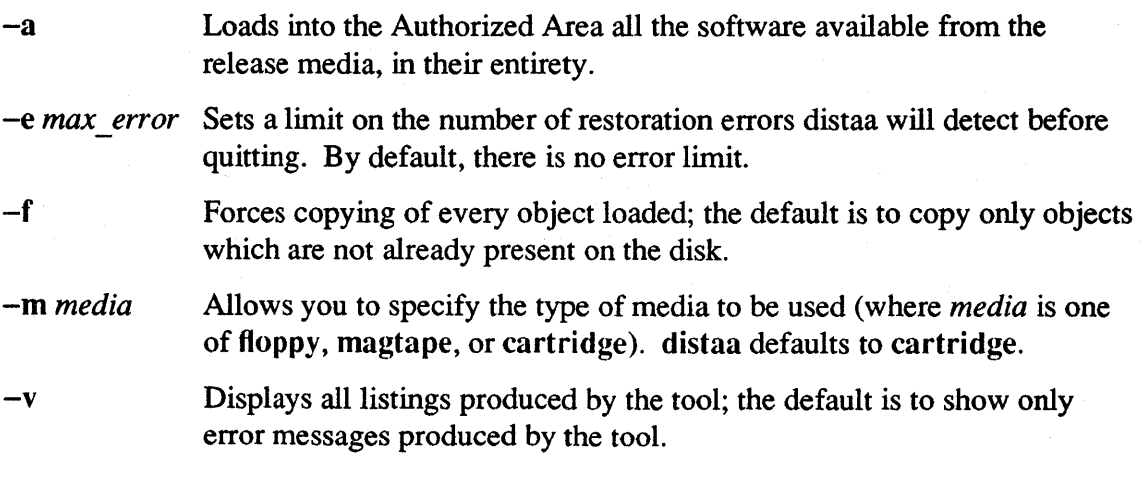

*filename* Pathname to a file that contains product-specific instructions for determining which objects to load and where on the network to load them.

Remember that you must specify one and only one of the arguments *filename* or -a.

The distaa program no longer produces baseline files; therefore, the install tree within an Authorized Area no longer contains the distaa subdirectory to contain those files.

### 7.6 Changes to config Since SRIO.O

The installation tool config has been changed to accommodate the two architectures now available from Apollo: M680X0 and PRISM<sup>TM</sup>. The following figures illustrate areas where the config interactive sequence has changed.

### MACHINE-SPECIFIC SUPPORT

The sauN directories provide support for Apollo machine types:

- $sau2 dn300$ , dn320, dn330
- $sau3 dsp80, dsp90$
- $sau4 dn460$ , dn660, dsp160
- $sau5 dn550, dn560, dn570, dn580$
- $sau6 dn570-T$ , dn580-T, dsp590-T
- $sau7 dn4000, dsp4000$
- $sau8 dn3000, dsp3000$
- $saul0 dn10000, dsp10000$

You must select the sau(s) for all machine types using this installation configuration, including the saus for any machines that will boot diskless from the target(s).

*Note: Unless this is a compexe'd release, only ISP compatible saus are available.* 

Figure 7-5. Changes to Machine-Specific Support Region of config Interactive Sequence to Support PRISM<sup>TM</sup> Architecture *(Italics Indicate New Material)*.

## HARDWARE DIAGNOSTICS

Offline hardware diagnostics (in /sauN) are used for troubleshooting hardware problems. They do not need to be local to every node, but they should be available somewhere on the network. Disk space requirements differ for different sau's.

*Note* : *Unless this is a compexe'd release, diagnostics are only available for ISP compatible saus.* 

Figure 7-6. Changes to Hardware Diagnostics Region of config Interactive Sequence to Support PRISMTM Architecture *(Italics* Indicate New Material).

# CROSS-ISP DEVELOPMENT

We support code generation tools for two types of target processors: Motorola 680xO (m68000) and Apollo PRISM (prism). Each processor type requires a different set of archive libraries in /usr/lib. Please select the processor target(s) for which you wish to develop software. You should choose at least the type which is compatible with the target node.

Please select the ISP type of the machine you wish to develop software for, or 'both' for both.

Figure 7-7. Additions to config Interactive Sequence to Support Cross-ISP Development.

## 7.7 Installation and Configuration Considerations

In a few cases, there are additional configuration steps or special installation considerations that are required for proper operation of certain software components. The following subsections describe these procedures.

## 7.7.1 Access to Target Workstations

Workstations seeking to install software from the Authorized Area must grant full privileges to the install program. This condition is the default. However, users may change it using Iprotect. The command

## Iprotect -rmtroot none

grants no privileges to remote processes running as root; under this condition, install will fail.

To detennine the privileges currently granted by a workstation to remote processes running as root, issue this command:

/etc/lprotect

In order for install to succeed, Iprotect must return a message declaring

All remote root requests are honored. (-mtroot all)

If Iprotect returns any message but this, install will fail. To provide the access necessary for install to succeed, issue this command from a shell at the target workstation:

/etc/lprotect -rmtroot all

# 7.7.2 Accessing Tools

In step 3 of the "Accessing Tools" procedure, at the top of page 3-4, of *Installing Software with Apollo's Release and Installation Tools* the rbak command should include the -all option as follows:

./rbak dev *media* -f 1 -ms -sacl -pdt -l -force -all

## 7.7.3 Booting and Installing your First SRI0 Authorized Area

The two situations below are not documented completely in *Installing Software with Apollo's Release and Installation Tools.* We expect that they apply to very few sites.

- Situation A You want to create your first SRI0 Authorized Area on a node that has a magnetic tape drive. but neither a cartridge tape nor a floppy disk drive. Your boot media are floppy disks.
- Situation B You want to create your first SRIO Authorized Area on a node that has a magnetic tape drive, but neither a cartridge tape nor a floppy disk drive. Your boot media are cartridge tapes.

Modify the procedures described in Appendix A of the *Installing Software with Apollo's Release and Installation Tools* to perform the tasks required by the above situations as described in the following subsections.

## 7.7.3.1 Situation A

In this situation you want to create your first SR 10 Authorized Area on a node that has a magnetic tape drive, but neither a cartridge tape nor a floppy disk drive. Your boot media are floppy disks. Here you must use two nodes to load the first SRIO Authorized Area on your network: Nodel has a floppy disk drive and, if possible, a monitor; Node2 has a magnetic tape drive. Use the following procedure to boot the nodes and install the Authorized Area.

- 1. Follow the directions in Appendix A of *Installing Software with Apollo's Release and Installation Tools* to boot Nodel from floppy disks. However, just before you complete the boot process by typing GO (page A-19), insert the floppy labeled ftp5\_remoten or ftp8\_remoten into the floppy drive. (Here *n* refers to the *Isaun*  corresponding to Node2's machine type.)
- 2. Load the contents of the floppy to Node 1's disk. For example, if Node 2 is a DSP500, type

) cf /install/load remote5 ) go

- 3. The Display Manager (OM) or Server Process Manager (spm) process starts up. Log in as user.
- 4. Start the netman process on Nodel. NOTE: If you are using a console, start netman as a background process.
- 5. Now go to Node2. If Node2 is a DSP, use an emt window or a terminal over an SIO line to access it. Boot Node2 diskless from Nodel. When the system boots, it runs the OM or the spm process on Node2 as appropriate. Log in as user.
- 6. In a shell, run the calendar program on Node2.
- 7. Run the invol program on Node2.

## Installation 7–13

- 8. Run the calendar program again on Node2.
- 9. Mount Node2's boot volume on Node1's file system.
- 10. Run the minst program to create an Authorized Area on Node2. The program takes as an argument the pathname of the Authorized Area to be created; enter the name of Node2's boot volume as you mounted it in step 11. For example:

\$ /install/tools/minst //node1/node2

Follow the directions for using minst (Section 7.4 above) to load software into an Authorized Area and install software on Node2.

- 11. After minst completes loading the Authorized Area and installing, software, unmount Node2's boot volume from Node1's file system. Then shut down and reboot Node2 from its own disk or storage module.
- 12. At this point, you may wish to re-catalog and rename Node1 and Node2.
- 13. Now go to the section "Setting Up an SR10 Registry Site" in Appendix A of the installation manual and continue from there.

### 7.7.3.2 Situation B

In this case, you want to create your first SR 10 Authorized Area on a node that has a magnetic tape drive, but has neither a cartridge tape nor a floppy disk drive. Your boot media are cartridge tapes. Here, you must use two nodes to load the first SR10 Authorized Area on your network; Node 1 has a cartridge tape drive and, if possible, a monitor, Node2 has a magnetic tape drive. Use the following procedure to boot the nodes and install the Authorized Area.

- 1. Follow the directions in Appendix A of *Installing Software with Apollo's Release and Installation Tools* to boot Node 1 from cartridge tape.
- 2. Load the "aegis small" Authorized Area onto Node1; be sure to select the /sau directories for both Node1 and Node2. Again, use the procedures in Appendix A.
- 3. Install all the software from that Authorized Area to run on Node!. Again, use the procedures in Appendix A.
- 4. Start the netman process on Node1. NOTE: If you are using a console, start netman as a background process.
- 5. Now go to Node 2. If Node 2 is a DSP, use an emt window or a terminal over an SIO line to access it. Boot Node2 diskless from Nodel.
- 6. In a shell, run the calendar program on Node2.
- 7. Run the invol program on Node2.
- 8. Run the calendar program again on Node2.
- 9. Mount Node2's boot volume on Node! 's file system.

10. Run the program minst to create an Authorized Area on Node2. The program takes as an argument the pathname of the Authorized Area to be created; enter the name of Node2's boot volume as you mounted it in step 11.

# \$ /install/tools/minst //node1/node2

Follow the directions for using minst (Section 7.4 above) to load software into an Authorized Area and install software on Node2.

- 11. At this point, you may wish to re-catalog and rename Node 1 and Node 2.
- 12. Unmount Node2's boot volume from Node I 's file system. Then shut down and reboot Node2 from its own disk or storage module.
- 13. Now go to the section "Setting Up an SRI0 Registry Site" in Appendix A of the installation manual and continue from there.
- 14. When you've finished work on Node2, you may want to delete the Authorized Area you originally created on Node1.

## 7.7.4 Media Installs to Small Disks

Installing from media (cartridge tape or floppies) is supported *only* on nodes with disks of at least 50 megabytes. You cannot install SRI0.1 from media on a 30-megabyte disk. You can install a small Aegis environment version of SRIO.l over the network on a 30 megabyte disk. There are notes in the installation guide specifically directed at dealing with a 50-megabyte disk installation. If your network only has 30-megabyte disks, contact your service representative to install SRI0.1 onto your network.

## *7.7.5* Media Boot

If you boot a node from media, you must complete the installation of software onto the node before any other nodes can boot diskless, using this node as a partner.

If booting from cartridge tape, retensioning the tape before attempting to boot. Before shutting down the node, write-protect the cartridge, insert it in the drive, and issue this command:

## rbak -dev ct -reten

If booting off the tape fails, retension it at another workstation and try again. Retensioning takes about 90 seconds.

## 7.7.6 Installing from a Limited Authorized Area

If you use the config or install++ program to configure Domain/OS and the Authorized Area contains only a subset of the /sau directories, the program may display the following message when you exit from configuration:

All queries answered for product: os 10.1

CONFIG> exit \*\*\*w ARNING\*\*\* The following products may not be installed due to missing objects in the authorized area. Use the 'validate' command for further information, or deselect the products in question. 1. os 10.0

Do you still want to exit?  $(y/n)$ :

If you see the above message, respond with n and enter the following command to ensure that there are no errors:

CONFIG> val os

The installation of os 10.1 should succeed

You can then exit the configuration and install the software.

## 7.7.7 Override Files

If you are making a set of overrides for Domain/OS, as described in the "Managing Subsequent User Installations" section of Chapter 3 of *Installing Software with Apollo's Release and Installation Tools,* pre-answer the following question:

Do you want detailed explanatory information during this configuration?

with "no". If you do not do this, extra messages will sometimes be displayed on the screen as users configure the operating system. These extra messages do not affect the installation of the software, but might be confusing. The override files shipped by Apollo have this question pre-answered with "no".

## 7.7.8 Creating an AA on a Pre-SRIO Node

The "Loading Software into an Authorized Area" section in Chapter 3 of *Installing Software with Apollo's Release and Installation Tools* describes how to use the media install opt script to load multiple products into an Authorized Area (AA). If you are creating an AA on a pre-SR10 node, you must use minst.

## 7.7.9 Adding Subcomponents to the AA

We do not recommend that you use rbak to pull software directly from the distribution media because installation of a function is seldom as simple as just copying one file. If you need to add functionality that can be installed from your Authorized Area, you should use the cfgsa and distaa tools to achieve this task. To update an AA with another subcomponent:

1. Use the cfgsa tool to create override and AA selection files as described in Chapter 3 of *Installing Software with Apollo's Release and Installation Tools.* This new configuration should be a superset of the old product in the AA. If it is a subset of the product in the AA, users will not be able to install all of the previously available functionality.

- 2. Use the my or myf command to move the ov.*new file* to to the /install/overrides/ri.apollo.product \_ *name.\_version* directory.
- 3. Run distaa with the new selection file (aa.new *file*) you just created.

## 7.7.10 Inability to Restore Release Index

If for any reason the release index for a product cannot be restored from media, then the remainder of that product will not be restored even if the -f option to distaa was used. distaa will inform you of this condition with the following message:

WARNING: Unable to restore release index for product version. None of the remainder of this product will be restored from media.

## 7.7.11 Removing the AA /install Directory

After completing installation of the SR10.1 version of Domain/OS, you may decide to delete the install directory within your AA to recover disk space. Information about deleting the directory is in the section "Recommendations for Small Networks" in Appendix A of *Installing Software with Apollo's Release and Installation Tools.* 

If you do decide to take this step, first make a copy of the Domain/OS release index file. This file is located at *authorized area/*install/ri.apollo.os.v.10.1/ri.apollo.os.v.10.1, where *authorized area* should be replaced by the pathname of your AA (if it is not at the entry (/) level). Save the copy of the Domain/OS release index somewhere else on the system. After you delete the install tree, create an empty *authorized area/install/ri.apollo.os.v.10.1 directory and move the release index into it.* 

You must preserve this file in order to be able to install optional products on SR10.1 nodes. The AA holding the optional product(s) must contain a Domain/OS release index in *authorized* area/install/ri.apollo.os.v.10.1/ri.apollo.os.v.10.1 or a link to such a file on another node. You do not need the file to install products on pre-SRI 0 nodes, even if they are compatible with SRIO.1 as well as pre-SRIO system software.

Note that if you don't save the release index file somewhere on your system, you must restore it from file #2 of the standard software release media in order to install optional software products on SRIO.1 nodes.

## 7.7.12 The uucp Account Log-in Shell

You must change the log-in shell for the uucp account from /usr/lib/uucp/uucico to /usr/lib/uucp/uucico.real. Otherwise, UUCP programs will not function correctly. Use /etc/edrgy to modify the registry account for uucp.

# 7.7.13 BSD /usr/lib/find

The BSD /usr/lib/find directory is installed directly in the /bsd4.3/usr/lib directory tree. If several systems use a single node for their UNIX software, you may want to copy this directory to each disked node's /sys/node data directory and then make /bsd4.3/usr/lib/find a link to /sys/node \_data/find. This procedure will make sure that each disked node has its own find database.

### 7.7.14 Optional Product Installations

The following subsections describe considerations and bugs that exist in the installation procedures for optional products.

#### 7.7.14.1 Domain/Dialogue and Domain/PAK Installation

The installation procedures for Domain/Dialogue and Domain/PAK do not ask you if you want help files or online examples. They will install the files *only* if the /sys/help or  $\delta$  /domain examples difference already exist. If wish to get the help files or online examples when you install either of these products, create the directories, if they do not exist, before starting the installation procedure.

### 7.7.14.2 NFS

The NFS installation procedure does not abort if the /bsd4.3 or /sys5.3 directory does not exist; instead it continues, and produces multiple error messages, but does not install anything.

#### 7.7.14.3 Domain/Dialogue, Domain/Pascal, and D3M

There is a bug in the release indexes for Domain/Dialogue<sup>TM</sup>, Domain/Pascal, and  $D3M<sup>TM</sup>$  that causes an error on exiting the CONFIG phase of the installation. After you configure one of these products and attempt to exit, you get the message:

CONFIG> exit

\*\*\*w ARNING\*\*\* The following products may not be installed due to missing objects in the authorized area. Use the 'validate' command for further information, or deselect the products in question.

*1. product name* 

You get this message whether or not you have validated the product during the configuration process. You can safely ignore this message and answer 'y' to the prompt:

Do you still want to exit

For example:

 $CONFIG > val$  d3m

The installation of d3m 6.0 should succeed

CONFIG> exit

\*\*\*W ARNING\*\*\* The following products may not be installed due to missing objects in the authorized area. Use the 'validate' command for further information, or deselect the products in question.

1. d3m 6.0

Do you still want to exit?  $(y/n)$ : y New configuration file saved in /conf

#### 7.7.14.4 SPE Installation

The following two problems exist with the SPE installation:

• If the *I*domain examples and *Isys/ins directories <i>do not* exist on your node and you respond that examples and insert files for SPE *should* be installed (copy) you get these warnings:

WARNING: no /domain\_examples directory - not installing SPE examples WARNING: no /sys/ins directory - not installing SPE insert files

Then the program creates the directories and copies the files as you requested.

• If the /domain examples and /sys/ins directories *do* exist on your node and you respond that examples and insert files for SPE *should not* be installed (none), then the program copies the files despite your request that it not install them.

#### 7.7.14.5 TranScript Installation

If the Idomain examples, *Ibsd4.3/usr/man,* and *IsysS.3/usr/catman* directories do not exist and are not links, the TranScript\* installation procedure displays the following warning messages:

WARNING: /sys5.3/usr/catman is a link - not installing sys5.3 TranScript man pages WARNING: /bsd4.3/usr/man is a link - not installing bsd4.3 TranScript man pages WARNING: no /domain\_examples directory - not installing TranScript examples

However, the procedure will create the required directories and install the man pages and examples.

#### 7.8 The /install Directory

As part of the change to the install procedures, we have changed the use and contents of the node *linstall directory*. The top-level *linstall directory* on the average user's node no longer contains installation scripts. Instead, it contains the following:

• A baseline directory. This directory holds baseline files for the node on which it is located. A baseline file is a record of the state of the node, in terms of products installed and options selected, as of its most recent installation. The new install tools create a new baseline file and optionally purge the old files every time they are run.

Because the existence of a baseline file on a node speeds up subsequent installations of software to that node, we recommend that users not delete this file or the *Ii* nstall directory in which it is stored.

TranScript is a trademark of Adobe Systems, Inc.

- A configuration directory (optional- created by the node owner). This directory contains configuration files. Configuration files are fonnatted lists of products and product options that the install tool uses as input to detennine what objects to load during an installation. They are created by the config or the install $++$  tool, or you can use default configuration files provided by Apollo with the software.
- A doc directory, which contains the apollo directory. The /install/doc/apollo directory contains the SR10 software release notes, the SRlO.1 software release notes, release notes for optional products, and *Making the Transition to SRlO Operating System Releases.* This directory also contains an infonnal file of answers to commonly asked questions about SRlO.l.
- A preserve.list file (optional, created by the user) that contains a list of files on this node that are not to be changed by the installation.
- A not installed file that contains a list of files that could not be installed during the last installation session.
- A not installed.temp file that contains a list of files that could not be installed during the last installation session. The install tool goes back and forth between this file and the previous one. At the end of an installation, this file is deleted.

If a node or file server is used as an AA — that is, a source area for installations over the network — its /install directory contains the following objects in addition to the files and directories listed above:

- Release Index subdirectories. These directories' names all begin with "ri.". Each release index directory is associated with a single released product. The product may be the base OS software with the three operating environments, or it may be a layered product like Domain FORTRAN or Domain/Dialogue. Its release index directory contains all the objects belonging to the product, including the binary release index that is the blueprint for that product's installation.
- An /install/tools directory containing the complete set of SR10.1 installation tools.
- An *linstall/help directory containing online help files for the tools in the linstall/tools directory.*
- An *l*install/overrides directory for files to control the configuration choices available to ordinary users. We ship some files in this directory.
- An linstall/templates directory containing "canned" configuration and Authorized Area selection files provided by Apollo.
- An /install/sr9.7 compat directory containing SR9.7-style install scripts. These scripts are for use with optional products that can run on SRlO.1 nodes but are not being re-released with SRIO.l.
- An *l*install/ $\le$ site> directory created by the site system administrator and containing site-specific configuration, override, and Authorized Area selection files.

The following directories and files have been added to the Authorized Area tree as a result of the replacement of media installation scripts by the minst program:

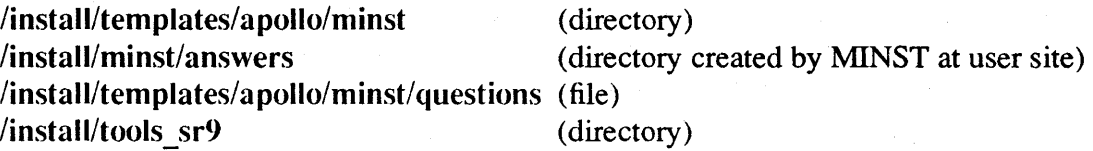

The /install/tools sr9 directory contains obj versions of all the tools shipped in the /install/tools directory. (Tools in the /install/tools directory are in COFF format.) Users can run the tools in the /install/tools sr9 directory from nodes running the SR9.7 version of the operating system.

### 7.9 Installation Tools for Solution Suppliers

All systems, including nodes that do not have a SysV environment installed, have a /sysS.3/bin directory. On systems that have only BSD or Aegis, this directory contains the following commands: cat, chgrp, chmod, chown, cmp, cp, cpio, diff, expr, find, grep, id, In, Is, mkdir, mv, rm, rmdir, sed, sort, sum, tar, uniq, and wc. In addition, we always supply a SysV Bourne shell in  $/etc/sys$  sh. These files enable solution suppliers to provide a single (SysV) script that will correctly install software on all nodes, independent of the installed environments.

We also provide a new script, /etc/invoke script, that invokes either an Aegis shell script or a Bourne shell script, depending upon the environment or environments installed on the system.

#### 7.10 Media Types

We distribute SR10.1 on magnetic tapes,  $\frac{1}{4}$  in. streaming cartridge tapes, 5- $\frac{1}{4}$  in. floppy disks, or 8 in. floppy disks as indicated in the following subsections.

#### 7.10.1 Streaming Cartridge Tapes

Streaming cartridge tape distributions of SRIO.l consist of the following tapes:

CRTG\_STD\_SFW \_1 CRTG\_STD\_SFW \_2 CRTG\_STD\_SFW \_3 CRTG\_STD\_SFW \_BOOT

#### 7.10.2 Magnetic Tapes

Magnetic tape distributions of SRIO.l consist of the following tapes:

MT\_STD\_SFW\_l MT\_STD\_SFW\_2 MT\_STD\_SFW\_3

The magnetic tape distribution also includes the following floppy boot disks:

Installation 7-21

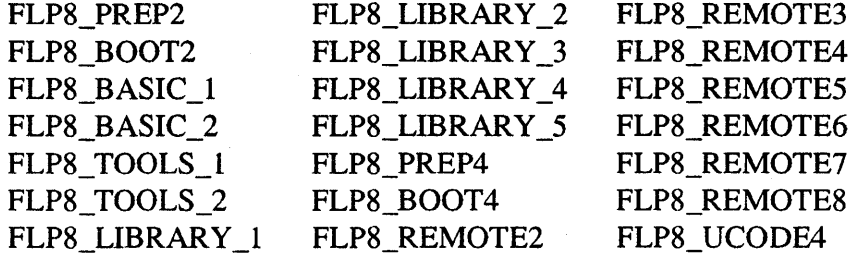

### 7.10.3 Floppy Disks

SRlO.l on floppy disks will be available only after FCS. You should consult your sales representative regarding availability.

The floppy disk distribution consists of eight sets of disks, available in either *5-Y4* or 8 in. sizes. The following disks are the first in each set of the  $5-\frac{1}{4}$  in. distribution:

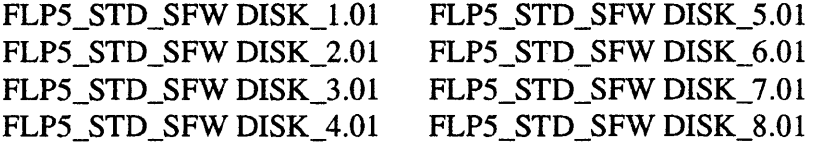

The following disks are the first in each set of the 8 in. distribution:

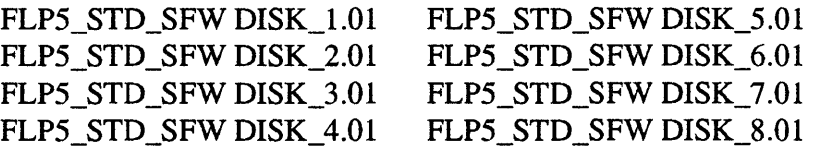

The number of disks in each set is not known at the time of this writing.

#### 7.11 Canned Selection Files and Configurations

SR10.1 is shipped with 13 pairs of selection and override files, plus one configuration file that works with any pair of selection/override files, that you can use to install your software. *Installing Software with Apollo's Release and Installation Tools* describes selection, override, and configuration files and their purposes in detail. The following subsection describes the components that are specified by the selection files. These descriptions are followed by tables listing the selection components and their sizes. The last subsection describes what software is installed on user nodes with each of these canned configurations.

#### 7.11.1 Selection Component Descriptions

Following are brief descriptions of the components that make up the Domain/OS product.

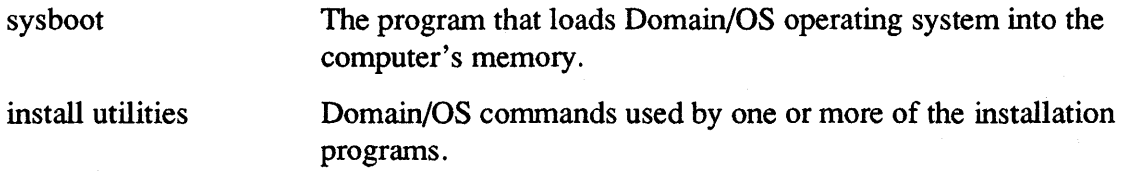

Installation

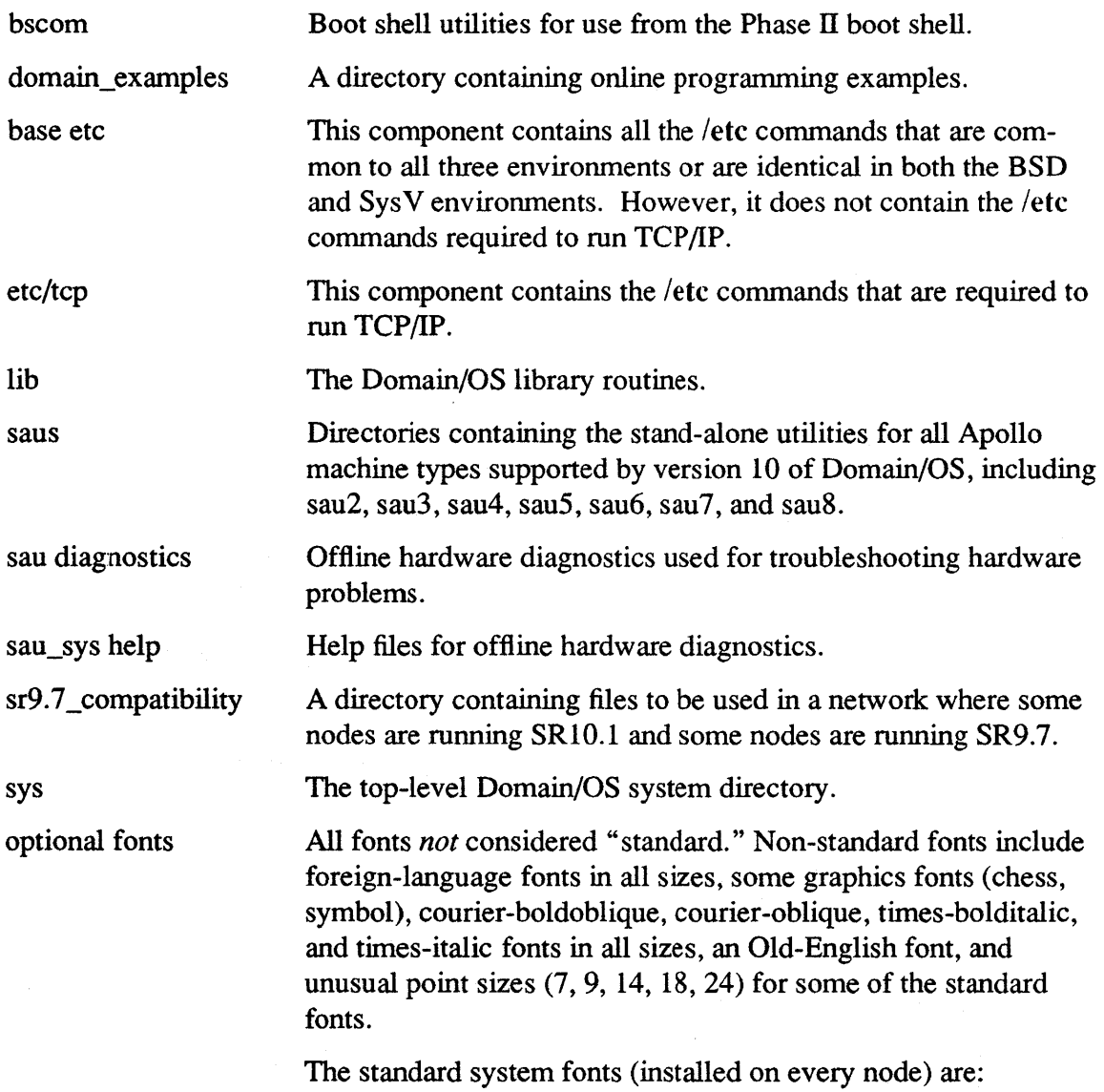

 $\sim$ 

/sys/dm/fonts/b.12 *Isysl* dm/fonts/blank /sys/dm/fonts/brush\_font<br>/sys/dm/fonts/courier-bold 10 /sys/dm/fonts/courier-bold 12 /sys/dm/fonts/courier10 /sys/dm/fonts/courier 12  $/svs/dm/font s/din$  f7x11 /sys/ dm/fonts/f16. b /sys/ dm/fonts/f16. i /sys/ dm/fonts/f5x7 /sys/dm/fonts/f5x7.iv /sys/dm/fonts/f5x9 /sys/ dm/fonts/f5x9. b /sys/ dm/fonts/f5x9.iv /sys/dm/fonts/f7x 13 /sys/dm/fonts/t7xI3.b /sys/dm/fonts/t7xI3.b.iv /sys/dm/fonts/t7xI3.i /sys/ dm/fonts/f9x IS /sys/dm/fonts/f9x 15.iv /sys/dm/fonts/gray64.5xlO /sys/dm/fonts/helvetica-boldIO /sys/dm/fonts/helvetica-bold12 /sys/ dm/fonts/hel vetica-boldoblique I 0 /sys/dm/fonts/helvetica-boldoblique 12 /sys/dm/fonts/helvetica-oblique 10 /sys/dm/fonts/helvetica-oblique 12 /sys/dm/fonts/helvetica10 /sys/dm/fonts/helvetica 12 /sys/dm/fonts/i.12 / sys/ dm/fonts/icons

/sys/dm/fonts/legend /sys/dm/fonts/legend.1280bw /sys/dm/fonts/legend.191 /sys/ dm/fonts/nonie. r .16 /sys/dm/fonts/nonie.r.8 /sys/dm/fonts/r.12 /sys/dm/fonts/scvc5xlO.f.r /sys/dm/fonts/scvc5xI0.r.b /sys/dm/fonts/scvc5x10.r.r /sys/ dm/fonts/scvc8x 16.i.r /sys/dm/fonts/scvc8x 16.r.r /sys/dm/fonts/sideways8x5.r.r /sys/ dm/fonts/std /sys/ dm/fonts/std.1280bw /sys/dm/fonts/std.1280color /sys/ dm/fonts/std.191 /sys/ dm/fonts/std.color /sys/dm/fonts/times-boldl0 /sys/ dm/fonts/times-bold 12 /sys/dm/fonts/times-roman 10 /sys/dm/fonts/times-roman 12 /sys/ dm/fonts/vt 1001 /sys/ dm/fonts/vt 1 001. b /sys/ dm/fonts/vt 1 OOI.dh b /sys/dm/fonts/vtl OOl.dht /sys/ dm/fonts/vt 1 OOl.dw /sys/ dm/fonts/vt 100s /sys/dm/fonts/vtlOOs.b /sys/dm/fonts/vtIOOs.dhb /sys/dm/fonts/vt100s.dht */sysl* dm/fonts/vt 1 OOs.d w

base sys5.3 commands A common set of commands present on every node, regardless of environments installed. These are needed to run installation scripts for third-party software. This command set is a subset of /sys5.3/bin and is installed there for all environments .. systest systest/ssr\_util base usr A directory containing various online system tests and exercisers. A directory containing field service utilities. Base software utilities for use in all three environments. They should be present on all nodes but do not necessarily have to be

local to every node.

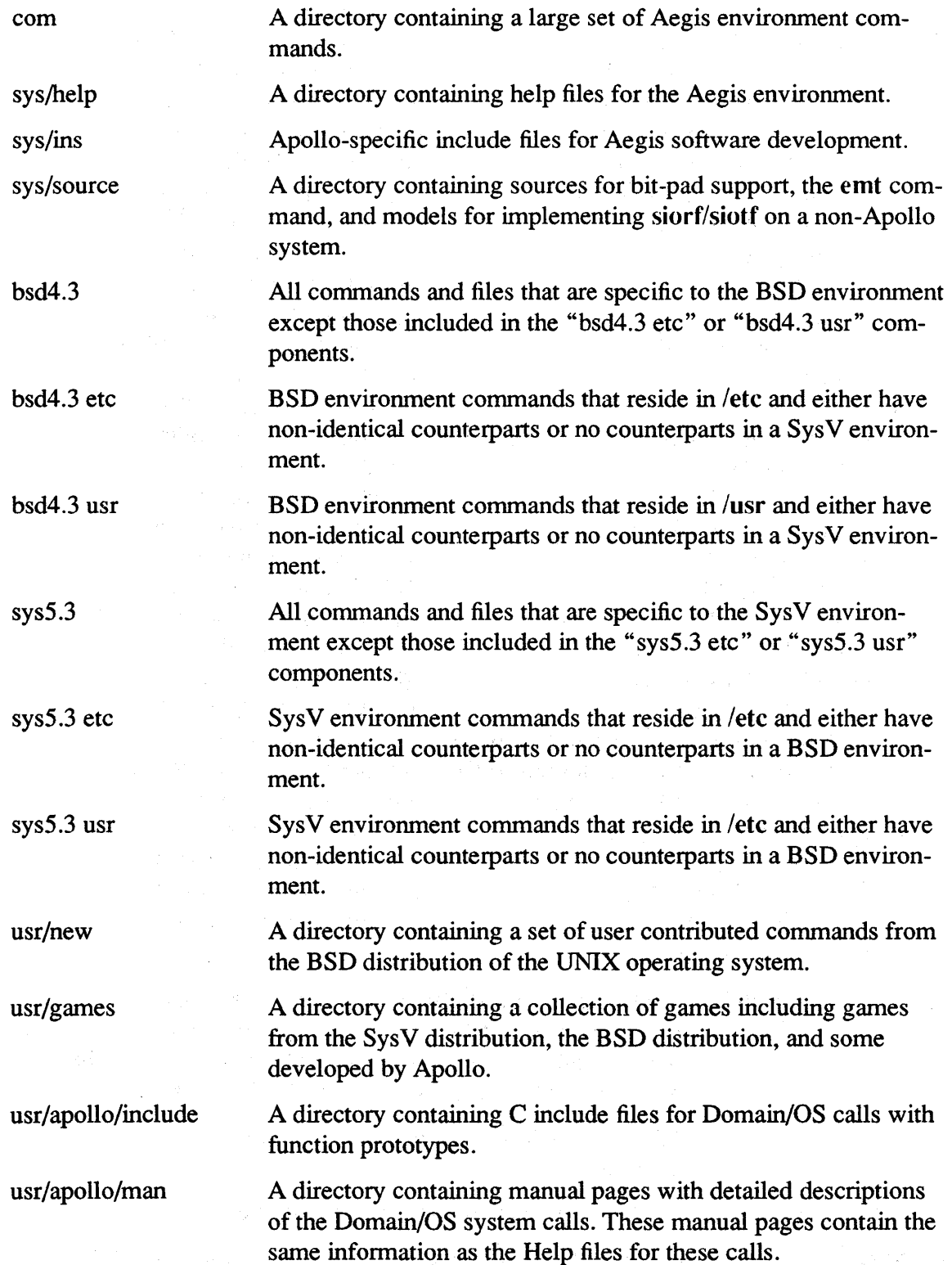

 $\sim$ 

## 7.11.2 Selection Component Tables

The following tables list the software components that are installed into your Authorized Area if you use the predefined selection files. They also specify the sizes of each component of all the software that is installed. They should help you determine the particular selection file that is most appropriate for your use and disk sizes. The first table covers the small and medium sized configurations; the second table covers the large configurations. The third table lists the sizes of the SAU software for each machine type.

Note that these tables give the size of the Authorized Area and *not* the size of the software that will be installed on user nodes. You can reduce the size of the software that is installed on the user nodes by configuring a subset of the installed software. For example, you need only configure a single *Isaun* directory for each node (that does not serve as a partner to diskless node of a different machine type).

Each row in the first two tables corresponds to a selection component that is determined by the release index. As a general rule, the row identifies the directory that contains the software to be installed. However, some directories, such as *lete,* are split among several selections, and some selections detennine the software that is installed in several directories. We have also collapsed all the SAU selections into a single row.

Each Configuration Code column corresponds to a particular predefined configuration. For example, the AVM column defines the contents of the aa.aegis sys5.3 medium selection file. The key that follows the tables lists the meanings of the one-character configuration code components.

NOTE: The disk where the Authorized Area  $(AA)$  will be located must have a minimum of 25 megabytes of free space for use during the installation from media *in addition to the disk space listed in the following tables.* 

Table Key:

- $A = \text{aegis}$
- $B = bsd4.3$
- $V = sys5.3$
- $S = small$
- $M = medium$
- $L = large$
- $P = prog (for programmers)$
- $*$  = See following table for individual SAU sizes
- $#$  = See following table for individual SAU diagnostic sizes

|                        | <b>Configuration Code</b><br><b>Size</b> |                       |                         |                         |                       |                       |                         |                         |
|------------------------|------------------------------------------|-----------------------|-------------------------|-------------------------|-----------------------|-----------------------|-------------------------|-------------------------|
| Component              | (MB)                                     | <b>AS</b>             | <b>ASP</b>              | AM                      | <b>BM</b>             | VM                    | ABM                     | <b>AVM</b>              |
| sysboot                | $\overline{0.01}$                        | $\overline{\text{X}}$ | $\overline{\mathbf{X}}$ | $\overline{\mathbf{X}}$ | $\overline{\text{X}}$ | $\overline{\text{X}}$ | $\overline{\textbf{X}}$ | $\overline{\textbf{X}}$ |
| install utilities      | 0.07                                     | $\mathbf X$           | $\mathbf X$             | $\mathbf X$             | $\mathbf X$           | $\mathbf X$           | $\mathbf X$             | $\mathbf X$             |
| bscom                  | 0.5                                      |                       |                         |                         |                       |                       |                         |                         |
| domain_examples        | 1.3                                      |                       |                         |                         |                       |                       |                         |                         |
| base etc               | 2.5                                      | $\mathbf X$           | $\mathbf X$             | $\mathbf X$             | $\mathbf X$           | $\mathbf X$           | $\mathbf X$             | X                       |
| etc/tcp                | 0.3                                      |                       |                         | $\mathbf{X}$            | $\mathbf X$           | $\mathbf X$           | X                       | $\mathbf X$             |
| lib                    | 4.8                                      | $\mathbf X$           | $\mathbf X$             | $\mathbf X$             | $\mathbf X$           | $\mathbf X$           | $\mathbf X$             | $\mathbf X$             |
| saus $(2-8)*$          | 11.4                                     | $\mathbf x$           | $\mathbf X$             | $\mathbf X$             | $\mathbf X$           | $\mathbf X$           | $\mathbf X$             | $\mathbf X$             |
| sau diagnostics (2-8)# | 12.1                                     |                       |                         |                         |                       |                       |                         |                         |
| sau_sys help           | 0.05                                     |                       |                         |                         |                       |                       |                         |                         |
| sr9.7_compatibility    | 3.0                                      |                       |                         |                         |                       |                       |                         |                         |
| sys                    | 7.5                                      | $\mathbf X$           | $\mathbf x$             | $\mathbf X$             | X                     | $\mathbf X$           | X                       | $\mathbf X$             |
| optional fonts         | 0.4                                      |                       |                         | X                       | X                     | X                     | $\mathbf X$             | $\mathbf X$             |
| base sys5.3 commands   | 0.3                                      | $\mathbf X$           | $\mathbf X$             | $\mathbf X$             | X                     | $\mathbf X$           | $\mathbf X$             | $\overline{\mathbf{X}}$ |
| systest                | 3.1                                      |                       |                         |                         |                       |                       |                         |                         |
| systest/ssr_util       | 1.5                                      |                       |                         |                         |                       |                       |                         |                         |
| base usr               | 1.7                                      | $\mathbf X$           | $\mathbf X$             | X                       | X                     | X                     | X                       | X                       |
| com                    | 1.7                                      | $\mathbf X$           | $\mathbf X$             | $\mathbf X$             |                       |                       | $\mathbf X$             | X                       |
| sys/help               | 1.4                                      |                       |                         |                         |                       |                       |                         |                         |
| sys/ins                | 1.1                                      |                       | $\mathbf x$             | $\mathbf x$             |                       |                       | X                       | $\bf{X}$                |
| sys/source             | 0.3                                      |                       |                         |                         |                       |                       |                         |                         |
| usr/apollo/include     | 0.7                                      |                       | $\mathbf X$             | X                       | X                     | X                     | $\mathbf X$             | X                       |
| usr/apollo/man         | 1.6                                      |                       |                         |                         |                       |                       |                         |                         |
| usr/games              | 2.8                                      |                       |                         |                         |                       |                       |                         |                         |
| usr/news               | 4.5                                      |                       |                         |                         |                       |                       |                         |                         |
| bsd4.3                 | 10.7                                     |                       |                         |                         | X                     |                       | X                       |                         |
| bsd4.3 etc             | 0.3                                      |                       |                         |                         | $\mathbf X$           |                       | $\mathbf X$             |                         |
| bsd4.3 usr             | 0.3                                      |                       |                         |                         | $\mathbf X$           |                       | $\mathbf X$             |                         |
| sys5.3                 | 13.2                                     |                       |                         |                         |                       | $\mathbf X$           |                         | $\mathbf X$             |
| sys5.3 etc             | 0.2                                      |                       |                         |                         |                       | $\mathbf X$           |                         | $\mathbf X$             |
| sys5.3 usr             | 0.3                                      |                       |                         |                         |                       | $\mathbf X$           |                         | $\mathbf X$             |
| Total (Approximate)    | 90                                       | 30                    | 32                      | 33                      | 41                    | $\overline{43}$       | 44                      | $\overline{46}$         |

TABLE 7·1. AA Size for Small and Medium Selections

NOTE: An additional minimum of 25 megabytes of free space must be available during the installation from media.

|                           |                   | <b>Configuration Code</b> |                         |                         |                         |                         |                         |
|---------------------------|-------------------|---------------------------|-------------------------|-------------------------|-------------------------|-------------------------|-------------------------|
|                           | <b>Size</b>       |                           |                         |                         |                         |                         |                         |
| Component                 | (MB)              | AL                        | BL                      | VL                      | <b>ABL</b>              | <b>AVL</b>              | <b>ABVL</b>             |
| sysboot                   | $\overline{0.01}$ | $\overline{\textbf{X}}$   | $\overline{\textbf{x}}$ | $\overline{\text{X}}$   | $\overline{\textbf{X}}$ | $\overline{\textbf{X}}$ | $\overline{\textbf{X}}$ |
| install utilities         | 0.07              | X                         | X                       | X                       | $\mathbf X$             | X                       | X                       |
| bscom                     | 0.5               | $\mathbf X$               | $\mathbf X$             | $\mathbf X$             | $\mathbf X$             | X                       | X                       |
| domain_examples           | 1.3               | $\mathbf X$               | $\mathbf X$             | $\mathbf X$             | X                       | $\mathbf X$             | $\overline{\mathbf{X}}$ |
| base etc                  | 2.5               | X                         | $\mathbf X$             | $\mathbf X$             | $\mathbf X$             | X                       | X                       |
| etc/tcp                   | 0.3               | $\mathbf X$               | $\mathbf X$             | $\mathbf X$             | $\mathbf X$             | $\overline{\mathbf{X}}$ | $\mathbf X$             |
| lib                       | 4.8               | X                         | $\mathbf X$             | $\mathbf X$             | $\mathbf X$             | $\overline{\textbf{X}}$ | $\bf X$                 |
| saus $(2-8)*$             | 11.4              | $\mathbf X$               | $\mathbf X$             | $\mathbf X$             | $\mathbf X$             | $\overline{\mathbf{X}}$ | $\mathbf x$             |
| sau diagnostics $(2-8)$ # | 12.1              | $\mathbf X$               | $\mathbf X$             | $\mathbf X$             | $\mathbf X$             | X                       | $\mathbf X$             |
| sau_sys help              | 0.05              | X                         | $\mathbf X$             | $\mathbf X$             | $\mathbf X$             | $\mathbf X$             | $\mathbf X$             |
| sr9.7_compatibility       | 3.0               | $\overline{\text{X}}$     | $\mathbf X$             | $\mathbf X$             | $\mathbf X$             | X                       | $\mathbf X$             |
| sys                       | 7.5               | X                         | X                       | $\overline{\mathbf{X}}$ | $\mathbf X$             | $\overline{\textbf{X}}$ | $\mathbf X$             |
| optional fonts            | 0.4               | $\mathbf X$               | $\mathbf X$             | $\mathbf X$             | $\mathbf X$             | $\mathbf X$             | $\overline{\mathbf{X}}$ |
| base sys5.3 commands      | 0.3               | $\overline{\mathbf{X}}$   | $\mathbf X$             | $\mathbf X$             | $\mathbf X$             | $\mathbf{\overline{X}}$ | $\overline{\text{X}}$   |
| systest                   | 3.1               | $\bf{X}$                  | $\mathbf X$             | $\mathbf X$             | $\mathbf X$             | X                       | $\mathbf X$             |
| systest/ssr_util          | 1.5               | $\mathbf X$               | $\mathbf X$             | $\mathbf X$             | $\mathbf X$             | X                       | $\mathbf x$             |
| base usr                  | 1.7               | $\mathbf X$               | $\mathbf X$             | $\mathbf X$             | X                       | $\overline{\mathbf{X}}$ | X                       |
| com                       | 1.7               | $\mathbf X$               |                         |                         | $\mathbf X$             | $\overline{\mathbf{X}}$ | $\overline{\mathbf{X}}$ |
| sys/help                  | 1.4               | $\mathbf X$               |                         |                         | $\mathbf X$             | $\mathbf X$             | $\mathbf X$             |
| sys/ins                   | 1.1               | $\mathbf X$               |                         |                         | $\mathbf X$             | X                       | $\mathbf X$             |
| sys/source                | 0.3               | $\mathbf X$               |                         |                         | $\mathbf x$             | $\overline{\mathbf{X}}$ | $\overline{\mathbf{X}}$ |
| usr/apollo/include        | 0.7               | X                         | $\mathbf X$             | $\mathbf X$             | $\mathbf X$             | X                       | $\overline{\textbf{X}}$ |
| usr/apollo/man            | 1.6               |                           | $\mathbf X$             | $\mathbf X$             | $\mathbf X$             | $\mathbf X$             | X                       |
| usr/games                 | 2.8               |                           | $\mathbf X$             | $\mathbf X$             | $\mathbf X$             | $\mathbf X$             | X                       |
| usr/new                   | 4.5               |                           | $\mathbf X$             | X                       | X                       | $\overline{\mathbf{X}}$ | $\mathbf x$             |
| bsd4.3                    | 10.7              |                           | $\dot{\mathbf{X}}$      |                         | $\mathbf X$             |                         | X                       |
| bsd4.3 etc                | 0.3               |                           | X                       |                         | $\mathbf X$             |                         | $\mathbf X$             |
| bsd4.3 usr                | 0.3               |                           | X                       |                         | X                       |                         | $\mathbf X$             |
| sys5.3                    | 13.2              |                           |                         | $\mathbf X$             |                         | X                       | X                       |
| sys5.3 etc                | 0.2               |                           |                         | $\mathbf X$             |                         | X                       | $\mathbf X$             |
| sys5.3 usr                | 0.3               |                           |                         | $\mathbf X$             |                         | X                       | $\mathbf X$             |
| Total(Approximate)        | 90                | 65                        | 71                      | 74                      | 76                      | 78                      | 90                      |

TABLE 7-2. AA Size for Large Selections

NOTE: An additional minimum of 25 megabytes of free space must be available during the installation from media.

 $\ddot{\phantom{a}}$ 

| <b>Machine</b>     | <b>SAU</b>  | Diagnostic  |
|--------------------|-------------|-------------|
| <b>Type</b>        | <b>Size</b> | <b>Size</b> |
|                    | (MB)        | (MB)        |
| sau2(DN3x0)        | 1.4         | 0.6         |
| sau3 (DSPx0)       | 1.4         | 0.6         |
| sau4 (DN/DSPx60)   | 1.7         | 3.0         |
| sau5 (DN/DSP5x0)   | 1.5         | 2.5         |
| sau6 (DN/DSP5x0-T) | 1.8         | 2.9         |
| sau7 (DN/DSP4000)  | 1.8         | 1.1         |
| sau8 (DN/DSP3000)  | 1.8         | 1.4         |
| Total              | 11.4        | 12.1        |

TABLE 7-3. SAU and SAU Diagnostic Sizes

#### 7.11.3 Software Installed on User Nodes

The following subsections describe what is installed (or not installed) for each of the canned configurations for base software that we ship, and provides information on the size of the software that is installed. Please refer to section 4.S.1 for information about these high-level components.

#### 7.11.3.1 Small Aegis

This is a minimum Aegis environment and does not include any tools for program development. You get the following:

- Any or all /sau directories you need (you specify which to install), but you do not get hardware diagnostics.
- The /sysS.3/bin "guaranteed commands" used to install third-party applications.
- The /usr/apollo/bin commands.
- The Apollo network administration utilities: cpboot, edns, Ienet, netmain, probenet, routing tools and registry tools.
- Support for printing but not in a mixed network (SR9.7 and SRIO and SR10.1).

You do *not* get the following things:

- /bscom (boot shell commands)
- /domain\_examples
- /sr9.7 compatibility trees
- *Isystest* or /systest/ssr \_ util
- *Isys/help*
- *Isys/source*
- A large set of optional fonts

## Installation 7-29

- TCP/IP administration utilities
- TCP/IP user utilities (such as ftp, telnet)
- Font editing utilities
- Some subsets of  $/com$ , including:
	- Open System Toolkit utilities (crty, crtyobj)
	- $\sim$  Serial line communication commands (em3270.xxx, siorf, siotf)
	- Spelling checker software (fserr)
- Any programming tools, including the high-level debugger (dde), /com/db or any include files  $\frac{s}{s}$  /sys/ins or /usr/include).

The small Aegis configuration requires approximately 17 megabytes for one SAU or 28 megabytes for all SAUs.

### 7.11.3.2 Small Aegis for Programmers

This is a minimum Aegis environment with support for software development. You get everything as described in Small Aegis with these additions:

- The high-level debugger (dde) and  $\ell$ com/db.
- All of these include files:
	- $-$  /sys/ins (\*.ins.\* files for Domain/OS calls)
	- $-$  /usr/include/apollo (\*.h files for Domain/OS calls)
	- $-$  /usr/include (\*.h files for BSD or SysV calls)

The small Aegis configuration for programmers requires approximately 22 megabytes for one SAU or 32 megabytes for all SAUs.

## $7.11.3.3$  Medium Aegis

This is a more complete Aegis environment. You get everything as described in Small Aegis for Programmers, with these additions:

- Support for printing in a mixed (SR9.7, SR10, and SR10.1) network
- The large set of optional fonts
- $\bullet$  TCP/IP administration utilities
- TCP/IP user utilities (ftp, telnet)
- The font editing utilities
- The full subsets of  $\ell$ com, including these:
	- Open System Toolkit utilities (crty, crtyobj)
	- Serial line communication commands (em3270.xxx, siorf,siotf)
	- Spelling checker software (fserr)

The Aegis medium configuration requires approximately 31 megabytes for one SAU or 41 megabytes for all SAUs.

#### 7.11.3.4 Large Aegis

This configuration includes everything available in an Aegis environment. In addition to the things in Medium Aegis, it picks up the following:

- Hardware diagnostics
- ./bscom
- *Isystest* including *Isystest/ssr* \_ util
- $\bullet$  /domain examples
- /sr9.7 compatibility
- *Isys/help*
- /sys/source

#### 7.11.3.5 Medium BSD and Medium SysV

These are fairly light BSD or SysV environments. They support program development, but do not include manual pages. You get:

- To specify the saun directories you need, but you do not get hardware diagnostics.
- The *IsysS.3/bin* "guaranteed commands" used to install third-party applications. (These are part of standard SysV environment anyway).
- The Apollo network administration utilities: epboot, edns, Icnet, netmain, probenet, routing tools and registry tools.
- All standard bsd4.3 or sys5.3 trees except where noted below.
- /usr/apollo/bin commands
- The large set of optional fonts
- The high-level debugger (dde)
- TCP/IP administration files and utilities
- TCP/IP utilities (such as ftp, rlogin)
- /usr/include  $(*.h$  files for BSD or SysV calls)
- /usr/include/apollo (\*.h files for Domain/OS calls)
- Support for UNIX mail
- Support for UNIX printing
- Support for UNIX program development (ld, make, sccs, etc.)

#### Installation 7–31

You do not get the following:

- /bscom (boot shell commands)
- /domain examples
- /sr9.7 compatibility trees
- Isystest or *Isystest/ssr* \_ util
- Support for Domain hardcopy (printing)
- Font editing utilities
- /usr/apollo/man (manual pages for Domain/OS calls)
- *lusr/man*
- $\sqrt{usr/games}$
- *lusr/new*
- Support for UUCP
- Support for BSD or SysV graphics
- Support for BSD or SysV text processing (nroff, troff, etc.)

The BSD medium configuration requires approximately 27 megabytes for one SAU or 37 megabytes for all SAUs. The SysV medium configuration requires approximately 29 megabytes for one SAU or 39 megabytes for all SAUs.

#### 7.11.3.6 Large BSD and Large SysV

These configurations include everything available in the respective environments. They pick up all the things listed as not included for the medium UNIX environments above.

#### 7.11.3.7 Combination Medium Configurations

The medium combined configurations (Aegis and BSD, Aegis and SysV) are direct concatenations of the individual ones listed above, except they do not include the font utilities that medium Aegis includes.

The combined Aegis and BSD medium configuration requires approximately 32 megabytes for one SAU or 41 megabytes for all SAUs. The combined Aegis and SysV medium configuration requires approximately 33 megabytes for one SAU or 41 megabytes for all SAUs.

#### 7.11.3.8 Combination Large Configurations

The large combined configurations (Aegis and BSD, Aegis and SysV, Aegis and BSD and SysV) include everything available in the respective environments.

The combined large configuration for all three environments requires approximately 75 megabytes for one SAU or 95 megabytes for all SAUs.

G

# Chapter 8: Documentation

This chapter describes the new documentation at SRIO and SRIO.1. We start with an introduction that gives you an overall view of the SR 10 documentation set and describes changes we've made in the set at SRI0 and SRI0.1. The rest of the Chapter describes the changes in individual documents.

### 8.1 Introduction to SRI0 Documentation

This introduction contains the following sections:

- Organization of the set at SRIO and SRlO.l
- Changes in the documentation to help you find information more easily
- Changes to Documentation Order Numbers and Ordering
- SR10 books and their relation to earlier versions

#### 8.1.1 Organization of the Documentation Set

We've organized the SR10 documentation set to fit the single operating system/multiple environment strategy of Domain/OS. Our goal was to create environment-specific manuals for the Aegis, BSD, and SysV environments whenever that made the information easier to access and use, but to provide one manual for the three environments in all other cases. We provide Aegis, BSD, and SysV versions of the following:

- Task-oriented user's guides, such as *Using Your Aegis Environment*
- Command references, such as the *BSD Command Reference*
- Programmer's or Calls references, such as the *SysV Programmer's Reference*
- System administration guides, such as *Managing Aegis System Software*

For basic shell command, call, or system administration information, refer to the manual for the environment(s) you will use. For basic tutorial information *(Getting Started with Domain/OS),* software installation information, SRlO transition information, Display Manager information, and any application information such as debugging or networking tools like TCP/lP, refer to the application-specific manuals. These are appropriate for any environment. Documentation for hardware products and optional products is also appropriate for any environment.

For example, if your site plans to install and run BSD in your network, you will be using environment-specific manuals such as *Using your BSD Environment,* the *BSD Command Reference,* and the *BSD Programmer's Reference.* You'll also use application-specific manuals such as the *Domain Distributed Debugging Environment (DDE) Reference* and the *Domain Display Manager Reference.* (Note that Display Manager (OM) commands

 $Dscumentation$  8-1

now appear in this separate DM manual, which is relevant for whatever operating environment you are using.) Novice users can use *Getting Started with Domain/OS.* 

At SRI0, we sell documentation in packages customized for anyone environment or for all three environments. These custom or general packages are available for general users, programmers, or system administrators.

## 8.1.2 Locating Information in the Documentation Set

SRI0 provides a number of features to help you more easily locate the information you need. They are

- Identifying information on manual spines
- *Domain Documentation Master Index/Domain Documentation Quick Reference*
- Online manuals list available through help or in /install/doc/apollo
- Domain/Delphi
- System call information available through man or help
- man pages available through the HELP key
- Improved indexes in individual manuals

As you will note when you unpack your SRI0 manuals, we now provide a wraparound binding for our user manuals. Besides holding the book together and eliminating the need to order separate binders and labels, the binding mechanism provides a spine for each manual. The spine identifies the manual and allows you to easily locate books on a shelf.

The spine of each manual contains the manual's title and an icon that shows the manual's type. You can use the icons to help you organize your manuals on a shelf. For example, you might want to put all the software tools manuals together. You can do this easily by grouping the books that contain a tool icon. (The *Domain Documentation Quick Reference,* described next, shows all the icons and the books in each icon category.)

The *Domain Documentation Master Index* and *Domain Documentation Quick Reference*  are two new tools for locating the proper manual in your hardcopy documentation set. The *Master Index* is an index of topics related to our software and hardware, and a reference to the manuals that discuss these topics. The *Master Index* also contains a complete list of manuals with their current part numbers and a description of each manual. This manual and the *Domain Documentation Quick Reference* replace the *Technical Publications Overview.* 

The *Domain Documentation Quick Reference* is a pocket guide that also lists all the manuals in the documentation set, by category and icon. Use this guide to help organize your bookshelf and get the right information when you need to order new manuals. For several releases, a similar list of manuals and their current revision numbers has been available online through the help manuals command. Because the help facility is only available when the Aegis environment is installed, we have also made this list available

in the file  $/$ install $/$ doc $/$ apollo $/$ os.v.10.0 manuals (note the two underscores). This file is installed on all systems.

The *Domain Documentation Master Index* is a hardcopy method of locating information in the documentation set.

At SR10, many manuals are available through the optional Domain/Delphi product, our online documentation retrieval system. Domain/Delphi provides sophisticated keyword search mechanisms, allowing you to browse online to retrieve online information about a particular subject, or access information sequentially as you do in a hardcopy book. You do not even need to have on hand hardcopy versions of manuals available through Domain/Delphi. At SR10, the following manuals are available through Domain/Delphi.

SR10 documentation is not available through Domain/Delphi at First Customer Shipment; it is scheduled to be available in September.

At SR10, you can access online documentation about programming calls for any environment via the help or man commands. Prior to SR10, only UNIX programming call man pages were available online, via the man command, and summaries of the OS call interfaces were available through the help facility. Now, you can also use the help or man command to access detailed manual pages for Domain/OS calls. For example, to get information on the ios \$open call from an Aegis shell, you would enter

help call ios \$open

Note that you must specify the word call before the call name. To get a man page for the same call from a UNIX shell, you would type

man ios \_open or man a ios open

where "a" is the section specifier for Domain/OS calls. Note that you should not include the \$ (dollar sign) character in the call name; this eliminates the need to escape the \$, which has special meaning in most UNIX shells.

We also provide "intro" section pages for each set of calls that can be accessed by just specifying the prefix, for example:

man a ios or help calls ios

We have changed the default definition of the HELP key in UNIX environments so that the key will read man pages rather than help files.

## 8.1.3 Manuals at SRIO

This section highlights some of the most important SR10 manuals. We also list the Domain/OS manuals that are new or revised at SRIO, and indicate the equivalent versions of earlier manuals.

## 8.1.3.1 Key SRIO Manuals

The SR10 documentation set contains a number of new and revised manuals. This section details some of the manuals that are critical for upgrading to the new release and using the new software effectively.

*Making the Transition to SR10 Operating System Releases* is the first book you should read about SRIO. Plan to read this book before you plan your upgrade to SRIO. An important source of infonnation for this book was the SR10 transition experiences of beta test users and internal Apollo users. So we think it should be particularly useful in guiding you through your transition. Install SR10 only after reading this manual thoroughly!

SR10 provides a powerful and flexible new set of installation tools. *Installing Software with Apollo's Release and Installation Tools* is required reading before using these tools to install standard or layered software.

The *Domain Documentation Master Index,* mentioned previously, is a critical manual because it guides you to the manuals that are most appropriate for getting infonnation about each component of Domain/OS and its three operating environments.

# 8.1.3.2 Ordering Manuals at SRIO

Prior to SRIO, manuals typically had a six-digit part number that stayed the same from release to release. Manual part numbers at SRIO have a six-digit base number and a three-digit suffix. For hardcopy documentation, the three-digit suffix begins with A. Typically, we increment the suffix every time we revise a manual. So, for example, the SRIO version might be 011022-AOO and the next revision might be 011022-AOl.

This new numbering scheme enables us to maintain two versions of one manual at the same time. As a result, you can still order SR9.7 version manuals. You can order the SR9.7 version of a manual, the SRIO version, or simply order the latest version. To order the SR9.7 version, specify both the *Manual Number* and the *Revision Number.* For example, to order the SR9.7 version of the software installation manual *Installing Domain Software,* Specify Manual No. 008860 Rev. 02. To specifically order an SR10 manual, specify the six digit *Base Manual Number* plus the three digit *Version Suffix.* So, to order the SRIO version of the installation manual, *Installing Software with Apollo's Release and Installation Tools,* specify Manual No. 008860-AOO. To order the latest version of the manual, simply specify the six-digit *Base Manual Number.* Thus, to order the latest version of the software installation manual, specify Manual No. 008860.

When we mention manual part numbers in our documentation, we usually only mention the base number and not the suffix. As with ordering manuals, when you see the base number, we are referring to the most recent version of the manual. However, when we show the entire part number, we're referring to the specific version that had that part

number.

### 8.1.3.3 SRI0 and Pre-SRI0 Manuals

The following table lists the Domain/OS software manuals that are new at SRIO. It lists the manual name and part number at SR10, and the equivalent name and full part number that support SR9.7. It does not list manuals for layered products that have been revised at SR10. You can see a full list of manuals available at SR10 by entering help manuals in an Aegis shell or by looking at the /install/doc/apollo/os.v.10.0 manuals file (note that there are *two* underscores before manuals).

We include this information because, in addition to revising many manuals, we have changed the organization of the document set to reflect the new structure of Domain/OS. In some cases the manual has changed name and/or part number between SR9.7 and SR10, but still provides the same type of information. In other cases, we have reorganized information into different manuals. For example, the *Domain System Command Reference* no longer exists; the *Domain Display Manager Command Reference* and *Aegis Command Reference* replaced this manual. Other manuals are completely new at SRIO.

| <b>SR10 Manual</b>                                                                  | <b>SR10 Part</b> | <b>Corresponding Pre-</b>                        | Pre-SR10 Part  |  |
|-------------------------------------------------------------------------------------|------------------|--------------------------------------------------|----------------|--|
|                                                                                     | <b>Number</b>    | <b>SR10 Manual</b>                               | <b>Number</b>  |  |
| Making the Tran-<br>sition to SR10<br><b>Operating Sys-</b><br>tem Releases         | 011435-A00       | Making the Transi-<br>tion to SR9.5              | 009492         |  |
| Installing<br>Software with<br>Apollo's Release<br>and Installation<br><b>Tools</b> | 008860-A00       | <b>Installing Domain</b><br>Software             | 008860, Rev 02 |  |
| <b>Getting Started</b><br>with Domain/OS                                            | 002348-A00       | Getting Started with<br>your Domain System       | 002348, Rev 04 |  |
|                                                                                     |                  | Getting Started with<br>your Domain/IX<br>System | 008017, Rev 01 |  |
| Domain Display<br>Manager Com-<br>mand Reference                                    | 011418-A00       | Domain System<br><b>Command Reference</b>        | 002547, Rev 01 |  |
| Domain Docu-<br>mentation Master<br>Index                                           | 011242-A00       | <b>Technical Publica-</b><br>tions Overview      | 002685, Rev 07 |  |
| Domain Docu-<br>mentation Quick<br>Reference                                        | 002685-A00       |                                                  |                |  |
| <b>Using TCP/IP</b><br>Network Appli-<br>cations                                    | 008867-A00       | Using ftp and telnet                             | 008867, Rev 00 |  |
| <b>Using Your</b><br>Aegis Environ-<br>ment                                         | 011021-A00       | Domain System<br><b>User's Guide</b>             | 005488, Rev 01 |  |
| <b>Aegis Command</b><br>Reference                                                   | 002547-A00       | Domain System<br><b>Command Reference</b>        | 002547, Rev 04 |  |

TABLE 8-1. Domain/OS Documentation Changes at SRI0

 $\overline{\phantom{a}}$
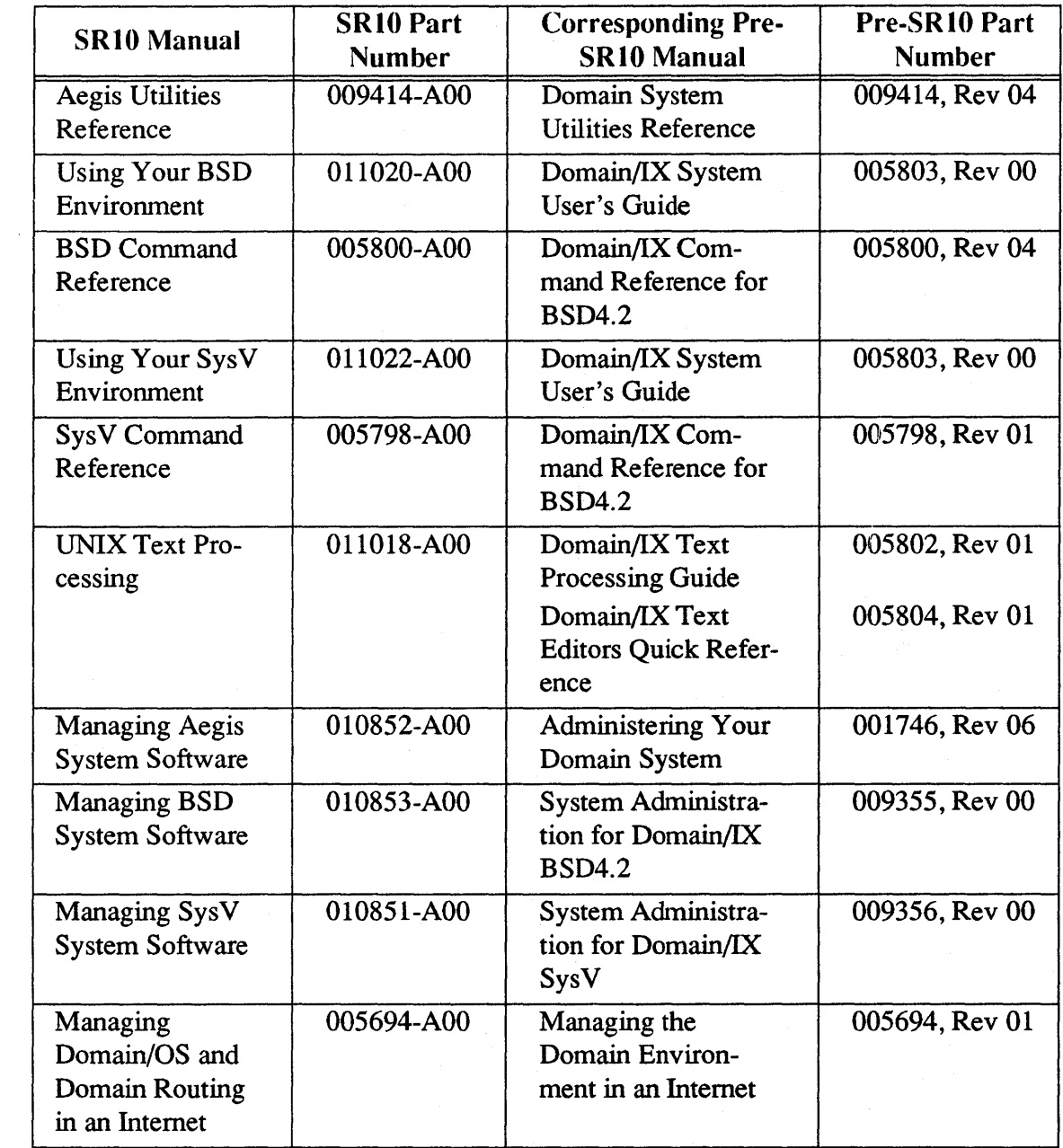

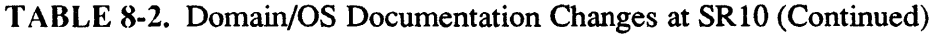

| <b>SR10 Manual</b>                                         | <b>SR10 Part</b><br><b>Number</b> | <b>Corresponding Pre-</b><br><b>SR10 Manual</b>             | Pre-SR10 Part<br><b>Number</b> |
|------------------------------------------------------------|-----------------------------------|-------------------------------------------------------------|--------------------------------|
| <b>Planning Domain</b><br>Networks and<br><b>Internets</b> | 009916-A00                        | <b>Planning Domain</b><br>Networks and Inter-<br>nets       | 009916, Rev 00                 |
| Managing the<br><b>NCS</b> Location<br><b>Broker</b>       | 011895-A00                        | New at SR10                                                 | N/A                            |
| Configuring and<br>Managing<br><b>TCP/IP</b>               | 008543-A00                        | Configuring and<br><b>Managing TCP/IP</b>                   | 008543, Rev 01                 |
| Making the Tran-<br>sition to SR10<br><b>TCP/IP</b>        | 011717-A00                        | New at SR10                                                 | N/A                            |
| Domain/OS Call<br>Reference,<br>Volume 1                   | 007196-A00                        | Domain System Call<br>Reference                             | 007196, Rev 01                 |
| Domain/OS Call<br>Reference,<br>Volume 2                   | 012888-A00                        | Domain System Call<br>Reference                             | 007196, Rev 01                 |
| Programming<br>with Domain/OS<br>Calls                     | 005506-A00                        | Programming with<br><b>General System</b><br>Calls          | 005506, Rev 01                 |
| <b>BSD</b><br>Programmer's<br>Reference                    | 005801-A00                        | Domain/IX<br>Programmer's<br>Reference for<br><b>BSD4.2</b> | 005801, Rev 01                 |
| SysV<br>Programmer's<br>Reference                          | 005799-A00                        | Domain/IX<br>Programmer's<br>Reference for SysV             | 005799, Rev 01                 |
| <b>Getting Started</b><br>with SysV<br><b>STREAMS</b>      | 012276-A00                        | New at SR10                                                 | N/A                            |
| Programming<br>with SysV<br><b>STREAMS</b>                 | 012275-A00                        | New at SR10                                                 | N/A                            |

TABLE 8-3. Domain/OS Documentation Changes at SRI0 (Continued)

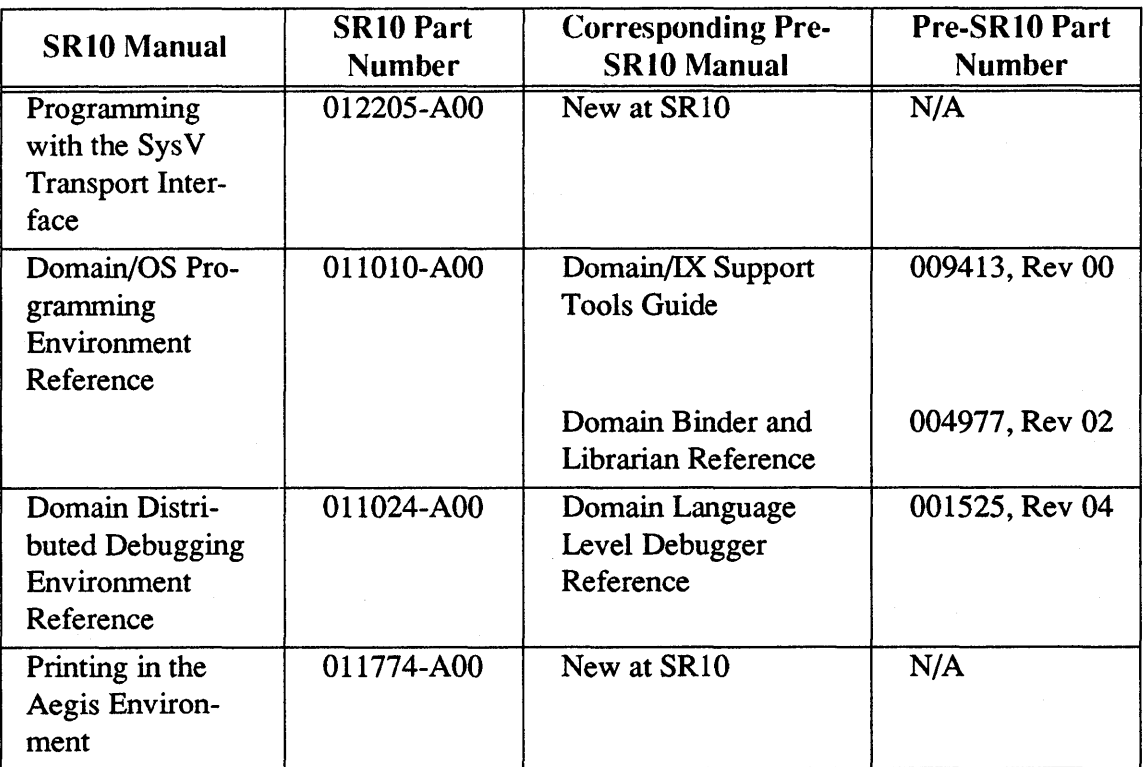

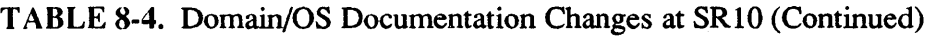

#### 8.1.4 Manuals at SRI0.1

The following manuals describing Personal Workstation hardware are new or revised at SRI0.l:

- *Domain Hardware Site Planning Specifications* (009859-A02)
- *Unpacking and Installing Your Domain Series Personal Workstations and Servers*   $(007857 - A01)$
- *Operating the Domain Series Personal Workstations and Servers* (007858-AOO)
- *Servicing the Domain Personal Workstations and Servers* (007859-AOl)
- *Using Domain Diagnostics Volume* 1 (009329-AOl)
- *Using Domain Diagnostics Volume* 2 (011775-AOl)
- *Domain Series DN4500 Configuration Worksheet* (013797-AOO)

## 8.2 Changes to Documentation

The rest of this chapter contains information that is not currently supplied in published documentation and will be included in the appropriate manuals at a later date.

### 8.2.1 Domain System Software Release Notes

Appendix A of the *Domain System Software Release Notes* for SR10.0 (Order No. 005809-A01) erroneously claims that SRI0.0 supports the 4.3BSD utilities pdx(1) (Pascal debugger) and pix(1) (a Pascal interpreter and executor).

### 8.2.2 Making the Transition to SRIO Operating System Releases

Please make the following additions and corrections to *Making the Transition to SRlO Operating System Releases.* 

### 8.2.2.1 Libraries

Add the following paragraph to Section 4.1.7, "Libraries":

We are shipping an SR9.7 version of /lib/streams to correct an error you may encounter when running in a mixed network. If you run a program on an SR9.7 node that closes a temporary file that is resident on an SR10 node using the ios \$close call, the call will return the error status f0001, "object not found". The operation has correctly occurred on the SR10 node, but the return of that status code may cause the program to fail. Install the  $\ell$ lib/streams from /SR9.7 compatibility/SR9.7 executables/lib/streams on the SR9.7 node to correct this behavior. Please note that this version of the streams library supports only Version 3.1 of TCP/IP. If you are running Version 3.0 of TCP/IP, you should not install this version of /lib/streams on your SR9.7 node.

#### 8.2.2.2 The cvtrgy Command

The hardcopy version of *Making the Transition to SRlO Operating System Releases* does not state that cvtrgy is located in the /install/tools directory. You should update the manual pages 3-6 through 3-13 on cvtrgy to indicate the command's location and to state that you must specify /install/tools/ cvtrgy to run this program.

#### 8.2.2.3 The Bind Utility

The section titled "The Bind Utility" in Chapter 4 of *Making the Transition to SRlO Operating System Releases* (p. 4-3 in the hardcopy version, p. 4-2 (section 4.1.3) of the online version) contains the following paragraph:

• At SRI0, you must use the -mergebss bind option whenever you compile a C program with either /bin/cc or with /com/cc and the -bss option. The -mergebss option allocates space for globals, and is required, even if the C program consists of only one source file. When you bind with -mergebss, you cannot run the output file through the binder again.

The -mergebss option is obsolete and should not be used. Replace each occurrence of -mergebss in the above paragraph with -allocbss, so that it now reads:

• At SR10, you must use the -allocbss bind option whenever you compile a C program with either /bin/cc or with /com/cc and the  $-$ bss option. The  $-$ allochss option allocates space for globals, and is required, even if the C program consists of only one source file. When you bind with -allocbss, you cannot run the output file through the binder again.

### 8.2.3 Managing BSD System Software

Delete the line on page 7-3 (Section 7.1.2) of *Managing BSD System Software* that states "Dialers attached to Local Area Networks (LANs)."

### 8.2.4 Managing SysV System Software

Page 3-14 of *Managing SysV System Software* lists the `node data/login log.config file. This should be `node  $data/etc/login$   $log.config.$ 

### *8.2.5* Managing Aegis System Software

Add the following to Section 3.8.9 ("Log-Out Script Processing"):

In order for log-out script processing to work, the INPROCESS environment variable must be set to "true." Use this command:

### \$ setvar -type env INPROCESS true

#### 8.2.6 Configuring and Managing TCP/IP

The following infonnation should be added to *Configuring and Managing TCPI/P:* 

The /etc/ftpd daemon uses the call getusershell(3) to validate the user log-in shell for the remote user logging in to a node through ftpd. The getusershell $(3)$  routine reads the file /etc/shells to detennine the valid shells that the node supports and returns a pointer to the list of shells. If /etc/shells does not exist, getusershell(3) returns a pointer to a list containing /bin/sh and /bin/csh.

If a user has a non-default log-in shell, they must include this shell in the file /etc/shells to be able to ftp into that node. Note that the default shells are /bin/sh and /bin/csh, not /bsd4.3/bin/sh and /bsd4.3/bin/csh. If a person specifies /bsd4.3/bin/sh or Ibsd4.3/bin/csh (or any other shell) as their log-in shell, they must edit /ete/shell. (When users create accounts with /etc/edrgy they can specifiy a log-in shell.)

## 8.2.7 Programming with System Calls For Interprocess Communication

The *Programming with System Calls For Interprocess Communication* manual has not been revised at SR10 and will be updated at a later time. However, the online examples that correspond to the examples in the book have been updated and corrected. You should therefore refer to the online examples in the /domain\_examples directory, and not use the sample code listed in the book.

## 8.2.8 Alarm Server Help Page

The help page for the alarm server refers to the program as /etc/sys/alarm/alarm server; the file is actually /sys/alarm/alarm server.

## 8.2.9 Debugger Help Page

There is an error in the debugger help files /sys/debug/help/Startup files.hlp. It should read, in part:

When dde is invoked:

first

-do commands given on dde command line

then

user interface dependent startup file installed with debugger, for example, /sys/debug/ui/debug\_ui\_std.startup

then

```
user's working directory startup file
```
./.dderc

 $\tilde{}$ .dderc

or if ./.dderc not present

user's home directory startup file

## 8.2.10 SysV Syntax Documentation

The SysV intro(l) documentation does not include a description of command syntax rules; however, the getopt $(3c)$  and getopt $(1)$  documentation refer to these rules by number in the  $\text{intro}(1)$  list.

## 8.2.11 Common Commands

The documentation for the following commands is incorrect in the *Command Reference*  or *Managing Your Software* (for administrative commands) manuals.

## 8.2.11.1 The cpboot Command

The documentation for the /etc/cpboot command does not describe the -dev ct option that enables you to copy the /sys/ctboot, the boot file used when booting form a cartridge tape.

If you wish to build a bootable cartridge tape, you should specify -dev ct in place of the target directory. This will copy ctboot, the cartridge tape version of sysboot, from the source directory (usually /sys) onto the beginning of the cartridge tape. (Note: subsequent wbaks to the tape should use the -sysboot option to avoid overwriting ctboot on the tape.)

### 8.2.11.2 The edmtdesc Command

The documentation for edmtdesc states that you should use f for fixed record format; edmtdesc only accepts the uppercase F.

### 8.2.11.3 The Iprotect Command

The documentation for the /etc/lprotect administrative command specifies incorrect options. There are no -e and -d options. There is a single -rmtroot option with three keywords:

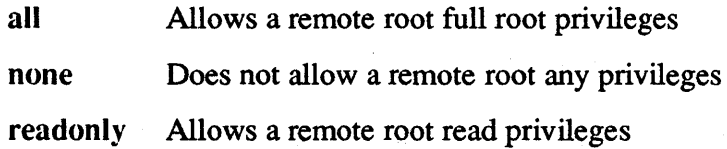

#### 8.2.11.4 The mkapr Command

The following changes were made to the mkapr command after the hardcopy and online documentation were completed. The online man and help files are correct.

- The mkapr utility no longer uses DPSS/Mail as the mailer; instead it uses /usr/lib/sendmail with options -bm -odi -oeq -oi -om.
- The aprintit file now contains a new editable mail path field which specifies the destination address. The initial value, and new default destination address, is apollo!apr cs admin.
- The cancel button (and the cancel command in the serial line interface) has been replaced by a new button (command), "Another". This allows you to generate more than one Apollo Product Report during a run of the mkapr program. Another reinitializes the Product Report field values.
- The fonnat of the message generated by mkapr's Send button/command has changed. It is now encoded in a fonn that allows more rapid processing at Apollo Computer, Inc.
- The Customer Reference Number field is no longer initialized to a value generated by mkapr; it is initialized to zero. You may enter any 8-digit hexadecimal value.
- The Priority field has been renamed Severity. The values are the same. This field ranks the impact of the reported problem on your work.

#### 8.2.11.5 The mkdevno Command

The online BSD man page for /etc/mkdevno is blank. You can copy the SysV page from /sys5.3/usr/catman/a\_man/man1/mkdevno.1m.

## 8.2.12 Aegis Commands

The index help page has out-of-date infonnation in the section on Network Registry Manipulation. The edppo and edacct commands are obsolete. They have been replaced by the edrgy utility.

The documentation in the help files and the *Aegis Command Reference* for the following Aegis commands is incorrect or incomplete.

## 8.2.12.1 The fserr Command

The documentation does not mention that all words in the dictionary must be in lowercase only. fserr ignores any uppercase entries in the dictionary.

## 8.2.12.2 The prf Command

The documentation for the prf command in the help files and the *Aegis Command Reference* does not mention the -dia[logue] option that replaces the separate pre-SR10 prfd command. There is a help file and a manual file for prfd; these apply to prf -dialogue. This documentation also refers to the user data/startup.prf file and  $\gamma$ user data/startup prf file; in both cases, the correct file is  $\gamma$ user data/startup.prf.

## 8.2.12.3 The pst Command

The pst command documentation for the -pa[ging] option states that paging information is provided on private page faults and global page faults. This is no longer true. Paging infonnation is now provided on program execution faults and Data I/O faults (in addition to Disk paging I/O and Net Paging I/O).

## 8.2.13 The sa Command

The entries in *Managing BSD Software* and *Managing SysV Software* for the BSD /etc/sa(8) incorrectly state that "Domain/OS systems report half the process time as user time and half as system time". The accounting utility correctly reports separately the time spent in user and supervisor mode. Note, however, that the division of UNIX processing between user and supervisor mode varies among manufacturers and many of our system calls have a significant execution component in the global libraries.

## 8.2.14 BSD Commands

The documentation in the *BSD Command Reference* for the following commands is incorrect or incomplete.

## 8.2.14.1 The Is Command

Hardcopy pages for Is(l)in the *BSD Command Reference* are incomplete. They should note that Is -I will show a plus sign (+) at the end of the permissions string if the permissions have any extensions beyond standard UNIX pennissions. These extensions include allowing p rights for any user besides the owner, k rights, organization rights (that is, the organization entry is not set "Ignore"), and extended ACLs (that is, permissions entries in addition to those for the owner, group, organization, and world). (The BSD documentation mentions the "+" indicator, but does not provide complete infonnation.)

### 8.2.14.2 The man Command

The documentation on the local section specifier does not indicate that, if there is no local entry for a command, man returns an error message.

### 8.2.14.3 The tip Command

The  $tip(1)$  documentation should mention that when you are dialing out using *letc/remote, you should use one of the /dev/sio devices, rather than one of the /dev/ttv* devices because the SIO devices do not wait for the carrier.

### 8.2.14.4 The tset Command

The tset(1) documentation recommends using the following:

eval 'tset -s options...'

You must set noglob before issuing the tset -s command and unset noglob after it. This requirement is not documented.

### 8.2.15 SysV Commands

The documentation in the man pages and the *SysV Command Reference* for the following commands is incorrect or incomplete.

#### 8.2.15.1 The chmod Command

The documentation for chmod incorrectly specifies that

chmod III *filename* 

will add read rights for the file. At SR10 this is no longer true; chmod 111 now only gives execute rights.

#### 8.2.15.2 The Is Command

The hardcopy page for Is(l) in the *SysV Command Reference* is incomplete. They should note that Is -I will show a plus sign  $(+)$  at the end of the permissions string if the permissions have any extensions beyond standard UNIX pennissions. These extensions include allowing p rights for any user besides the owner, k rights, organization rights (that is, the organization entry is not set "Ignore"), and extended ACLs (that is permissions entries in addition to those for the owner, group, organization, and world).

### 8.2.15.3 The glossary, locate, starter, and usage Commands

We document the glossary, locate, starter, and usage commands; however, they are not supported at SR10.

## $8.2.16$  /usr/lib/vfont

There is a BSD vfont(5) man page. We do not support /usr/lib/vfont. This information should also be added to the BSD domain(5) man page.

## S.2.17 The bstring(3) Call

The BUGS section of the documentation for the BSD bstring(3) call is incorrect. It states the following:

The bcopy routine take parameters backward from strcpy. For example,

strcpy (foo, bar)

copies foo to bar, while

bcopy (foo, bar, 3) copies bar to foo.

It should state the following:

strcpy (foo, bar)

copies bar to foo, while

bcopy (foo, bar, 3) copies foo to bar.

## S.2.1S Open System Toolkit

*Using the Open System Toolkit to Extend the Stream Facility* refers to the itest utility. This is now the ios test utility. There is no /com/itest.

### S.2.19 Debugger Manual

The following functionality has been added to the debugger since the *Domain Distributed Debugging Environment Reference* went to print:

- The dde command now takes the option -nwp, which indicates that no target program window should be created.
- In FORTRAN, the cmplx and aimag intrinsic functions are now supported.
- In Pascal, the ord standard function is now supported.
- Whenever a target program signal is caught by the debugger, a special alias is invoked called 'after fault. You can use this alias to execute debugger commands that are dependent on the kind of fault encountered. The values 'signo, giving the UNIX signal number, and 'fault no, giving the Aegis fault status code, are set following each fault. Example:

alias 'after\_fault if 'signo==2 -then [[sh echo 'interrupt - continuing']; go -ignore]

- In C, Pascal, or FORTRAN expressions, the special functions 'long and 'short can be used to typecast values to a long or short integer respectively .
- Three dde commands have been added; the following pages document them.

- ignore

- delete ignores
- $-$  list ignores

### Software Release 10.1

ignore Ignore kind of signal.

## FORMAT

ignore *signal* 

## ARGUMENTS

*signal* 

Ignore "signal," a signal name or number.

#### DESCRIPTION

Ignore all signals of the given kind. When a signal of this type occurs, deliver the signal to the target program, but do not stop execution or notify the user.

By default, the debugger catches all signals before they are delivered to the target program and notifies the user. You can use "go -ignore" or "step -ignore" to avoid delivering a signal that has already been reported.

#### EXAMPLES

Ignore the given UNIX signal name.

dde> ignore SIGQUIT

Ignore the given UNIX signal number.

dde> ignore 8

Ignore the given Aegis status code.

dde> ignore 16#00120026

#### RELATED COMMANDS

delete ignores go list ignores step

delete ignores Delete one or all ignored signals.

## FORMAT

delete ignores *{signal* I -all }

### ARGUMENTS

*signal* 

Do not ignore "signal," a signal name or number.

-all

Do not ignore any signals.

### DESCRIPTION

Do not ignore signals of the given kind. When a signal of this type occurs, deliver the signal to the target program, but to not stop execution or notify the user.

#### EXAMPLES

Do not ignore the given UNIX signal name.

dde> delete ignore SIGQUIT

Do not ignore the given UNIX signal number.

dde> delete ignore 8

Do not ignore signals with the given Aegis status code.

dde> delete ignore 16#00120026

Do not ignore any signals.

dde> delete ignores -all

#### RELATED COMMANDS

ignore list ignores list ignores List all ignored signals.

## FORMAT

list ignores

### ARGUMENTS

None.

## DESCRIPTION

List all signals that are currently ignored.

The debugger lists the signals in a format suitable for input, so you can save them in a command file or paste them into the input pad.

EXAMPLES

List all ignored signals.

dde> list ignores ignore 8 ; #(SIGFPE) floating point exception fault (UNIX/signal) ignore SIGQUIT ; #(SIGQUIT) quit fault (UNIX/signal)

Save ignored signals to a command file for input at a later debugger session.

dde> list ignores >ignore

RELATED COMMANDS

delete ignores ignore

## 8.3 Undocumented GPR Features

This section describes GPR features that were added at SR9.7 but have not yet been incorporated into the two GPR manuals, *Domain Graphics Primitives Resource Call Reference* (Order No. 007194) and *Programming with Domain Graphics Primitives*  (Order No. 005808). These features include eight new subroutine calls and support for the Domain Dial Box.

## 8.3.1 New GPR Subroutine Calls

The following new calls were added to GPR at SR9.7. They will be added to the next release of the GPR manuals:

- gpr \$inq background
- gpr \$inq blank timeout
- gpr \$inq event data
- gpr \$inq foreground
- gpr  $\sin q$  plane mask 32
- gpr \$set blank timeout
- gpr \$set raster op mask
- gpr \$make\_bitmap\_from\_array

The data types used with these calls are existing types described in *Domain Graphics Primitives Resource Call Reference* or *Domain/OS Call Reference.* Any new data types are simple extensions of existing types. For example, the gpr  $\mathfrak{S}$ mask  $32$  t type is a set with 32 elements. C and FORTRAN programmers should use 4-byte integers rather than 2-byte integers to store the elements of this set:

- gpr \$inq background is a function that returns the background color of the window open to the current process. The background color is returned in gpr \$pixel\_value t format. This is a 4-byte integer. This function can be used in only direct and frame modes. It returns the following error if it is used in borrow mode: "no such rectangle property key (graphics/rectangle manager)."
- gpr \$inq blank timeout returns the time period that the display manager waits before it shuts off the screen following the last input event. This routine is similar to the shell command serto. The time period is returned in the timeout parameter. The data type for this parameter is listed in /sys/ins/base.ins.pas. This data type is described in detail in the *Domain/OS Call Reference.*
- gpr \$inq foreground is a function that returns the foreground color of the window open to the current process. The foreground color is returned in gpr\_\$pixel\_value\_t format. This is a 4-byte integer. This function can be used in only direct and frame modes. It returns the following error if it is used borrow mode: "no such rectangle property key (graphics/rectangle manager)."
- gpr \$inq plane mask 32 returns the plane mask for the current bitmap. mask, in gpr\_\$mask\_32\_t format, is the current mask. This is a set with up to 32 elements. Use gsr \$set plane mask  $32$  to set a plane mask.
- gpr\_\$set\_blank\_timeout establishes the time period that the system waits before it shuts off the screen. The time period is measured from the last input event. This routine is similar to the shell command scrto  $[n]$ . Set the time period with the timeout parameter. The data type for this parameter is time\_\$clock\_t, which is listed in /sys/ins/base.ins.pas. This data type is described in detail in the *Domain/OS Call Reference.*
- gpr \$set raster op mask provides a way to set raster operations on several planes with just one call. The pl\_mask parameter, in gpr\_\$mask\_32\_t format, establishes the plane mask. This is a set with up to  $32$  elements. op, in gpr  $\frac{1}{2}$  staster op t format, establishes the raster operation. This is a 2-byte integer. The raster operations established with this call affect only the primitives currently specified with gpr \$raster op prim set.
- gpr \$inq event data returns the time that an event occurred, and, if the event is a dial event, the dial number and the dial value. The dial number and dial value are returned in gpr Sevent data t format. The two input parameters are event type and length. event type is the type of event in gpr\_\$event t format. The length parameter is the size in bytes of event\_data parameter. The output parameters are event data, length ret, time stamp and sts. event data is the data structure (variant record) used to return the event data. FORTRAN programmers may implement this data type by declaring a two element array of 4-byte integers. The first element is the dial number, and the second element is the dial value. The length\_ret parameter is the number of bytes returned by the call. The time stamp parameter is the time that the event occurred in time \$clock t format. This data type is described in detail in *Programming with Domain/OS Calls.* sts is the status parameter.
- gpr\_\$make\_bitmap\_from\_array provides a way to generate a bitmap from an array. The bitmap is stored in main memory in external bitmap file format. This feature enables BLT operations to be performed with the new bitmap, which is advantageous if read/write pixel operations done with arrays is limiting. To deallocate this type of bitmap, use gpr \$deallocate bitmap. Since this type of bitmap resides in main memory, it would also be deallocated upon calling gpr \$terminate.

( Bgpr\_\$make\_bitmap\_from\_array is used to create a bitmap descriptor pointing to a given memory address (containing the image data). }

## PROCEDURE gpr\_\$make\_bitmap\_from\_array (

IN size : gpr \$offset t; { X,Y size of bitmap } IN attribs : gpr\_\$attribute\_desc\_t; { Attributes bitmap is to have} IN groups : integer; { Number of groups} IN OUT g\_headers : gpr\_\$bmf\_group\_header\_array  $t$ ; { Group headers } OUT bitmap : gpr\_\$bitmap\_desc\_t; {Returned bitmap descriptor } OUT status : status \$t { Returned status } ); EXTERN;

## 8.3.2 Support for the Domain Dial Box

The dial box is an interactive graphics input device that allows the user to dynamically manipulate various display parameters with GPR and 2DGMR applications. GTCO Nomad and Apollo dial boxes are both supported. The dial box enhances the capabilities provided by a mouse or digitizing tablet. When used with customer applications and Apollo dial device utilities, the dial box provides precise zoom, pan, 3D-rotation, and other user-selectable graphics capabilities.

### 8.3.2.1 Dial Server

The dial server allows for dial device data to be integrated into the GPR input environment. This data is then available for GPR, 2DGMR, and Domain/Dialogue applications. For Domain/Dialogue dial box infonnation, see the online release notes /install/doc/apollo/dialog.v.2.01 that are available with this release. For 2DGMR information see the *Programming with Domain 2D Graphics Metafile Resources* manual (Order No. 005097-AOO).

The dial box server is a process that waits for data from dial boxes connected to SIO ports. It also waits for command requests from a mailbox. The server passes dial box data to processes that have enabled input for dial boxes via GPR functions.

Dial requests (commands) are used for initializing a dial box on an SIO port and closing/releasing an SIO port. These requests are passed to the server through the mailbox.

You may connect up to three dial boxes to a node. When multiple boxes are connected, they may be distinguished by the dial numbers that are assigned when the box is initialized.

#### 8.3.2.2 Starting the Dial Server and Sending Requests

To start the dial server, execute the following Display Manager command:

cps /sys/dial\_server -n dial\_server

After the dial box process is started, you must initialize each dial box. Use the following shell command to initialize a dial box:

/usr/apollo/bin/dial\_server\_request [-Init port  $\langle p \rangle$ ] [-First\_dial  $\langle n \rangle$ ]

Possible port numbers are 1, 2, and 3, depending on the number of SIO ports on the node. First dial is the number assigned to the first dial. The default first dial number is 1.

The dials on the GTCO box are numbered sequentially as follows:

first dial first dial  $+1$  first dial  $+2$ first dial  $+3$  first dial  $+4$  first dial  $+5$ first dial + 6 first dial + 7 first dial + 8

The dials on the Apollo Dial Box are numbered sequentially as follows:

first dial first dial  $+ 4$ first dial  $+1$  first dial  $+5$ first dial  $+2$  first dial  $+6$ first dial  $+3$  first dial  $+7$ 

Dial numbers may range from 1 to 99, and you can assign the first dial of any dial box to any number in that range. When you initialize a dial box, include the first dial argument, or the first dial will be dial 1. This occurs with every box that you initialize. If you initialize three boxes without explicitly setting the first dial number, all the boxes will have the first dial as dial 1. In this case, you will not be able to distinguish input among the boxes.

If you use two dial boxes, the following shell commands initialize the first box on Port 1, with the knobs numbered from 1 to 9, and the second box initialized on Port 3 with the knobs numbered from 20 to 29. In this case, you can distinguish what box produced the input by the dial numbers:

```
/usr/apollo/bin/dial_server_request -init port1 -first_dial 1
```
/usr/apollo/bin/dial\_server\_request -init port3 -first\_dial 20<br>Provided that your request is accepted, the following messages are displayed:

```
»Server Response: .... Request Accepted: Initialize Port 1, First dial = 1.. 
»Server Response: .... Request Accepted: Initialize Port 3, First dial = 20 ..
```
If the server is not running, the following error message is displayed:

\*\*\*Could not open up mailbox channel\*\*\*

Other errors, such as port contention/inaccessibility problems with the dial box, the cables, or the request itself, are indicated by one of the following error messages:

>>Server Response: ....Request Failed: Box not connected or dead box....

»Server Response: .... Request Error: Port not available ....

>>Server Response: ....Request Error: Could not open port....

8.3.2.3 Closing an SIO Port

To close an SIO port, use the following request:

 $\langle$ usr/apollo/bin/dial\_server request [-close port <p>]

For example, to close SIO Port 1, enter the following command:

/usr/apollo/bin/dial\_server\_request -close portl

Provided that your request is accepted, the following message is displayed:

»Server Response: .... Request Accepted: Close Port 1. ...

#### 8.3.2.4 Using Dial Boxes with GPR

To enable GPR to recognize dial events, use gpr\_\$enable\_input. A new event type, gpr\_\$dial, has been added to the gpr \_\$event\_t data type for this purpose.

Use gpr \$event wait or gpr \$cond event wait to wait for dial events. If the event was a dial event, gpr \$inq event data (a new GPR call) returns the dial number and the dial value. The dial number identifies the dial, and the dial value indicates the amount that the knob was turned.

#### 8.3.2.5 Testing the Dial Box

The dial box verification procedures are included in the *Isystest* directory. The tests 8.3.2.5 Testing the Dial Box<br>The dial box verification procedures are include<br>include dial\_driver\_test and dial\_server\_test.<br>The dial\_driver\_test tool allows you to check of

The dial driver test tool allows you to check dial box functionality without initializing the dial server. The dial server test tool allows you to test the box with the server initialized (use the initialization conunand described above). The tests return positive integers when a dial is turned to the right and negative integers when a dial is turned to the left. The tests also specify the dial being used. To run the tests, enter the *Isystest*  directory and type the following:

dial\_server\_test <RETURN><br>dial driver test <RETURN>

Documentation 8–25

#### 8.3.2.6 Dial Box Startup Scripts

All the SR 10 startup scripts include a commented command to start up the dial server. Instructions in the file direct you to uncomment this command if you want the server to start automatically.

#### 8.3.2.7 Dial Box Example

The following Pascal fragment shows how to enable and accept input from a dial box:

```
gpr_$enable_input(gpr_$dial, keys, st); 
IF(st.all \leq 0) THEN writeln(' gpr_$dial could not be enabled!');
```
#### REPEAT

```
discard(gpr_$event_wait(ev_type, ev_char, ev_pos, st));
 IF(st.all \leq 0) THEN writeln('GPR_$inq_event_data failed - retlen = '.
                     retlen, 'status =', st.all);
IF(ev_type = gpr $dial) THEN
 BEGIN 
  gpr_$inq_event_data(ev _type, sizeof(ev _data), ev _data, retlen, time, st); 
  IF(st.all \leq 0) THEN writeln('GPR_$inq_event_data failed - retlen = ', retlen,
                    'status = ', st. all)ELSE writeln('GPR Event: dial#:', ev_data.dial_number, ' dial value = ',
           ev data.dial value);
  END;
```
UNTIL (count  $> 1$ );

Software Release 10.1

## Appendix A: Changes to Commands and Calls

This appendix lists the commands and calls that have been added, changed, and deleted since SR9.7.

### A.I Changes to Commands

The following subsections list new, changed, and obsoleted commands since SR9.7.

#### A.I.I DM Commands

The DM login request no longer accepts the -h or -p options.

#### A.1.2 Commands in /com

The following subsections describe changes to the Aegis commands that are located in the /com directory. As of SR10, several commands in the /com directory are simply links to files in either the /usr/apollo/bin or /etc directory. See the sections on these directories for more details.

#### A.I.2.1 Obsolete Commands

The following commands and utilities are no longer supported as of SRIO, or will not be supported in future releases:

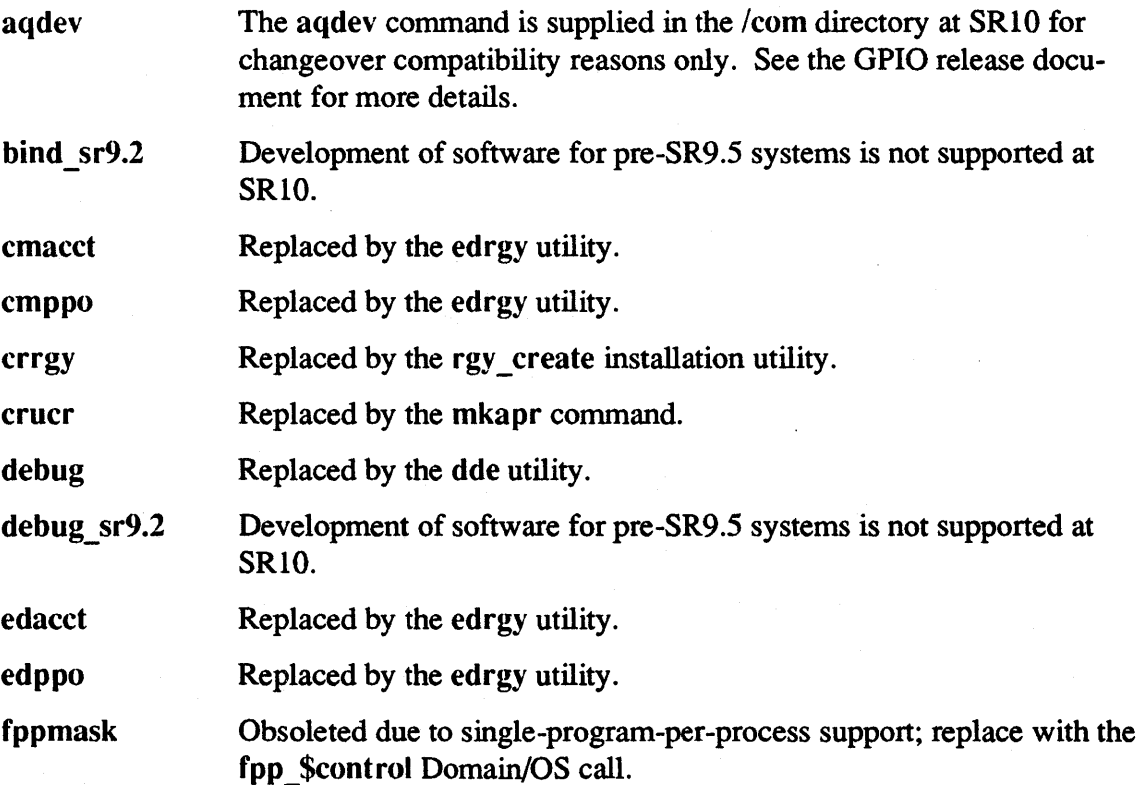

Commands and Calls **A-1** 

## Software Release 10.1

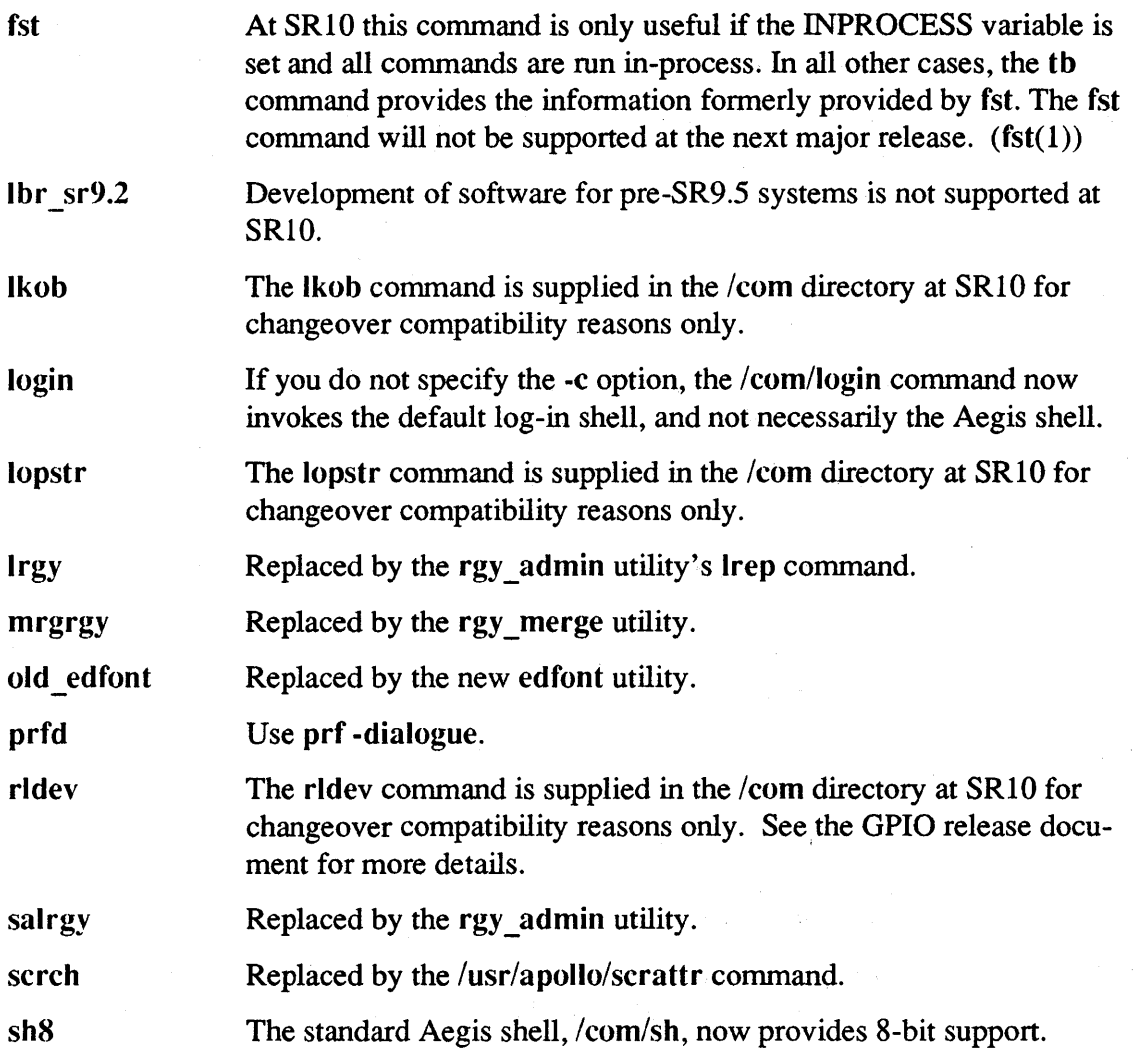

## A.l.2.2 Changed Commands

The following commands have been changed between SR9.7 and SR10. Refer to the corresponding reference document or Help file for details of the new version of the call.

Note that several commands that manipulate files now require a -p[airwise] option. This option is described in detail in Chapter 1.

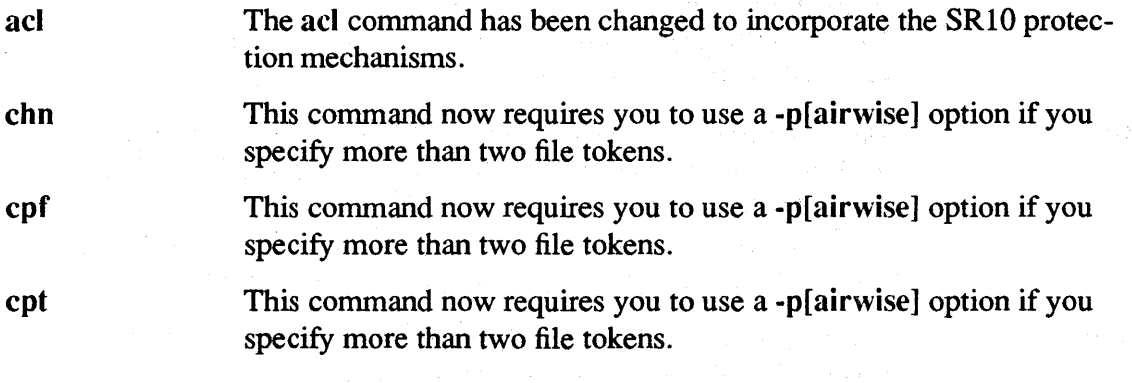

 $\gamma_{\rm eff}$  .

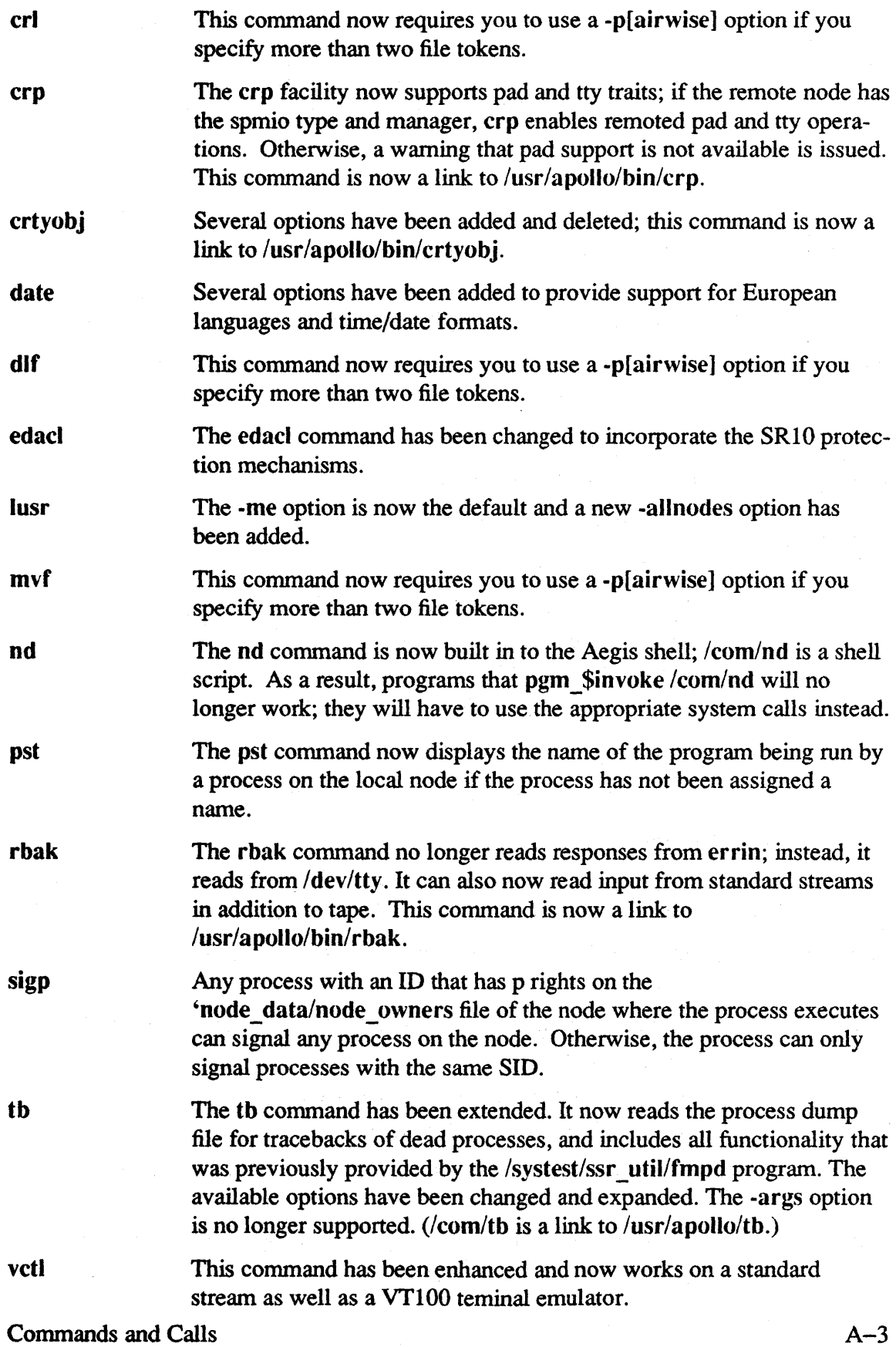

<u>e Chamada a Coma</u>

<u> California de la componenta</u>

 $\sim$ 

 $\sum$ 

 $\mathcal{A}$ 

 $\label{eq:2.1} \frac{1}{\sqrt{2}}\int_{0}^{\infty}\frac{1}{\sqrt{2\pi}}\left(\frac{1}{\sqrt{2}}\right)^{2}dx$ 

- wbak wd The wbak command takes a new option, -presr10. If you use this option when you create a tape on an SR10 system, an SR9.X system running the standard pre-SRIO rbak can then read the tape. There are separate /com/wbak and /usr/apollo/bin/wbak commands with different interfaces. Also, wbak no longer reads responses from errin; instead, it reads from /dev/tty, and it can now write output to standard streams in addition to tape.
- The wd command is now built in to the Aegis shell; /com/wd is a shell script. As a result, programs that  $pgm$  \$invoke  $/com/wd$  will no longer work; they will have to use the appropriate system calls instead.

### A.l.2.3 New Commands

The following commands are new as of SR10:

1st Lists the number of blocks of storage used in a directory tree.

### A.l.3 Commands in /usr/apollo/hin

The /usr/apollo directory contains Domain/OS commands that are useful in all environments. The following commands, servers, files, and utilities are also available through the /com directory or are new as of SR10 and are specific to Domain/OS.

The commands in the following list that were in the /com directory in previous releases are still available in that directory; however, many are now links to these files. In cases where the /com command expands derived wildcards, there are different versions of the command in the  $\ell$ com and  $\ell$ usr/apollo directory, and the version in  $\ell$ usr $\ell$ apollo/bin directory conforms to UNIX syntax conventions and does not expand wildcards. Commands in  $\mu$ usr/apollo/bin that are new at SR10 are *not* available through the /com directory.

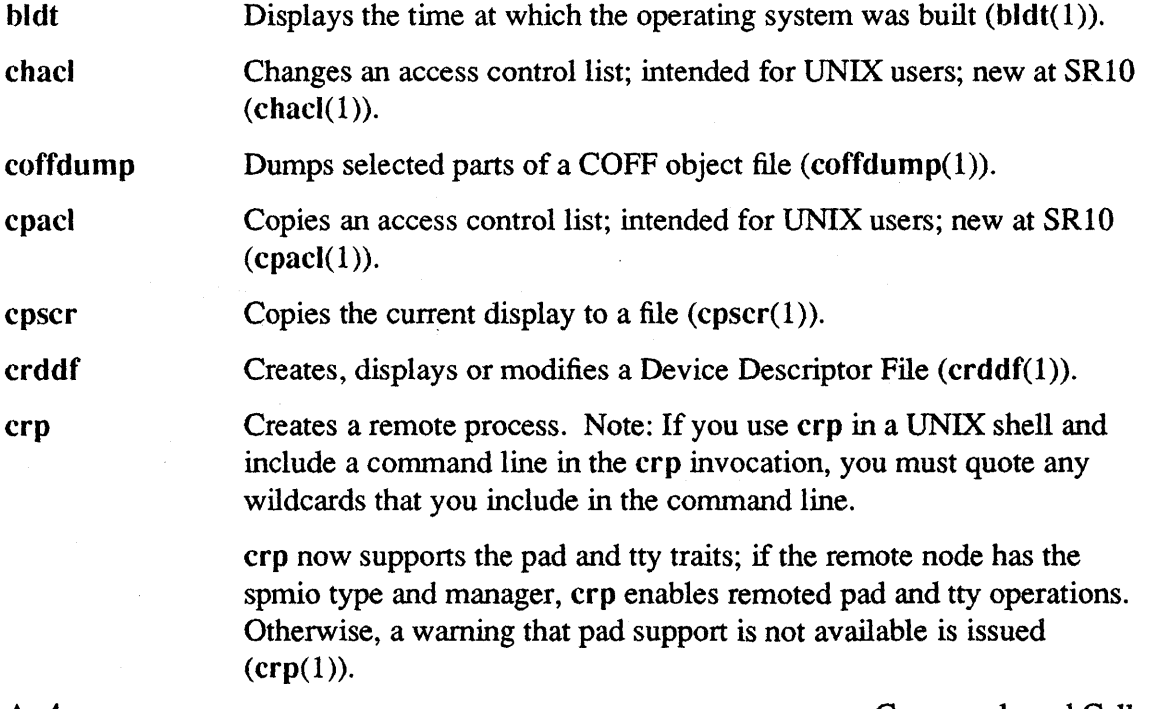

Commands and Calls

 $\big($ 

ί

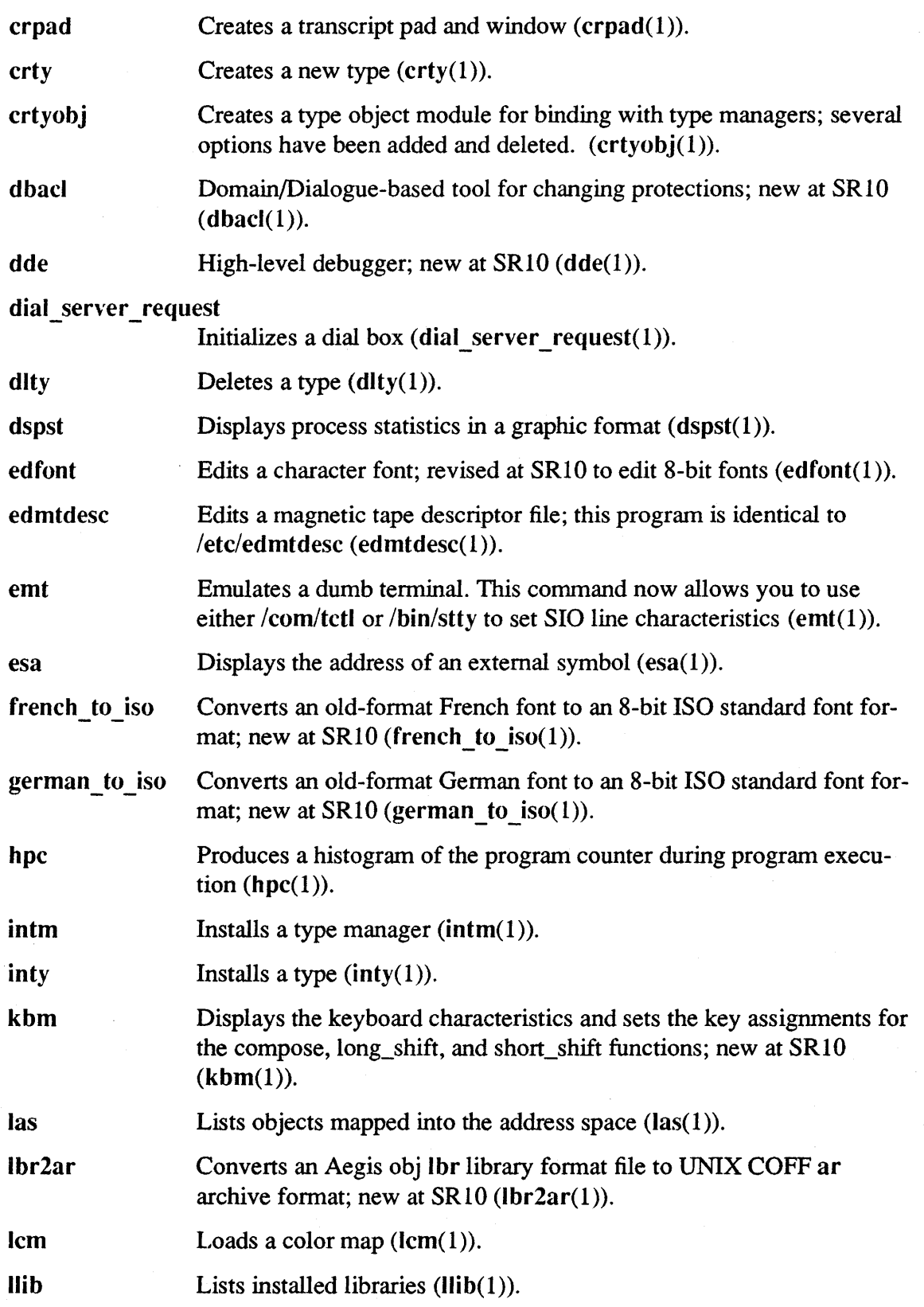

 $\mathcal{L}^{\text{max}}_{\text{max}}$  and  $\mathcal{L}^{\text{max}}_{\text{max}}$ 

 $\sim 10^{-1}$ 

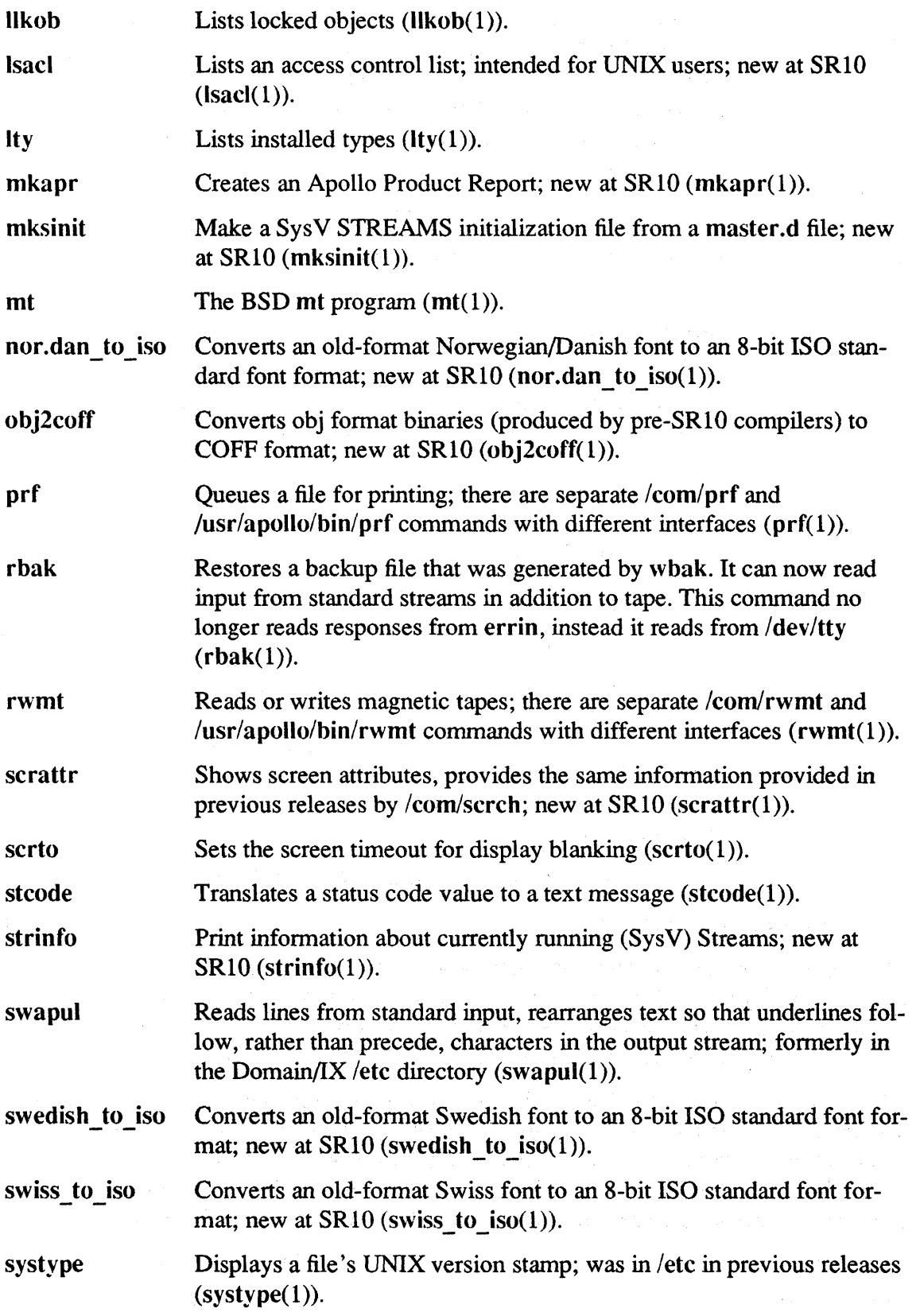

 $\hat{a}$  ,  $\hat{a}$  ,  $\hat{a}$  ,  $\hat{a}$  ,  $\hat{a}$  ,  $\hat{a}$  $\sim$   $\sim$ 

 $\begin{picture}(20,20) \put(0,0){\line(1,0){155}} \put(15,0){\line(1,0){155}} \put(15,0){\line(1,0){155}} \put(15,0){\line(1,0){155}} \put(15,0){\line(1,0){155}} \put(15,0){\line(1,0){155}} \put(15,0){\line(1,0){155}} \put(15,0){\line(1,0){155}} \put(15,0){\line(1,0){155}} \put(15,0){\line(1,0){155}} \put(15,0){\line(1,0){155}} \$ 

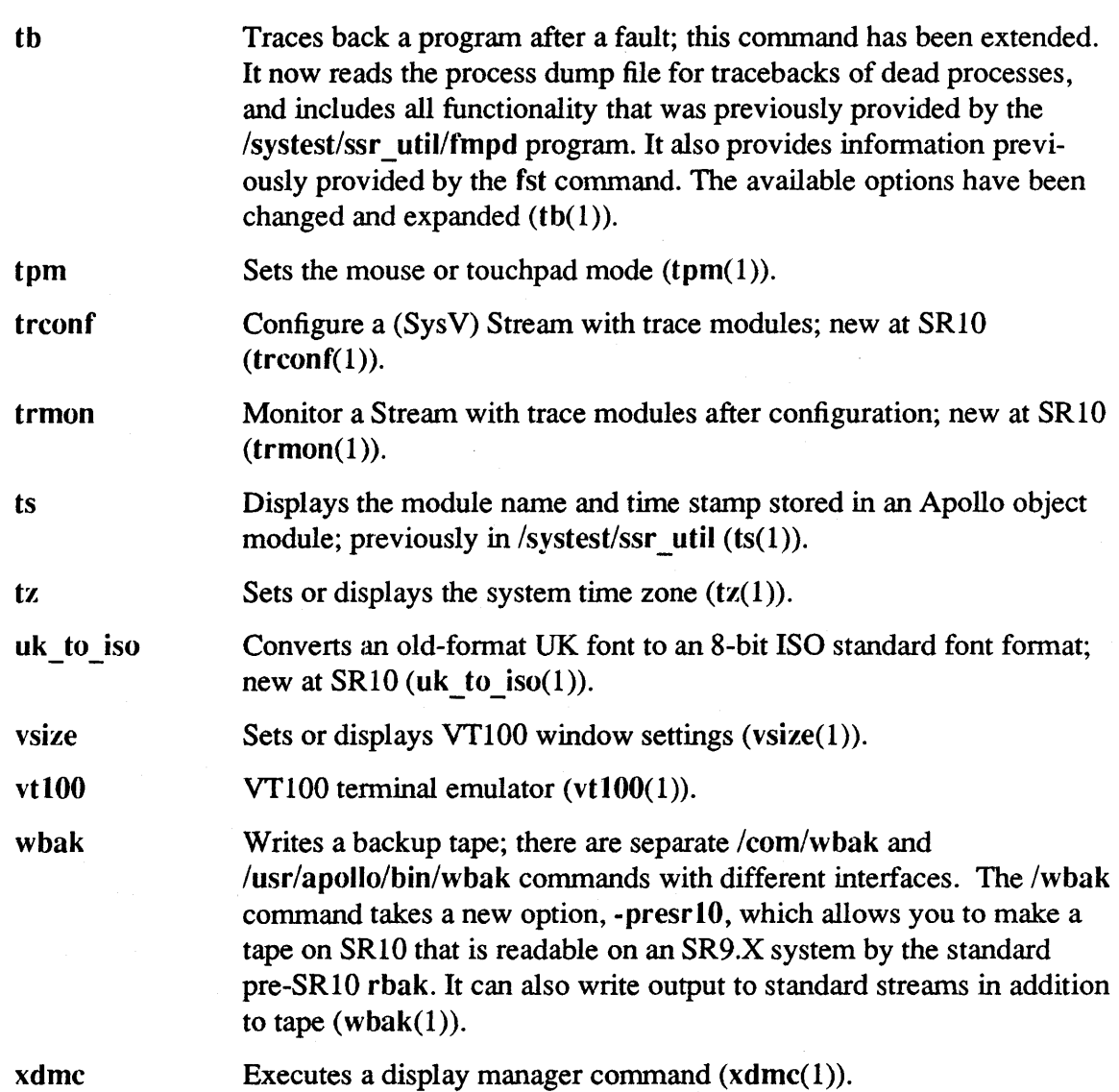

### A.l.4 Domain Extensions to *lete*

J

The /etc directory now contains Domain/OS administrative commands and files and is common to all three environments. The following commands, servers, files, and utilities were previously located in either the /com directory or the /sys directory on both Aegis and Domain/lX systems, or are new as of SRIO and are specific to Domain/OS.

The commands in the following list that were in the /com directory in previous releases are still available in that directory; however, many are now are links to these files. In cases where the *Icom* command expands derived wildcards, there may be different versions of the command in the *Icom* and *letc* directories with different semantics. Some items in the following list are links to entries in the "node\_data/etc directory.

Where a command has a UNIX manual page, we list the BSD manual section number  $(nomally (8)).$ 

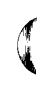

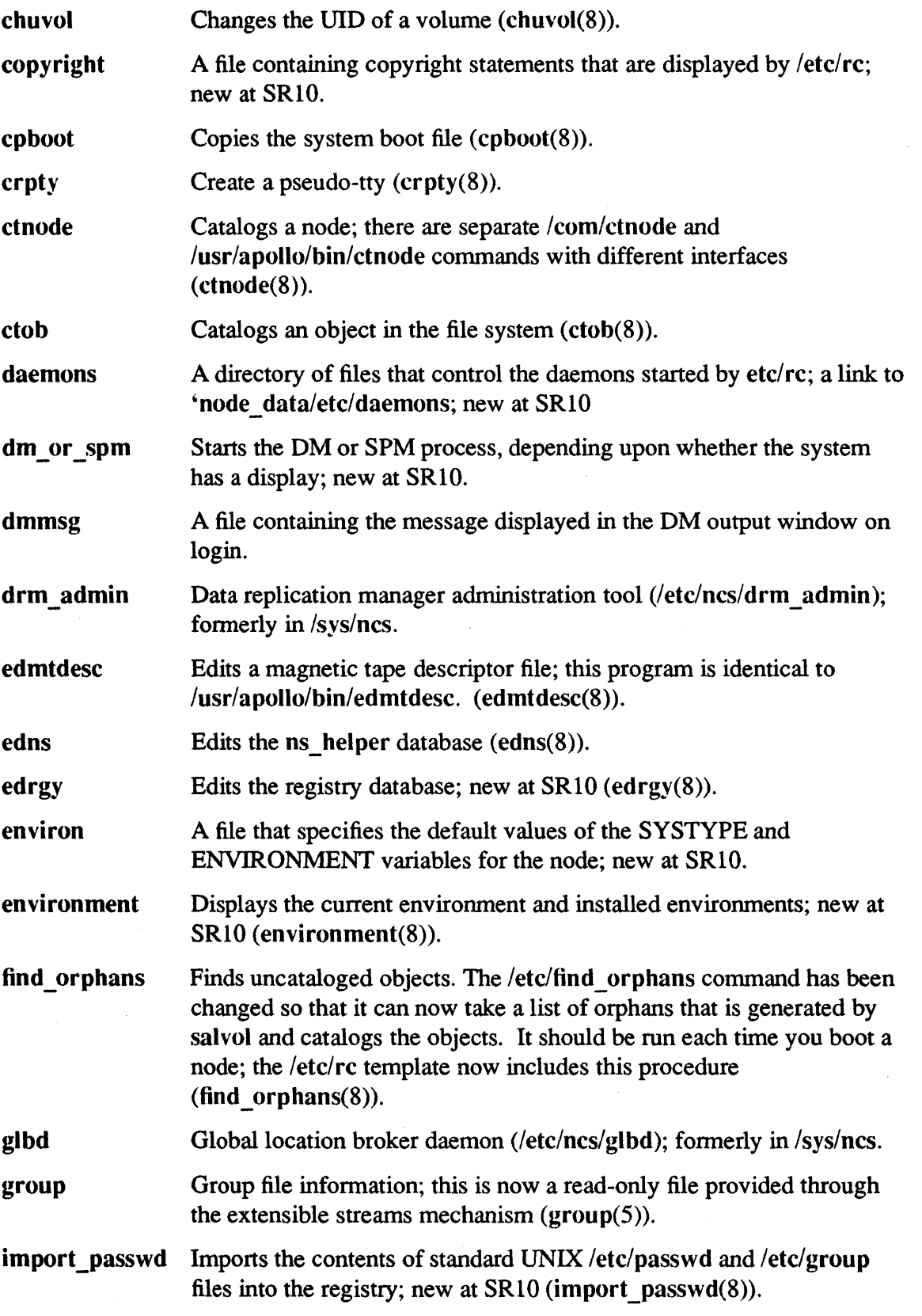

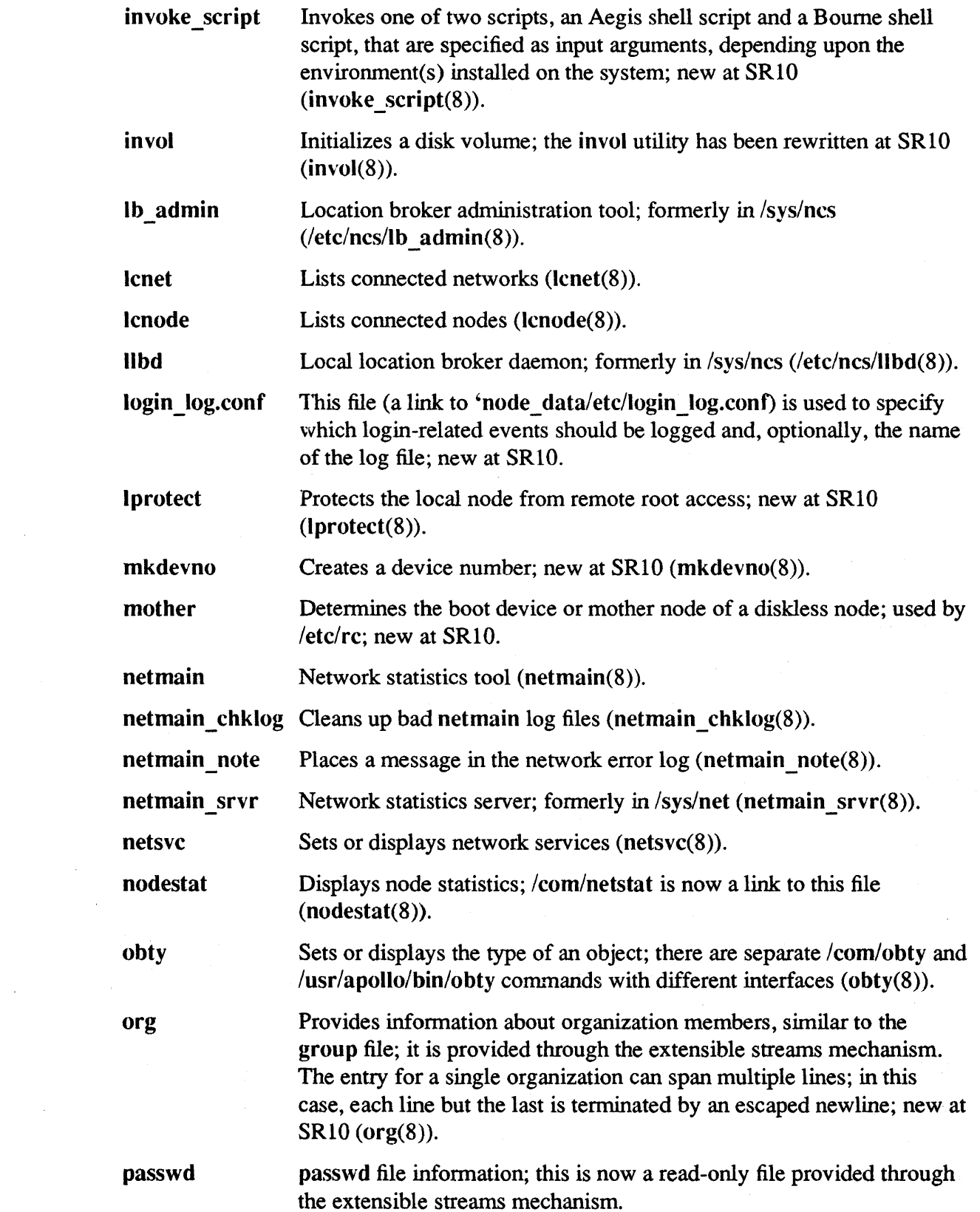

 $\mathcal{L}^{\text{max}}_{\text{max}}$ 

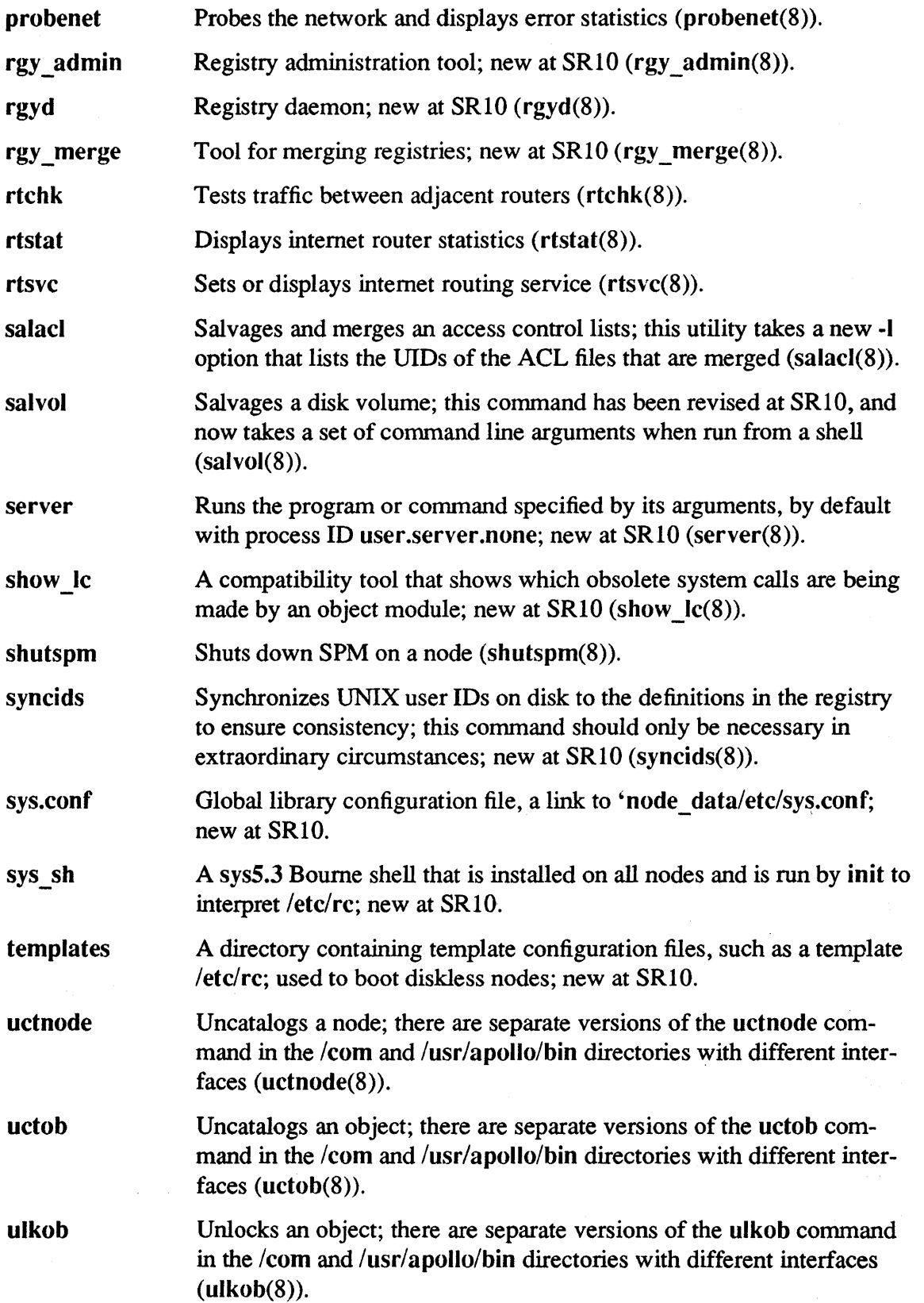

 $\bar{\mathcal{A}}$ 

#### uuid\_gen Generates an ASCII UVID (Universal Unique Identifier)  $(\text{/etc/ncs/uuid gen}(8))$ .

### A.l.S TCP/IP Support

At SRlO, all three environments include the BSD version of TCP/IP communications protocol support. Each environment also provides a set of tools and utilities that use TCP/IP as an underlying communications protocol. The following sections list the commands and files provided for TCP/IP support. For more information on these facilities, see the TCP/IP documentation. Note that the section numbers follow the SysV section numbering scheme. See *Making the Transition to SRIO TCPI/P* for information on changes between the previous release of Domain/IX BSD TCP/IP and SRIO TCP/IP.

#### A.l.S.l Administrative Facilities Files in /etc

The following facilities and files are common to all three environments and have been put in the /etc directory.

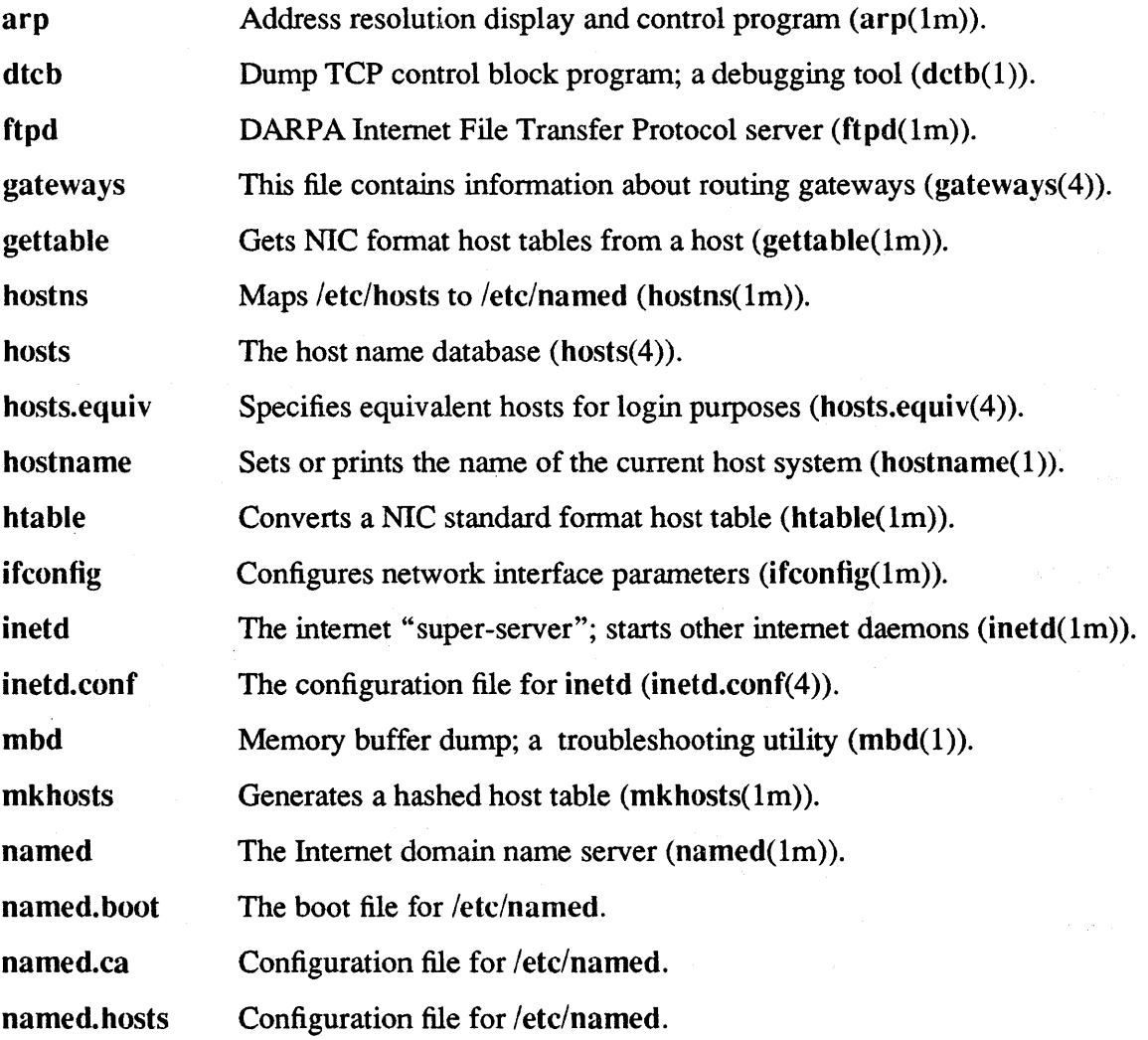

# Software Release 10.1

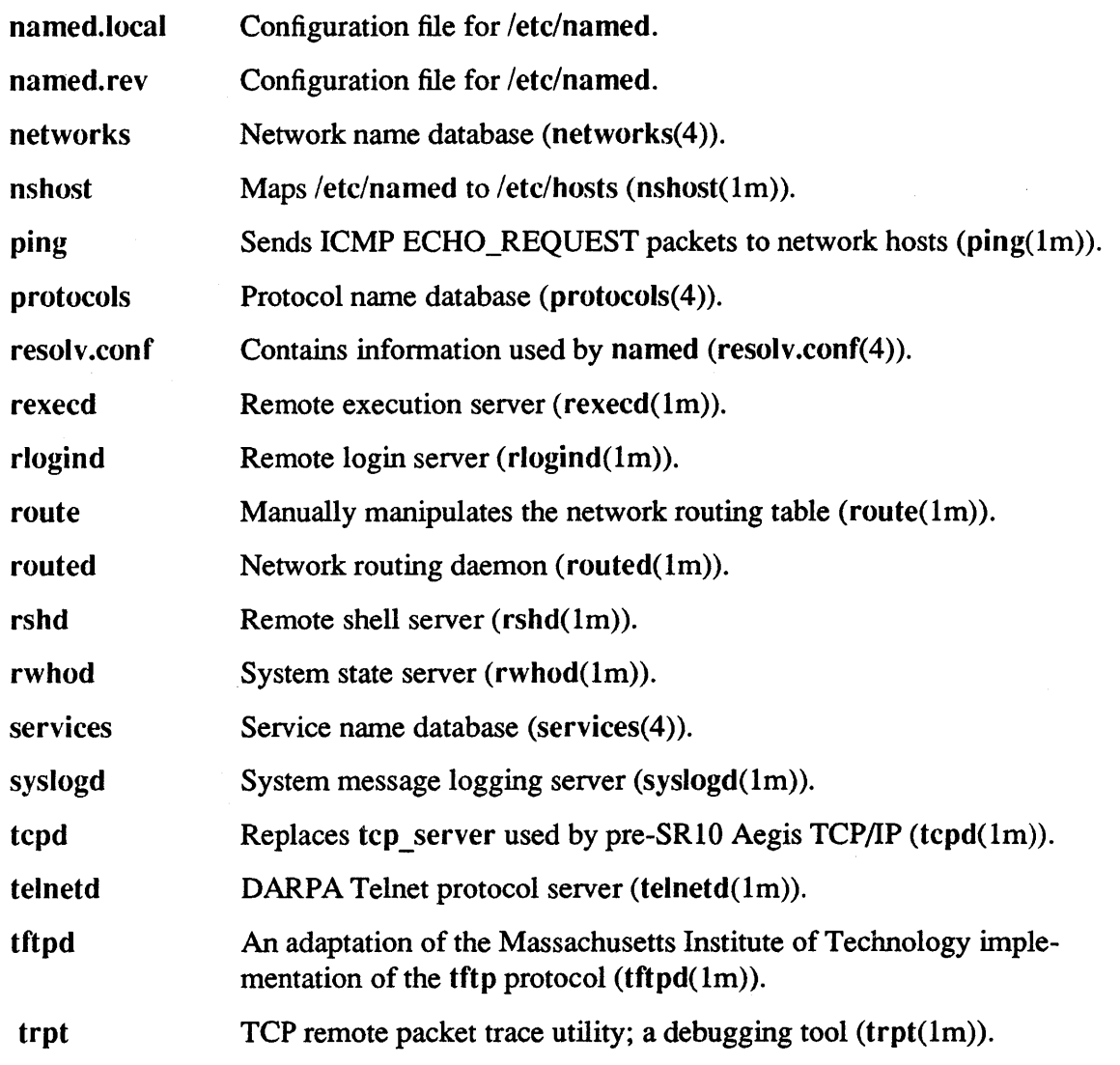

A.I.S.2 SysV TCP/IP Commands and Files

The following TCP/IP commands are supported in the SysV environment in the /usr/bin directory:

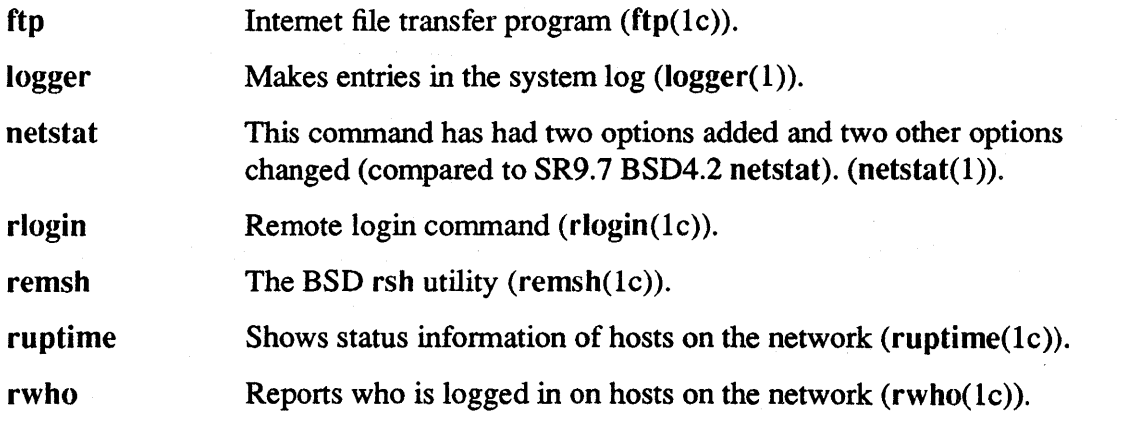

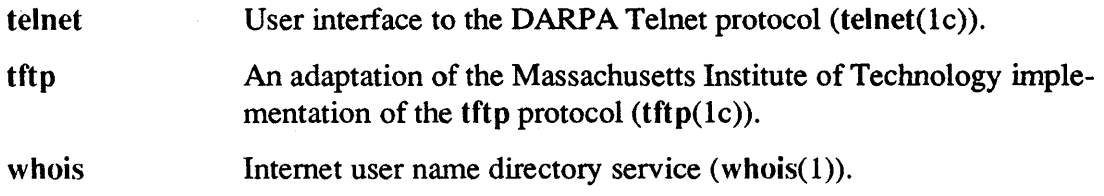

A.l.S.3 Aegis TCP/IP Commands and Utilities

The following TCP/IP commands are supported in the Aegis environment in the /com directory:

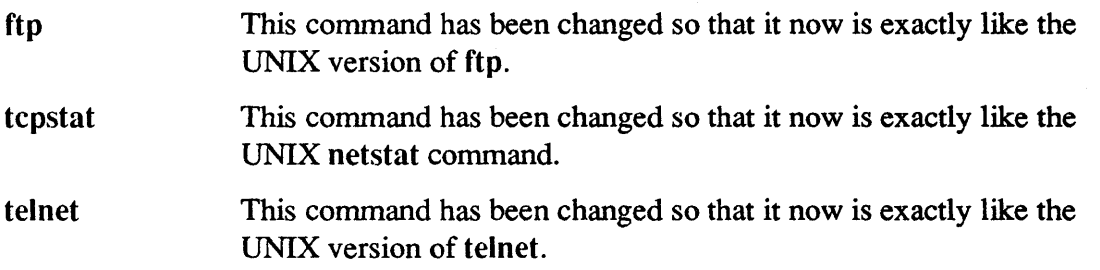

### A.l.6 SysV Commands

The following sections list commands that run in the SysV environment that are obsolete, changed, or added as of SRIO. It includes commands added to support the AT&T System V Release 3 of the UNIX operating system. You should also see the domain(l) manual page or page in the *SysV Command Reference* for infonnation on SRIO extensions to SysV and for System V commands that are not supported as SR10.

## A.l.6.1 Obsolete or Unsupported Commands

As of SRIO, SysV text formatting facilities are part of The DOCUMENTER'S WORK-BENCH optional layered product. Therefore, the following commands are no longer provided as part of the base software: nroff, troff, eqn, neqn, tbl, mm, mmt, checkmm, mvt, cm, ptx, diffmk, hyphen.

Due to export restrictions we do not support the following commands: xsend, xget, enroll, crypt(3X), makekey.

The following commands are no longer supported in SRIO:

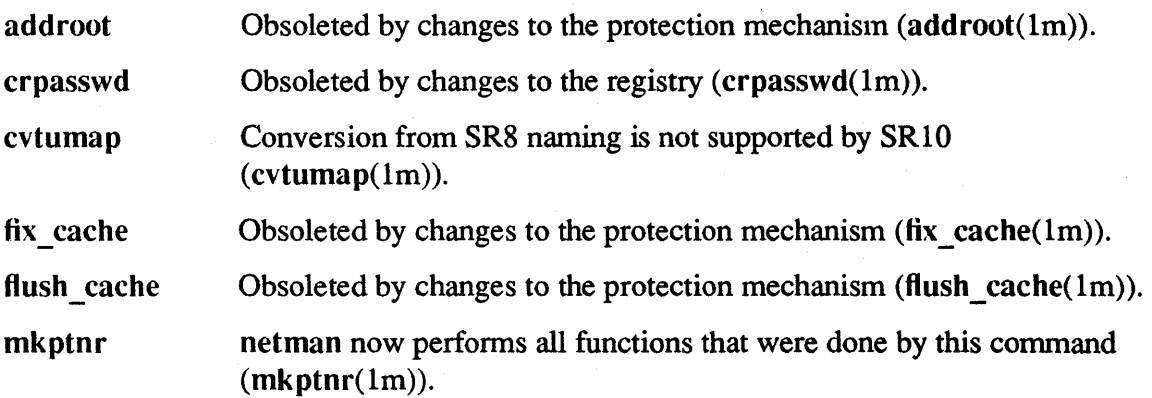

sup update\_slave Obsoleted by changes to the protection mechanism (sup(1m)). Obsoleted by changes to the registry system (update\_slave(1m)).

### A.1.6.2 Changed Commands

l,

The following commands were significantly changed between SR9.7 and SR10:

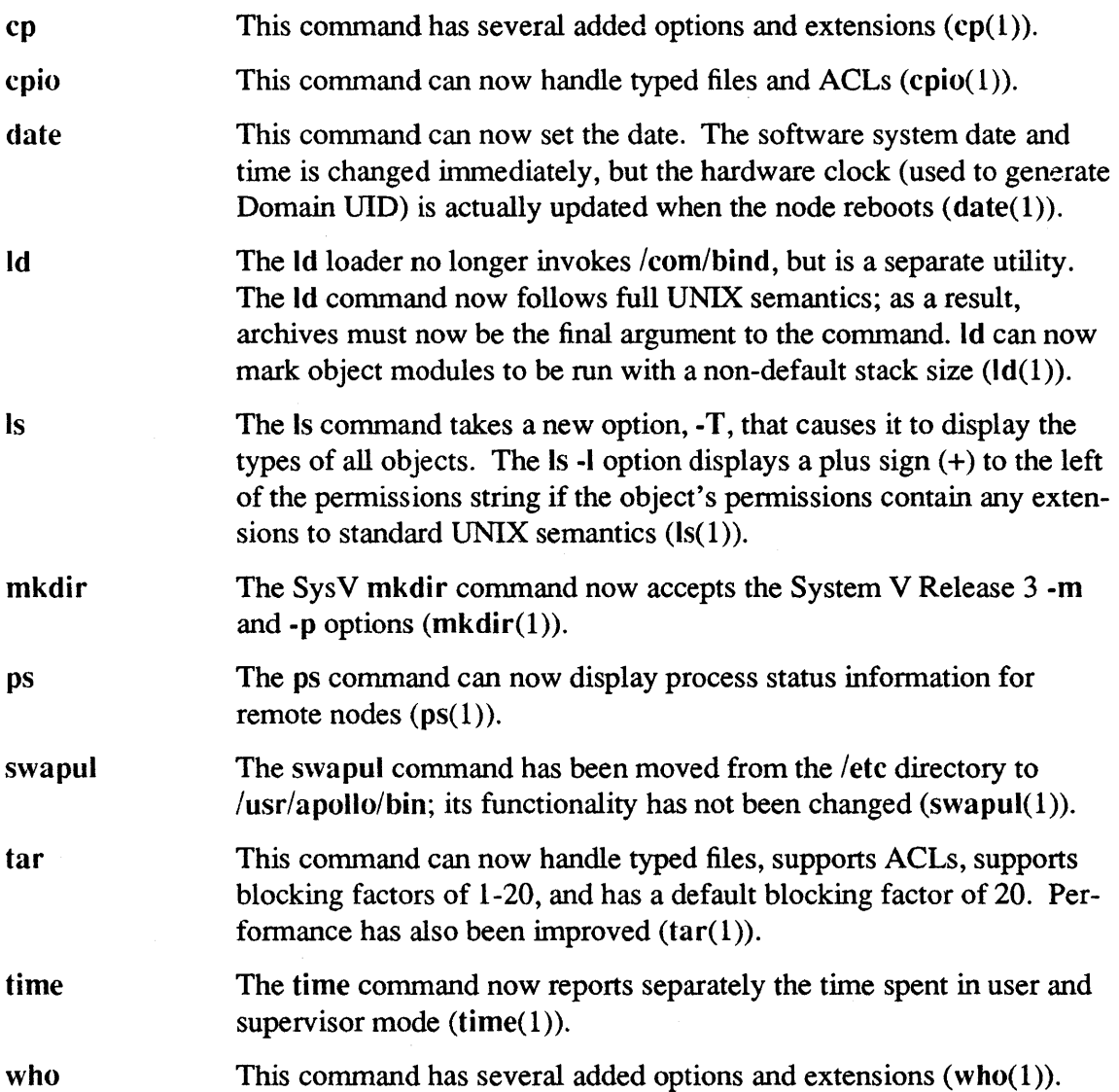

### A.l.6.3 New Commands

The following commands are supported in SRIO SysV that were not previously supported or are new with System V Release 3. This list includes BSD commands supported by SysV, but does not include the Apollo extensions in /etc and /usr/apollo/bin.

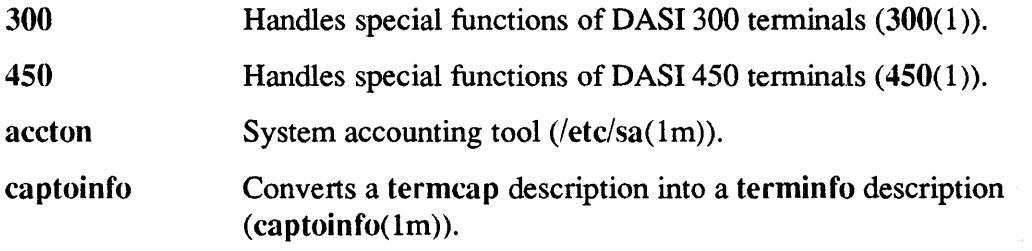

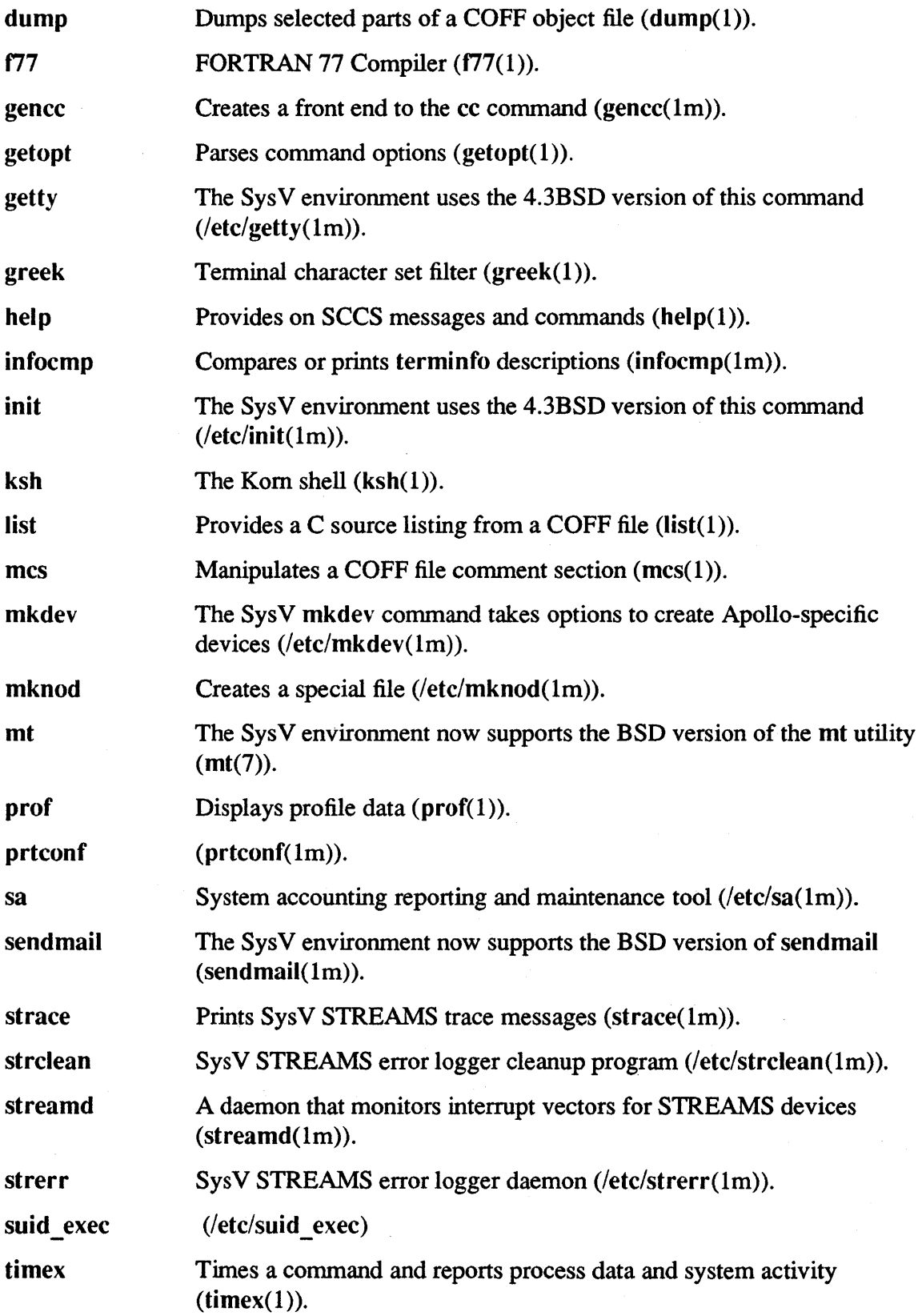

 $\bar{z}$
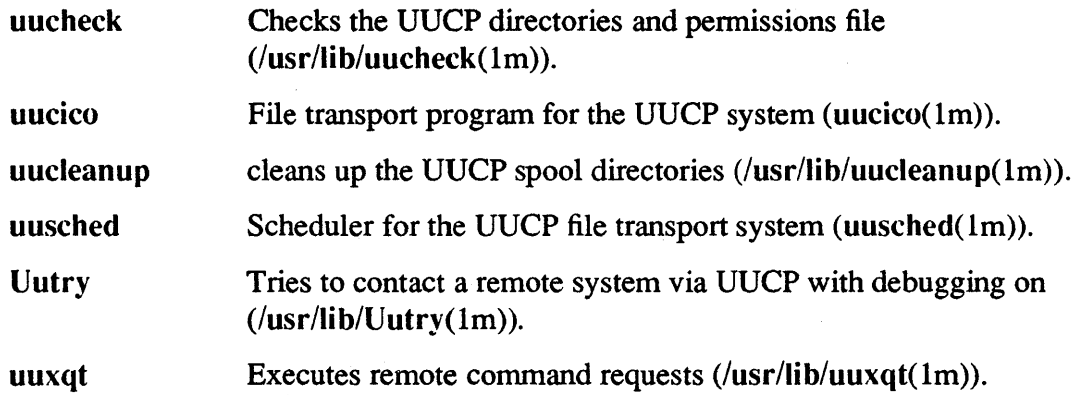

#### A.I.7 BSD Commands and Files

The following subsections list commands that run in the BSD environment that are obsolete, changed, or added as of SR10. You should also see the domain(1) online manual page or page in the *BSD Command Reference* for information on SR10 extensions to 4.3BSD and for BSD commands that are not supported as SRIO.

#### A.I.7.I Obsolete or Unsupported Commands

Due to export restrictions we do not support the xsend or makekey commands.

The following commands are no longer supported in SRIO:

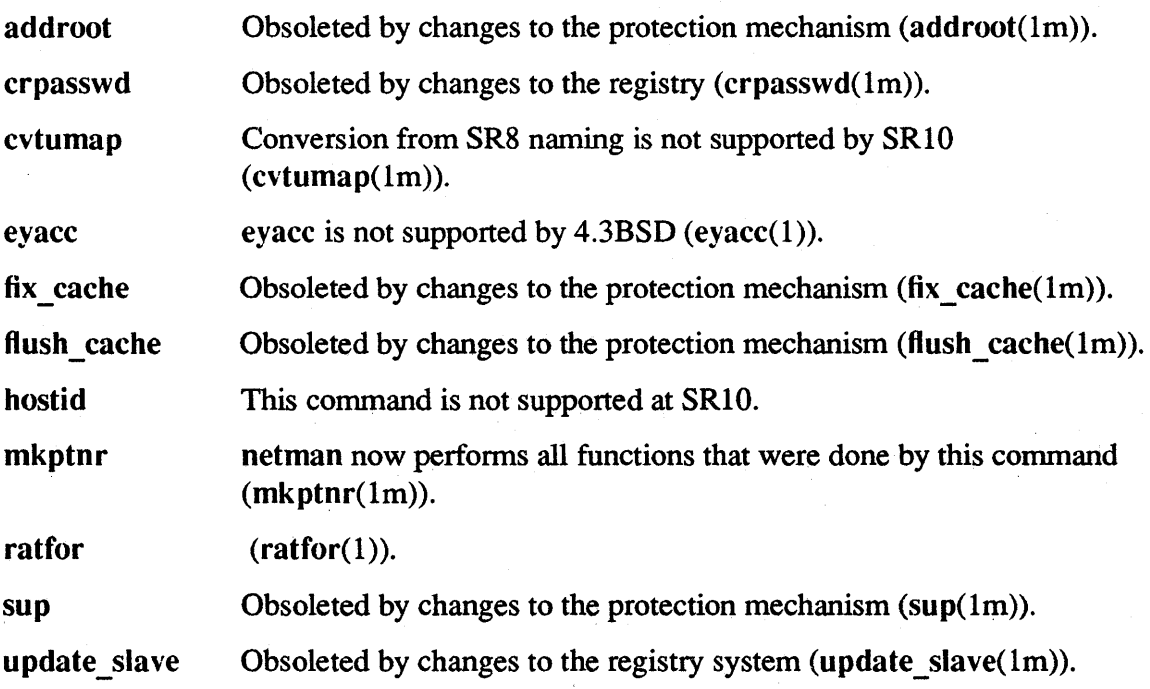

# A.l.7.2 Changed Commands and Files

 $\sim$ 

The following commands were significantly changed between SR9.7 and SR10:

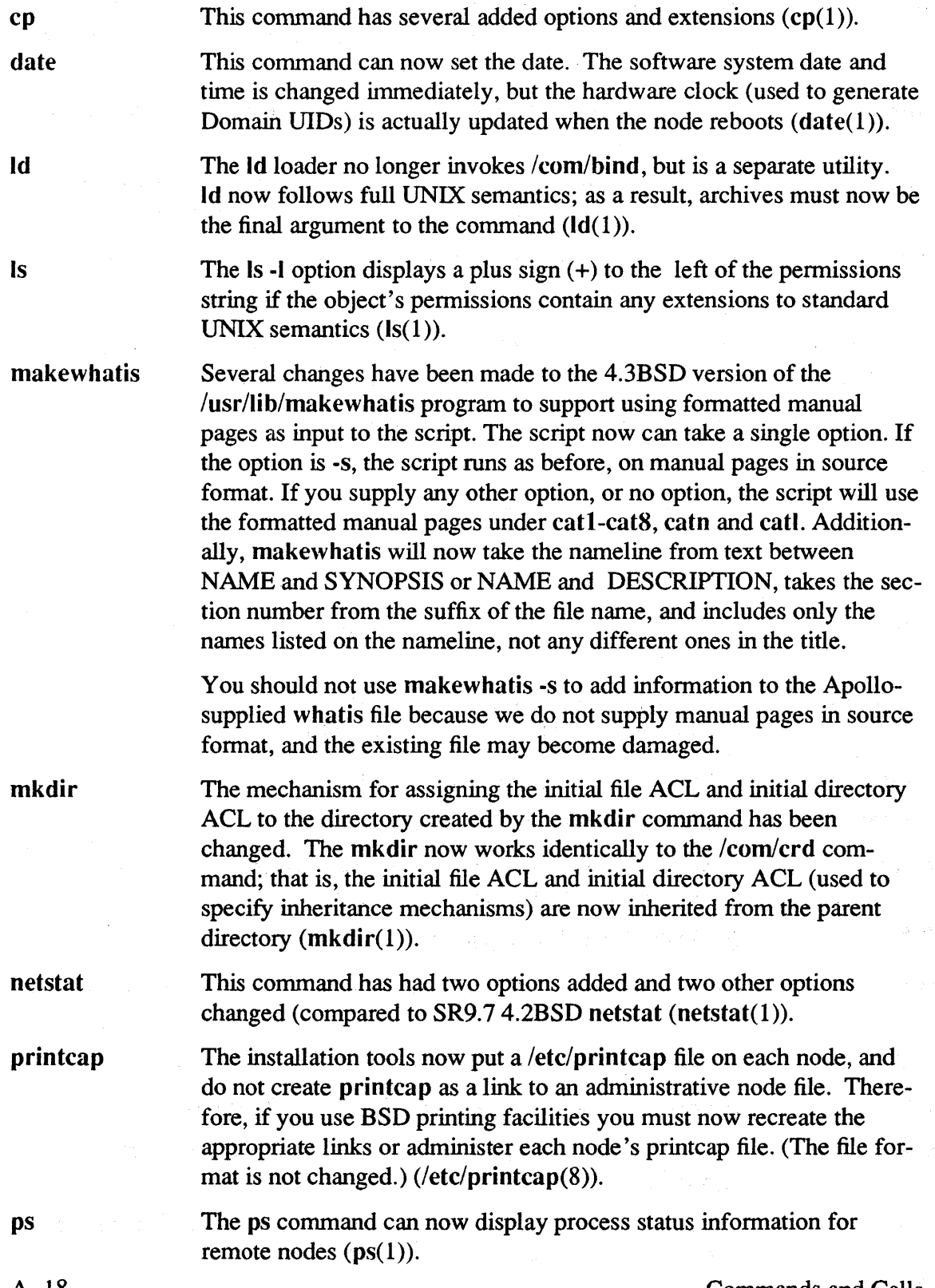

 $\sim$ 

Commands and Calls

 $\mathcal{L}_{\mathcal{A}}$ 

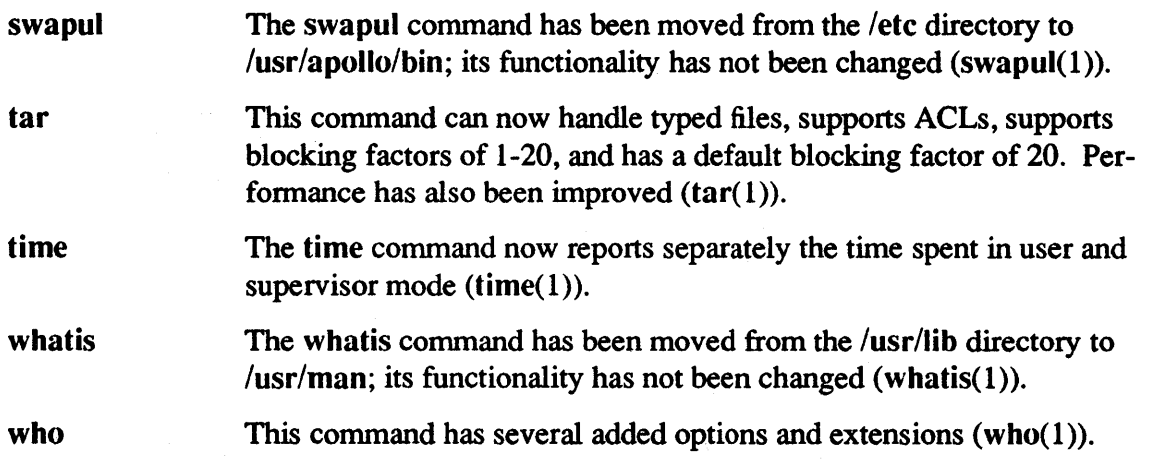

## A.1.7.3 New Commands

The following commands, programs, and files, are supported in the SRI0 BSD environment and were not supported in SR9.7 and earlier Domain/lX 4.2BSD.

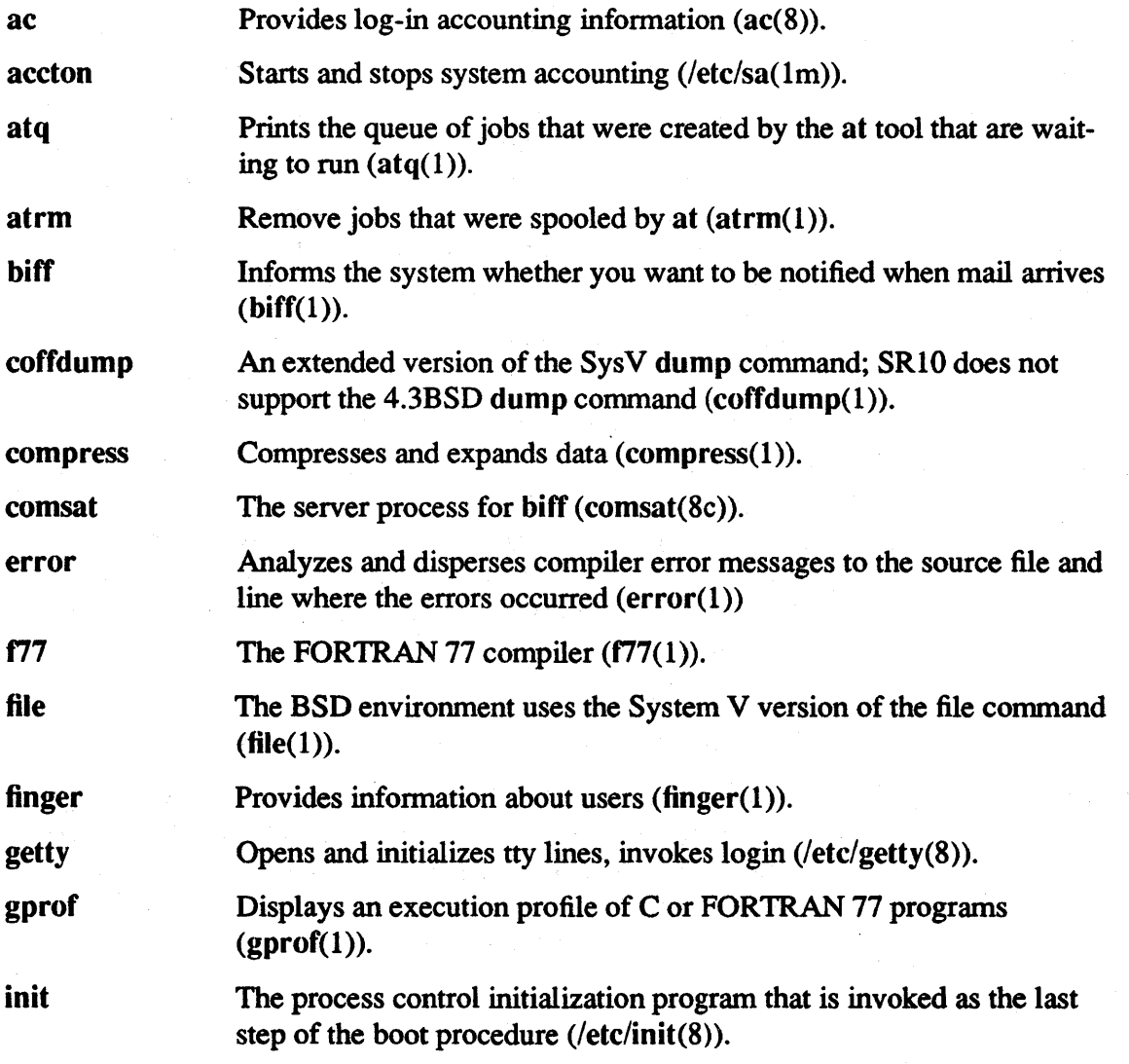

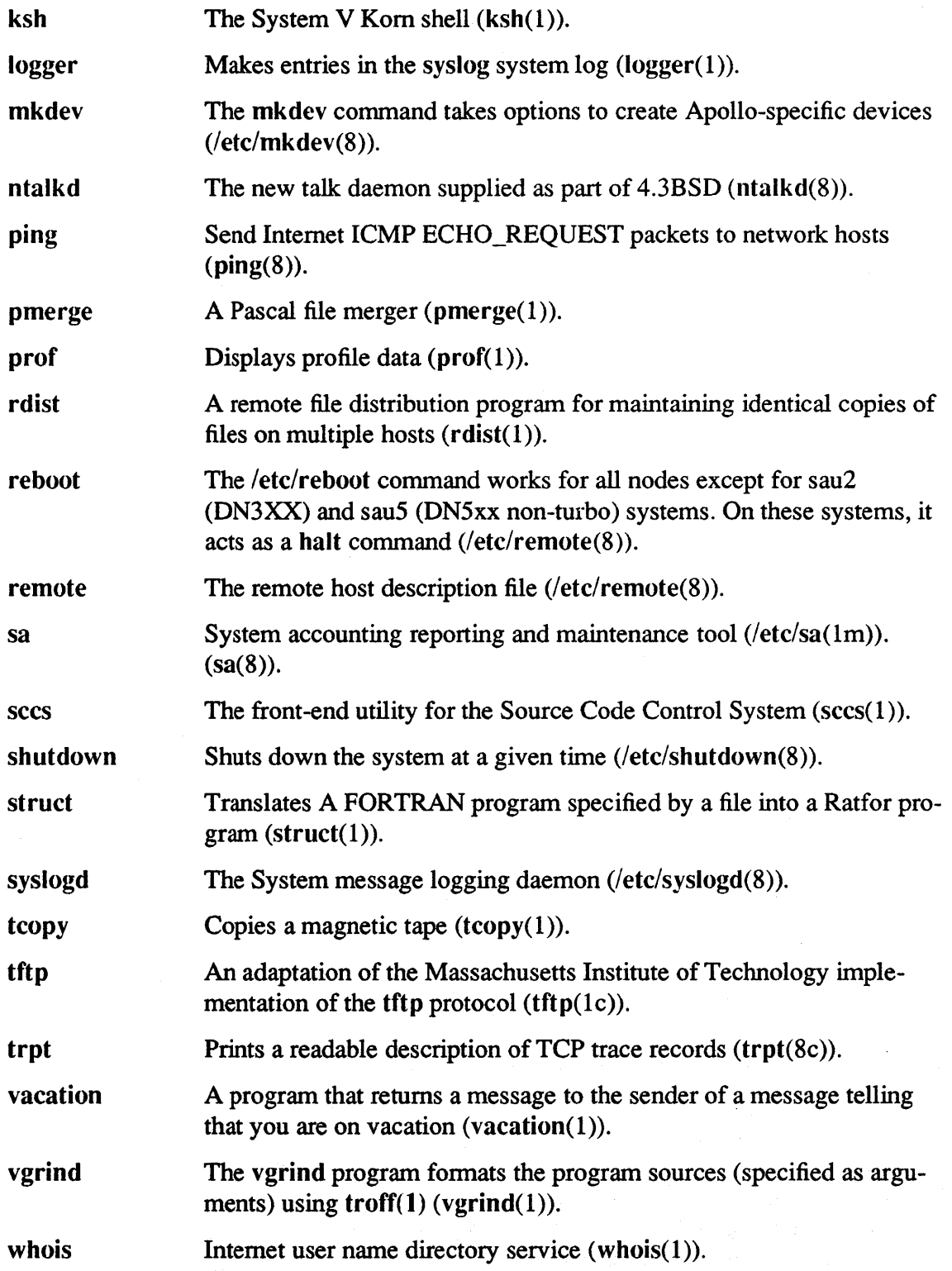

 $\hat{\mathcal{L}}$ 

#### A.l.7.4 UUCP Support

At SRI0, we support only the System V HoneyDanBer version of UUCP in both the BSD and Sys V environments. The following BSD commands have been replaced by their System V HoneyDanBer equivalents:

```
uucico(8c) 
uuclean(8c) 
uucp(lc)uucpd(8c) 
uulog(lc) 
uuname(lc) 
uupoll(8c)u\bar{u}(1c)uusend(lc) 
uusnap(8c) 
uux(lc) 
uuxqt(8c)
```
The following HoneyDanBer UUCP commands have been added to the BSD environment:

```
uucheck(8c) 
uucleanup(8c) 
uusched(8c) 
uustat(1c)uuto(lc) 
uux(lc)
```
#### A.2 Changes to Calls

Domain/OS now supports the AT&T System V Release 3 and the 4.3 Berkeley Software Distribution environments, and the supported UNIX system calls conform to those releases. In addition, SRIO supports many UNIX calls that were unavailable in Domain/IX, and several Aegis calls have been added or changed.

### A.2.1 SysV Calls, Subroutines, and File Formats

The following subsections list the SysV calls that are obsolete at SR10, as well as the features that have been added or changed since SR9.7. You should also see the online domain manual pages or domain pages in the *SysV Call Reference* for information on SRlO extensions to SysV and for System V calls that are not supported as SRIO.

### A.2.1.1 Obsolete or Unsupported Calls

We do not support the crypt $(3x)$  call due to export restrictions.

The following system calls are obsolete. Apollo does not commit to support these calls in future software releases.

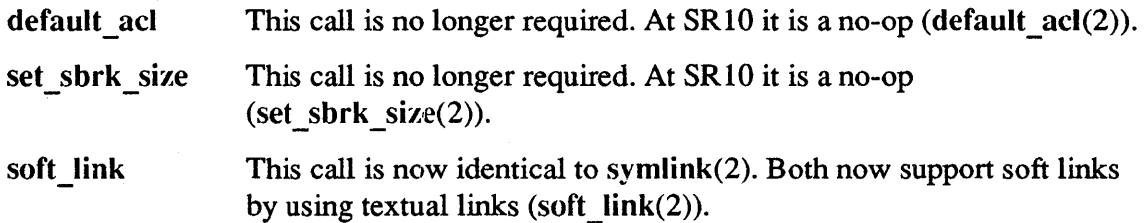

#### A.2.1.2 New and Changed Features

The following system calls, subroutines, file formats, and miscellaneous features are supported in the SR10 SysV environment and were not in SR9.7 and earlier Domain/IX SysV, or are significantly changed since SR9.7.

FORTRAN Library Calls:

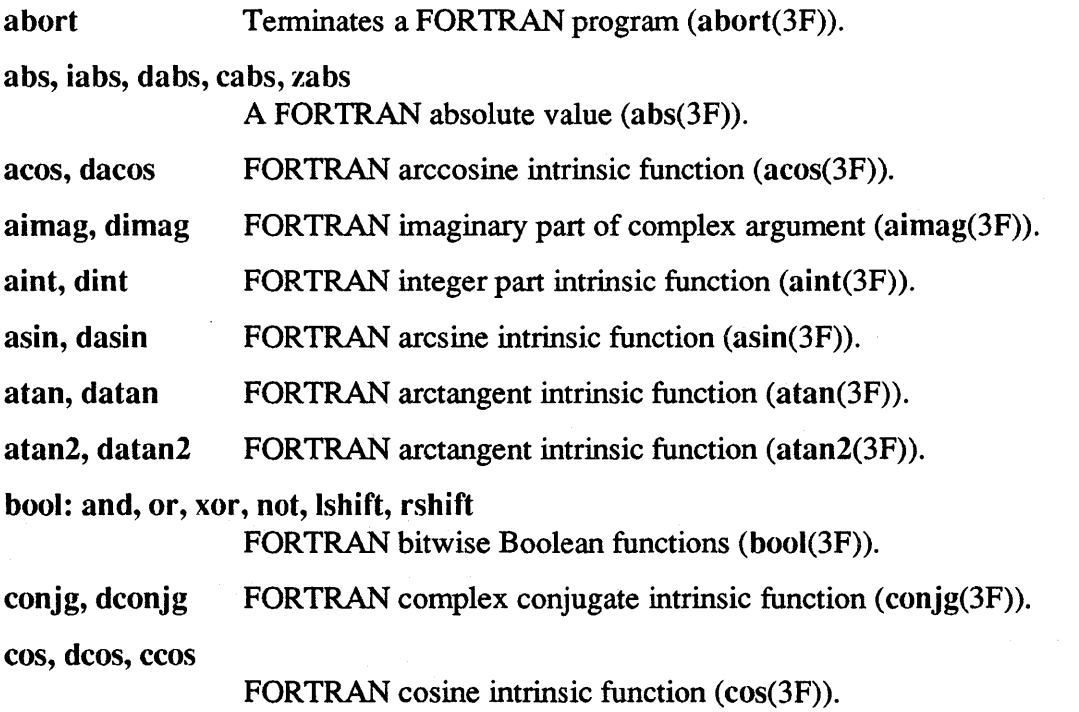

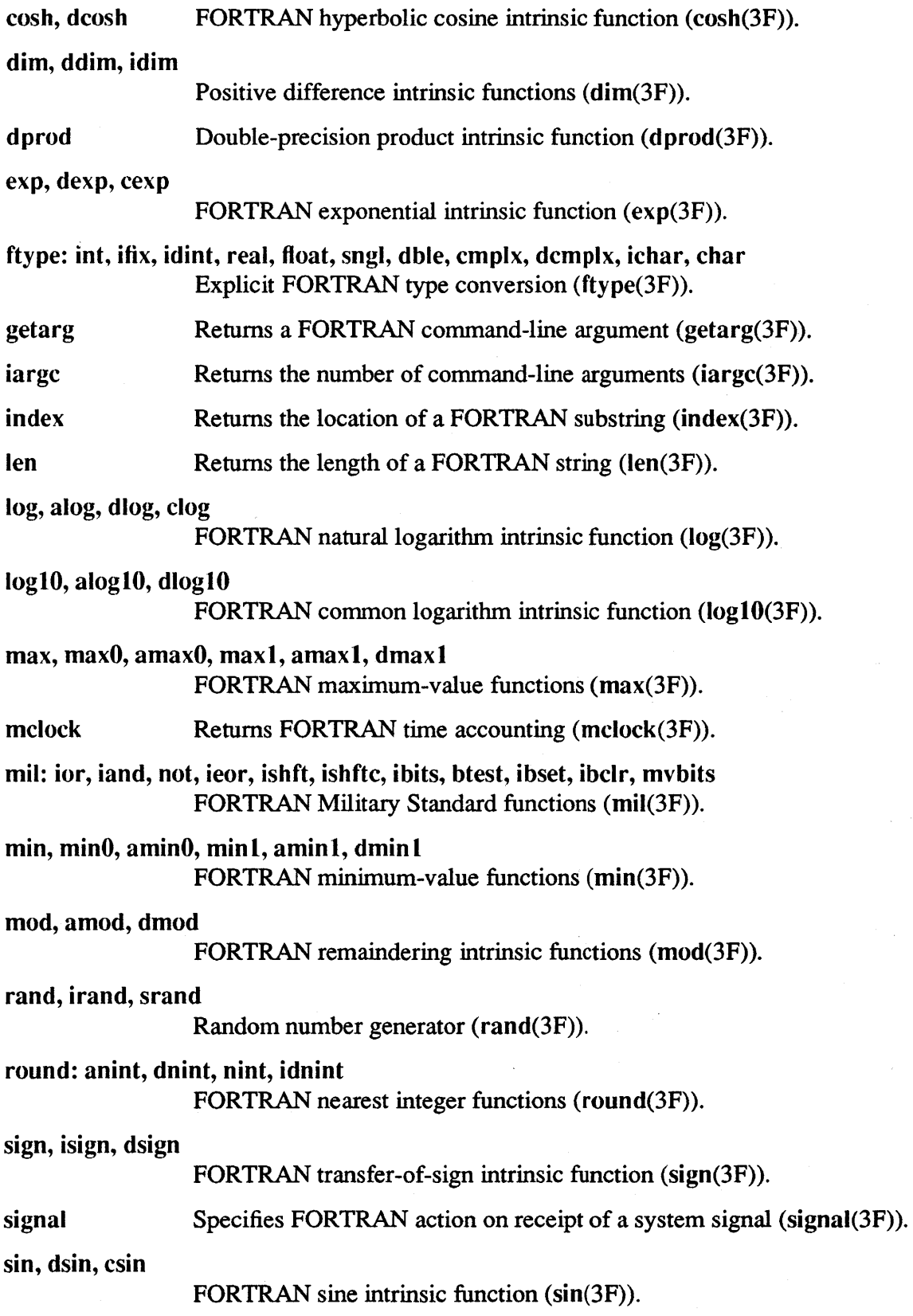

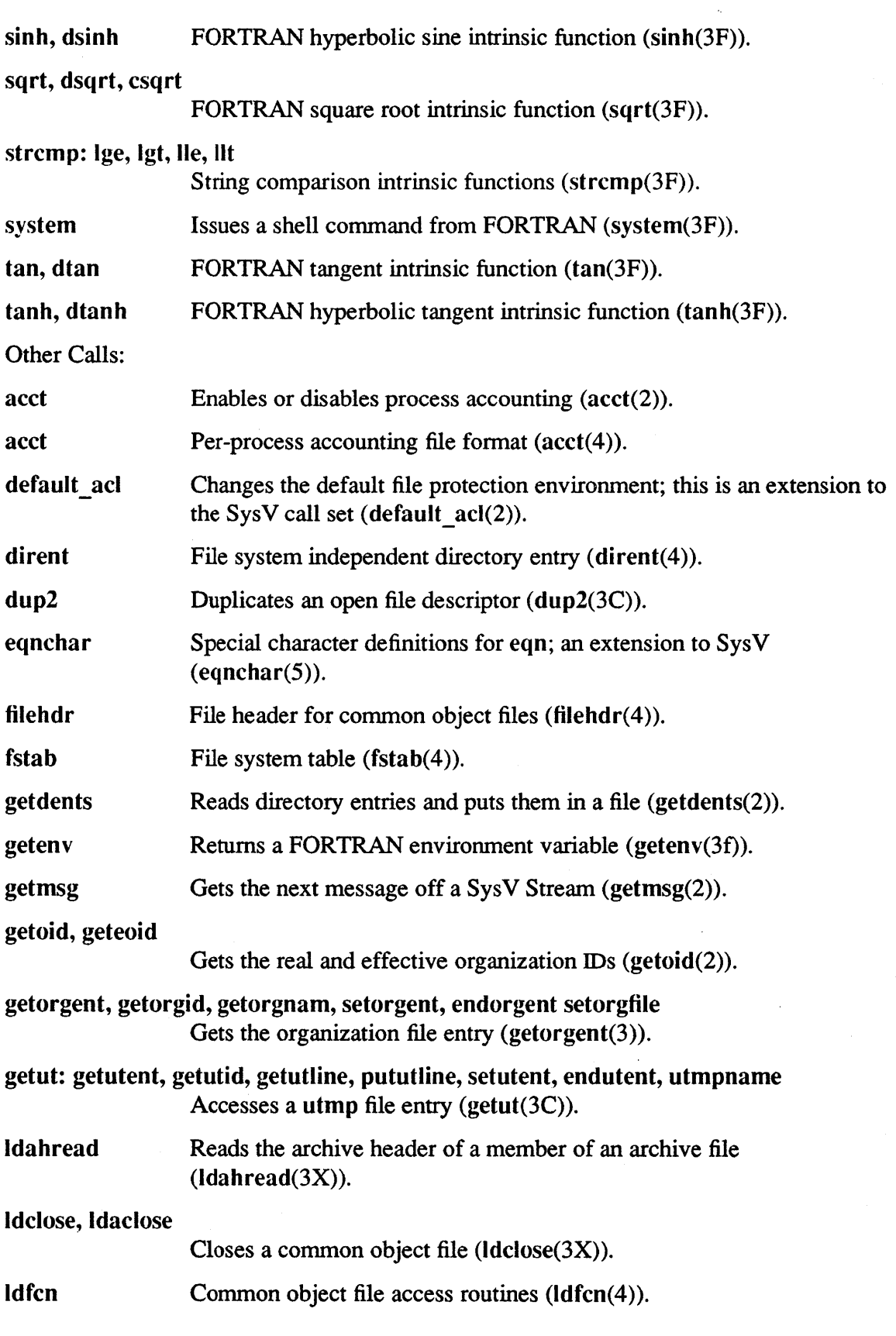

 $\mathcal{A}^{\mathcal{A}}$ 

# Software Release 10.1

 $\mathcal{A}_{\mathrm{eff}}$ 

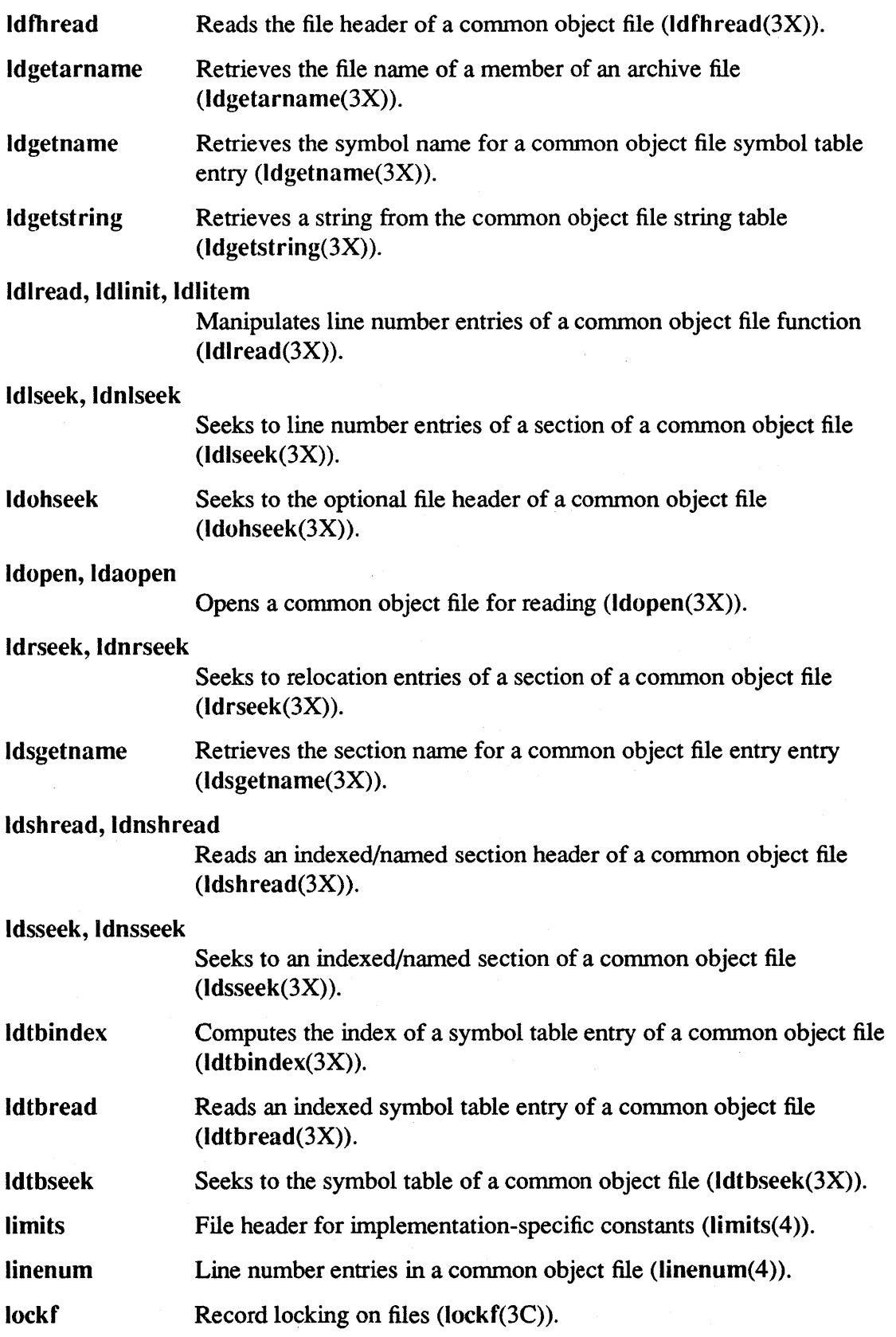

Commands and Calls A-25

 $\sim$ 

 $\langle \hat{u}^{\dagger}_{\alpha} \rangle$ 

 $\mathcal{A}$ 

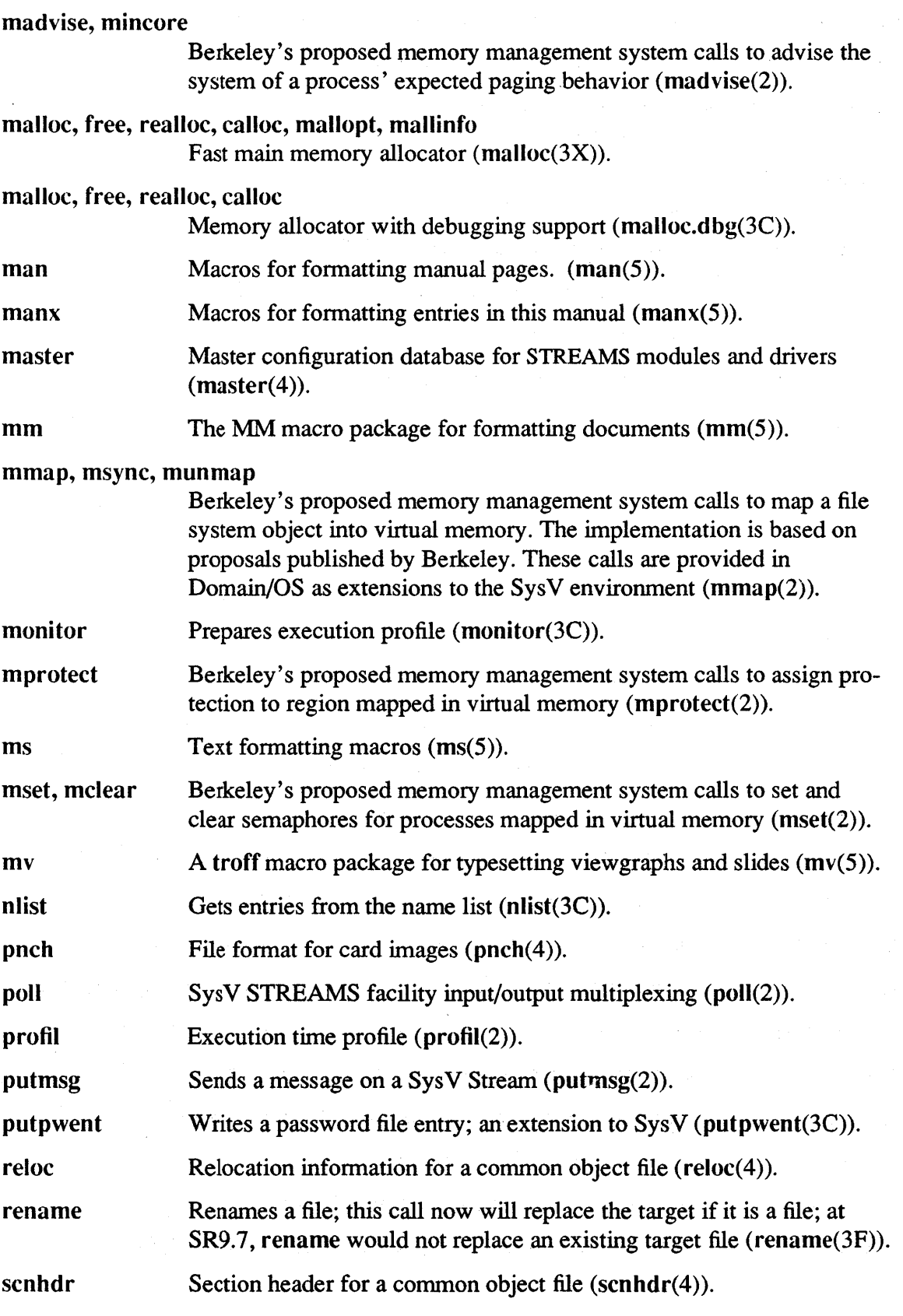

 $\mathcal{A}$ 

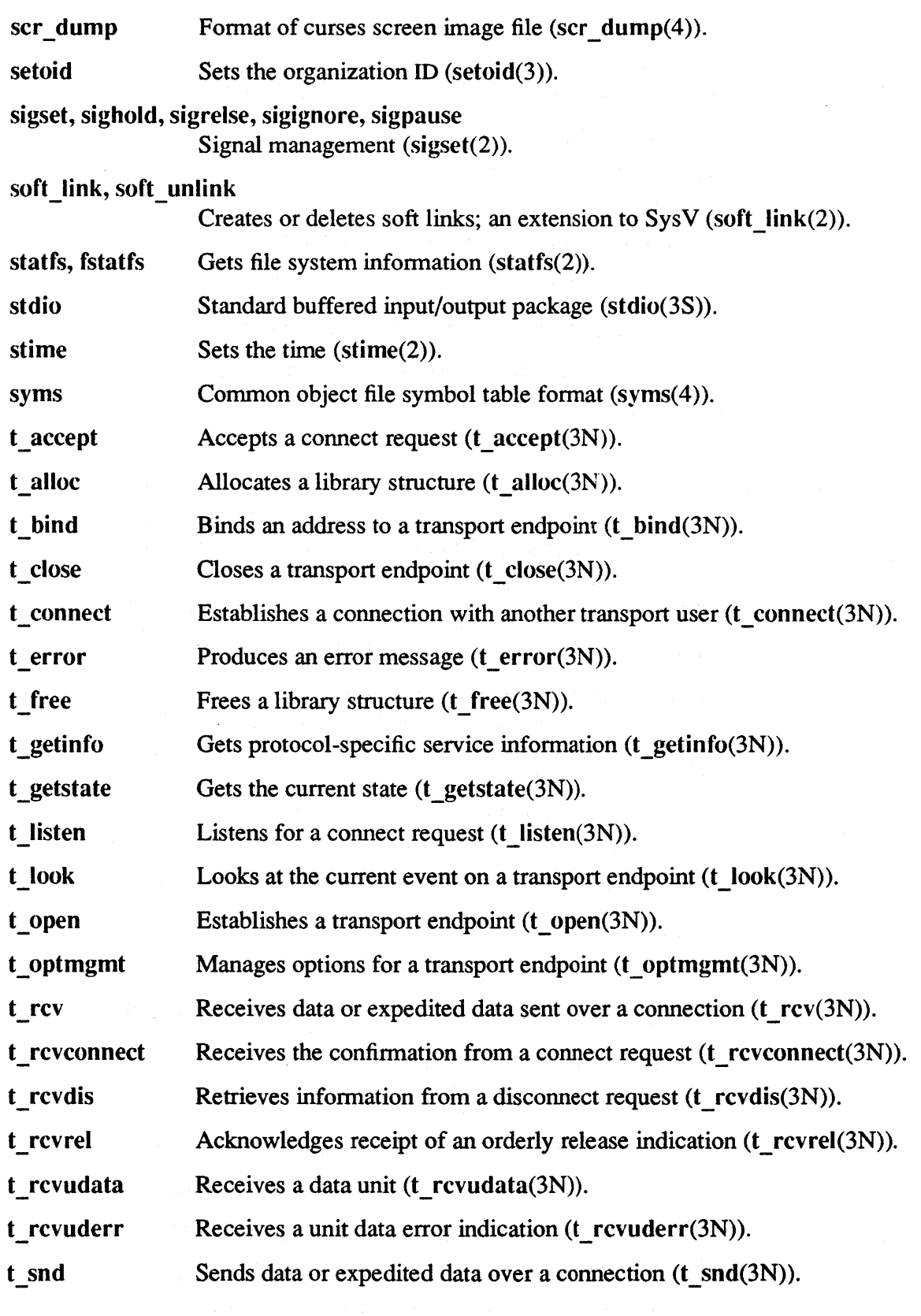

 $\mathcal{A}^{\text{max}}_{\text{max}}$ 

 $\bar{\gamma}$ 

 $\sim 10^7$ 

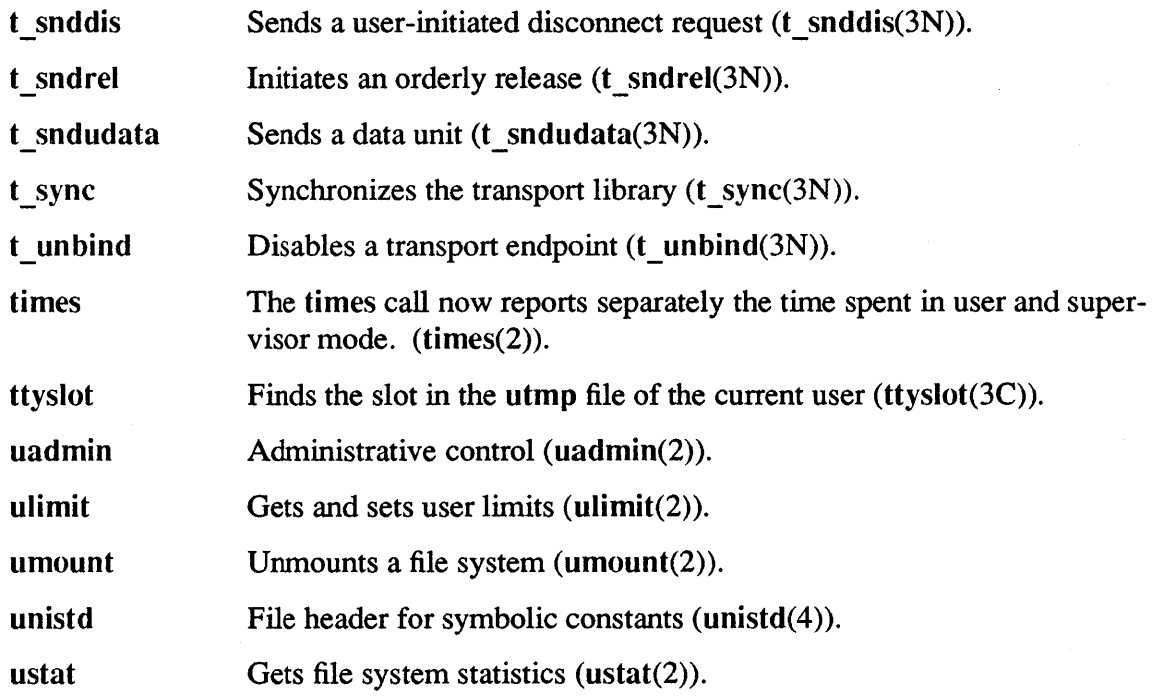

A.2.2 BSD System Calls, Subroutines, and File Formats

The following subsections list the BSD calls that are obsolete at SRIO, as well as the features that have been added or changed since SR9.7. You should also see the online domain man pages or domain pages in the *BSD Call Reference* for information on SRIO extensions to 4.3BSD and for BSD calls that are not supported as SR10.

### A.2.2.1 Obsolete or Unsupported Calls

We do not support the crypt(3) call due to export restrictions.

The following system calls are no longer required and are obsolete. At SR10 they are supplied as no-ops. Apollo does not commit to support these calls in future software releases.

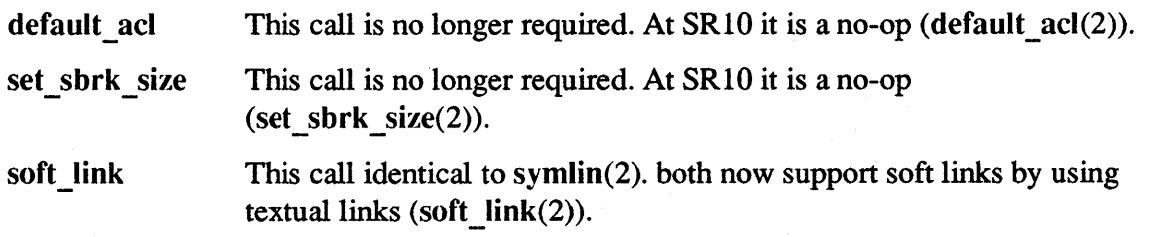

#### A.2.2.2 New and Changed Features

The following system calls, subroutines, file formats, and miscellaneous features are supported in SR10 BSD that were not in SR9.7 and earlier Domain/IX~4.2BSD, or are significantly changed since SR9.7.

abort Abnormal termination (abort(3F)).

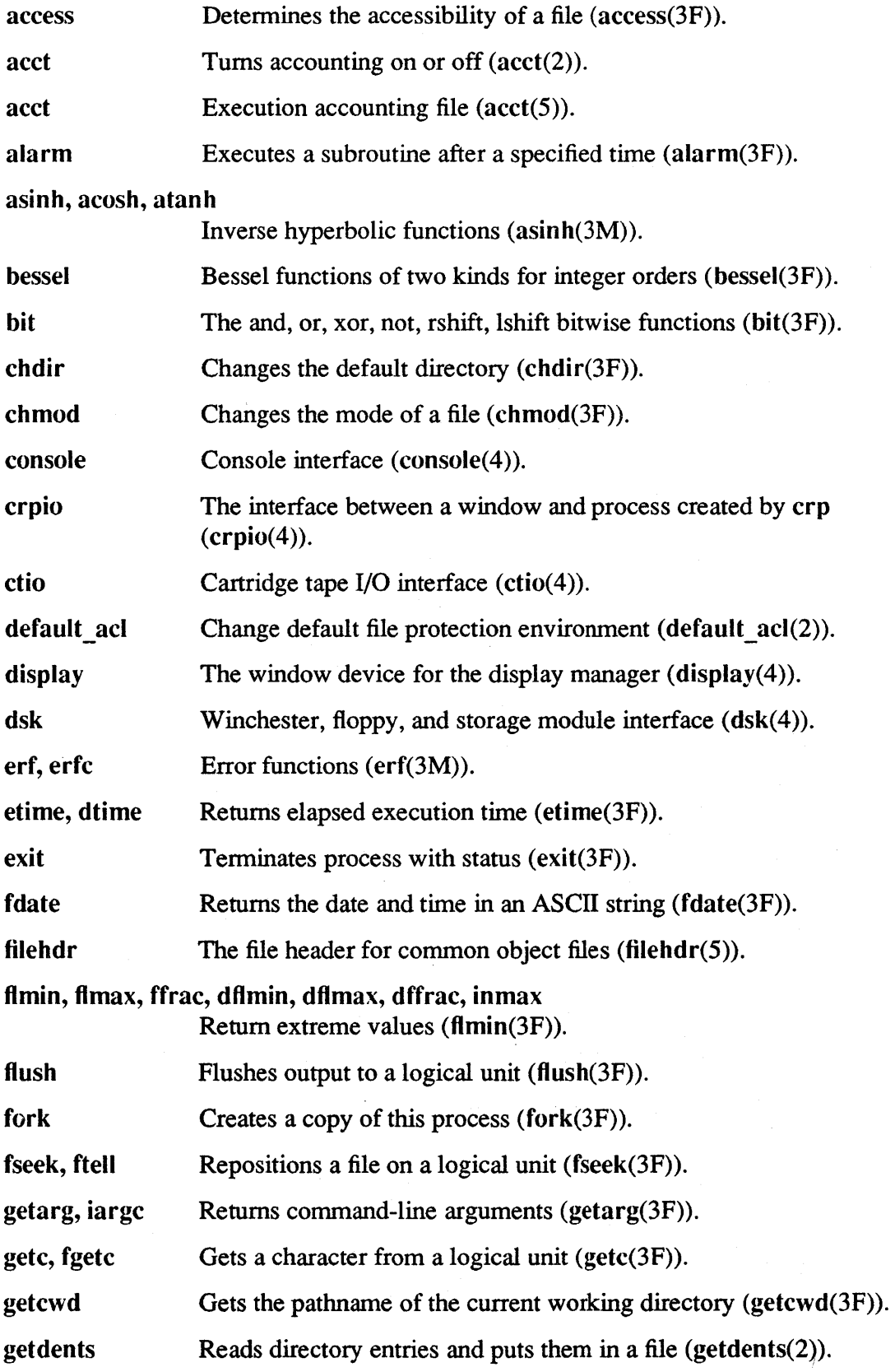

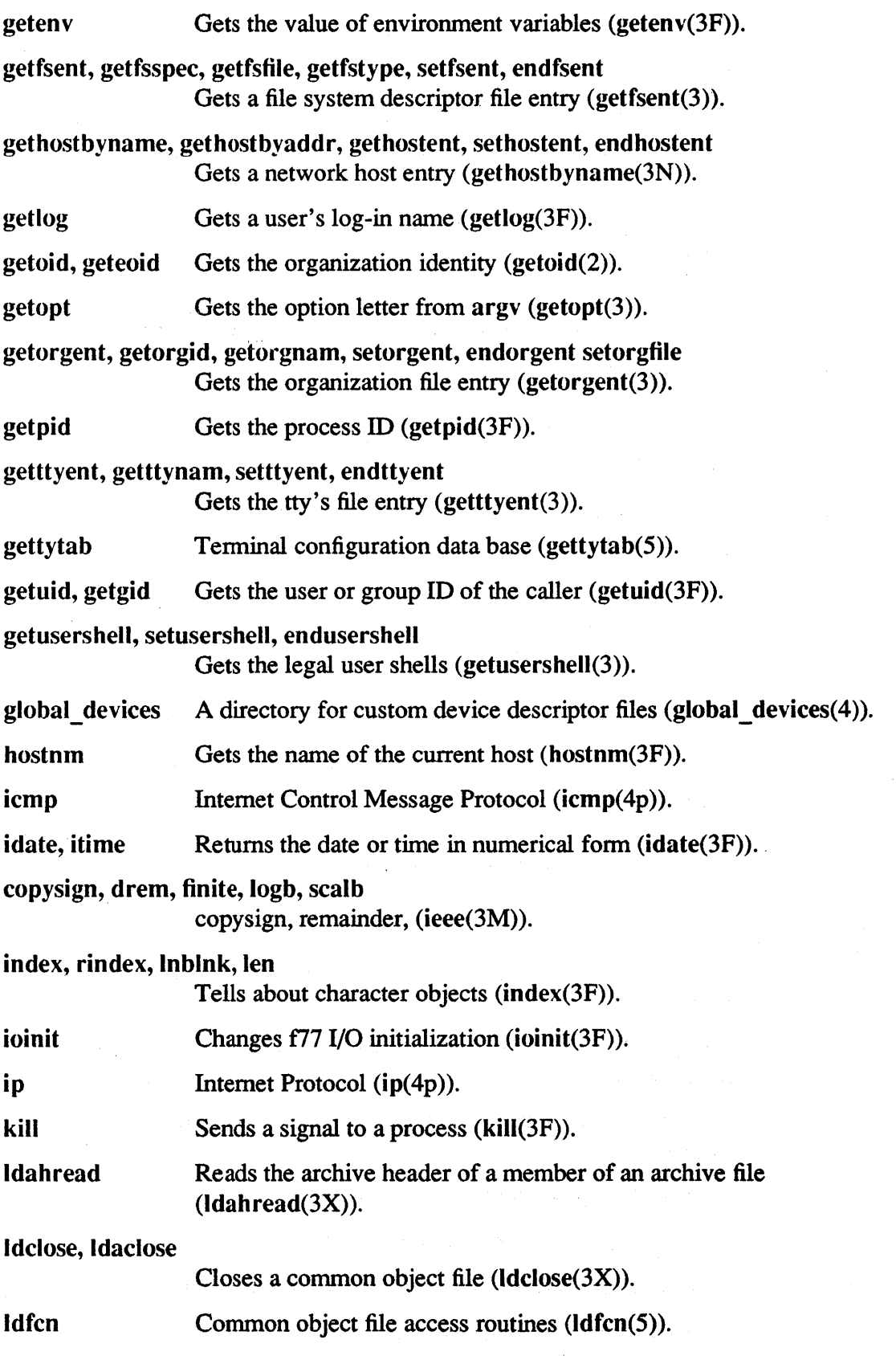

 $\bar{\mathbf{r}}$ 

 $\hat{\mathcal{A}}$ 

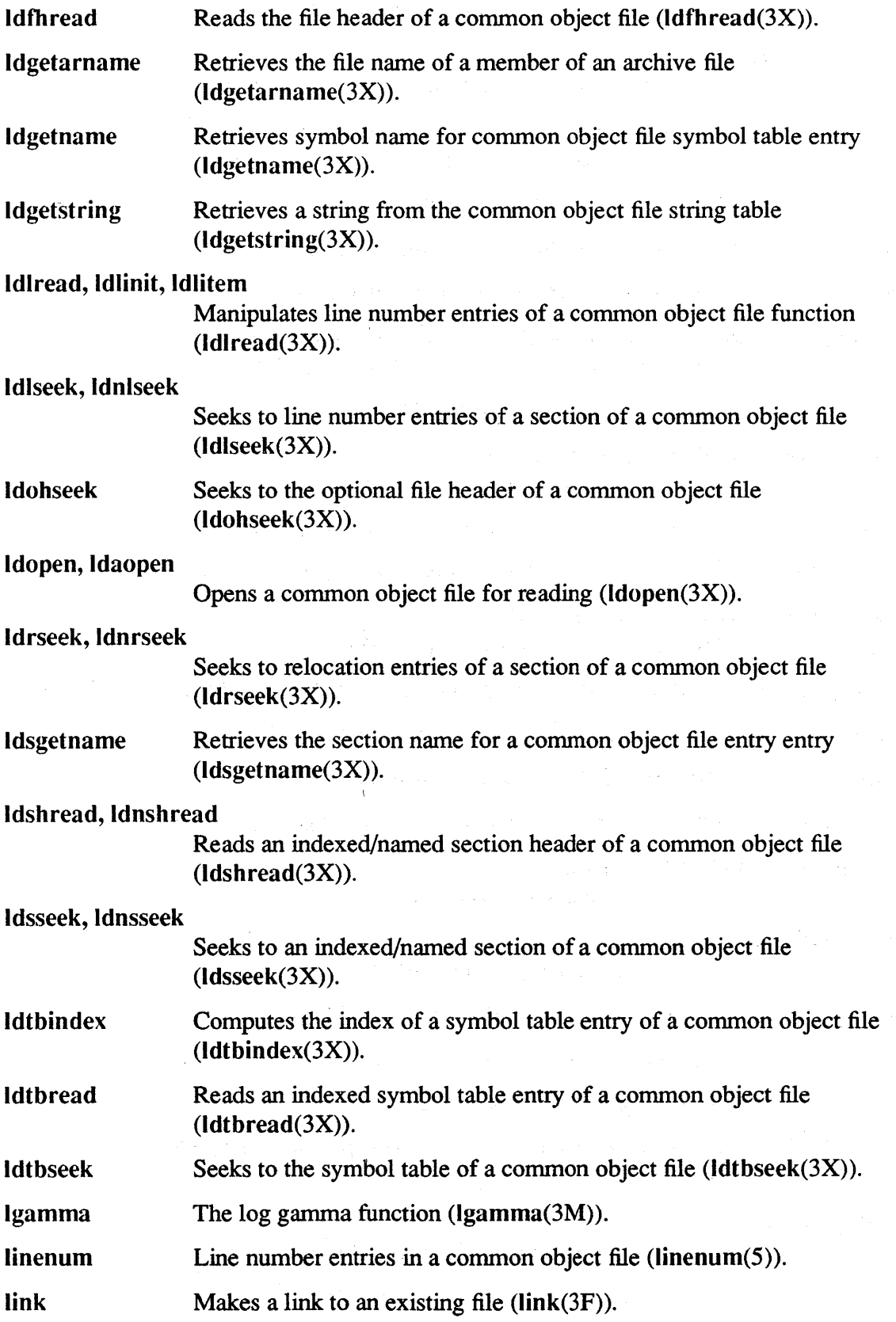

 $\bar{\infty}$ 

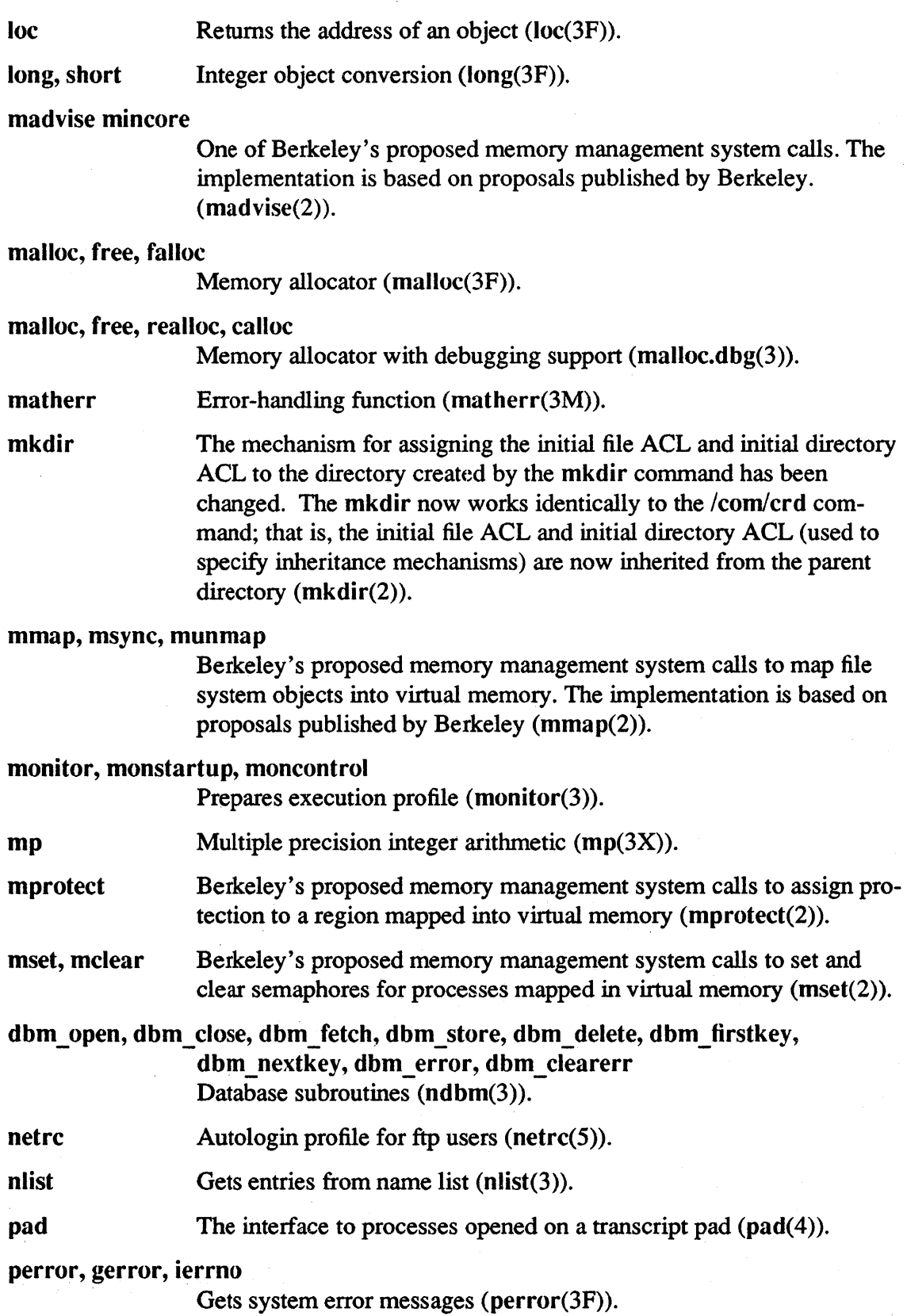

# Software Release 10.1

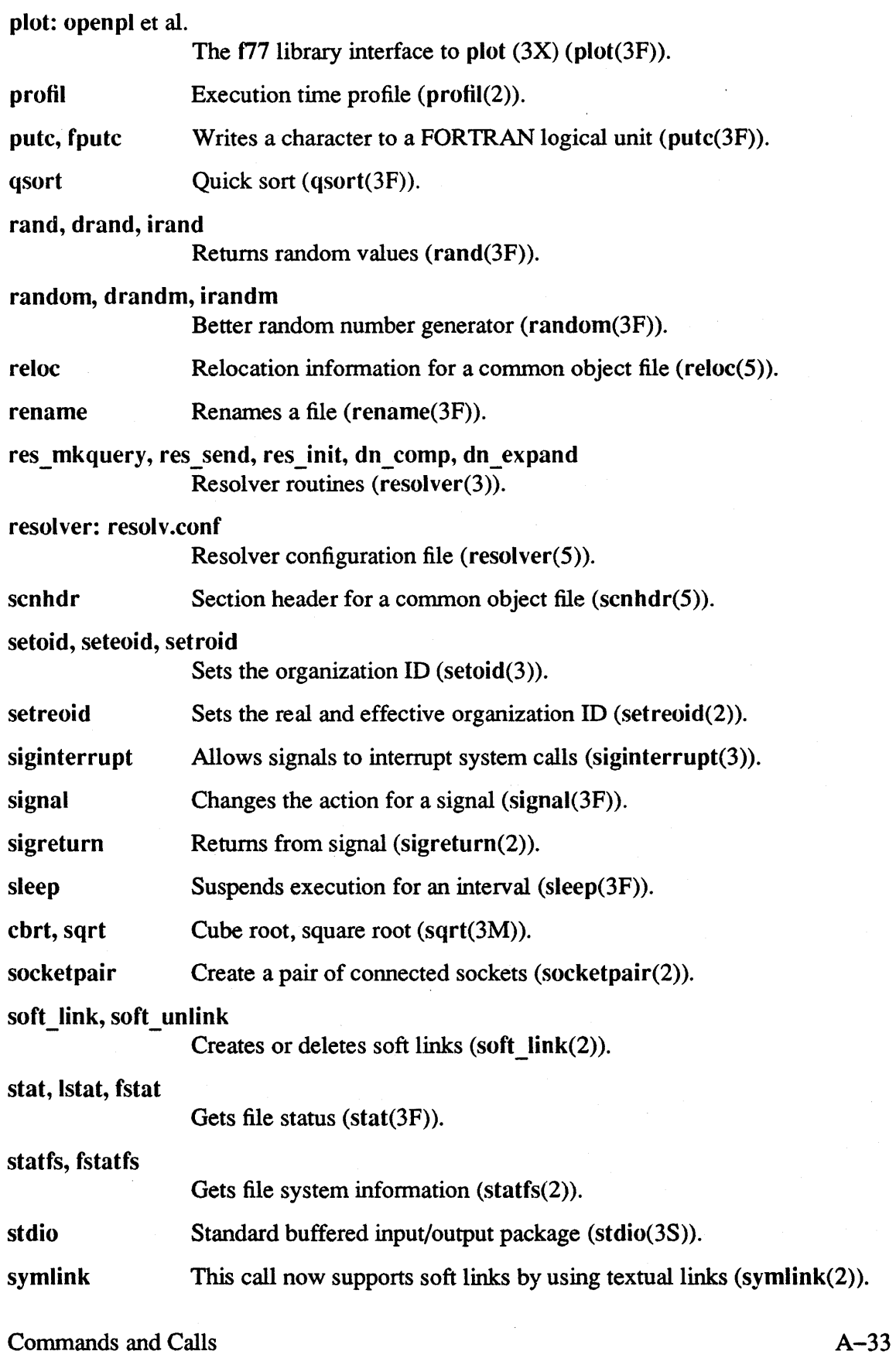

 $\bar{z}$ 

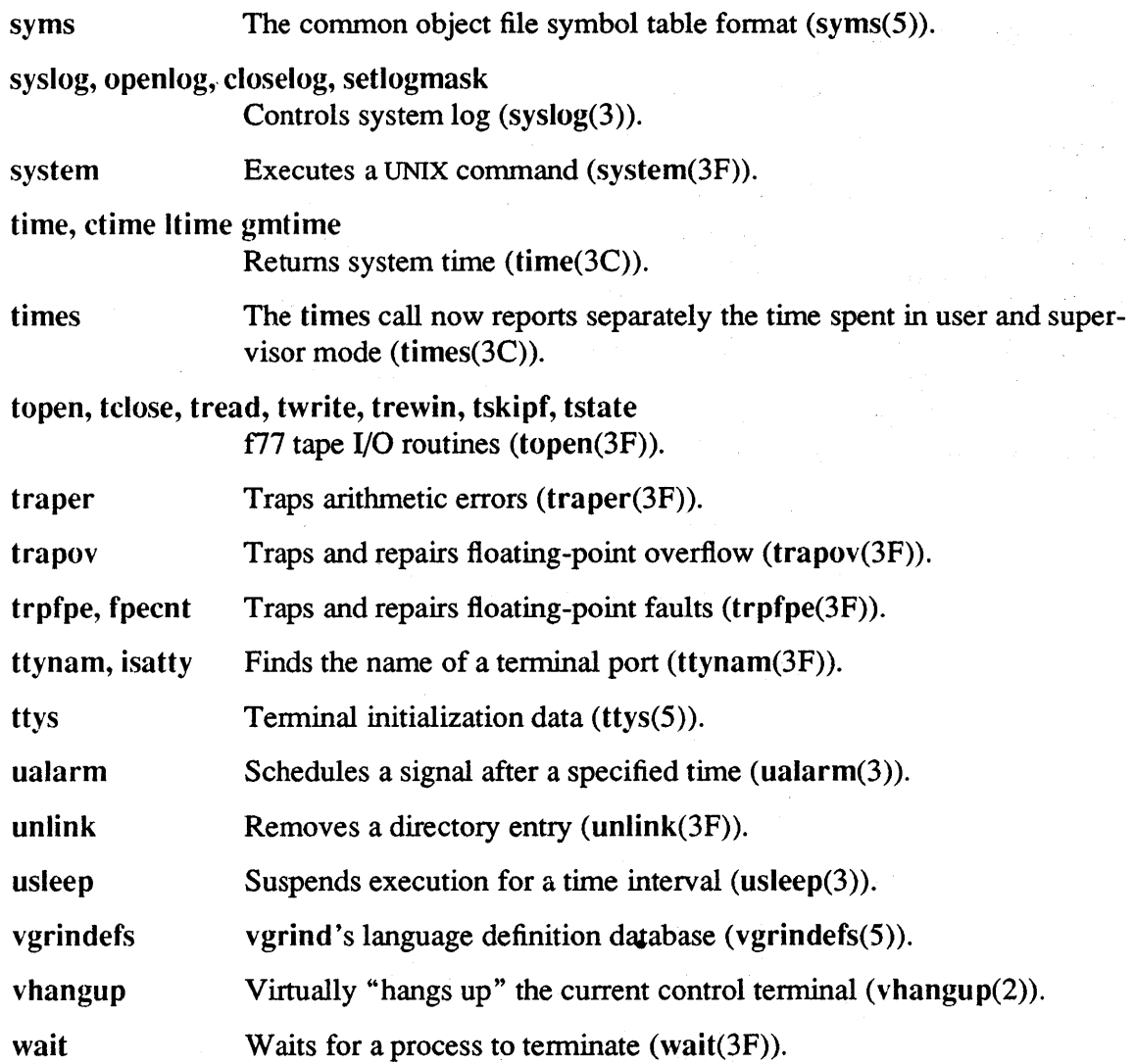

 $\mathcal{L}_{\mathcal{L}}$ 

 $\bar{z}$ 

#### A.2.3 Domain/OS System Calls

At SRI0, several calls and interfaces have been added, changed, or superseded.

#### A.2.3.1 The name\_\$ and ios\_\$ Interfaces

The name \$name t and name \$pname t data types have been superseded to support long names. The name \$Iong name t supports leaf names up to 255 characters long (not including a null terminator), and name \$long\_pname\_t supports pathnames up to 1023 characters long (not including a null terminator). In order to use the new longer names without breaking existing code, calls that supplied the old short names and did not accept buffer length arguments have been superseded by new calls with "\_Ic" suffixes added to their names. The superseded calls are still supported at SRI0, but may not be available in future releases. The following table summarizes the changes.

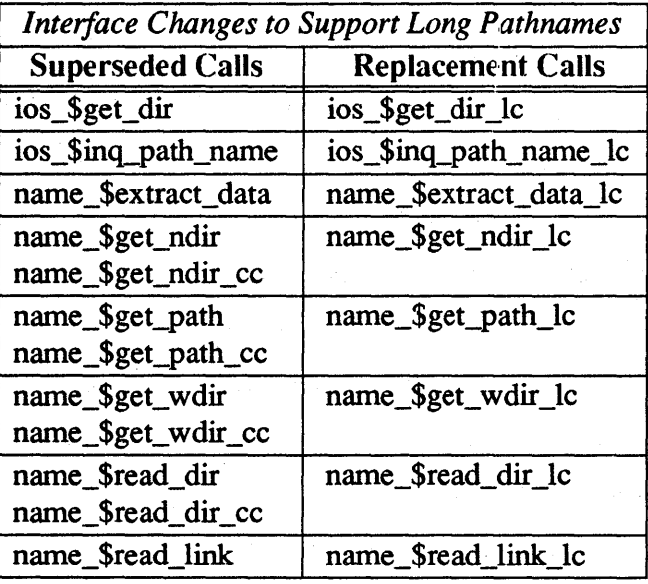

The new default file system object type is unstruct, an unstructured file without a streams header, rather than uasc, an unstructured ASCII file with a streams header. That means, if ios Screate is called to create an object of type uid Snil, it will result in creating an object of type unstruct.

The ios facilities can open and access files that do not have type managers, as long as the node that is opening the file has the type listed. The ios facilities will then treat the file as an unstructured type.

The ios \$errin and stream \$errin constants are not supported in COFF programs.

The interface, including the ios Seread and ios Swrite calls, is now interruptible.

#### A.2.3.2 New prf\_\$ Calls

 $\bar{\alpha}$ 

The following new prf calls allow you to program with the new Domain print architecture. For more information on the SRIO Domain print architecture, see *Printing in the Aegis Environment.* 

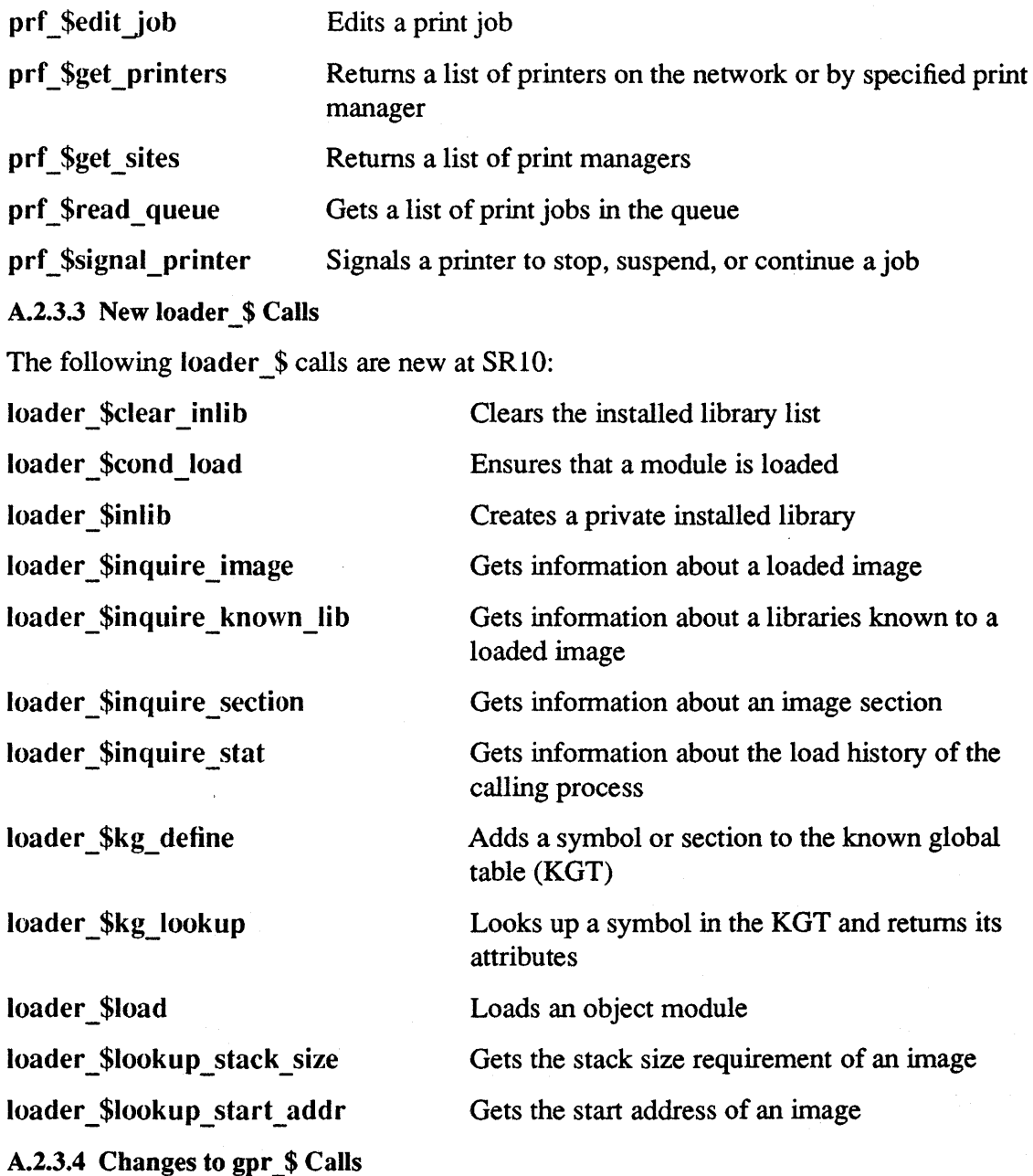

The gpr \_\$ calls now support both 7-bit and 8-bit fonts. This support does not change the call interfaces and does not require any change in existing programs.

#### A.2.3.5 Changes to pad \$ Calls

Two new pad \$ calls are being released at SR10: pad \$isa, which determines whether a stream supports pad operations, and pad \$isa dm pad which determines whether the stream is open on a local DM pad. The pad \$isa dm pad call is particularly useful in detennining whether it is appropriate to pop up a pad, in cases where a program may be run on a remote node by a process that is run in a crp window and the program might pop a pad on the remote node.

A new pad\_\$bw5\_1024x800 display type has been added to the pad\_\$inq\_disp\_type call to support the small monochrome monitor on DN3000 and DN4000 workstations.

A new option, pad \$curs off, has been added to the pad cre opt t set type. This option allows the pad to be created with the cursor lock option, that prevents the DM tn command from placing the cursor in the pad, set to true. By default, the cursor\_lock option is set to false.

#### A.2.3.6 Miscellaneous New and Changed Calls and Insert Files

A new ec2  $\frac{1}{2}$  swait slow io call has been added that behaves like ec  $\frac{1}{2}$  swait svc except that it recognizes when a signal has been designated to tenninate active I/O via the BSD sigvec call. This call is provided for compatibility with 4.3BSD. Use it for a serial I/O device, for example in a manager, or wherever an indefinite wait can occur that should be interruptible by a signal.

A new osinfo \$get rev call returns the information contained in the Domain/OS build string. This infonnation identifies the date, revision, and version of the *OS.* 

The mbx \$start helper call is released at SR10.

There is a set of insert and header files for the 8-bit fonnat fonts; these files are /sys/ins/fontn.ins.pas, /sys/ins/fontn.ins.ftn, and lusr/include/apollo/fontn.h.

pm \_ \$errout is a new externally available 2-byte integer declared in the C and Pascal base. \* include files. It describes the current number of the errout stream, which is program-dependent (obj vs. COFF), and should be used in any library code which is not actually bound with a program; specifically, this includes dynamically loaded libraries which are used with -inlib.

#### A.2.3.7 Superseded Interfaces

As of SR10, the smd  $\frac{1}{2}$  and streams  $\frac{1}{2}$  interfaces have been superseded. The ios  $\frac{1}{2}$  and ios dir \$ interfaces supersede the streams \$ calls, and the functions provided by the smd  $\$$  calls are now better implemented by using pad  $\$$  and graphics calls.

#### A.3 Changes to *Isystest*

The following changes have been made to the /systest directory:

- The ts command has been moved from the /systest/ssr util directory to the /usr/apollo/bin directory.
- /systest/ssr \_ util/fmpd is now obsolete. All of its functionality is now reproduced by /usr/apollo/bin/tb.
- We have added vrnstat, which reports virtual memory statistics to the /systest/ssr util directory.
- The 1st command has been moved from the /systest directory to the /com directory.
- The ctboot utility has been moved from the /sys directory to the /systest directory.

# Appendix B: Making the Transition to SRIO Operating System Releases

This appendix contains changes, corrections and additions to *Making the Transition to SRIO Operating System Releases.* 

#### B.1 Changes to Making the Transition to SR10 Operating System Releases

The following subsections contain changes and corrections to specific sections of *Making the Transition to SRIO Operating System Releases.* The heading for each section is the same as the heading in the printed manual, and the page numbers used are the numbers in the printed manual.

#### B.1.1 Login Monitoring

ĵ

The correct pathname for the login monitoring file, mentioned in the last paragraph of page 1-8, is /etc/login\_log.conf, which is a link to 'node\_data/etc/login\_log.conf. The file is not 'node data/login log.config.

#### B.1.2 Project Lists

The description of project list matching in the second paragraph on page 1-19 (starting with "The access rights....") is not entirely accurate. Replace that paragraph with the following paragraph:

The access rights allowed by the project list consist of the logical OR of the access rights allowed to each group in your project list. The project list is only created if either the PROJLIST environment variable is true or the SYSTYPE environment variable value is BSDxxx (e.g., BSD4.3) at log-in.

#### B.1.3 The Print Environment

The information in this section, on page 2-9 is not completely accurate or up-to-date. You should replace this section with the following text:

The SR10 Aegis print environment consists of a new print architecture which adds a print server manager to the prf and prsvr commands.

The architecture is based on the Apollo Network Computing System, and is structured as a series of filters and drivers. Features include job query and control and printer query and control. A sample printer driver and sample filter combine with a new manual to allow programmers to expand the system.

The Aegis print environment supports all previously supported devices plus the the Tektronix 4639d color printer. The new print environment can queue jobs from SR10 nodes to SR9.7 printer nodes and print jobs queued from SR9.7 nodes.

We have expanded UNIX printing by allowing the use of /dev/lp, which frees it of the requirement to use prf.

*Making the Transition to SR10 Operating System Releases* B-1

For more infonnation on the Aegis print environment see *Printing in the Aegis Environment*. For more information on the BSD or SysV print environments see the SysV and BSD *Managing System Software* books and *Programmers Reference* manuals.

### **B.1.4 The /etc/environ File**

On page 2-12, add a note that the format of the .environ file is the same as that of lete/environ.

### B.1.5 Protected Subsystems

On page 2-19, add the following to the paragraph on protected subsystems: However, since programs run by scripts are run out-of-process by default, a shell script with the following fonnat will not work:

```
subs-updo something which requires subsystem access 
subs -down
```
You can make this work in an Aegis shell by setting the INPROCESS environment variable true. Note that the INPROCESS compatibility mechanism will be removed in the next major release.

### B.1.6 Protection Inheritance

Make the following changes to the "Protection Inheritance" section on pages 2-21 and 2-22:

- Change the references to the acl command in the second paragraph of this section to edacl.
- Delete the -inh pgo option. This option is obsolete. You can specify that any of the person, group, or organization fields be inherited from the process by specifying i rights for that field.

### B.1.7 The Local.Access.Only Attribute

Delete the second paragraph in this section on page 2-22, and replace it with the following:

You can use the ehael, Isael, edael, and ael command to set and display this attribute.

### B.1.8 The cvtrgy Tool

The hardcopy version of *Making the Transition to SRIO Operating System Releases* does not state that cvtrgy is located in the /install/tools directory. You should update the manual pages 3-6 through 3-13 on cvtrgy to indicate the command's location and to state that you must specify linstall/tools/cvtrgy to run this program.

You should insert the following paragraph after the second paragraph on page 3-11 (that is, after the paragraph that ends "You can of course, change the default password for the SR10 "root.staff.none" to be the same as the "root.staff.sr\_9.none" account"):

Note that before you delete the srg SIDs (to reduce clutter in the registry) you should change the ACLs on any files owned by these SIDs so that the files are owned by active accounts. Otherwise, you may have to become root in order to be able to access the files or modify the protections.

#### B.1.9 The crpasswd Tool

Both the second paragraph on Page 3-14 (in the "Converting from SRI0 to SR9.7" subsection) and the fourth paragraph on page 3-14 (in the "Converting /etc/passwd and /etc/group Files" subsection) state that the version of crpasswd that is provided for use by SR9.7 nodes in a mixed network is installed in the

 $\sqrt{s}$ r9.7 compatibility/sr9.7 executables tree. At SR10.1, this file is located in the /install/tools/crpasswd file.

### B.1.10 Starting and Administering the glbd

The crp command following the second paragraph in this section has a typographical error and can be simplified. The IIbd in the command should be glbd. The conunand line should read:

crp -on *//remote node* -cps -n glbd 'fB/etc/ncs/glbd -create -first'.

#### B.1.11 Starting the rgyd Process

You should delete the text starting with last paragraph on page 3-18, "You can start another instance of rgyd .... " and all remaining text to the end of the "Starting the rgyd Process" section. Replace it with the following paragraph:

If you create the empty file /etc/daemons/rgyd, the node's /etc/rc file, as shipped, will ensure that the daemon is restarted every time the node is rebooted.

#### B.1.12 Operating Mixed Networks

Change the last sentence in the first paragraph of this section on page 3-21 to read as follows:

Generally speaking, the major problem in mixed networks is that pre-SR9.7 nodes will not be able to see files and/or read directories on SRIO nodes, usually because of insufficient rights or incompatibilities in directory fonnats.

#### B.1.13 Print Services

The description of print services on page 3-27 is not completely accurate or up-to-date. Replace this section with the following paragraphs:

The new Aegis print architecture works transparently in a mixed environment that contains SR10 and SR9.7 print servers. Two switches, -pre10 and -check, have been added to the prf command to provide some additional control in mixed environments.

By default the SRIO prf command first submits a print job using the SR9.7 fonnat (it creates a file in /sys/print/queue and copies the data file to /sys/print/spooler). The SRI0 prf command then queries the print managers on the network to find the specified printer name. If the name is found to be an active SRIO printer, the job is added the the

print manager's queue. If the specified printer does not exist, prf returns with no error message, assuming the job has been queued to an SR9 print server.

The  $-prel0$  switch eliminates the query to the print manager. Use this option only when you are sure there are no SRIO print managers on the network.

The -check switch is used if you want to be sure you are queuing a job to an SRIO printer. Adding the -check switch to your command line or startup.prf file will cause prf to report an error and not queue the job if the specified printer name is not an active SRIO printer. This switch will become the default switch in a future release.

Ordinarily, in a mixed environment of SRIO and pre-SRIO systems, the /sys/print directory must be located on an SR9.7 node; otherwise, users on SR9.7 nodes cannot queue jobs. However, the  $/sr9.7$  compatibility/ $sr9.7$  executables directory contains versions of /com/prf and /lib/prflib that overcome this restriction. If you install these items on the SR9.7 nodes in place of the original prf and prflib, you can then put the /sys/print directory on an SRIO node and queue successfully from the SR9.7 nodes. In all cases, the print manager and print server can run on SR10 or SR9.7 nodes.

If you find it necessary or desirable to put the spool directory on an SR10 volume, then you must copy /lib/prflib and /com/prf from the

 $/\text{sr9.7}$  compatibility/sr9.7 executables directory to the SR9.7 nodes on your network.

The new features of the SRIO architecture are, of course, not supported on an SR9.x node.

#### B.l.14 Protection Incompatibilities in Mixed Networks

You should change the table on page 3-23 by moving the "g" from the last line of the "SR9.x sees" column to the first line of the column and changing the notes. The table should now look like:

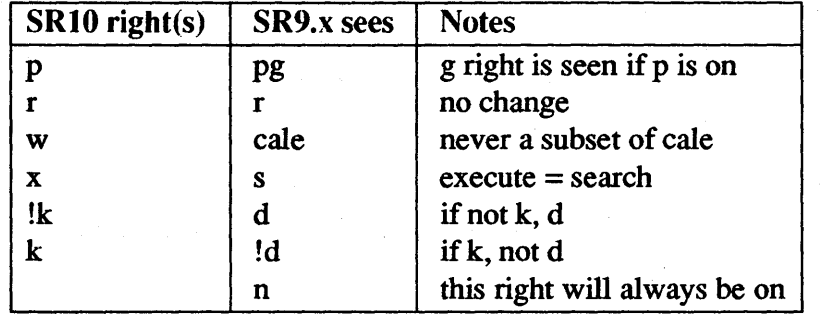

 $\sim$ 

#### B.l.15 Command Search Rules

The last line on page 3-28 refers to the "\$(systype)" link and the first line on 3-28 refer to the \$(systype)/usr directory. In both cases, the word systype is in the wrong case; it must be an uppercase SYSTYPE.

#### B.l.16 Bind Utility

Change the third bulleted item in "The Bind Utility" on page 4-3 by replacing all instances of -mergebss to -allocbss. The paragraph should now read as follows:

• At SR10, you must use the -allocbss bind option whenever you compile a C program with either Ibin/cc or with Icom/cc and the -bss option. The -allocbss option allocates space for globals, and is required, even if the C program consists of only one source file. When you bind with -allocbss, you cannot run the output file through the binder again.

If you compile by using  $\binom{\text{bin}}{cc} -\text{W0}$  -nbss or  $\binom{\text{com}}{cc}$  (without the -bss option) you should use -mergebss to merge the resulting multiple global data sections. Conversely, if you compile with /bin/cc or /com/cc -bss, you *must* use -allocbss in the final bind operation to create a single data section and to put all the uninitialized global variables (which are not assigned a section during compilation) into the section. Unlike -mergebss, the -alloc bss option will not merge any existing uninitialized global data sections into the .bss section.

#### B.l.17 Libraries

Add the following paragraph to the "Libraries" section on page 4-4:

We are shipping an SR9.7 version of *llib/streams* to correct an error you may encounter when running in a mixed network. If you run a program on an SR9.7 node that uses the ios \$close call to close a temporary file that is resident on an SR10 node, the call will return the error status f0001, object not found. The operation has correctly occurred on the SR10 node, but the return of that status code may cause the program to fail. Install the /lib/streams from /SR9.7 compatibility/SR9.7 executables/lib/streams on the SR9.7 node to correct this behavior. Please note that this version of the streams library supports only Version 3.1 of TCP/IP. If you are running Version 3.0 of TCP/IP, you should not install this version of /lib/streams on your SR9.7 node.

#### B.l.18 Transition Aids

The discussion of the replacement of the backslash convention on page 4-10 should include the following information:

You can no longer use a file's pathname as the "root" of a pathname with backslashes. For example, in an Aegis shell script, the following construction is not valid, while the backslash equivalent was valid at SR9.7

### $^{\circ}$ 0/../program2

where program2 is another file in the same directory as the script.

*Making the Transition to SR10 Operating System Releases*  $B-5$ 

#### B.1.19 The inlib Command

Delete the section on the inlib command on page 4-17. At both SRI0.0 and SRI0.1 the perfonnance penalty of this command is insignificant.

#### B.2 Protection and ACL Overview

The *Managing System Software* manuals provide a detailed view of protection and ACLs at SRI0, and several sections in *Making the Transition to SRIO Operating System Releases* describe changes that were made to ACLs and protections. However, the documentation does not provide a unified description of the differences between the SRIO protection model and both the standard UNIX model and the pre-SRI0 models, and their implications for users converting to SRI0. The following sections discuss the SRI0 protection model in the context of both UNIX and pre-SR10 Domain software, and describes some of the transition issues. See the *Managing System Software* manuals for a detailed description of protections and ACLs at SRI0, and the tools that you use to manage them. Also see Installing Software with Apollo's Release and Installation Tools, and particularly Chapter 6 of that book, for information on how to manage protection when you install SRIO-based software.

### B.2.1 Overall Network Protection Model

The Apollo system protection model allows each installation to detennine the best way to organize the protection of files and directories for that installation. The model supports the full range of protection choices, from totally open to tightly protected, and anywhere in between.

Some installations give node owners full control over their nodes, including the system software. In an open network, all the files on a node's disk "belong" to the owner of the node, who is free to protect, delete or move the files at his discretion. (There are some exceptions, of course. Certain system files must not be deleted or moved, or else the system will not operate correctly or will be open to intrusions. In the UNIX environments in particular, certain directories must be controlled since many procedures that run as root use programs from these directories and the susceptibility to Trojan horses is great.) However, within this framework, in an open network the node owner may tailor his node to meet his needs.

On other networks, nodes are viewed as being a group resource and are administered by a central group and tightly controlled. In a protected network, all system files on a node's disk "belong" to the system administrator and are protected against modification by users of the node. Protections are maintained so that only the system administrator can alter files not specifically private to a user. At SRI0, software on such nodes is owned and generally controlled by root (locksmith), rather than sys\_admin as in previous releases. Protected installations, especially those that run in the Aegis environment, may want to migrate their protections from control by sys\_admin accounts to control by root accounts.

### B.2.2 Object Protection Model

#### B.2.2.1 The UNIX Model

UNIX protects objects with three rights: read, write and execute (rwx). For a directory, the execute right is the right to search through the directory to resolve pathnames. UNIX recognizes three subject classes for protection: user, group and "other" (Aegis tenninology refers to "user" as owner and "other" as world). Rights are granted to the owner of the object, a group associated with the object (and therefore people with accounts in that group) and the rest of the world. These rights are generally represented as rwxrwxrwx, with the leftmost rwx referring to the user rights, the middle rwx referring to the group rights, and the rightmost rwx referring to the "other" rights.

Protection for newly created objects is derived as follows: the user identity is obtained from the user-name identity of the creating process. The group identity is obtained from the group-name identity of the creating process (for Sys V) or the group associated with the containing directory (for BSD). The object's initial protection is derived from the set of rights specified by the creating the program and and a mask, known as the umask, that is associated with the creating process.

The umask is a nine-bit mask in the standard "rwxrwxrwx" fonn that specifies rights that are to be automatically subtracted from all newly created files and directories. For example, if a file is created with rights of "rw-rw-rw-" and the umask is "----w--w-", the file will get rights of "rw-r--r--". A typical use of the umask might be to deny certain rights to "other" so that files that are created by applications running on behalf of the user will not, by default, be writable by all others. The value of the umask is set by the umask command.

#### B.2.2.2 SRI0 Extensions to the UNIX Model

The SR10 protection implementation extends the UNIX model in three directions:

- We have extended the rights from rwx to pwrxk, where p specifies complete control over the object (i.e., the right to modify its protections), and k specifies that an object may not be deleted, even in an otherwise writable directory.
- We have extended the number of recognized organizational divisions from just two, person and group, to three, person, group and organization. This more closely matches the real world divisions that occur in large organizations and large networks. As a result, we have expanded the number of subject categories that can be specified for protection purposes from just three, user, group, and other, to include an organization entry. However, we have provided a mechanism for marking an object so that the organization identifier is ignored during access checking, so that the "pure" UNIX behavior can be maintained. Note that, the registry can use the organization identifier as a basis for control over user accounts. When you make the transition to SR10, and if you want to have a "pure" UNIX environment, you should make sure that the registry also does not use organizations.
- We have further extended the number of subject categories for protection to allow you to specify additional subjects in an access control list. Each subject so named is

referred to by a triplet "Subject IDentifier" (SID), consisting of a person, group and organization. SID's are specifiable exactly or with wildcards for any of the three fields (e.g. joe.os.r\_d or %.%.mktg). The access control list also contains the rights granted or denied to the SIDs named in the list.

These extensions:

- Allow groups of people to exercise joint control over sets of files, since several people may have p rights to the files.
- Allow selected objects in a directory to be protected, through the k right, without restricting the protection of other objects coresident in the directory.
- Allow different access rights for specific listed subjects than for the rest of the world, including increased or lessened privileges.

Protection inheritance has also been enhanced. In addition to supporting the System V and BSD semantics for protecting newly created objects, every Domain/OS directory has two initial default ACLs, one for files and one for directories, in addition to the ACL that protects the directory itself. At the user's discretion, these initial default ACLs, rather than the UNIX inheritance rules, can be used to control the initial protection values for files and directories created within the directory.

The inheritance that can be specified in an initial default ACL is very flexible. The user can independently specify whether the user, the user rights, the group, the group rights, the organization, the organization rights, or the "other" rights get inherited from the initial ACL or from the creating process. Extended ACLs are also supported for initial default ACLs.

The UNIX umask is also supported in the Aegis environment and a umask command is provided for the Aegis shell. This is a UNIX compatible command, so that only rwx rights for person, group and other, but not organization, can be specified. (Note that files created by some other process on behalf of the first process' e.g. by the OM, do not get the benefit of the first process' umask.)

### B.2.3 Interactions of UNIX Protection and ACLS

The standard UNIX system calls and commands used for setting or interrogating protection capabilities are not extensible and cannot support the additional infonnation in an ACL. However, when one of these system calls or commands is used, its behavior may, nevertheless, affect or be affected by the extended protection information. This section describes the interactions between UNIX protection and ACLs.

In order to control this interaction, each file's ACL has an extended entry rights mask, whose bits correspond to prwxk. Whenever rights are to be granted as a result of an extended ACL entry, the rights in the ACL entry are first ANDed with the extended entry rights mask before they are used for access determination. Thus, if the extended entry rights mask specified "-r---", only read rights could be granted via an extended ACL. The use of a mask to limit permissions is required so that UNIX system calls and commands perfonn as expected, regardless of the presence of an extended ACL.

Initially, the extended entry rights mask is the OR of all the rights in the extended entries in the ACL, thereby allowing an extended ACL to grant all rights it contains. The subsequent value of the mask is determined by the chmod() system call. At SR10.0 and SR10.1 whenever a chmod() system call is issued, the following occurs:

- The "other" rights specified in that call becomes the new value of the extended entry rights mask.
- Any p and k rights are turned off in the group and world entries and in the extended entry rights mask.
- Any k rights are turned off in the user entry.
- The organization entry is marked as ignored.

Thus when chmod() sets a value for "other" rights, it is in effect saying that the  $MAX$ -IMUM rights to be granted to anyone other than user or group are the "other" rights. If a given SID matches an extended ACL entry, the only possible effect of the extended ACL entry is to REDUCE that SID's rights to less than those that would be granted via " other" rights.

At the same time, the chmod() call removes the effects of the other Domain/OS extensions to the UNIX protection mechanism, that is, the special granting of p and k rights and the organization entry.

The UNIX chmod command, which uses the chmod() system call, supports two distinct forms. The first form sets the access rights to an absolute value; the second adds or removes specific parts of the existing access rights. The effect of these two forms on the extended entry rights mask is as follows.

The first form, illustrated by chmod 664, sets the "other" rights. In this case "4" (or bits  $100$ "), is used as the middle three bits (rwx) of the extended entry rights mask. Also, as described above, chmod always sets the p and k bits, which are not supported by UNIX, to O. So in this example, even if the mask was initially "prwxk", it is now -r---. Note that the extended ACL entries are not discarded, even if you specify chmod  $xx0$ . The list of entries is maintained but is rendered ineffective.

The second form, illustrated by chmod  $g-r$  or chmod  $0+r$ , currently also always changes the extended entry rights mask. For example, chmod g-r does not specify 'other' rights, so the rwx rights in the extended entry rights mask are not changed. However, the extended entry rights mask p and k rights are removed. If the mask was initially "prwxk" it is now "-rwx -". If the command does specify "other" rights, the extended entry rights mask will also be adjusted the way that "other" rights are. For example, chmod o+r will re-enable read rights in extended ACL entries that might have been masked off, but any p and k rights will be turned off. If the rights mask was "p--xk" the mask will now be "-r $x -$ ".

Similar considerations apply to reporting the protections in effect for a file. The stat() system call is the standard way for a UNIX program to determine the access rights that apply to a file. Because this system call is well established, it cannot be changed to

report the extended ACL rights. However, it is important that the system never underrepresent the rights that are in effect for a given file. Therefore, the value of "other" rights reported by the stat() system call includes the OR' ing of the following:

- the actual world rights
- the organization rights, if they are not marked as ignored
- the extended entry rights mask.

For example, if:

- the actual world rights are "-r---"
- the organization rights are "---x-"
- the extended entry rights mask was "-rw--"

the value reported by the stat() system call would be (ignoring p and  $k$  which are not returned):

'r--' OR '--x' OR 'rw-'  $=$  'rwx'

NOTE: If any Domain/OS extensions to the UNIX are in effect for a particular object, a Is -I command will show  $a + (plus sign)$  identifier at the end of the rights string, for example " $-*rwxr-x*+$ ".

Although the standard UNIX commands do reasonable things to extended ACLs, you can only get the full benefit of the extended protection features in a UNIX environment, if you use the extended UNIX commands provided by Apollo (chad, Isad, and cpacl). The standard UNIX commands cannot be coerced into retaining all aspects of the new protection semantics. Also, note that UNIX applications that use the chmod() system call will affect the extended protection on any files or directories to which they apply chmod(). The effect may be to limit the rights granted or it may disable the extended ACL or organization rights altogether. It will, however, never grant MORE rights to an entry listed in an ACL than is specified in "other" rights.

#### B.2.4 ACL Search Order

This section describes the matching rules that are used for access checking. In the description  $\%$  is the wildcard specifier in an ACL entry and  $\left[xxxx\right]$  indicates a all possible values for that field, including the wild card.

To understand how the system determines access rights, you must understand the search order within an ACL. ACL entries are always searched from the most specificity to least. For example, entries with a person name are always searched before entries with a wildcard (%) in the person field. Entries of the form *person.group.* % are searched before entries of the form *person.* %. % since the allowed group is exactly specified.

1. The "user" entry is checked first. If there is a match and the rights are not to be " ignored", that entry is used.

- 2. Extended ACL entries of the fonn *person.[xxxx].[xxxx]* are searched for an exact match in the person field and any other non-wildcarded fields. If a match is found, that entry is used after application of the extended entry rights mask.
- 3. The" group" entry is checked next. If there is a match, the rights are not to be "ignored", that entry is used.
- 4. Extended ACL entries of the fonn *%.group.[xxxx]* are searched for an exact match in the group field and any non-wildcarded org field. If a match is found, that entry is used after application of the extended entry rights mask.
	- NOTE: In steps 3 and 4, if project lists are enabled, then each entry from the user's project list is substituted for his current project to fonn an SID. Each SID is then checked against the "group" entry (step 3) or against all extended ACL entries of the form *%.project.[xxxx]* (step 4). That is, the checks in steps 3 and 4 are repeated for each possible SID, including the effective SID. The rights from each match, if any, are concatenated (OR'ed) and used to determine access. (The project list is only created if either the PROJLIST environment variable is true or the SYSTYPE environment variable value is BSDxxx (e.g., BSD4.3) at log-in.)
- 5. The" org" entry is checked next. If there is a match and the rights are not to be " ignored", that entry is used.
- 6. Extended ACL entries of the fonn %. % *.org* are searched for an exact match in the organization field. If a match is found, that entry is used, after application of the extended entry rights mask.
- 7. The "other" entry is used if no previous match was found.

#### B.2.S Changes in Protections Between SR9.7 and SRIO

The following subsections discuss changes have been made in the way ACLs worked in SR9.7 and the way protection works in SR10. They also discuss some of the implications of these changes.

#### B.2.S.l Identifiers

The node ID has been eliminated from the SID and from ACLs. As a result, you cannot control access by node ID, and SR10 nodes ignore any node ID values specified in pre-SRI0 ACLS. However, we have added several mechanisms to limit access to local objects. These are discussed in the "Additional Protection Capabilities" subsection.

#### B.2.S.2 Required Entries and Ownership

At SRI0, four protections entries are always present: user, group, organization, and other. These correspond to the standard UNIX protections, with the organization extension. As part of these entries, each object now has a user (owner) and is associated with a specific group and organization. Any member of the group or organization will be granted, at a minimum, the rights specified in the organization or group field.

When you copy a file from a pre-SR10 node to an  $SR10$  system using cpf –sacl to preserve the protections the required entries are given the user, group, or organization ID or "none" and the protection rights are marked "Ignore". Any rights specified for %. %. % are converted into the "other" required entry. The remaining SR9.7 ACLS are simply converted into extended ACLS. For example, a file ACL might look as follows on an SR9.7 node:

\$ acl /misc/mail\_names Acl for /misc/mail\_names: bill.%.%.% pgndwrx %.backup.%.% %.%.r\_d.% %.%.%.% ----wr- ----wrx -----rx

If you use the cpf -sael (on the SRlO node) to copy the file, you will then see the following protections for the new file:

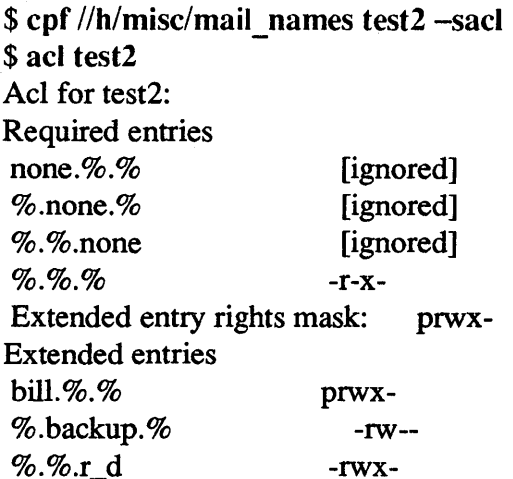

You can use a  $-conv[ert]$  option to the SR10.1 (but not SR10.0 or pre-SR10) cpf, cpt, and acl commands to convert the SR9.7 acl to SR10 required protections. This option sets the user entry in the target from the first *person.* %. % *entry* in the source with P rights. The first *%.group.% entry* in the source becomes the group entry in the target, and the first *%.%.org entry* in the source becomes the organization entry in the target. For example:

\$ cpf *Ilh/misc/mail\_names* test3 -sael-conv \$ ael test3 Acl for test3: Required entries bill.%.% %.backup.%  $% g_{\alpha} = -\frac{1}{2}$ prwx- -rw-- -rwx-  $\%$ .% -r-x-Extended entry rights mask:

Note that rbak does not have a -convert option. However, if you use rbak to restore a tape that was generated by a pre-SR10 wbak onto an SRIO node, the -convert style conversion will be done automatically.

We have also provided a mechanism that enables SR10 protections to mimic pre-SR10 Aegis protections. You can mark any combination of the person, group, and organization required entries to be ignored. If you mark all three of the required entries this way, the protection extended ACLS behave in the pre-SRIO Aegis manner. You cannot mark the "other" entry (or extended ACL)s to be ignored.

You should also note the changes that we made for full UNIX compatibility, such as the extended entry rights mask, that are discussed in the previous section.

#### B.2.5.3 Inheritance Mechanism

Before SRIO, DOMAIN/IX allowed you to use UNIX right inheritance by having special initial directory and file ACLs. In this case both the "identities" and the pennissions for new files and directories were inherited from the process (with BSD group id inherited from the containing directory). At SR10 this mechanism has been removed; the mode of protection inheritance is now coded directly in the initial file and initial directory ACL required entries. You can specify any possible combination of identity inheritance and rights inheritance for the required entries. (However, you cannot mark the extended ACL entries to inherit rights from the process.) For example, you could specify that all files created in directory obtained their user, group, and organization identities and protections from the process, with an additional extended ACL entry that gives you pwrx rights.

In this case,  $\alpha$ cl  $\alpha$  -if would show something like:

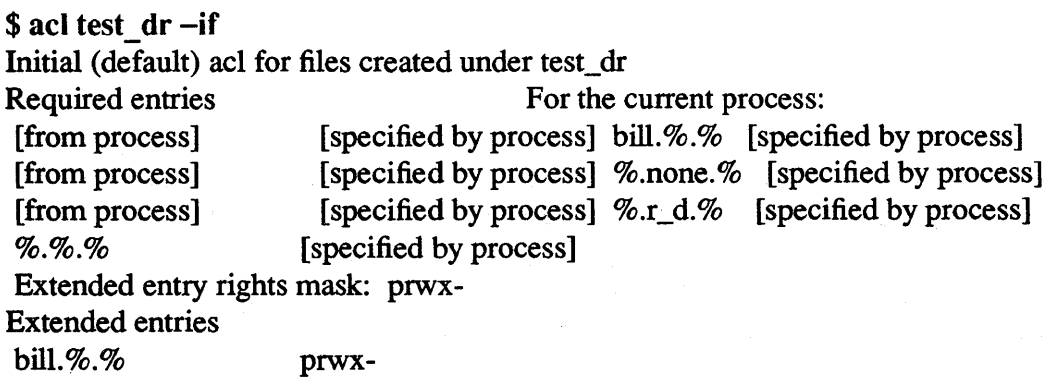

#### B.2.5.4 Rights

At SR10 we have changed and simplified the protection rights as follows:

- We have eliminated g and n rights.
- We have combined the c, a, l, and e rights into a single directory w right.
- We have replaced the d with the k right. The k right is approximately the logical negation of the d right. An object with a k right cannot be deleted unless you are root or have p rights and use the dlf -f or dlt -f command. You can delete any object that does not have k rights if you have w rights for the directory.

*Making the Transition to SR10 Operating System Releases* **B-13** 

• We have changed the s right identifier to x.

When accessing files or listing ACLs, SR9.7 automatically convert rights from SRI0 format. SR10 nodes can convert protection rights from pre-SR10 format to SR10 format. The transition manual's "Protection Incompatibilities in Mixed Networks" section (corrected as noted in the previous section) describes how an SRI0 node will see protections on SR9.7 nodes and vice versa.

NOTE: When you use the cpf -sacl command to copy from an SR9.7 node to an SR10 node, the exact results will differ depending upon whether you use the SR9.7 or SR10 version of the command. If you enter the cpf command on the SR9.7 node, k rights are set on the SRIO entries if the corresponding SR9.7 ACL entry did not have d rights set. If you enter the cpf command on the SRIO node, k rights are never set, independent of the status of the SR9.7 d right.

### B.2.6 Tools for Manipulating Protections on Objects

In the Aegis environment, the tools used to specify, modify and show protections on objects are:

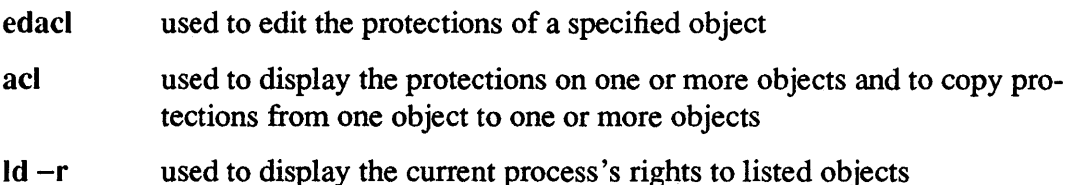

In the UNIX environments, the tools used to specify, modify and show protections on

objects are:

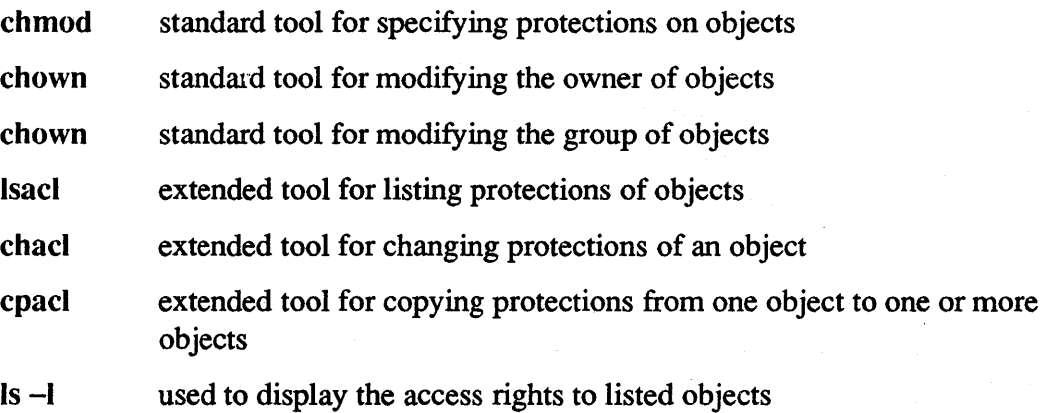

### B.2.7 Additional New Protection Capabilities

### B.2.7.1 Local Access Only (LAO)

The "local access only" attribute may be used to deny all remote requests to an object. If this attribute is specified in an object's ACL, only local processes will be granted access to the object. This feature is supported only between SRIO nodes; SR9.7 will not respect the LAO attribute of an SRIO object. The edacl or chacl commands may be used to set or reset this attribute.
## B.2.7.2 The Iprotect Command

When a process runs as root, the system automatically grants that process full rights to any object, regardless of the access rights that have been assigned to the object. In a network of distributed nodes, the owner of one node may be suspicious of processes on other nodes that claim to be root. The I protect command is used to specify whether remote processes running as root should be granted this special treatment, and if so, the extent of the special treatment they should be granted. Specifically, Iprotect can specify that requests from remote root processes be treated as follows:

- 1. Do not grant any special rights to a remote requester that is root; treat it as if it were "other" or user.none.none.
- 2. Grant read rights to a remote requester that is root, in addition to any rights applicable to "other" or user.none.none.
- 3. Grant all rights to a remote root requester.

The following additional restrictions are enforced when Iprotect is used to limit root rights:

- The server process manager (SPM) will not allow processes to be created as root unless an active login is done, whereby the user specifies the proper password for the root account (i.e., crp -me as root will not be honored).
- Invocations of remote setuid-to-root programs are disallowed.
- Remote requests to setuid-to-root on a local object are disallowed.

You should note that operations on a node configured with links to remote setuid-to-root programs cannot work in this mode. That is, if you use Iprotect on your node, and you have a link from your node to some setuid-to-root program on another node, you cannot use that program, even though you have an entry for it in a local directory.

The Iprotect command only applies to the node on which it it is issued. It may only be issued by root or by users that have been designated as node owners (see below).

## B.2.7.3 Node Owners

It is often desirable for one or more users to have special privileges on a given node, so that certain operations may only be perfonned by root or by users who have been designated as node owners. The system interprets the ACL on the file

'node \_ data/node \_owners as specifying which users are to be considered as "owners" of the node; all users with p rights to this file are treated as node owners. To prevent subversion of this mechanism, the file 'node data/node owners must itself be owned by root.

Currently, the operations controlled by 'node\_data/node\_owners are:

- Iprotect The ability to deny.protection overrides to requests by remote roots
- sigp The ability to signal any process running on this node, rather than just processes with the same SID

*Making the Transition to SR10 Operating System Releases* B-15

 $\label{eq:2.1} \frac{1}{\sqrt{2}}\int_{\mathbb{R}^3}\frac{1}{\sqrt{2}}\left(\frac{1}{\sqrt{2}}\right)^2\frac{1}{\sqrt{2}}\left(\frac{1}{\sqrt{2}}\right)^2\frac{1}{\sqrt{2}}\left(\frac{1}{\sqrt{2}}\right)^2\frac{1}{\sqrt{2}}\left(\frac{1}{\sqrt{2}}\right)^2\frac{1}{\sqrt{2}}\left(\frac{1}{\sqrt{2}}\right)^2\frac{1}{\sqrt{2}}\frac{1}{\sqrt{2}}\frac{1}{\sqrt{2}}\frac{1}{\sqrt{2}}\frac{1}{\sqrt{2}}\frac{1}{\sqrt{2}}$ 

 $\label{eq:2.1} \begin{split} \mathcal{L}_{\text{max}}(\mathbf{r}) & = \frac{1}{2} \mathcal{L}_{\text{max}}(\mathbf{r}) \mathcal{L}_{\text{max}}(\mathbf{r}) \\ & = \frac{1}{2} \mathcal{L}_{\text{max}}(\mathbf{r}) \mathcal{L}_{\text{max}}(\mathbf{r}) \mathcal{L}_{\text{max}}(\mathbf{r}) \mathcal{L}_{\text{max}}(\mathbf{r}) \\ & = \frac{1}{2} \mathcal{L}_{\text{max}}(\mathbf{r}) \mathcal{L}_{\text{max}}(\mathbf{r}) \mathcal{L}_{\text{max}}(\mathbf{r}) \mathcal{L}_{\$ 

 $\label{eq:2.1} \mathcal{L}=\frac{1}{2}\left(\frac{1}{2}\left(\frac{1}{2}\right)^2\right)^2\left(\frac{1}{2}\left(\frac{1}{2}\right)^2\right)^2\left(\frac{1}{2}\left(\frac{1}{2}\right)^2\right)^2\left(\frac{1}{2}\left(\frac{1}{2}\right)^2\right)^2\left(\frac{1}{2}\left(\frac{1}{2}\right)^2\right)^2\left(\frac{1}{2}\left(\frac{1}{2}\right)^2\right)^2\left(\frac{1}{2}\left(\frac{1}{2}\right)^2\right)^2\right)^2.$ 

 $\label{eq:2.1} \frac{1}{2} \sum_{i=1}^n \frac{1}{2} \sum_{j=1}^n \frac{1}{2} \sum_{j=1}^n \frac{1}{2} \sum_{j=1}^n \frac{1}{2} \sum_{j=1}^n \frac{1}{2} \sum_{j=1}^n \frac{1}{2} \sum_{j=1}^n \frac{1}{2} \sum_{j=1}^n \frac{1}{2} \sum_{j=1}^n \frac{1}{2} \sum_{j=1}^n \frac{1}{2} \sum_{j=1}^n \frac{1}{2} \sum_{j=1}^n \frac{1}{2} \sum_{j=1}^n \frac{$ 

 $\label{eq:2.1} \frac{1}{\sqrt{2}}\sum_{i=1}^n\frac{1}{\sqrt{2}}\sum_{i=1}^n\frac{1}{\sqrt{2}}\sum_{i=1}^n\frac{1}{\sqrt{2}}\sum_{i=1}^n\frac{1}{\sqrt{2}}\sum_{i=1}^n\frac{1}{\sqrt{2}}\sum_{i=1}^n\frac{1}{\sqrt{2}}\sum_{i=1}^n\frac{1}{\sqrt{2}}\sum_{i=1}^n\frac{1}{\sqrt{2}}\sum_{i=1}^n\frac{1}{\sqrt{2}}\sum_{i=1}^n\frac{1}{\sqrt{2}}\sum_{i=1}^n\frac$ 

 $\label{eq:2.1} \frac{1}{\sqrt{2}}\sum_{i=1}^n\frac{1}{\sqrt{2}}\sum_{i=1}^n\frac{1}{\sqrt{2}}\sum_{i=1}^n\frac{1}{\sqrt{2}}\sum_{i=1}^n\frac{1}{\sqrt{2}}\sum_{i=1}^n\frac{1}{\sqrt{2}}\sum_{i=1}^n\frac{1}{\sqrt{2}}\sum_{i=1}^n\frac{1}{\sqrt{2}}\sum_{i=1}^n\frac{1}{\sqrt{2}}\sum_{i=1}^n\frac{1}{\sqrt{2}}\sum_{i=1}^n\frac{1}{\sqrt{2}}\sum_{i=1}^n\frac$ 

 $\mathcal{A}^{\mathcal{A}}$ 

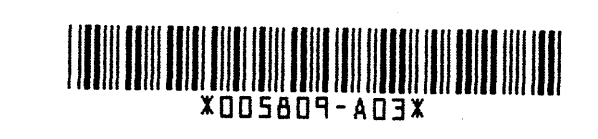

 $\sim$ 

 $\sim$ 

 $\hat{\boldsymbol{\epsilon}}$